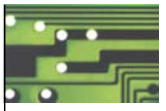

# Produkthandbuch **TOSHIBA - Frequenzumrichter Serie VF MB1**

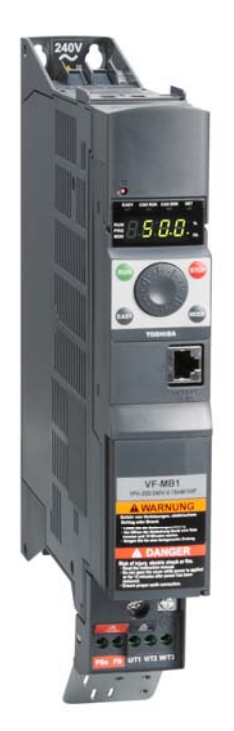

Diese Bedienungsanleitung ist sorgfältig zu lesen und am Geräteeinbauort aufzubewahren

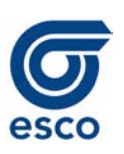

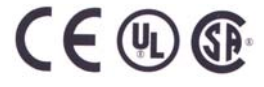

## *I* **I. Regeln zum sicheren Betrieb**

Die hier aufgeführten und die am Frequenzumrichter angebrachten Anweisungen müssen eingehalten werden, um den Umrichter sicher zu betreiben und Unfälle mit Verletzungen des Anwenders und anderer Personen in der Nähe sowie Sachschäden zu vermeiden. Machen Sie sich mit den nachstehenden Symbolen und Hinweisen gründlich vertraut, und lesen Sie dann die Anleitung weiter durch. Bitte beachten Sie stets alle Warnhinweise.

### Erläuterung der Hinweise

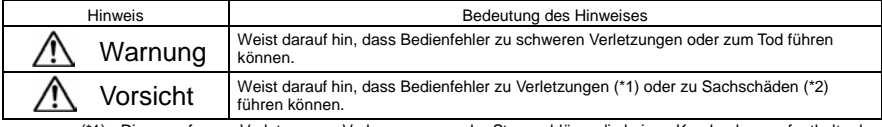

- (\*1) Diese umfassen Verletzungen, Verbrennungen oder Stromschläge, die keinen Krankenhausaufenthalt oder langwierige ambulante Behandlungen erfordern.
- (\*2) Sachschäden umfassen unterschiedliche Beschädigungen von Anlagen und anderen Gegenständen.

### Bedeutung der Symbole

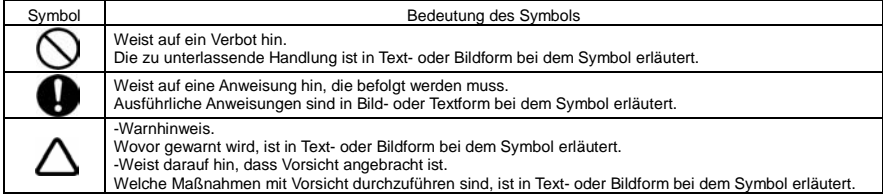

### Beschränkungen beim Einsatz

Der Frequenzumrichter dient zur Steuerung der Drehzahl von Drehstrom-Asynchronmotoren zur allgemeinen industriellen Verwendung.

Die vom Frequenzumrichter ausgegebene Dreiphasen-Ausgangsspannung kann nicht zum Antrieb eines Einphasenmotors eingesetzt werden.

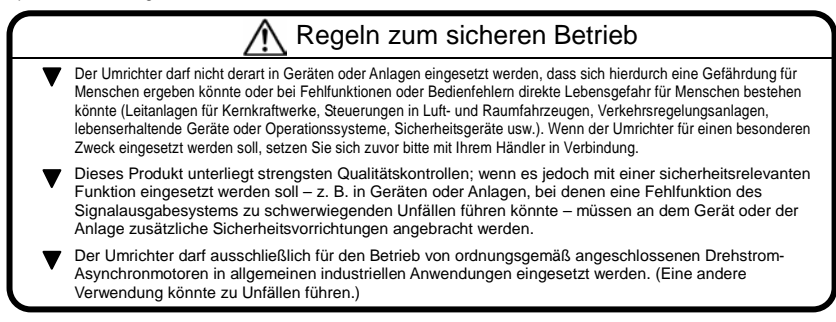

### *I* Handhabung

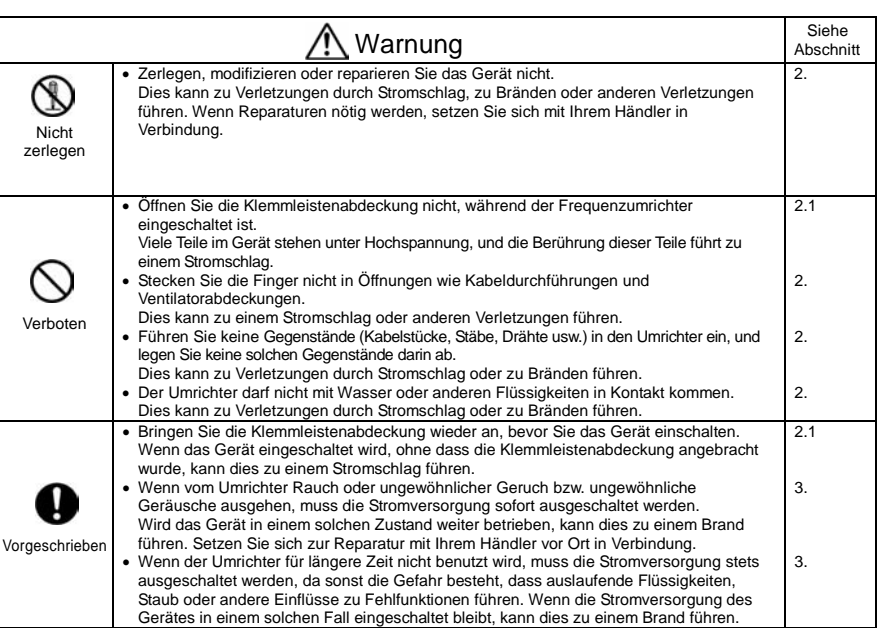

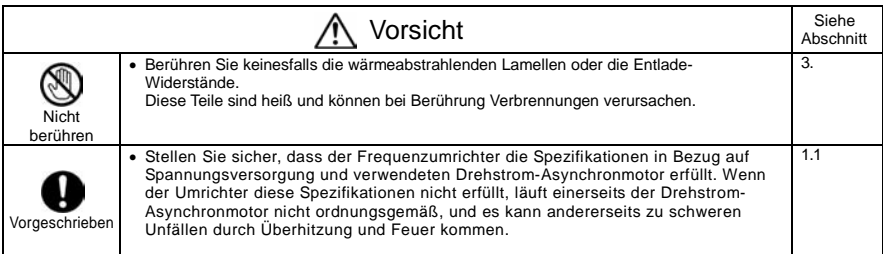

### ■ Transport und Installation **I**

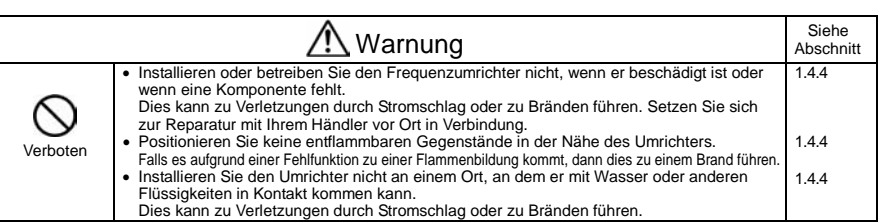

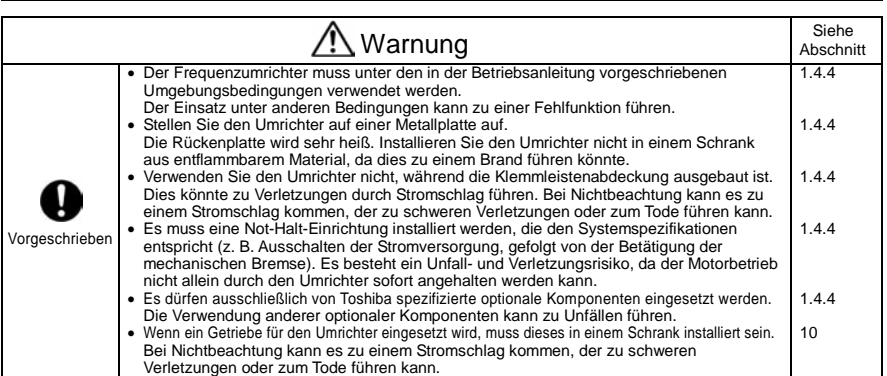

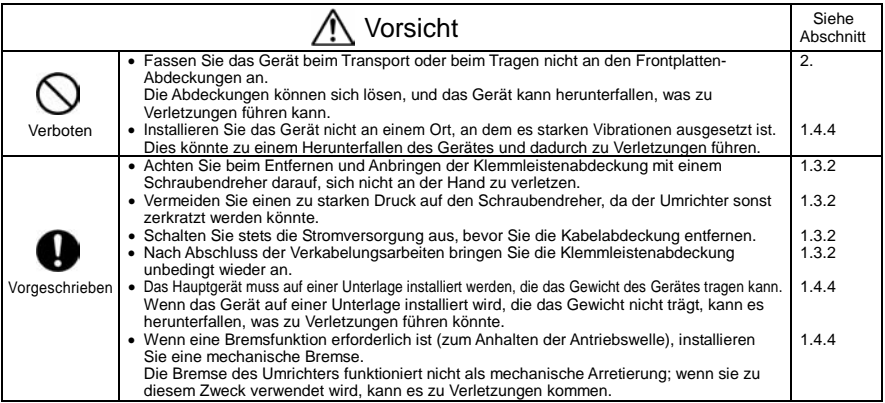

### *I* Verdrahtung

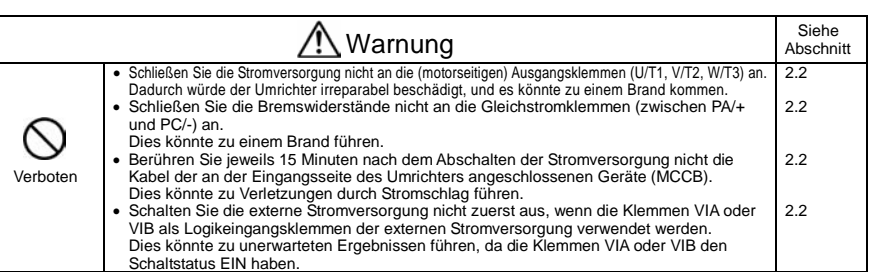

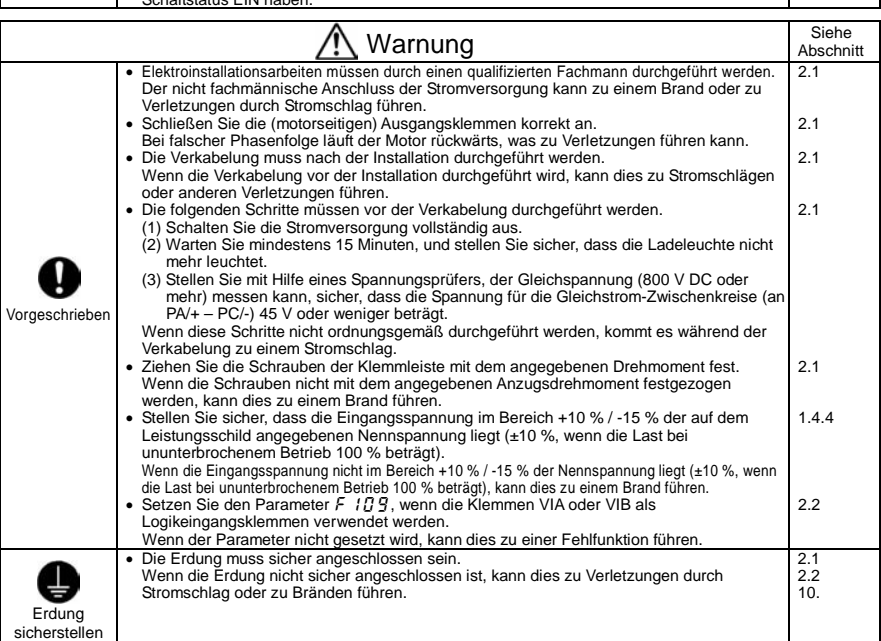

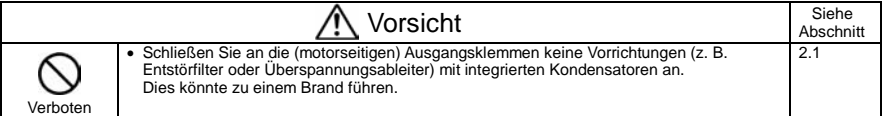

## ■ Betrieb *I*

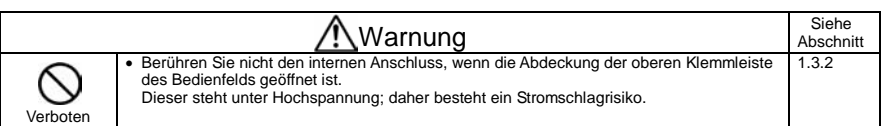

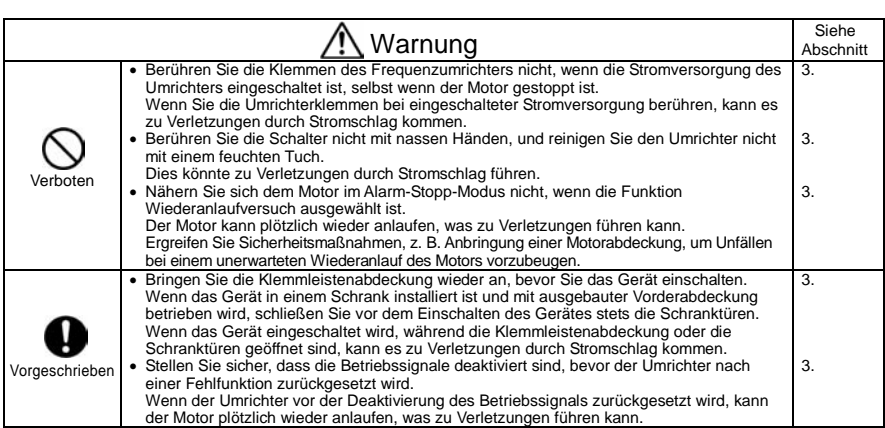

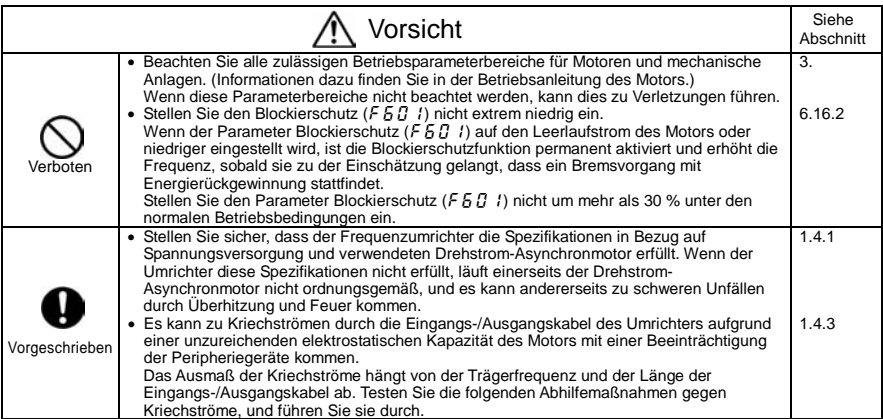

 $Vc$ 

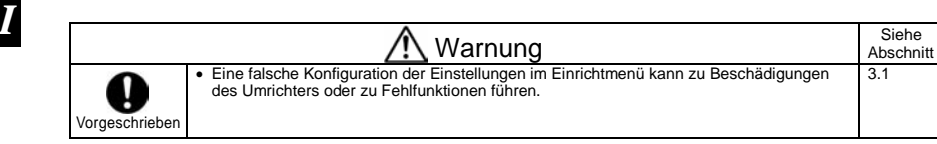

### Wenn die Bedienung über eine Fernbedienung gewählt ist

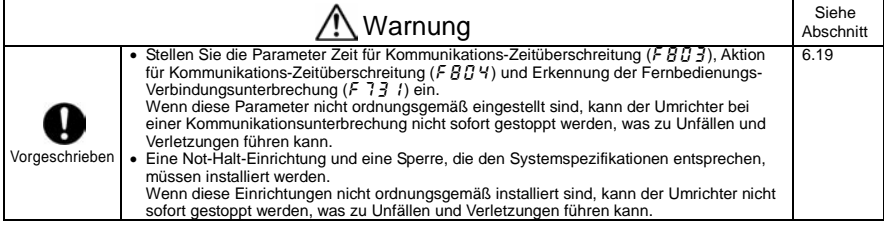

### Wenn die Sequenz für einen Wiederanlauf nach einem kurzzeitigen Netzausfall gewählt ist (Umrichter)

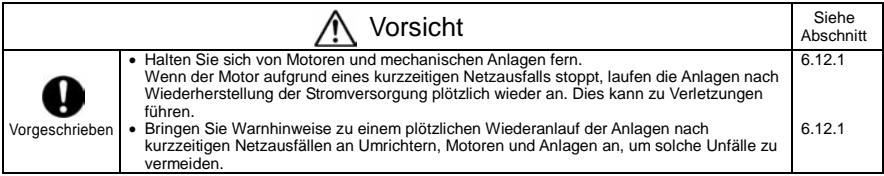

### Wenn die Funktion Wiederanlaufversuch gewählt ist (Umrichter)

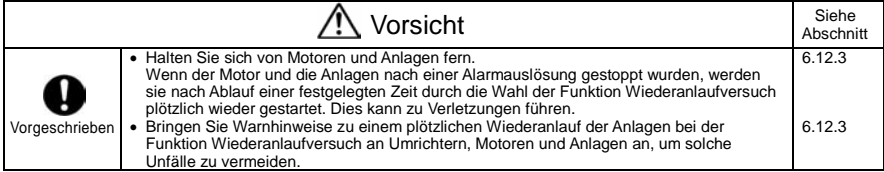

### Maßnahmen zur Sicherstellung der Normenkonformität

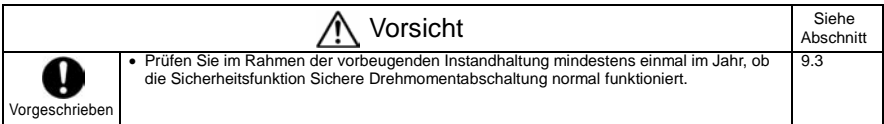

### *I* Instandhaltung und Inspektion

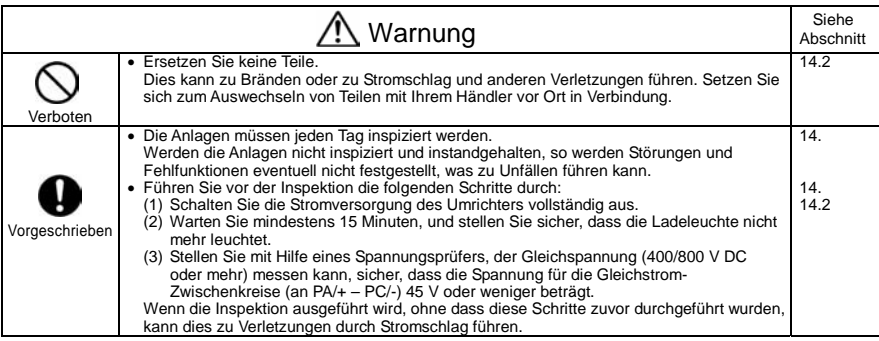

### Entsorgung

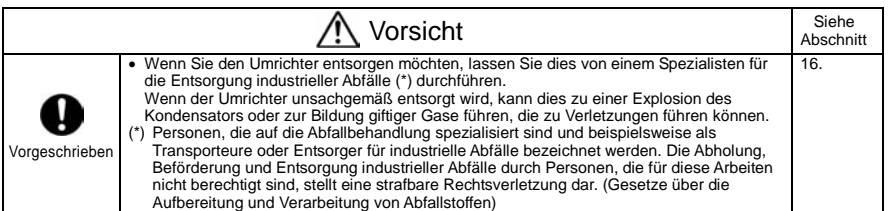

### ■ Anbringung von Warnhinweisen

Nachstehend sind Beispiele für Warnhinweise dargestellt, die zur Vermeidung von Unfällen im Zusammenhang mit Umrichtern, Motoren und anderen Anlagen dienen. Stellen Sie sicher, dass die Warnhinweise an Stellen angebracht werden, die bei der Auswahl der Funktion Automatischer Wiederanlauf (6.12.1) oder der Funktion Wiederanlaufversuch (6.12.3) gut sichtbar sind.

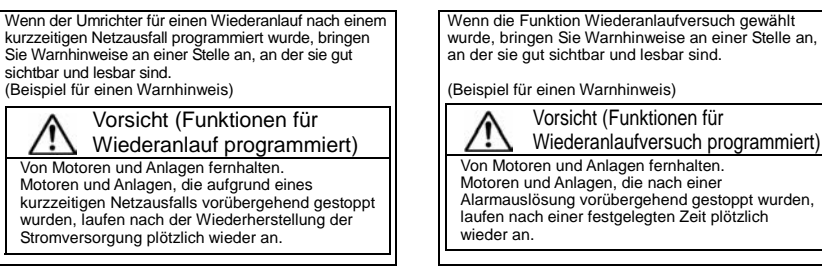

## **II. Einleitung**

Vielen Dank für den Erwerb des industriellen Frequenzumrichters "TOSVERT VF-MB1" von Toshiba.

Diese Betriebsanleitung gilt für Umrichter mit CPU-Version 106 oder höher. Beachten Sie bitte, dass die CPU-Version regelmäßig aktualisiert wird.

*II* 

### $-\blacksquare$  Inhalt  $-\blacksquare$

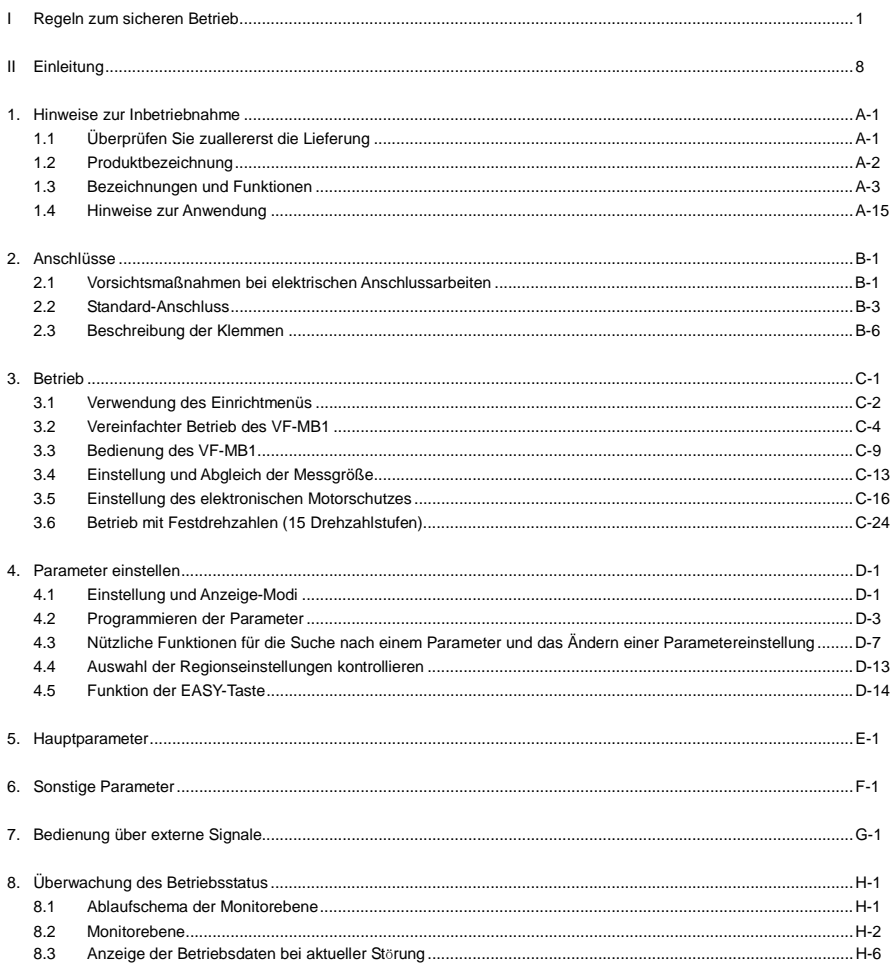

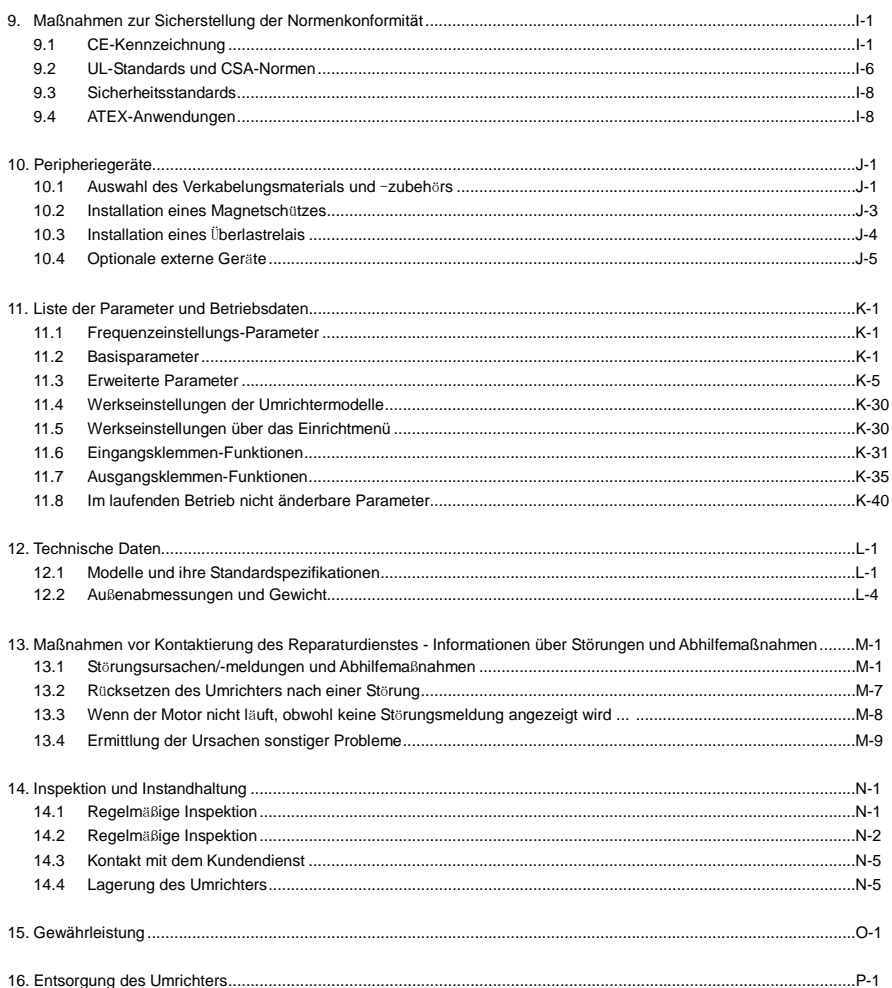

## **1. Hinweise zur Inbetriebnahme**

### 1.1 Überprüfen Sie zuallererst die Lieferung

Bevor Sie das erworbene Produkt verwenden, vergewissern Sie sich, dass das richtige Produkt geliefert wurde.

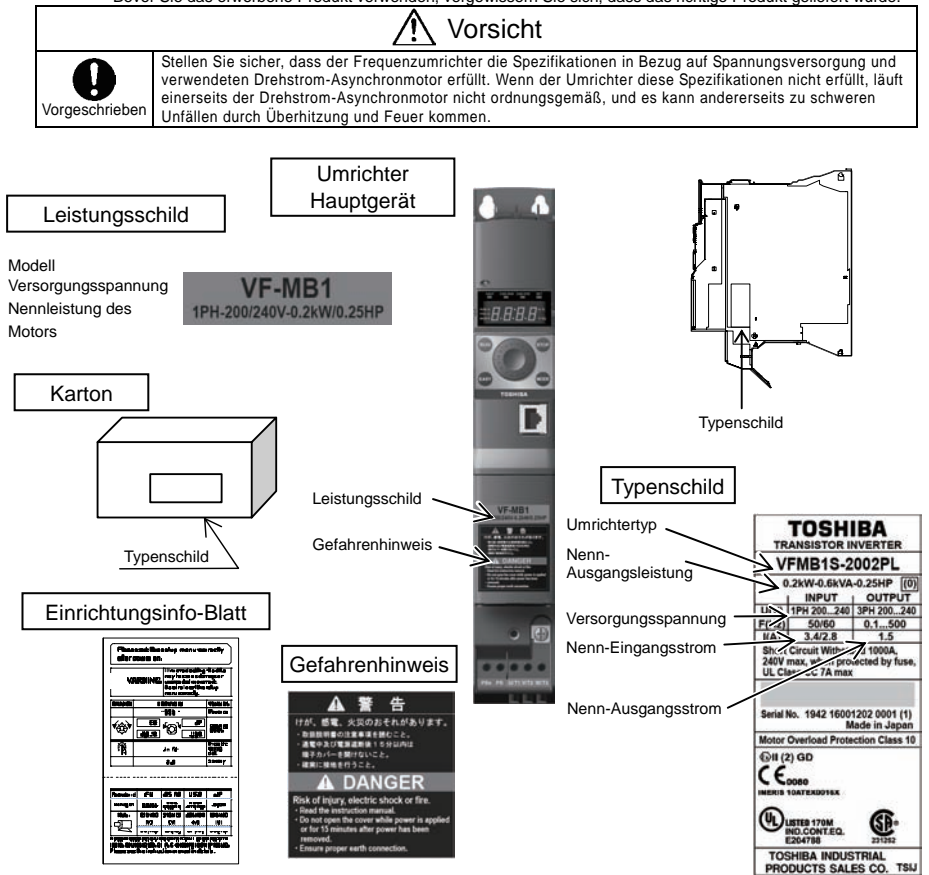

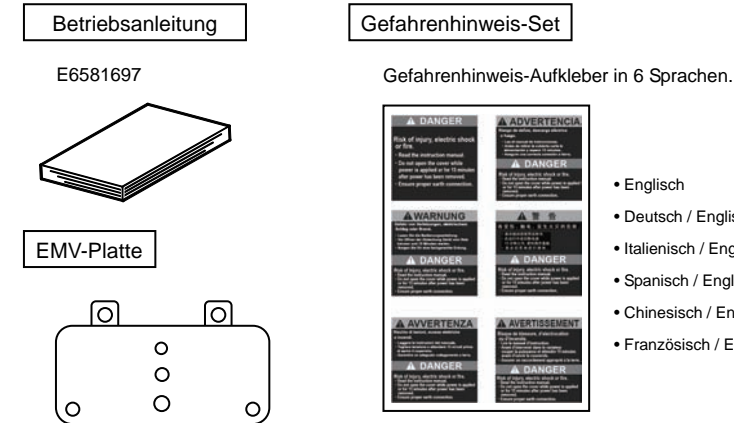

#### • Englisch

- Deutsch / Englisch
- Italienisch / Englisch
- Spanisch / Englisch
- Chinesisch / Englisch
- Französisch / Englisch

### 1.2 Produktbezeichnung

Sehen Sie hierzu die Angaben auf dem Typenschild.

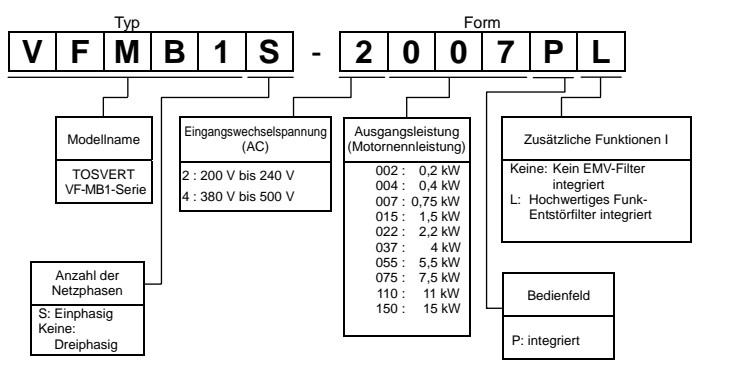

Anmerkung 1: Wenn der Umrichter in einem Schrank untergebracht ist, unterbrechen Sie vor dem Prüfen der Angaben auf dem Leistungsschild die Stromzufuhr.

Anmerkung 2: Der ID-Aufkleber dient zur Kennzeichnung der spezifischen Produktspezifikationen.

## 1.3 Bezeichnungen und Funktionen

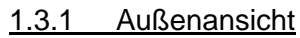

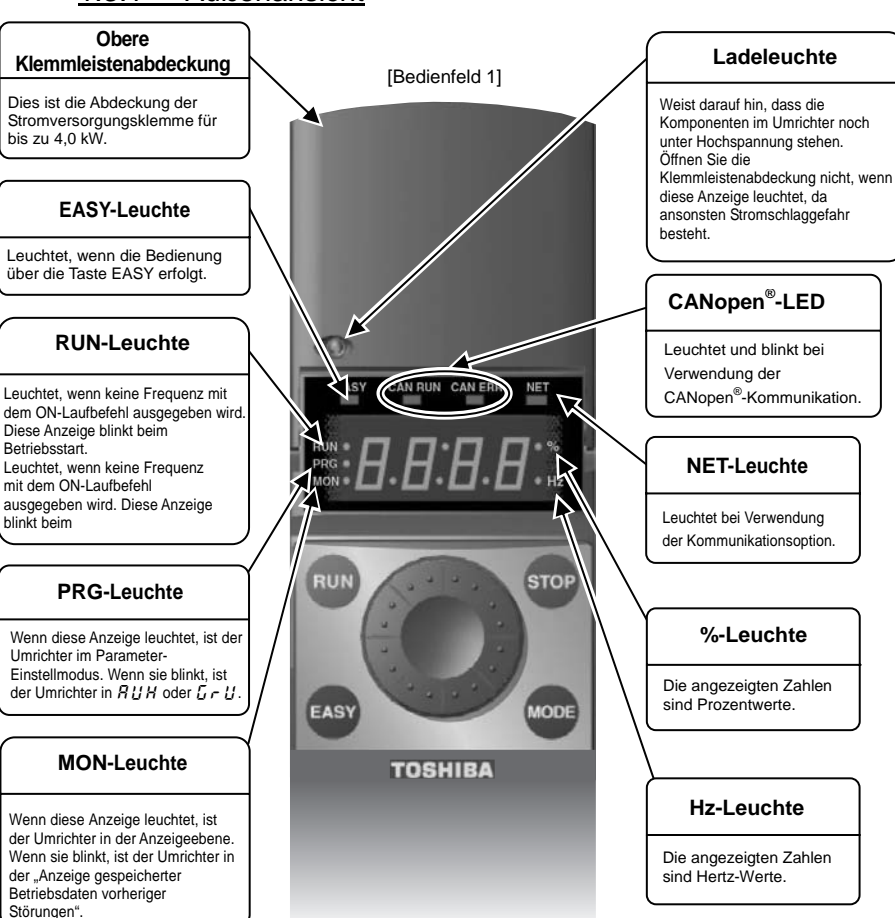

\* CANopen ist eine eingetragene Marke von CAN in Automation.

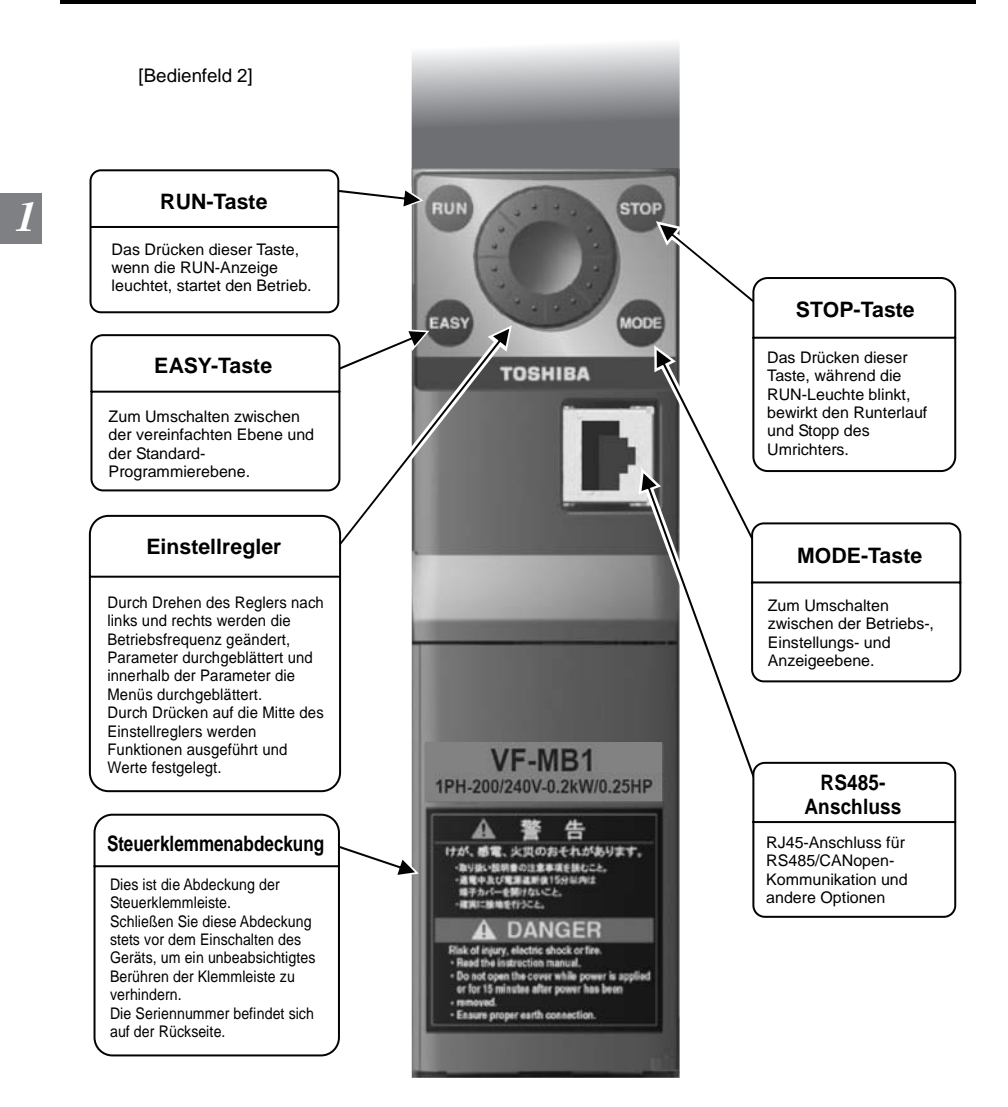

*1* 

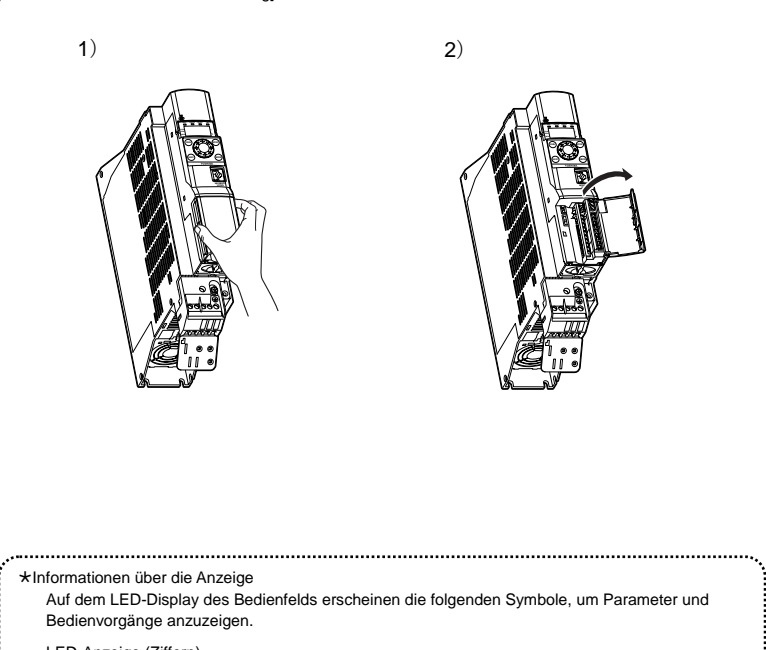

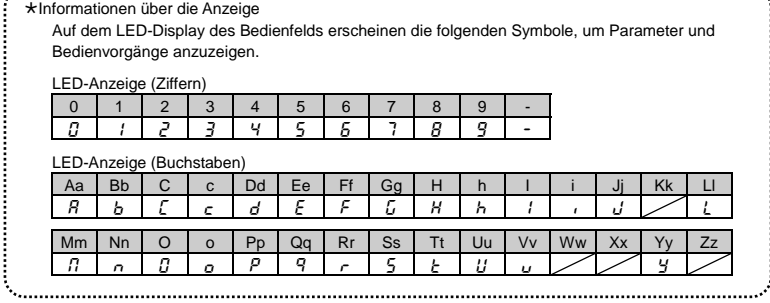

[Öffnen der Steuerklemmenabdeckung]

### 1.3.2 Öffnen der Klemmleistenabdeckung und der Klemmleiste

Warnung

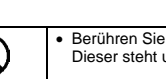

• Berühren Sie nicht den internen Anschluss, wenn die obere Abdeckung des Bedienfelds geöffnet ist. Dieser steht unter Hochspannung; daher besteht ein Stromschlagrisiko.

Verboten

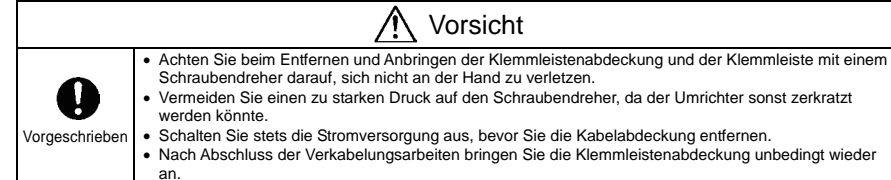

Gehen Sie beim Öffnen der Klemmleistenabdeckung und beim Herausziehen der Eingangsklemmleiste folgendermaßen vor.

(1) Öffnen der oberen Klemmleistenabdeckung (Eingangsklemmleisten-Abdeckung) (VFMB1S-2002 bis 2022PL, VFMB1- 4004 bis 4037PL)

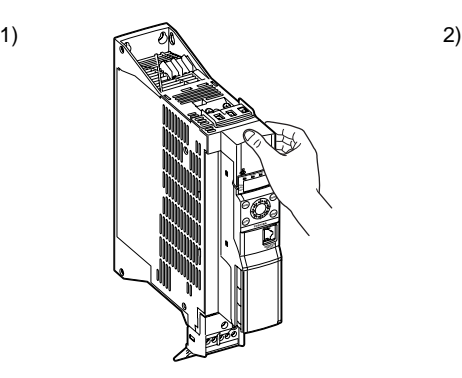

Drücken Sie mit dem Finger auf die Klemmleistenabdeckung.

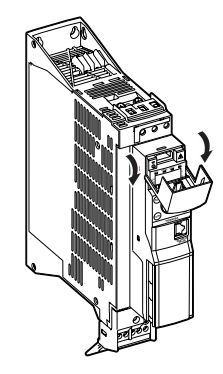

Ziehen Sie die Abdeckung auf; beachten Sie dabei das Scharnier der Abdeckung an der unteren Seite.

*1* 

(2) Anbringen der unteren Leistungsklemmleisten-Abdeckung (Ausgangsklemmleisten-Abdeckung) (VFMB1S-2002 bis 2022PL, VFMB1-4004 bis 4037PL)

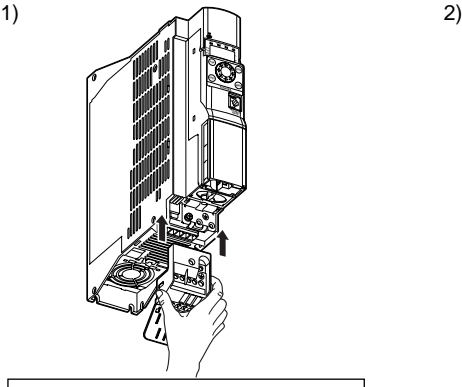

Setzen Sie die Klemmleiste an der Unterseite des Umrichters an.

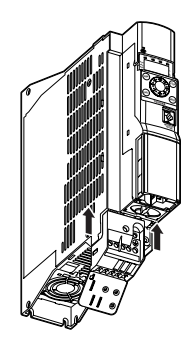

Schieben Sie die Klemmleiste nach oben.

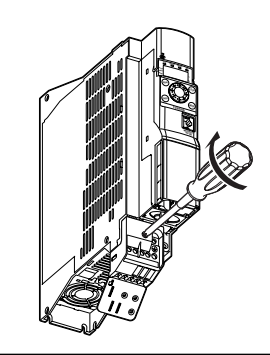

Setzen Sie die mitgelieferte Schraube in das Loch ein.

- Ziehen Sie die Schraube mit einem
- Schraubendreher fest an.

3)

- Setzen Sie dann die mitgelieferte
- Erdungsschraube in das Erdungsloch, und
- ziehen Sie sie mit einem Schraubendreher an.

(3) Entfernen der unteren Leistungsklemmleisten-Abdeckung (Ausgangsklemmleisten-Abdeckung) (VFMB1S-2002 bis 2022PL, VFMB1-4004 bis 4037PL)

3)

*1* 

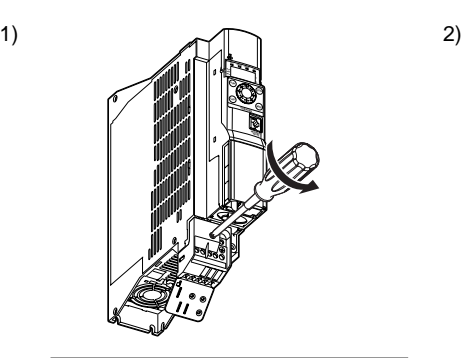

Lösen Sie die Erdungsschraube und die Befestigungsschraube mit einem Schraubendreher. Bewahren Sie die Schrauben auf.

**MODE STOP EASY EASY CAM RUN CAM ERR MODBUS VP10S**

Schieben Sie die Klemmleiste nach unten.

**MODE STOP EASY CAM RUN CAM ERR MODBUS VP10S**

Ziehen Sie die Klemmleiste ab.

*1* 

- (4) Entfernen der Leistungsklemmleisten-Abdeckung (VFMB1-4055 bis 4150PL)
- 

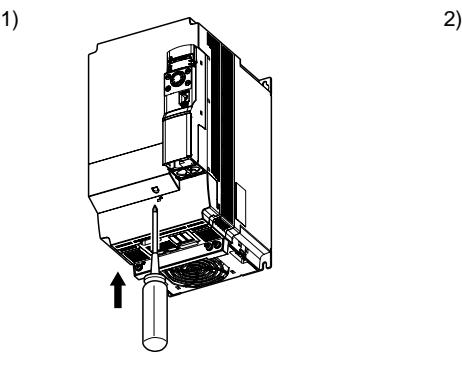

Führen Sie einen Schraubendreher oder einen anderen dünnen Gegenstand in das durch das Symbol d gekennzeichnete Loch ein.

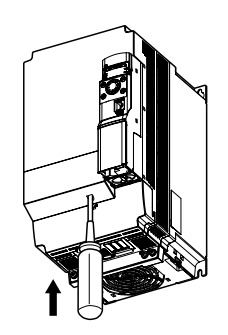

Drücken Sie auf den Schraubendreher.

3)

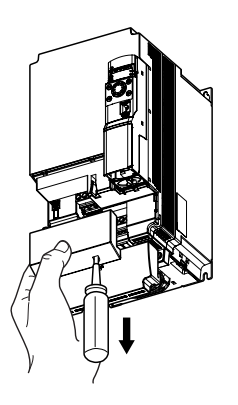

Während Sie den Schraubendreher in das Loch drücken, schieben Sie die Klemmleistenabdeckung nach unten, und nehmen Sie sie ab.

★ Achten Sie darauf, die Klemmleistenabdeckung nach Abschluss der Verkabelungsarbeiten wieder an ihrer ursprünglichen Position anzubringen.

### 1.3.3 Hauptschaltkreis- und Steuerkreis-Klemmleisten

#### 1) Hauptschaltkreis-Klemme

Verwenden Sie nur isolierte Aderendhülsen. Schieben Sie die Leitungsenden mit den Hülsen bis zur Isolierung in die Klemmen, um versehentlichen Kontakt mit dem Leiter zu vermeiden. Verwenden Sie einen Kreuzschlitz- oder Schlitzschraubendreher, um die Schrauben zu lösen oder anzuziehen.

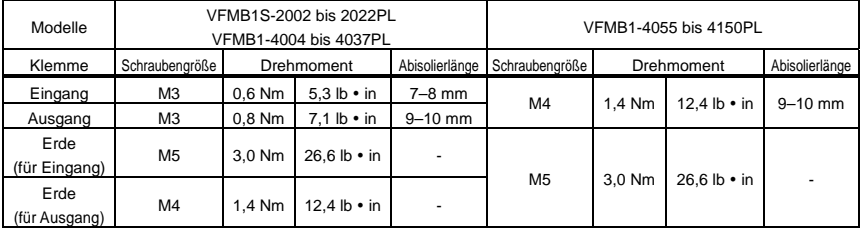

Einzelheiten zu den Klemmenfunktionen finden Sie in Abschnitt 2.3.1.

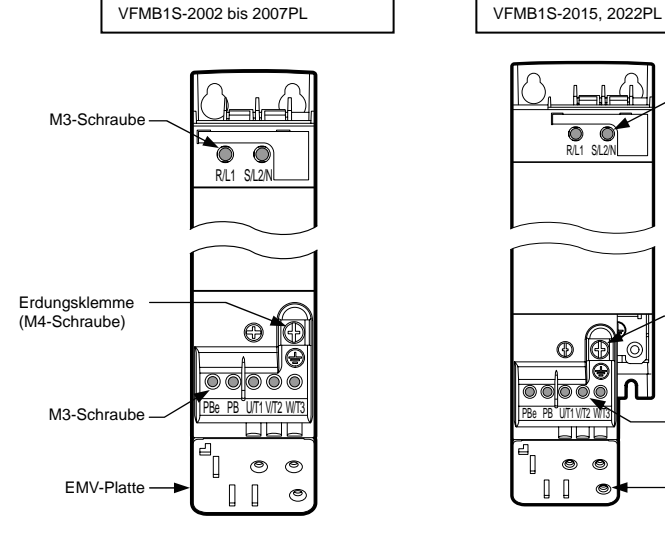

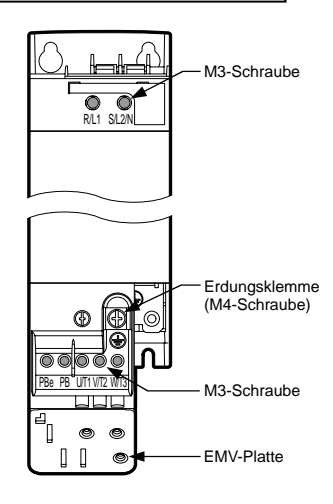

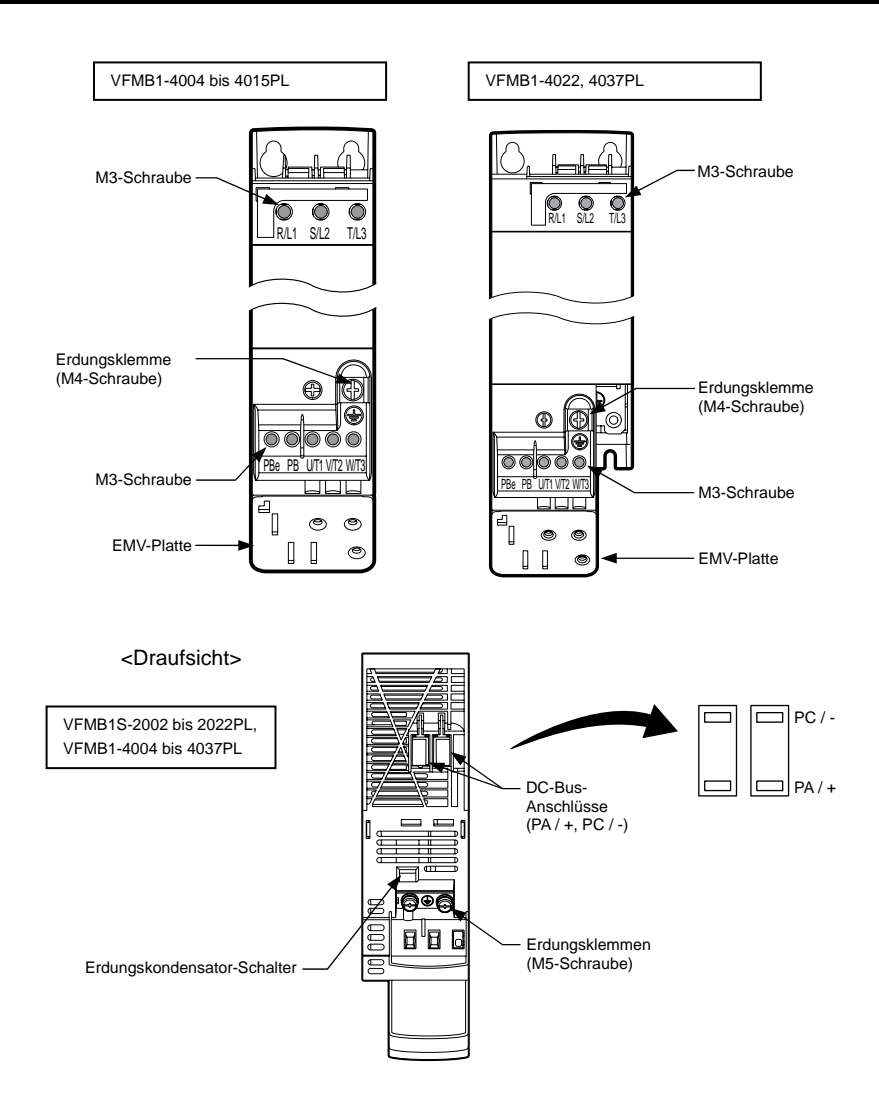

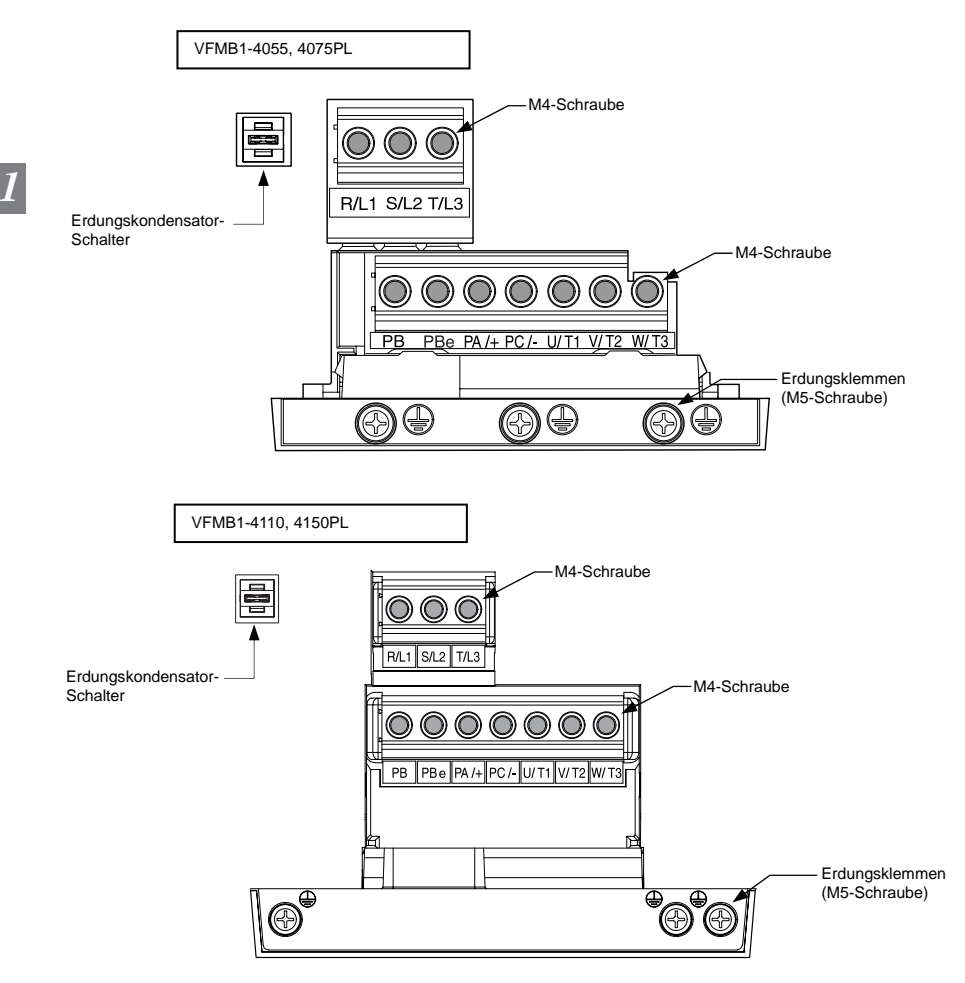

- Anmerkung 1: Biegen Sie die Klemmen an der Kabeldurchführung, um die Klemmen PB, PBe, PA/+ und PC/- anzuschließen.
- Anmerkung 2: Achten Sie darauf, alle Kabel in die Käfigzugfeder der Klemmleiste einzuführen.

#### 2) Erdungskondensator-Schalter

Dieser Umrichter hat ein integriertes hochwertiges Entstörfilter und ist über einen Kondensator geerdet. Ein Schalter erleichtert die Umschaltung zur Reduzierung der Kriechströme vom Umrichter und der Kondensatorlast. Sie müssen jedoch vorsichtig vorgehen, da die Reduzierung der Last dazu führt, dass der EMV-Standard für den Umrichter selbst nicht eingehalten wird. Führen Sie die Umschaltung stets bei ausgeschaltetem Gerät durch.

VFMB1S-2002 bis 2022PL, VFMB1-4004 bis 4037PL

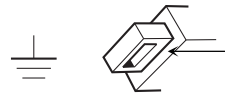

Durch Hineindrücken des Schalters wird die Kapazität des Erdungskondensators von niedrig auf hoch umgeschaltet. (Werkseinstellung)

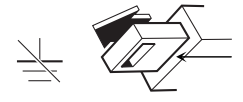

Durch Herausziehen des Schalters wird die Kapazität des Erdungskondensators von hoch auf niedrig umgeschaltet. Dadurch werden Kriechströme reduziert.

VFMB1-4055 bis 4150PL

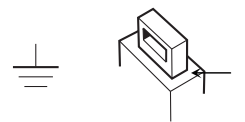

Durch Hineindrücken des Schalters wird die Kapazität des Erdungskondensators von niedrig auf hoch umgeschaltet. (Werkseinstellung)

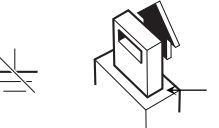

Durch Herausziehen des Schalters wird die Kapazität des Erdungskondensators von hoch auf niedrig umgeschaltet. Dadurch werden Kriechströme reduziert.

**FLA FLB FLC CC**

**CC VIC VIB VIA CC P24**

**FM**

**PP**

Überbrückungsschiene

**F R RES S1 S2 S3 NO OUT +SU** 

**RC RY** 

**STO** 

#### 3) Steuerkreis-Klemmleiste

Die Steuerkreis-Klemmleiste ist für alle Modelle gleich.

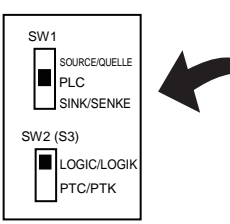

Standardeinstellung ist PLC und LOGIC/LOGIK.

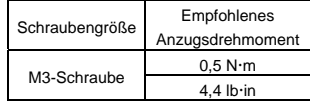

Abisolierlänge: 6 mm

Schraubendreher: Kleiner Schlitzschraubendreher (Klingendicke: 0,6 mm, Klingenbreite: 3,5 mm)

Einzelheiten zu allen Klemmenfunktionen finden Sie in Abschnitt 2.3.2.

Leitungsquerschnitte:

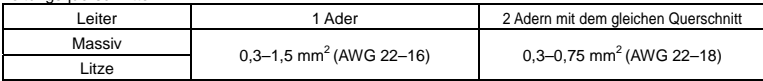

Empfohlene Aderendhülse

Für eine bessere Effizienz und Zuverlässigkeit der Verkabelung wird die Verwendung einer Aderendhülse empfohlen.

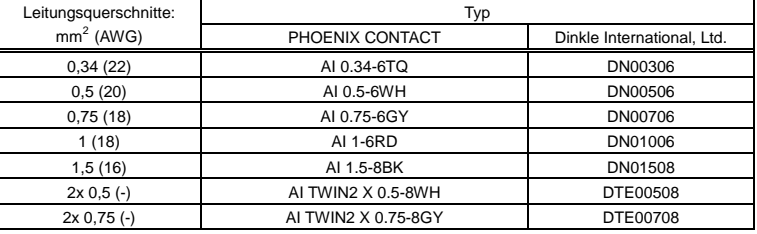

\*2 \*2

\*1: Crimpzange: CRIMPFOX ZA3 (PHOENIX CONTACT), CT1 (Dinkle International., Ltd)

\*2: Diese Aderendhülsen erlauben ein praktisches Crimpen von zwei Drähten in einer Aderendhülse.

*1* 

### 1.4 Hinweise zur Anwendung

### 1.4.1 Motoren

Wenn dieser Frequenzumrichter zusammen mit einem Motor verwendet wird, sind die folgenden Punkte zu beachten.

Vorsicht

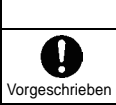

Stellen Sie sicher, dass der Frequenzumrichter die Spezifikationen in Bezug auf Spannungsversorgung und verwendeten Drehstrom-Asynchronmotor erfüllt. Wenn der Umrichter diese Spezifikationen nicht erfüllt, läuft einerseits der Drehstrom-Asynchronmotor nicht ordnungsgemäß, und es kann andererseits zu schweren Unfällen durch Überhitzung und Feuer kommen.

#### Vergleiche mit Netzstromversorgung

Dieser Umrichter arbeitet mit einem sinuskodierten PWM-System. Die Ausgangsspannung und der Ausgangsstrom sind jedoch keine perfekten Sinuswellen, sondern weisen eine verzerrte Wellenform auf, die einer Sinuswelle ähnelt. Daher treten im Vergleich zum Betrieb mit einer Netzstromversorgung leichte Steigerungen in Motortemperatur, -geräusch und -vibration auf.

#### Betrieb im Niedrigdrehzahlbereich

Wenn ein Allzweckmotor ununterbrochen im Niedrigdrehzahlbereich betrieben wird, kann es zu einer verringerten Wirkung der Motorkühlung kommen. Wenn dies geschieht, betreiben Sie das Gerät mit einer höheren Leistung als der Nennlast.

Um einen ununterbrochenen Niederdrehzahlbetrieb mit dem Nenndrehmoment durchzuführen, empfehlen wir den Einsatz eines auf den Betrieb mit Umrichtern ausgelegten Motors oder eines Motors mit Eigenkühlung. Beim Betrieb mit einem auf Umrichter ausgelegten Motor müssen Sie die Motorüberlastgrenze des Umrichters  $\mathcal{G} \subset \mathcal{G}$  auf die Einstellung für Verwendung eines fremdbelüfteten VF-Motors ändern.

#### Einstellung der Überlastgrenze

Dieser Umrichter ist für den Überlastschutz mit einem Überlasterkennungs-Schaltkreis (elektronische Temperaturkontrolle) ausgestattet. Der Referenzstrom der elektronischen Temperaturkontrolle ist auf den Nennstrom des Umrichters gesetzt; daher muss er entsprechend dem Nennstrom des verwendeten Motors eingestellt werden.

#### Hochdrehzahlbereich bei 60 Hz oder mehr

Im Betrieb mit Frequenzen über 60 Hz nehmen Geräusche und Vibrationen zu. Es besteht auch das Risiko, dass dies die mechanische Belastbarkeit und die Belastbarkeit der Lager überschreitet; daher sollten Sie einen solchen Betrieb vorher mit dem Motorhersteller abklären.

#### Schmierverfahren

Beim Betrieb eines ölgeschmierten Untersetzungsgetriebes und eines Getriebemotors in den Niedrigdrehzahlbereichen wird die Schmierwirkung beeinträchtigt. Informieren Sie sich beim Hersteller des Untersetzungsgetriebes über den nutzbaren Drehzahlbereich des Getriebes.

#### Niedrige Lastmomente und niedrige Lastträgheitsmomente

Bei niedrigen Lastmomenten von max. 5 % des Nennlastmoments oder bei extrem niedrigen Lastträgheitsmomenten kann beim Motor instabiles Verhalten wie z. B. abnormale Vibrationen oder Überstromauslösungen auftreten. Wenn dies geschieht, reduzieren Sie die Trägerfrequenz.

#### Instabiles Verhalten

Bei den nachstehenden Last-Motor-Kombinationen kann instabiles Verhalten auftreten.

- ⋅ Kombination mit einem Motor, der die zulässigen Motorspezifikationen für den Umrichter überschreitet
- ⋅ Kombination mit einem Motor, der deutlich kleiner ist, als in den Motorspezifikationen des Umrichters angegeben
- ⋅ Kombination mit Spezialmotoren

Zur Behebung der oben genannten Probleme sollte die Umrichter-Trägerfrequenz niedriger eingestellt werden.

⋅ Kombination mit Kopplungen zwischen Lastgeräten und Motoren mit großem Spiel

Beim Einsatz des Umrichters in der oben genannten Kombination verwenden Sie die Funktion Hoch- /Runterlauf mit S-Kurve, oder – wenn Vektorregelung gewählt ist – passen Sie das Ansprechverhalten der Drehzahlregelung entsprechend an, oder wechseln Sie zu U/f-Regelung.

⋅ Kombinationen mit Lastgeräten, die starke Rotationsfluktuationen aufweisen, wie z. B. Kolbenbewegungen

In diesem Fall passen Sie bei der Vektorregelung die Reaktionszeit (Trägheitsmoment-Einstellung) an, oder schalten Sie auf die V/F-Regelung um.

#### Abbremsen eines Motors bei plötzlichem Ausfall der Stromversorgung

Wenn die Stromversorgung eines Motors ausfällt, geht der Motor in Freilauf und stoppt nicht sofort. Um den Motor nach einem Stromausfall schnell zu stoppen, installieren Sie eine zusätzliche Bremse. Es gibt verschiedene (elektrische und mechanische) Bremsvorrichtungen. Wählen Sie die Bremse, die am besten für das System geeignet ist.

#### Last, die ein regeneratives Drehmoment erzeugt

In Kombinationen mit einer Last, die ein regeneratives Drehmoment erzeugt, kann die Funktion Überspannungs- oder Überstromschutz aktiviert werden und zu einer Abschaltung des Umrichters führen.

*1* 

#### Motoren mit Bremsen

Wenn Motoren mit einer Bremse direkt an den Umrichterausgang angeschlossen werden, kann die Bremse beim Motorstart aufgrund der niedrigen Spannung nicht freigegeben werden. Verkabeln Sie den Bremsschaltkreis separat vom Zwischenstromkreis.

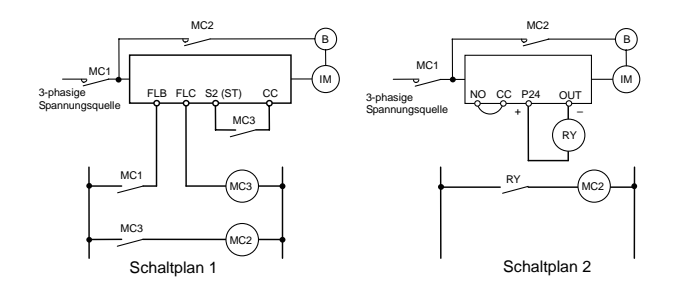

In Schaltplan 1 wird die Bremse durch MC2 und MC3 aktiviert und deaktiviert. Wenn Sie die Verkabelung nicht wie in Schaltplan 1 dargestellt durchführen, kann es zu einer Abschaltung aufgrund von Überstrom durch einen Magnetisierungsstrom während der Bremsbetätigung kommen. (Beispiel: Betriebsvorbereitung ST Klemme S2 zugewiesen.)

In Schaltplan 2 wird die Bremse durch das Niedrigdrehzahl-Signal OUT aktiviert und deaktiviert. In einigen Fällen, z. B. bei Aufzügen, kann die Aktivierung und Deaktivierung der Bremse durch das Niedrigdrehzahl-Signal angemessen sein. Setzen Sie sich bitte unbedingt mit uns in Verbindung, bevor Sie Ihr System konzipieren.

#### Überspannungsschutz für Motoren

In einem System, in dem ein Umrichter der 500-V-Klasse zur Steuerung eines Motors eingesetzt wird, können sehr hohe Stoßspannungen erzeugt werden. Wenn die Motorwicklungen solchen Stoßspannungen wiederholt über einen längeren Zeitraum ausgesetzt sind, kann dies – je nach Kabellänge, -führung und -typen – zu einer Beschädigung der Isolierung führen. Nachstehend sind einige Beispiele für Maßnahmen gegen Stoßspannungen aufgeführt.

- (1) Stellen Sie die Trägerfrequenz des Umrichters niedriger ein.
- (2) Stellen Sie den Parameter  $F = 3/5$  (Automatische Reduktion der Trägerfrequenz) auf  $\vec{c}$  oder  $\vec{c}$ .
- (3) Verwenden Sie einen Motor mit einer hohen Isolationsfestigkeit.
- (4) Installieren Sie eine Wechselstrom-Drossel oder ein Überspannungs-Sperrfilter zwischen dem Umrichter und dem Motor.

### 1.4.2 Umrichter

#### Überstromschutz für den Umrichter

Der Umrichter verfügt über eine Überstromschutz-Funktion. Die programmierte Stromschwelle ist auf den leistungsstärksten für den Umrichter geeigneten Motor eingestellt. Wenn der verwendete Motor nur eine kleine Belastbarkeit hat, müssen die Überstromschwelle und der elektronische Temperaturschutz angepasst werden. Wenn eine solche Anpassung erforderlich ist, lesen Sie Abschnitt 3.5, und führen Sie die Anpassung entsprechend der dort angegebenen Anweisungen durch.

#### Umrichterleistung

Verwenden Sie nicht einen Umrichter mit einer kleinen Leistung (kVA) zur Ansteuerung eines leistungsstarken Motors (Leistungsklasse 2 oder höher), und zwar unabhängig davon, wie klein die Last ist. Der Spitzenausgangsstrom kann durch Stromwelligkeit erhöht werden, so dass es leichter zu einer Überstromauslösung kommen kann.

#### Blindleistungskompensations-Kondensator

Kondensatoren für die Blindleistungskompensation können auf der Ausgangsseite des Umrichters nicht installiert werden. Wenn ein Motor betrieben wird, der mit einem Kondensator zur Blindleistungskompensation ausgestattet ist, entfernen Sie den Kondensator. Anderenfalls kann es zu Fehlfunktionen des Umrichters und zur irreparablen Beschädigung des Kondensators kommen.

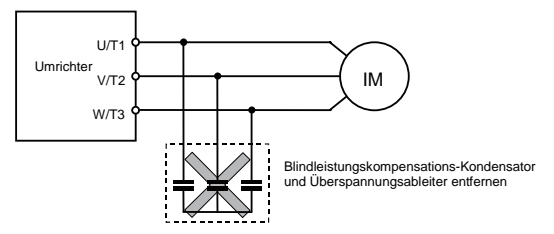

Blindleistungskompensations-Kondensator

#### Betrieb mit einer anderen Spannung als der Nennspannung

Das Gerät darf nicht an andere Spannungen als die auf dem Leistungsschild angegebene Nennspannung angeschlossen werden. Wenn es an eine Stromversorgung mit einer anderen Spannung als der Nennspannung angeschlossen werden muss, verwenden Sie einen Transformator zur Erhöhung oder Senkung der Spannung auf die Nennspannung.

Kurzschlussabschaltung wenn zwei oder mehr Umrichter an derselben Hauptleitung angeschlossen sind

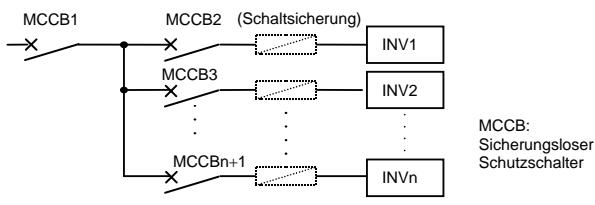

Abschaltung des gewählten Umrichters

Der Zwischenstromkreis des Umrichters enthält keine Sicherung. Wie aus dem obenstehenden Schaltplan hervorgeht, müssen bei Verwendung von mehr als einem Umrichter an derselben Hauptleitung die Abschaltbedingungen so gewählt werden, dass nur MCCB2 bis MCCBn+1 auslösen, aber MCCB1 nicht auslöst, wenn im Umrichter (INV1) ein Kurzschluss auftritt. Wenn keine Wahl geeigneter Bedingungen möglich ist, installieren Sie hinter MCCB2 bis MCCBn+1 eine Schaltkreisunterbrecher-Sicherung.

#### Wenn eine deutliche Eingangsstromverzerrung vorliegt

Wenn die Eingangsstromverzerrung nicht vernachlässigbar ist, weil der Umrichter mit anderen Systemen, die Verzerrungen erzeugen, (z. B. Systeme mit Thyristoren oder Hochleistungsumrichtern) an einer gemeinsamen Stromversorgungs-Hauptleitung angeschlossen ist, installieren Sie eine Eingangsdrossel, um den Eingangsleistungsfaktor zu verbessern, die höheren Oberwellen zu reduzieren oder externe Stoßspannungen zu unterdrücken.

#### Wenn mehrere Umrichter über eine gemeinsame DC-Bus-Verbindung angeschlossen sind

Wenn Frequenzumrichter über eine Wechselstromversorgung betrieben werden und über eine gemeinsame Gleichstromsammelschiene angeschlossen sind, kann der Erdfehlerschutz ansprechen. Stellen Sie in diesem Fall die Erdschlusserkennung (F  $5$   $14$ ) auf  $0$  "Deaktiviert".

### Entsorgung

Informationen zur Entsorgung finden Sie in Kapitel 16.

### 1.4.3 Maßnahmen zur Reduzierung von Kriechströmen

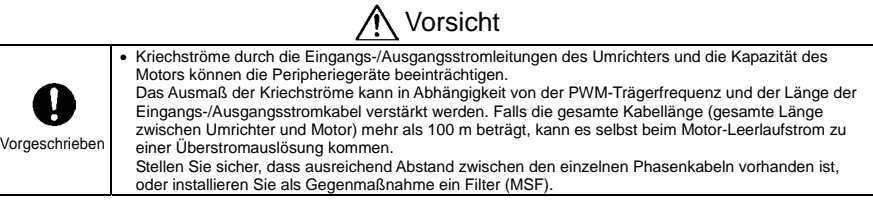

#### (1) Auswirkung von Kriechströmen über die Erdung

Kriechströme können nicht nur durch das Umrichtersystem, sondern auch durch Erdungskabel zu anderen Systemen fließen. Kriechströme führen dazu, dass Fehlerstrom-Schutzschalter, Fehlerstromrelais, Brandmelder und Sensoren fälschlicherweise ansprechen, und führen zu Rauschstörungen bei Fernsehgeräten oder zur Anzeige einer falschen Stromerkennung im Stromwandler.

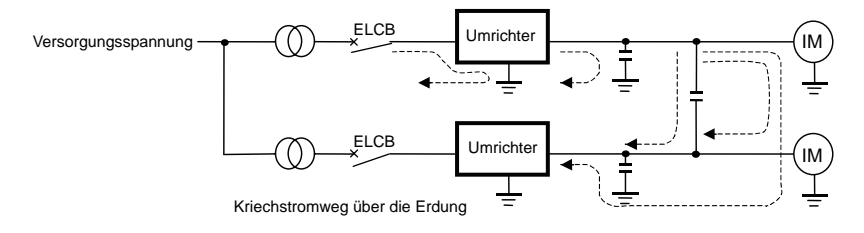

#### Abhilfemaßnahmen:

- 1. Wenn keine Hochfrequenzstörungen oder ähnliche Probleme vorliegen, unterbrechen Sie mit dem Erdungskondensator-Schalter die Verbindung zum integrierten Entstörfilter-Kondensator.
- 2. Stellen Sie die PWM-Trägerfrequenz niedriger ein.

Die Einstellung der PWM-Trägerfrequenz erfolgt mit dem Parameter  $F \nvert \nvert 300$ .

Obwohl das elektromagnetische Rauschen reduziert wird, nehmen die Motor-Laufgeräusche zu.

3. Verwenden Sie Hochfrequenz-Entstörungsvorrichtungen für Fehlerstrom-Schutzschalter.

#### (2) Auswirkung von Kriechströmen in Leitungen

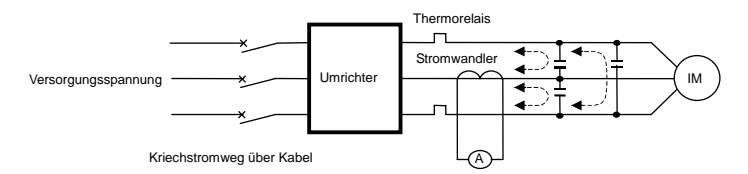

#### (1) Thermorelais

Die Hochfrequenzkomponente des Stroms, die in die elektrostatische Kapazität zwischen den Ausgangsleitungen des Umrichters fließt, führt zu einer Verstärkung der Effektivstromwerte und zum Fehlansprechen extern angeschlossener Thermorelais. Wenn die Leitungen mehr als 50 m lang sind, kann es bei Modellen mit Motoren mit niedrigem Nennstrom (einige Ampere oder weniger) leicht zu zu einem Fehlansprechen kommen, da der Kriechstrom proportional zur Motornennleistung zunimmt.

#### Abhilfemaßnahmen:

- 1. Verwenden Sie die im Umrichter integrierte elektronische Temperaturkontrolle. (Siehe Abschnitt 3.5.) Die Einstellung der elektronischen Temperaturkontrolle erfolgt über den Parameter  $\vec{g}l\vec{H}$ ,  $\vec{F}H\vec{F}$ .
- 2. Stellen Sie die PWM-Trägerfrequenz des Umrichters niedriger ein. Dadurch wird jedoch das elektromagnetische Rauschen des Motors erhöht.

Die Einstellung der PWM-Trägerfrequenz erfolgt mit dem Parameter  $F \nvert \nvert G \rvert G$ . (Siehe Abschnitt 6.14.)

3. Eine Verbesserung kann durch den Anschluss eines Folienkondensators mit 0,1 μF bis 0,5 μF/1000 V an den Eingangs- und Ausgangsklemmen jeder Phase im Thermorelais erreicht werden.

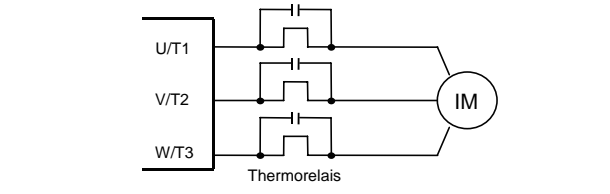

#### (2) Stromwandler und Amperemeter

Wenn ein Stromwandler und Amperemeter zur Erkennung des Umrichter-Ausgangsstroms extern angeschlossen werden, kann die Hochfrequenzkomponente der Kriechströme zur irreparablen Beschädigung des Amperemeters führen. Wenn die Kabel mehr als 50 m lang sind, kann die Hochfrequenzkomponente bei Modellen mit Motoren mit einem niedrigen Nennstrom (einige Ampere oder weniger) – insbesondere bei den Modellen der 400-V-Klasse mit geringer Kapazität (4,0 kW oder weniger) – leicht durch den extern angeschlossenen Stromwandler fließen und das Amperemeter durch Überlagerung durchbrennen lassen, da der Kriechstrom proportional zur Motornennleistung zunimmt.

#### Abhilfemaßnahmen:

1. Verwenden Sie eine Messausgangsklemme im Steuerkreis des Umrichters.

Der Laststrom kann über die Messausgangsklemme (FM) ausgegeben werden. Wenn ein Messgerät angeschlossen wird, verwenden Sie ein Amperemeter mit 1 mA DC Vollausschlag oder ein Voltmeter mit 10 V Vollausschlag.

- 0–20 mA DC (4–20 mA DC) können ebenfalls ausgegeben werden. (Siehe Abschnitt 3.4.)
- 2. Verwenden Sie die im Umrichter integrierten Überwachungsfunktionen. Verwenden Sie die Überwachungsfunktionen des im Umrichter integrierten Bedienfelds zur Prüfung der Stromwerte. (Siehe Abschnitt 8.2.1.)

### 1.4.4 Installation

### **Installationsumgebung**

Dieser Umrichter ist eine elektronische Steuervorrichtung. Achten Sie darauf, ihn in einer geeigneten Betriebsumgebung zu installieren.

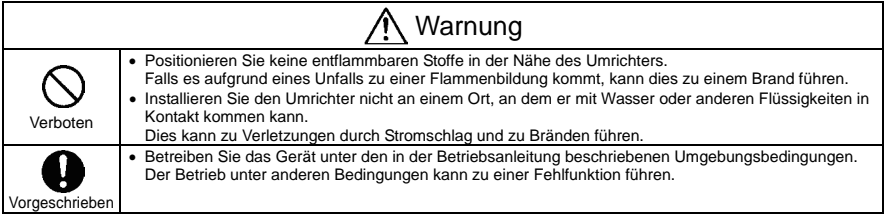

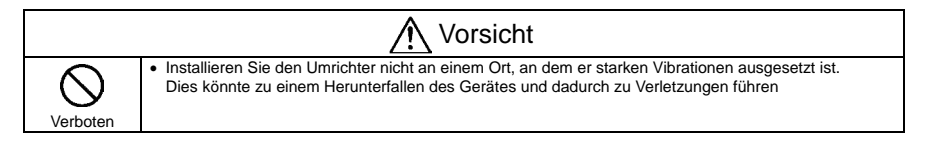

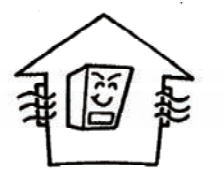

- Installieren Sie das Gerät nicht an einem Ort, an dem es hohen Temperaturen, hoher Luftfeuchtigkeit, Kondensationsfeuchtigkeit und Temperaturen unter 0 °C ausgesetzt ist, und vermeiden Sie Installationsorte, an denen das Gerät Wasser ausgesetzt ist und/oder an denen großen Mengen von Staub, Metallpartikeln oder Ölnebel anfallen können.
- Installieren Sie das Gerät nicht an einem Ort, an dem es korrosiven Gasen oder Schleifflüssigkeiten ausgesetzt ist.
- Betreiben Sie das Gerät an einem Ort, an dem die Umgebungstemperatur zwischen -10 °C bis 60 °C liegt. Wenn der Umrichter an einem Ort mit Temperaturen über 40 °C eingesetzt wird, ist eine Stromabsenkung erforderlich. (Siehe Abschnitt 6.14.)

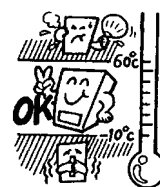

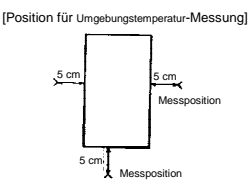

Anmerkung: Der Umrichter gibt Wärme ab. Stellen Sie bei der Installation in einem Schrank einen ausreichenden Abstand und eine ausreichende Belüftung sicher.

• Installieren Sie das Gerät nicht an einem Ort, an dem es starken Vibrationen ausgesetzt ist.

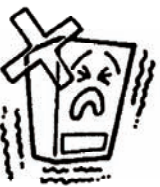

Anmerkung: Wenn der Umrichter an einem Ort installiert wird, an dem starke Vibrationen auftreten, müssen vibrationsdämpfende Maßnahmen ergriffen werden. Für Informationen zu diesen Maßnahmen wenden Sie sich bitte an Toshiba.

• Wenn der Umrichter in der Nähe eines der nachstehenden Geräte aufgestellt wird, treffen Sie Maßnahmen zur Verhinderung von Betriebsstörungen.

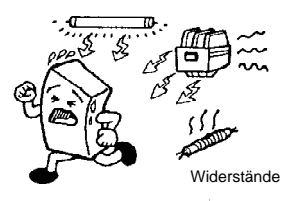

#### Elektromagneten:

Bringen Sie einen Überspannungsschutz an der Spule an. Bremsen:

Bringen Sie einen Überspannungsschutz an der Spule an. Magnetschütze:

Bringen Sie einen Überspannungsschutz an der Spule an.

Leuchtstofflampen:

Bringen Sie einen Überspannungsschutz an der Spule an.

Widerstände:

Positionieren Sie diese in möglichst großem Abstand vom Umrichter.

### Vorgehensweise bei der Installation

#### Warnung Verboten • Installieren oder betreiben Sie den Frequenzumrichter nicht, wenn er beschädigt ist oder wenn eine Komponente fehlt. Dies kann zu Verletzungen durch Stromschlag und zu Bränden führen. Bitte wenden Sie sich für Reparaturen an Ihrem Händler vor Ort. Setzen Sie sich zur Reparatur mit Ihrem Händler vor Ort in Verbindung. Vorgeschrieben • Stellen Sie den Umrichter auf einer Metallplatte auf. Die Rückenplatte wird sehr heiß. Installieren Sie den Umrichter nicht in einem Schrank aus entflammbarem Material, da dies zu einem Brand führen könnte. • Betreiben Sie das Gerät nicht, während die Frontplatten-Abdeckung ausgebaut ist. Dies könnte zu Verletzungen durch Stromschlag führen. • Es muss eine Not-Halt-Einrichtung installiert werden, die den Systemspezifikationen entspricht (z. B. Ausschalten der Stromversorgung, gefolgt von der Betätigung der mechanischen Bremse). Es besteht ein Unfall- und Verletzungsrisiko, da der Motorbetrieb nicht allein durch den Umrichter sofort angehalten werden kann. • Es dürfen ausschließlich von Toshiba spezifizierte optionale Komponenten eingesetzt werden. Die Verwendung anderer optionaler Komponenten kann zu Unfällen führen.

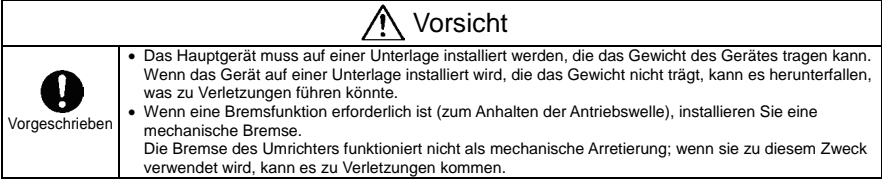

(1) Installation nebeneinander

Wählen Sie einen gut belüfteten Ort in einem Innenraum, und installieren Sie den Umrichter in stehender Position auf einer flachen Platte.

Wenn mehrere Umrichter installiert werden sollen, ist eine Installation nebeneinander möglich.

Wenn der Umrichter an einem Ort mit Temperaturen über 40 °C eingesetzt wird, ist eine Stromabsenkung erforderlich. Einzelheiten finden Sie in Abschnitt 6.14 von E6581697.

(2) Installation in liegender Position

VFMB1S-2002 bis 2022PL und VFMB1-4004 bis 4037PL können in liegender Position installiert werden. Die optionale rechtwinklige Befestigung für das Bedienfeld ist für eine Installation in liegender Position hilfreich. (Typ: SBP008Z)

Installation nebeneinander

Installation in liegender Position

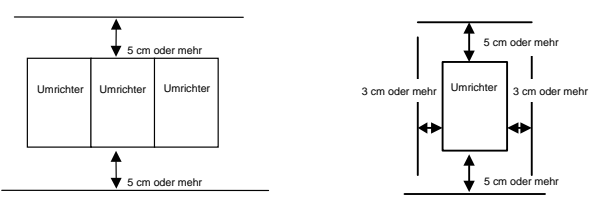

*1* 

Der in der Skizze gezeigte Abstand ist der Mindestabstand. Da luftgekühlte Geräte oben und unten Kühlventilatoren besitzen, sollte der Abstand über und unter dem Gerät möglichst groß sein, damit die Luft gut zirkulieren kann.

Anmerkung: Ungeeignet sind Aufstellungsorte, an denen hohe Luftfeuchtigkeit oder hohe Temperaturen herrschen und große Mengen von Staub, Metallpartikeln oder Ölnebel anfallen.

### Wärmewerte des Umrichters und erforderliche Belüftung

Etwa 5 % der Nennleistung des Umrichters wird aufgrund der Umwandlung von Wechselspannung in Gleichspannung und umgekehrt verloren. Dieser Verlust erfolgt in Form freigesetzter Wärme; und um einen Temperaturanstieg innerhalb des Schranks zu verhindern, muss der Schrankinnenraum belüftet oder gekühlt werden.

Die zur Kühlung benötigte Fremdbelüftung und die erforderliche Wärmeabfuhrfläche für eine Verwendung in einem geschlossenen Schrank sind nachstehend in Abhängigkeit von der Motorkapazität aufgeführt.

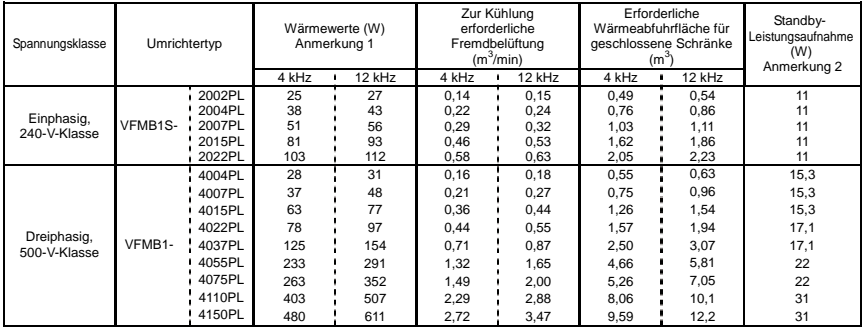

Anmerkung 1: Für einen Betrieb mit 100 % Dauerlast. Die Verlustwärme optionaler externer Geräte (Eingangsdrossel, Hochfrequenz-Entstörfilter usw.) ist in den Wärmewerten der Tabelle nicht berücksichtigt.

Anmerkung 2: Dies ist die Leistungsaufnahme, wenn das Gerät eingeschaltet ist, aber keine Ausgangsleistung abgibt (0 Hz) und wenn der Ventilator läuft.
## Gestaltung des Bedienfelds unter Berücksichtigung der Auswirkungen von Störungen

Der Umrichter erzeugt hochfrequente Störungen. Diese Störungen müssen bei der Gestaltung des Bedienfelds berücksichtigt werden. Beispiele für entsprechende Maßnahmen sind nachfolgend aufgeführt.

- Verlegen Sie die Kabel so, dass die Zwischenkreiskabel und die Steuerkreiskabel getrennt sind. Verlegen Sie sie nicht in demselben Kabelkanal, führen Sie sie nicht parallel und fassen Sie sie nicht zu einem Kabelbündel zusammen.
- Verwenden Sie abgeschirmte Twisted-Pair-Kabel für die Steuerkreisverkabelung.
- Führen Sie die Eingangs- (Stromzufuhr-) und Ausgangs- (Motor-) Kabel des Zwischenkreises separat. Verlegen Sie sie nicht in demselben Kabelkanal, führen Sie sie nicht parallel und fassen Sie sie nicht zu einem Kabelbündel zusammen.
- Erden Sie die Erdungsklemmen des Umrichters  $(\frac{1}{n})$ .
- Installieren Sie einen Überspannungsschutz an allen in der Nähe des Umrichters eingesetzten Magnetschützen und Relaisspulen.
- Installieren Sie gegebenenfalls Entstörfilter.
- Zur Einhaltung der EMV-Richtlinie installieren Sie die optionale EMV-Platte, und bringen Sie die Abschirmung daran an.
- Installieren Sie die EMV-Platte, und verwenden Sie abgeschirmte Kabel.

## Installation von mehr als einem Gerät in einem Schrank

Wenn zwei oder mehr Umrichter in einem Schrank installiert werden, beachten Sie die folgenden Punkte:

- Umrichter können ohne Abstand direkt nebeneinander installiert werden.
- Wenn mehrere Umrichter nebeneinander installiert werden, darf die Temperatur am Installationsort nicht über 40 °C steigen.
- Wenn mehrere Umrichter an einem Ort verwendet werden, an dem die Umgebungstemperatur über 40 °C steigen kann, lassen Sie einen Abstand von mindestens 3 cm zwischen den Geräten, oder betreiben Sie alle Umrichter mit einem geringeren Strom als dem Nennstrom.
- Stellen Sie einen Abstand von mindestens 20 cm oberhalb und unterhalb der Umrichter sicher.
- Installieren Sie eine Luftführungsplatte so, dass die von dem unteren Umrichter aufsteigende Wärme nicht den oberen Umrichter beeinträchtigt.

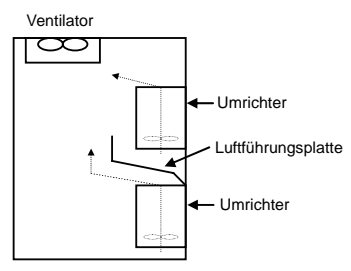

# **2. Anschlüsse**

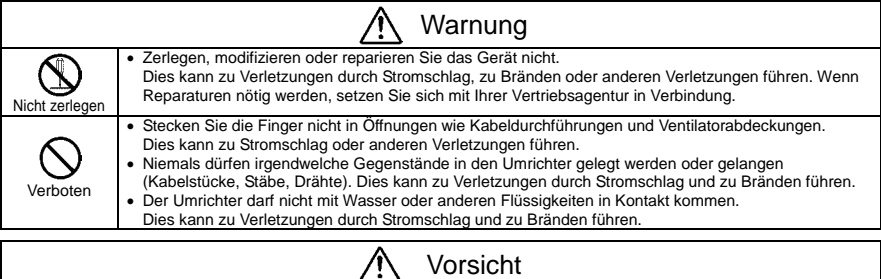

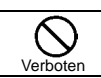

• Fassen Sie das Gerät beim Transport oder beim Tragen nicht an den Frontplatten-Abdeckungen an. Die Abdeckungen können sich lösen, und das Gerät kann herunterfallen, was zu Verletzungen führen kann.

# 2.1 Vorsichtsmaßnahmen bei elektrischen Anschlussarbeiten

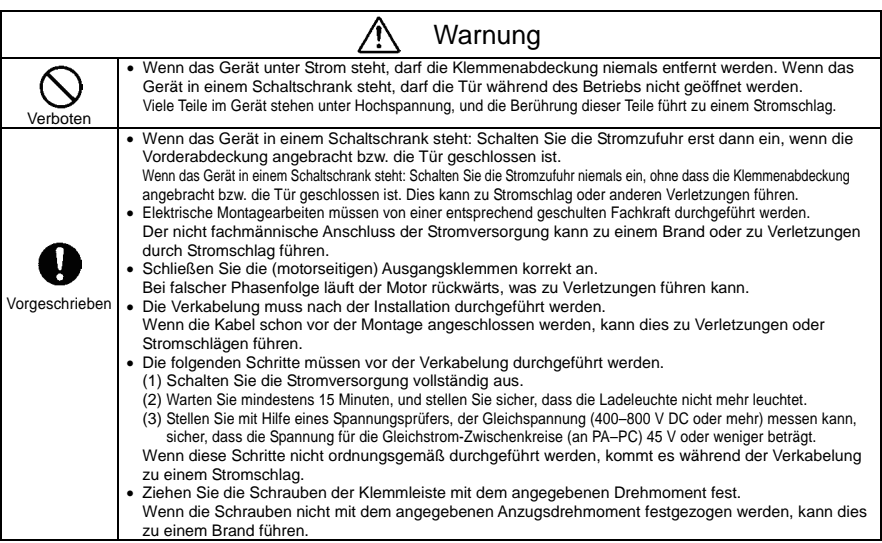

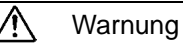

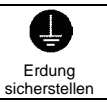

• Die Erdung muss sicher angeschlossen sein.

Wenn die Erdung nicht sicher angeschlossen ist, kann dies zu Verletzungen durch Stromschlag oder zu Bränden führen.

# Vorsicht

Verboten

• Schließen Sie an die (motorseitige) Ausgangsklemme keine Geräte (z. B. Entstörfilter oder Überspannungsableiter) mit integrierten Kondensatoren an. Dies könnte zu einem Brand führen.

#### ■ Vorbeugung gegen Funkstörungen

Zur Vorbeugung gegen elektromagnetische Störungen, z. B. Störungen von Funkübertragungen, fassen Sie die Kabel für die Zwischenkreis-Leistungsklemmen (3-phasige Modelle: R/L1, S/L2, T/L3, 1-phasige Modelle: R/L1, S/L2/N) getrennt von den Kabeln für die Motorklemmen (U/T1, V/T2, W/T3) zu Bündeln zusammen.

#### Steuerungs- und Zwischenkreis-Stromversorgung

Bei diesem Umrichter wird für die Steuerung und für den Zwischenkreis dieselbe Stromversorgung verwendet.

Falls durch eine Störung oder Auslösung der Zwischenkreis abgeschaltet wird, bewirkt dies auch eine Abschaltung der Steuerung. Bei der Suche nach der Ursache für die Störung bzw. die Auslösung verwenden Sie den Auswahlparameter für das Halten der Auslösebedingung.

Außerdem sollten Sie eine optionale Reserve-Stromversorgung für die Steuerungsanschlüsse verwenden, damit die Steuerungs-Stromversorgung auch dann in Funktion bleibt, wenn der Zwischenkreis aufgrund einer Störung oder Auslösung abgeschaltet wird.

#### ■ Verdrahtung

- Verwenden Sie wegen der kleinen Abstände zwischen den Zwischenkreisklemmen für die Anschlüsse stets aufgequetschte Aderendhülsen. Achten Sie bei der Herstellung der Anschlüsse darauf, dass kein Kontakt zwischen benachbarten Klemmen entsteht.
- Schließen Sie an der Erdungsklemme ( $\Box$ ) einen Leiter an, dessen Querschnitt größer oder gleich der Vorgabe in Tabelle 10.1 ist. Der Umrichter muss stets geerdet werden (Spannungsklasse 240 V: Erdung Typ D, Spannungsklasse 500 V: Erdung Typ C).

Verwenden Sie einen möglichst kurzen Erdungsleiter mit möglichst großem Querschnitt und verlegen Sie ihn so nahe wie möglich am Umrichter.

- Die Leiterquerschnitte für den Zwischenkreis finden Sie in der Tabelle in Abschnitt 10.1.
- Die Länge des Zwischenkreiskabels in Tabelle 10.1 sollte 30 Meter nicht überschreiten. Bei einer Kabellänge über 30 Meter muss der Leiterquerschnitt entsprechend vergrößert werden.

# 2.2 Standard-Anschluss

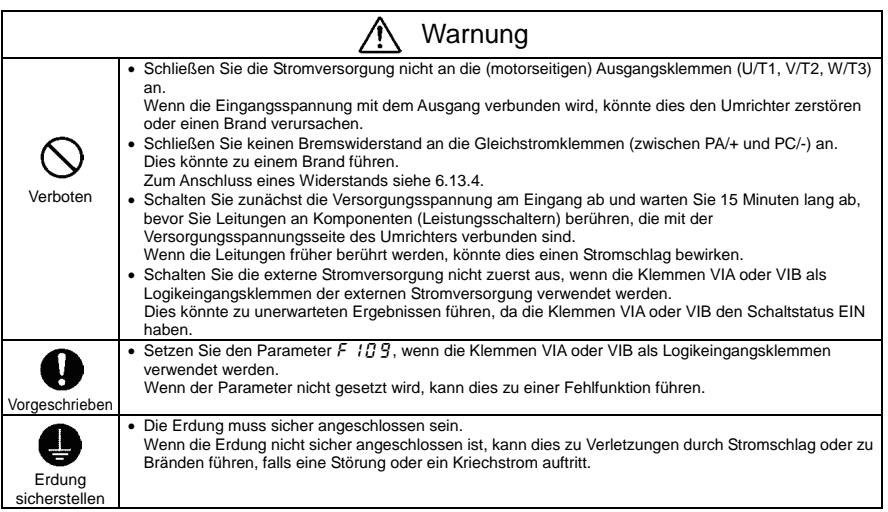

## 2.2.1 Anschlussdiagramm 1

Die Verwendung negativer Schaltlogik ist in Deutschland wenig verbreitet.

Anschlussdiagramm – negative Logik (SINK) (gemeinsam: CC)

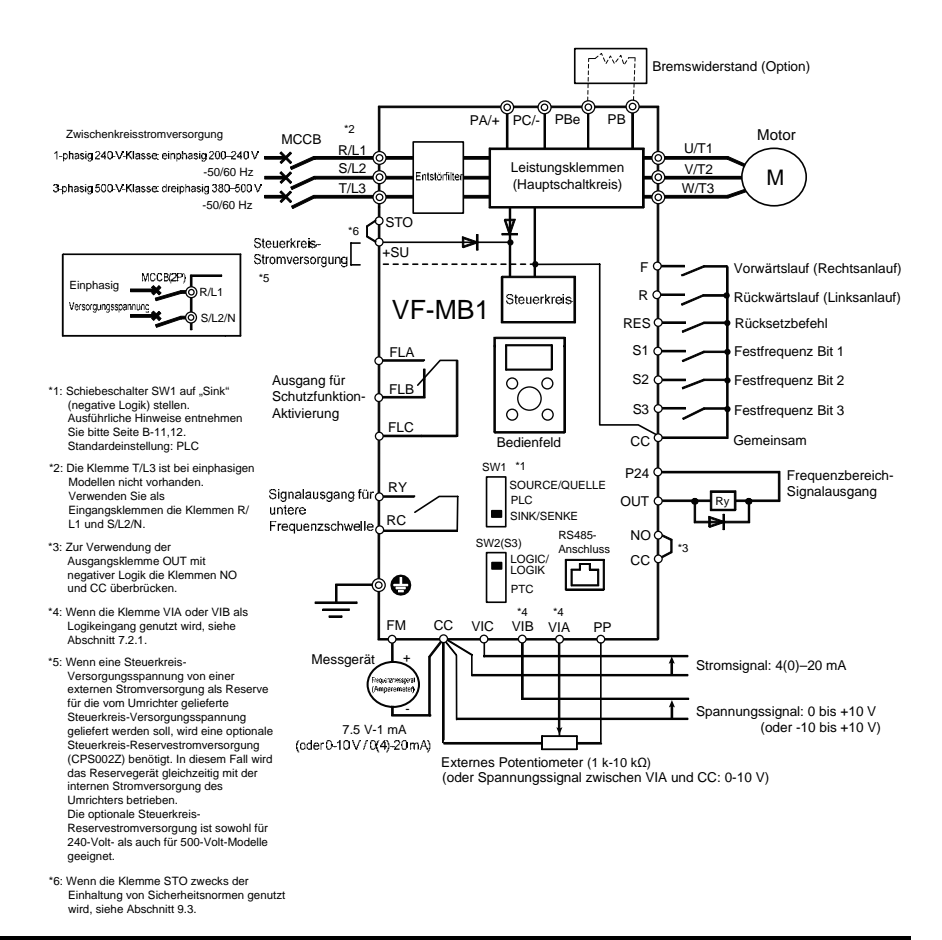

## 2.2.2 Anschlussdiagramm 2

Anschlussdiagramm – positive Logik (SOURCE) (gemeinsam: P24)

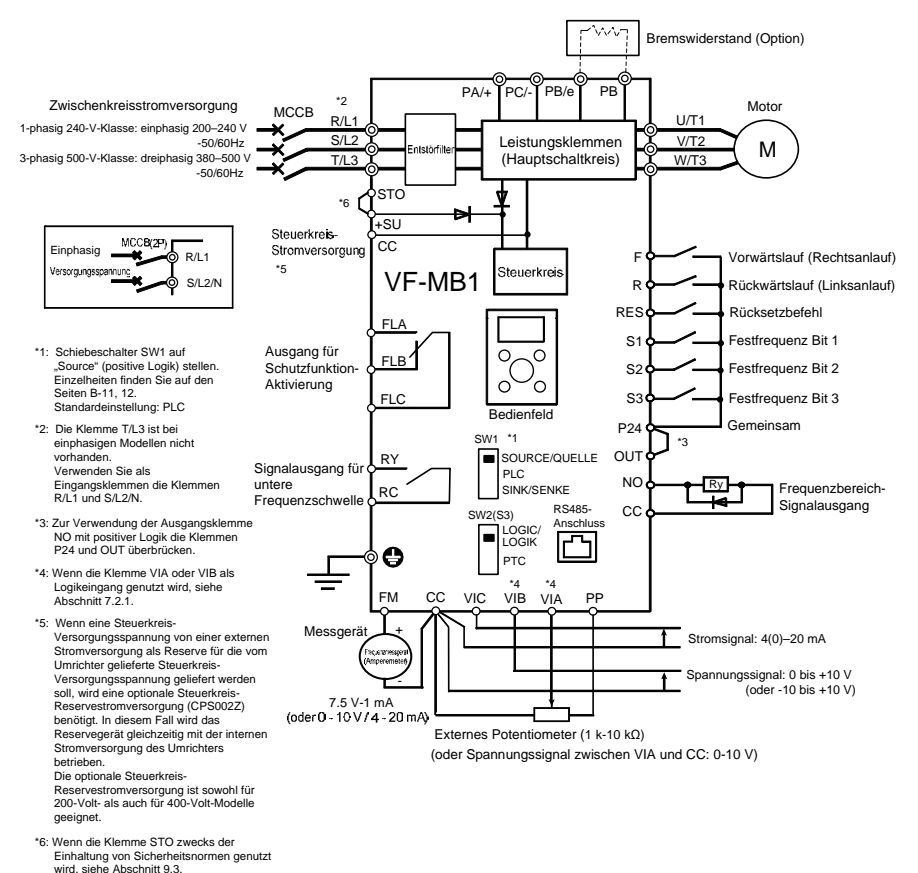

*2* 

# 2.3 Beschreibung der Klemmen

## 2.3.1 Leistungsklemmen

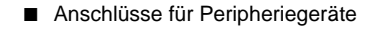

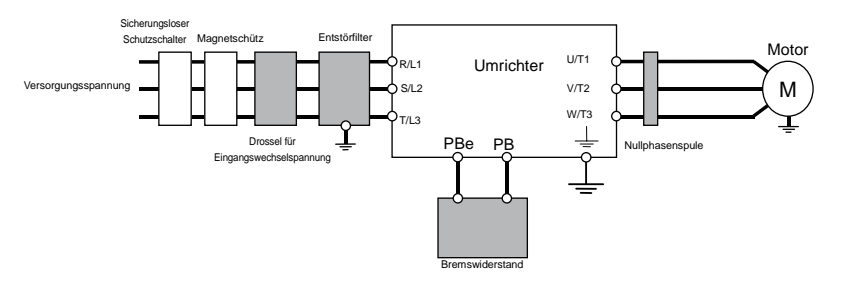

Anmerkung 1: Die Klemme T/L3 ist bei einphasigen Modellen nicht vorhanden. Wenn Sie ein einphasiges Modell verwenden, müssen Sie daher die Stromversorgungskabel an die Klemmen R/L1 und S/L2/N anschließen.

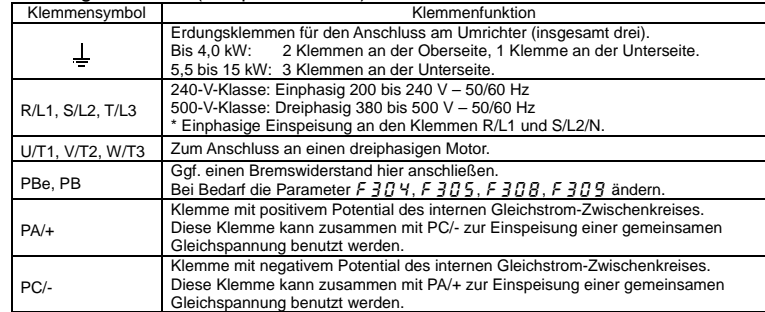

#### ■ Leistungsklemmen (Hauptschaltkreis)

Die Anordnung der Leistungsklemmen ist je nach Spannungsbereich unterschiedlich. Ausführliche Hinweise finden Sie in Abschnitt 1.3.3.1).

*2* 

## 2.3.2 Steuerklemmen

Die Steuerkreis-Klemmleiste ist für alle Modelle gleich.

Zur Funktion und Spezifikation der einzelnen Klemmen siehe die folgende Tabelle.

Einzelheiten zur Anordnung der Steuerklemmen finden Sie in Abschnitt 1.3.3.3).

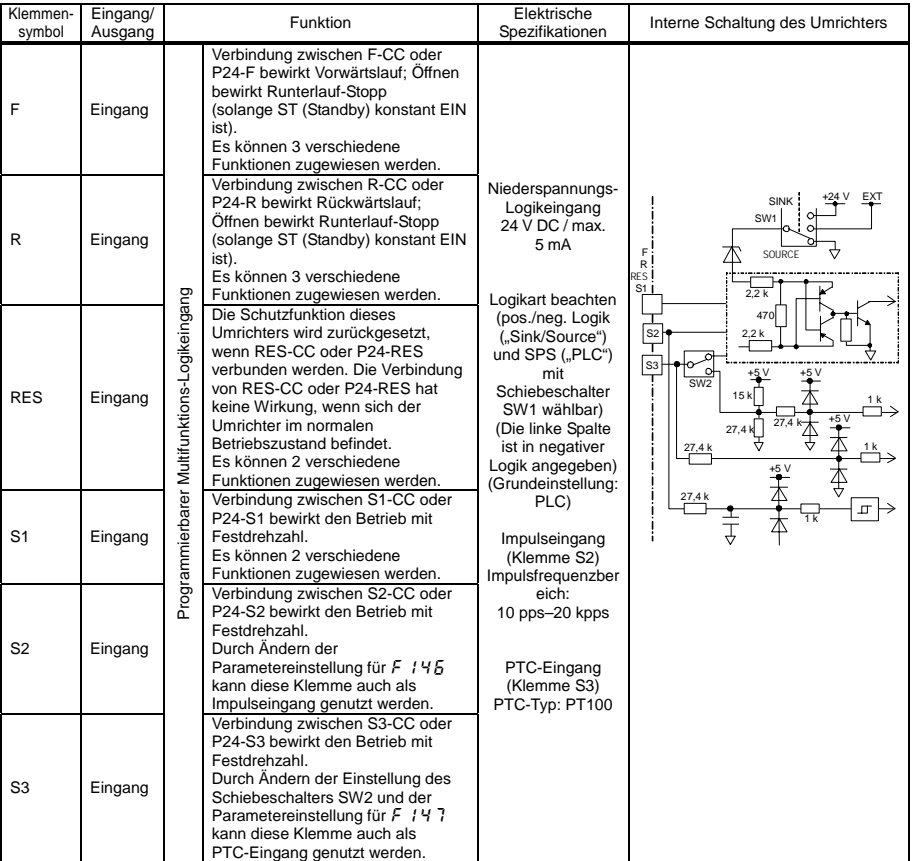

#### ■ Steuerklemmen

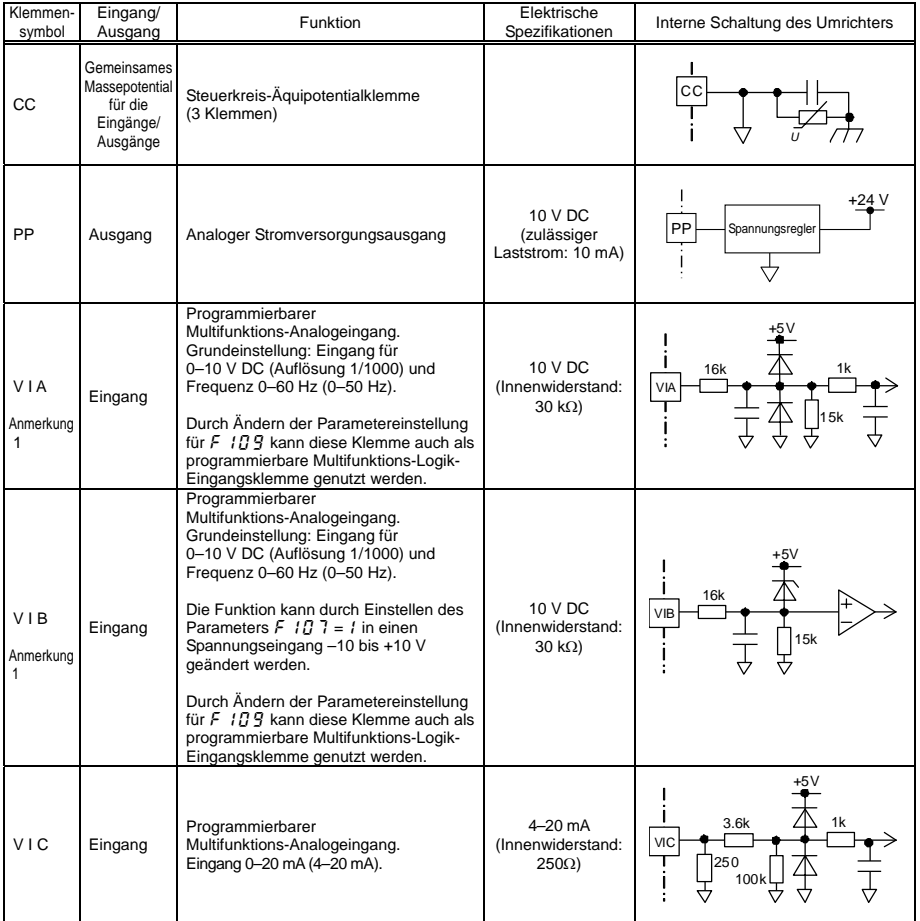

Anmerkung 1: Wenn die Klemmen VIA und VIB als Logik-Eingangsklemmen genutzt werden, müssen die Pull-up- bzw. Pull-down-Widerstände angeschlossen werden.

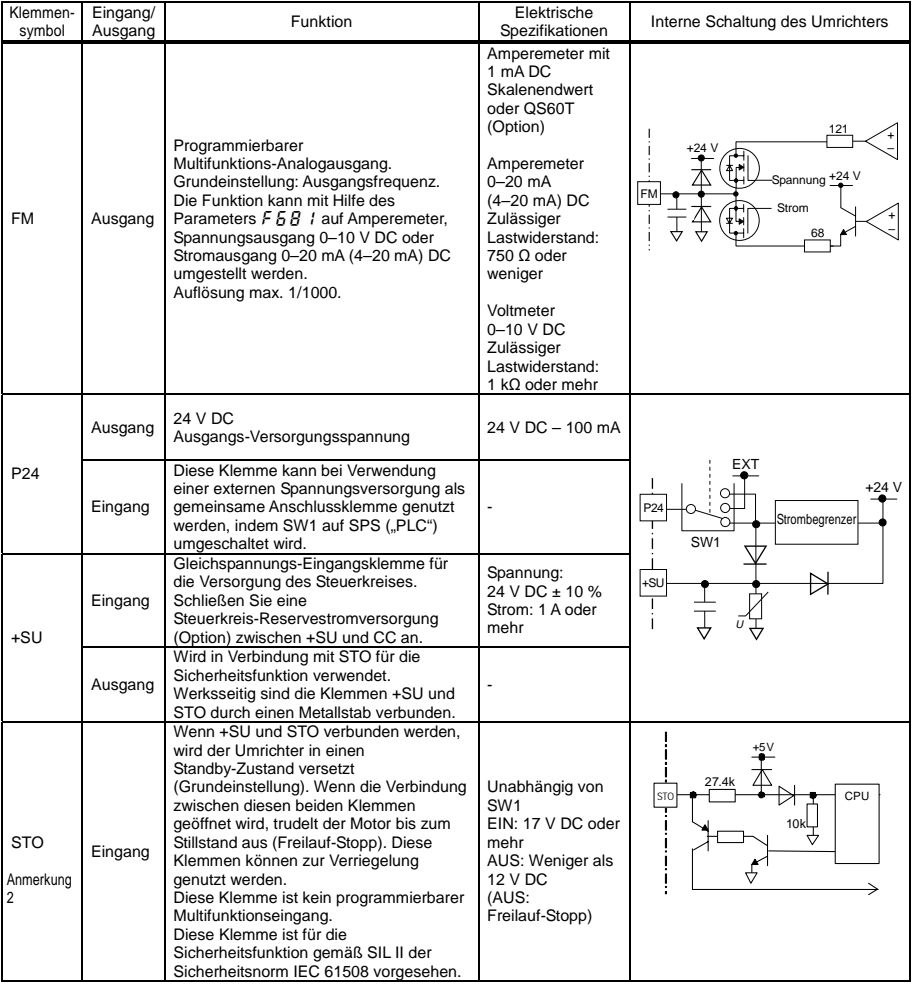

Anmerkung 2: Wenn die Klemme STO als Sicherheitsfunktion genutzt wird, siehe Absatz 9.3.

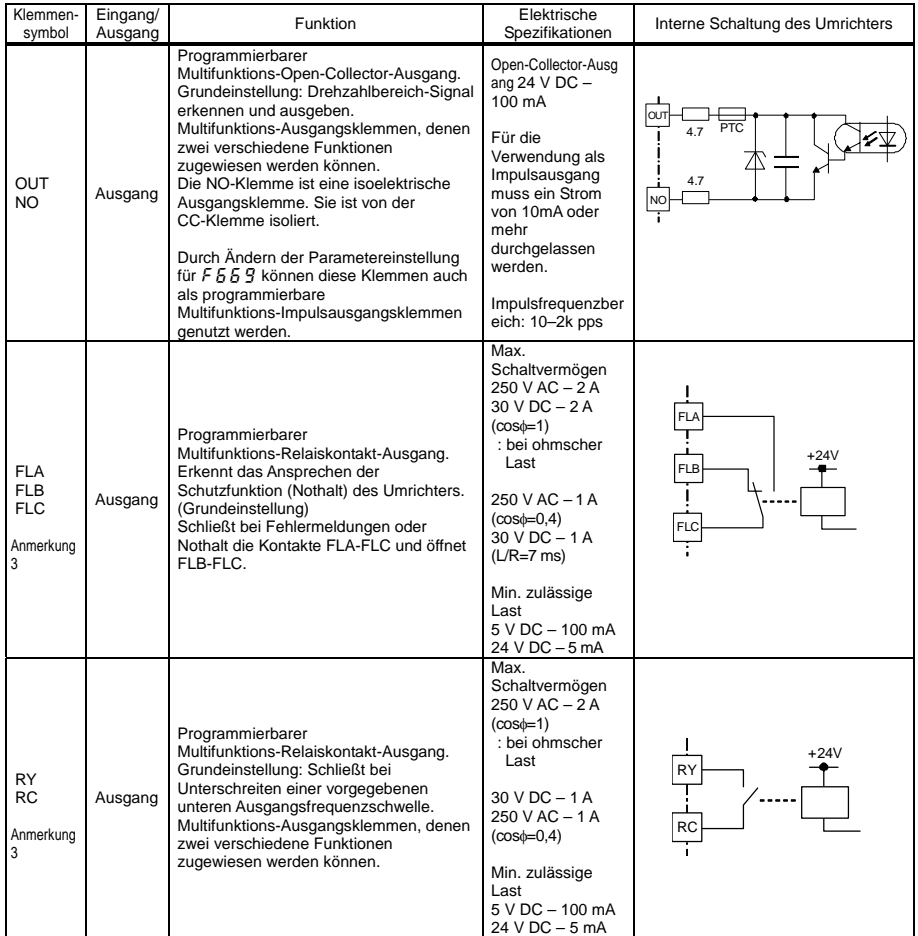

Anmerkung 3: Durch externe Einwirkungen wie Vibrationen, Stöße usw. kann es zum Kontaktprellen kommen (kurzzeitige EIN/AUS-Betätigung des Kontakts). Daher bitte das Filter auf mindestens 10 ms einstellen oder einen Timer verwenden, wenn die Klemme direkt mit dem Eingang der programmierbaren Steuerung verbunden wird. Bitte zum Anschluss der programmierbaren Steuerung nach Möglichkeit die OUT-Klemme verwenden.

*2* 

*2* 

#### ■ Umschaltung SINK- (negative) / SOURCE- (positive) Logik (bei Verwendung der internen Stromversorgung des Umrichters)

Stromfluss nach außen bedeutet eine Aktivierung der Eingangs-Steuerklemmen. Diese Klemmen werden als Stromsenken-Logikklemmen bezeichnet.

In Europa wird allgemein mit positiver Logik (Source = Stromquelle) gearbeitet, wobei der Schaltstrom in die Eingangsklemme hineinfließt.

Sink-Logik (Stromsenken) entspricht negativer Logik, Source-Logik (Stromquellen) entspricht positiver Logik. Jede Logik wird mit elektrischer Energie entweder von der internen Stromversorgung des Umrichters oder von einer externen Quelle gespeist, wobei sich die Anschlüsse nach der verwendeten Stromquelle richten. Zwischen negativer und positiver Logik kann mit dem Schiebeschalter SW1 umgeschaltet werden.

<Anschlussbeispiele bei Verwendung der internen Stromversorgung des Umrichters>

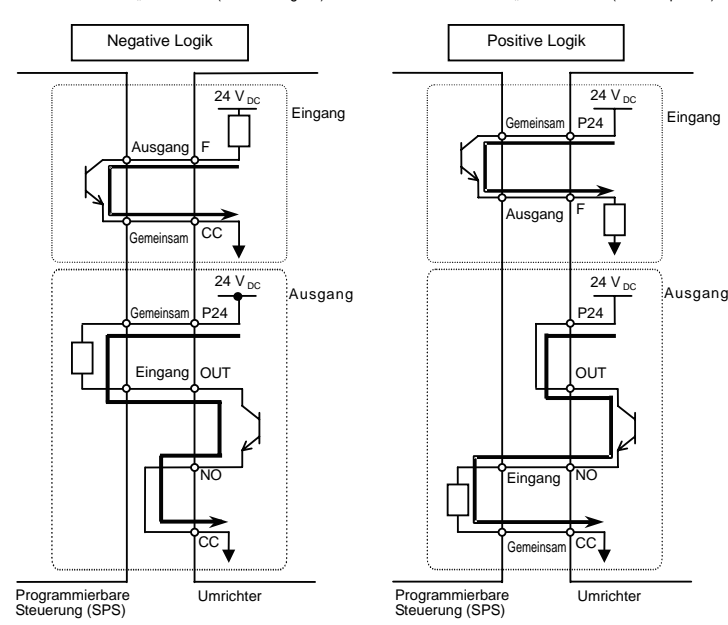

Schiebeschalter SW1: "Sink"-Seite (Senke / negativ) Schiebeschalter SW1: "Source"-Seite (Quelle / positiv)

#### ■ SINK: negative Logik (bei Verwendung einer externen Stromversorgung)

Die P24-Klemme dient zum Anschließen einer externen Stromversorgung oder zum Isolieren einer Klemme von anderen Eingangs- oder Ausgangsklemmen.

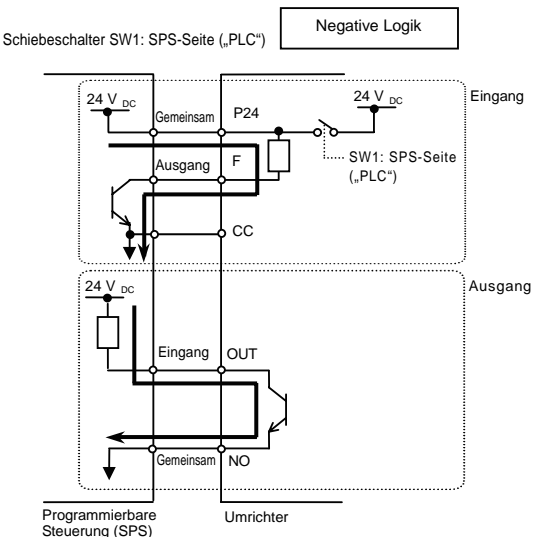

<Anschlussbeispiele bei Verwendung einer externen Stromversorgung>

#### ■ Einstellen des Schiebeschalters

Zur Lage des Schiebeschalters siehe Abschnitt 1.3.3 3).

(1) Umschaltung zwischen negativer/positiver Logik: SW1 (Grundeinstellung: SPS-Seite ("PLC")) Die Klemmen F, R, RES, S1, S2 und S3 werden mit dem Schiebeschalter SW1 auf negative (Sink) bzw. positive Logik (Source) umgeschaltet

Wenn bei negativer Logik eine externe Stromversorgung verwendet wird, ist der Schiebeschalter SW1 auf die "PLC"-Seite einzustellen.

Nehmen Sie die Umschaltung auf negative bzw. positive Logik vor, bevor sich die Spannungsversorgung einschaltet. Nach Überprüfung der richtigen Einstellung für negative/positive Logik wird die Spannungsversorgung eingeschaltet.

(2) Umschaltung der Funktion von Klemme S3: SW2 (Grundeinstellung: "LOGIC"-Seite)

Die Einstellung der Klemme S3 als Logik-Eingang/PTC-Eingang erfolgt über den Schiebeschalter SW2 und den Parameter  $F$  / 47.

Um die Klemme S3 als Logik-Eingangsklemme zu nutzen, stellen Sie den Schiebeschalter SW2 auf "LOGIC" und setzen Sie den Parameter  $F$ .  $H$ .

Um die Klemme S3 als PTC-Eingangsklemme zu nutzen, stellen Sie den Schiebeschalter SW2 auf .PTC" und setzen Sie den Parameter  $F$ .  $H$ .  $T = L$ .

Achten Sie darauf, dass die Einstellung des Schiebeschalters SW2 und des Parameters  $F$  /  $H$  7 übereinstimmen. Andernfalls ist eine Fehlfunktion möglich.

# **3. Betrieb**

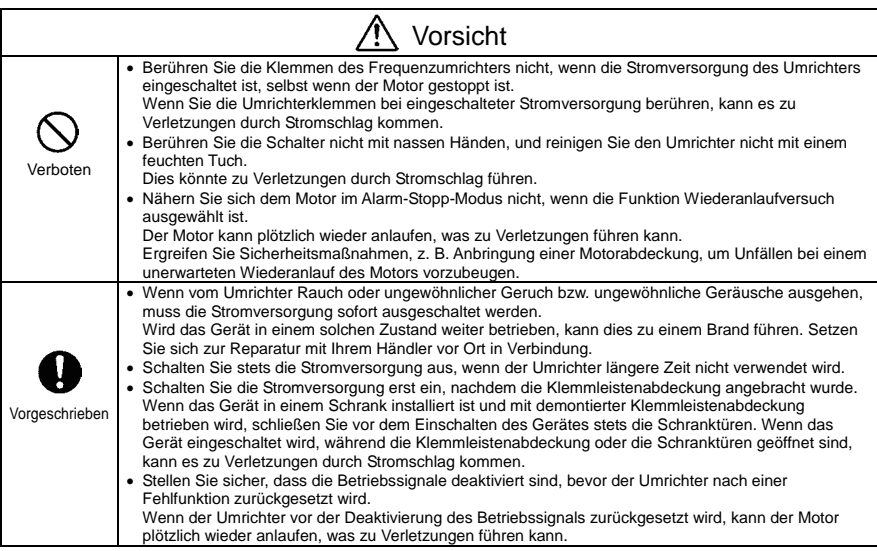

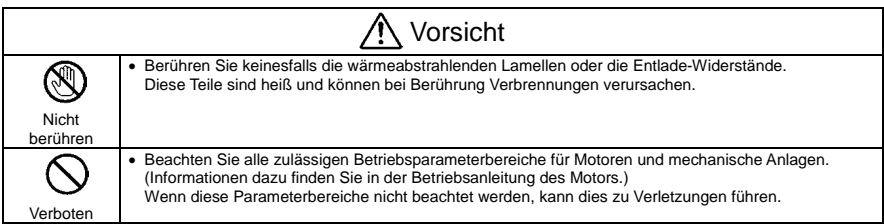

# 3.1 Verwendung des Einrichtmenüs

# Warnung

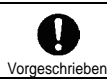

• Bei unsachgemäßer Einstellung wird der Antrieb beschädigt und kann sich unerwartet in Bewegung setzen. Beim Programmieren von Einrichtparametern ist besondere Vorsicht geboten.

Beachten Sie bei den Einstellungen im Einrichtmenü die Basisfrequenz und die Basisfrequenzspannung des angeschlossenen Motors. (Wenn Sie nicht sicher sind, welcher Gebietscode im Einrichtmenü zu wählen ist und welche Werte eingestellt werden sollen, halten Sie bitte mit Ihrem Händler Rücksprache.)

In jedem Einrichtmenü werden alle Parameter mit Bezug auf die Basisfrequenz und die Basisfrequenzspannung des angeschlossenen Motors automatisch eingestellt. (Siehe die Tabelle auf der folgenden Seite.)

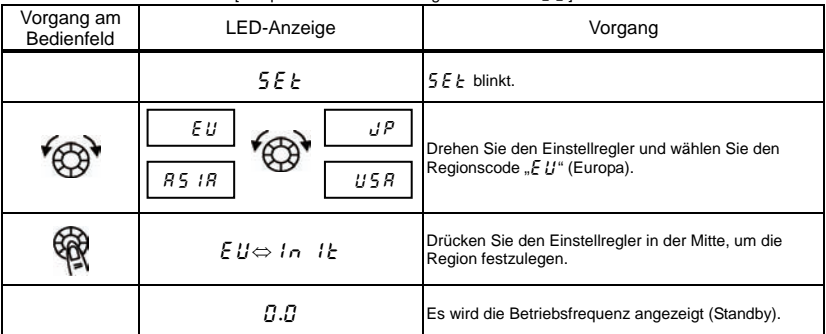

So ändern Sie das Einrichtmenü [Beispiel: Auswahl eines Regionscodes für E !!]

☆ Wenn Sie die mit dem Einrichtmenü gewählte Region ändern möchten, können Sie das Einrichtungsmenü mit den folgenden Einstellungen aufrufen.

Beachten Sie aber bitte, dass dadurch alle Einstellungsparameter wieder auf die Grundeinstellung zurückgesetzt werden.

- Stellen Sie den Parameter  $E Y P$  auf "  $I \bar{J}$ " ein.
- Stellen Sie den Parameter  $5EE$  auf " $T$ " ein.
- ☆ Die Parametereinstellungen in der Tabelle auf der folgenden Seite können einzeln geändert werden, auch nachdem sie im Einrichtmenü ausgewählt wurden.

*3* 

| Bezeichnung                                                         | Funktion                                                   |              | ΕU<br>(hauptsächlich<br>in Europa) | U 5 R<br>(hauptsächlich in<br>Nordamerika) | R5 IR<br>(hauptsächlich in<br>Asien, Ozeanien)<br>Anmerkung 1 | uР<br>(hauptsächlich<br>in Japan) |
|---------------------------------------------------------------------|------------------------------------------------------------|--------------|------------------------------------|--------------------------------------------|---------------------------------------------------------------|-----------------------------------|
| UL /<br>UL/<br>F 170                                                | Frequenzeinstellungen                                      |              | 50,0 (Hz)                          | 60,0 (Hz)                                  | 50,0 (Hz)                                                     | 60,0 (Hz)                         |
| F 204 T<br>F 2 1 3 T<br>F 2 19 1<br>F 3 3 0 /<br>F 36 7 /<br>F 8 14 | Frequenz<br>Referenzpunkt 2                                |              | 50,0 (Hz)                          | 60,0 (Hz)                                  | 50,0 (Hz)                                                     | 60,0 (Hz)                         |
| ulu/<br>F171                                                        | Basisfrequenz<br>Spannung 1, 2                             | 240-V-Klasse | 230 (V)                            | 230 (V)                                    | 230 (V)                                                       | 200 (V)                           |
|                                                                     |                                                            | 500-V-Klasse | 400 (V)                            | 460 (V)                                    | 400 (V)                                                       | 400 (V)                           |
| ΡĿ                                                                  | U/f-Kennlinien-Wahl                                        |              | 0                                  | 0                                          | 0                                                             | 2                                 |
| F 30 7                                                              | Netzspannungskompensation<br>(Ausgangsspannungsbegrenzung) |              | $\overline{2}$                     | $\overline{2}$                             | 2                                                             | 3                                 |
| F4 17                                                               | Motor-Nenndrehzahl                                         |              | 1410 (min <sup>-1</sup> )          | $1710 (min-1)$                             | 1410 (min <sup>-1</sup> )                                     | 1710 (min <sup>-1</sup> )         |

Von den Einrichtparametern gesetzte Werte

Anmerkung 1: Ohne Japan.

Anmerkung 2: Schiebeschalter SW1 ist in der Grundeinstellung auf "PLC" eingestellt. Nehmen Sie seine Einstellung gemäß der verwendeten Logik vor.

Einzelheiten finden Sie auf den Seiten B-11 und 12.

# 3.2 Vereinfachter Betrieb des VF-MB1

Folgende Einstellungen ermöglichen den einfachen Betrieb Ihres Frequenzumrichters.

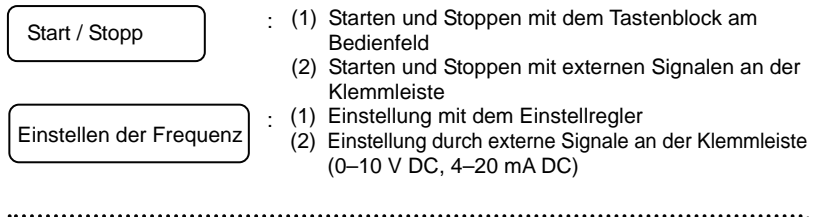

Verwenden Sie die Grundparameter  $\int \prod_i d_i$  (Auswahl des Befehlsmodus) und  $F \Pi G$  (Auswahl des Frequenzeinstellmodus) zur Auswahl.

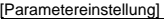

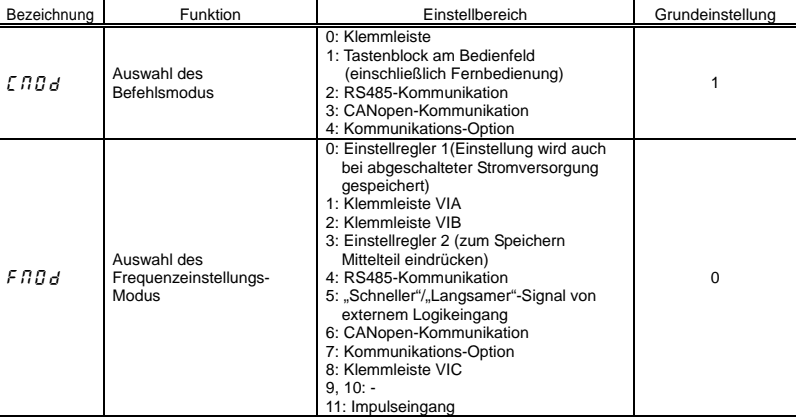

 $\dot{\varphi}$  In der Betriebsart F n  $Gd$ = $G$  (Einstellregler 1) bleibt die mit dem Einstellregler vorgewählte Frequenz auch nach dem Ausschalten der Stromversorgung gespeichert.

 $\dot{\varphi}$  Einzelheiten zu F  $\Pi \ddot{\Pi} d = 4$  bis 7 und 11 finden Sie im Abschnitt 5.6.

## 3.2.1 Starten und Stoppen

#### $[Einstein]$ [Einstellbeispiel für  $[ABA]$ ]

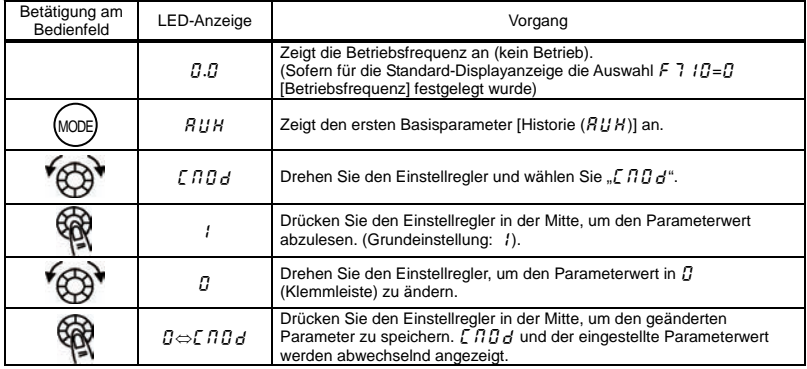

#### (1) Starten und Stoppen mit dem Tastenblock am Bedienfeld ( $[ABG=I]$

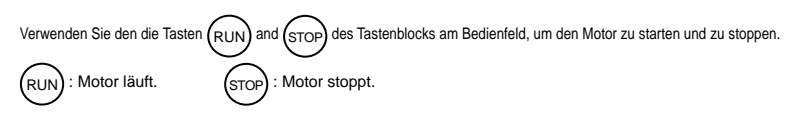

- $\forall$  Die Drehrichtung wird durch die Einstellung des Parameters  $F \rightharpoondown$  festgelegt (Auswahl zwischen Vorwärts- und Rückwärtslauf). ( $\overline{G}$ : Vorwärtslauf, /: Rückwärtslauf)
- ☆ Um von der Fernbedienung (Option) aus zwischen Vorwärts- und Rückwärtslauf umschalten zu können, muss der Parameter  $F \rightharpoondown$  (Auswahl Vorwärts-/Rückwärtslauf) auf  $\vec{e}$  oder  $\vec{f}$  eingestellt sein. (Siehe Abschnitt 5.8.)

#### (2) Starten und Stoppen durch externe Signale an der Klemmleiste ( $[ABG=0$ ): Negative Logik ("Sink")

Verwenden Sie externe Signale an der Klemmleiste, um den Motor zu starten und zu stoppen.

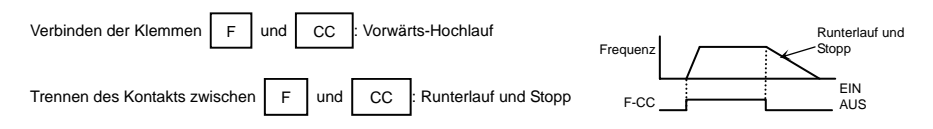

### (3) Freilauf-Stopp

Die Grundeinstellung ist Runterlauf-Stopp. Um einen Freilauf-Stopp zu veranlassen, weisen Sie einer unbelegten Klemme "6 (ST)" zu.

Stellen Sie den Parameter  $F$  /  $l$   $l$   $l$  =  $l$  ein.

Für Freilauf-Stopp öffnen Sie die Verbindung ST-CC beim Stoppen des Motors in dem rechts gezeigten Zustand. Das Display am Umrichter zeigt dabei  $QFF$ .

Ein Freilauf-Stopp kann auch veranlasst werden,

indem einer unbelegten Klemme " $95$ 

(FRR)" zugewiesen wird.

Dabei wird ein Freilauf-Stopp veranlasst, indem FRR und CC verbunden werden.

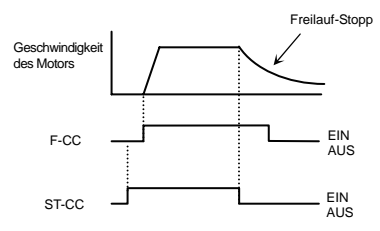

## 3.2.2 Modus für Frequenzeinstellung umstellen

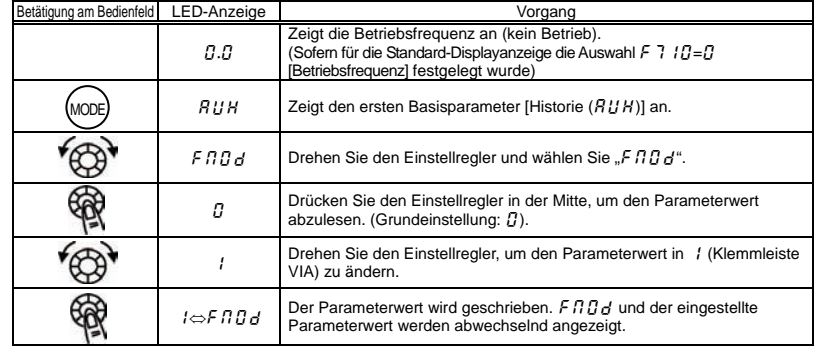

[Einstellbeispiel für F n D d: Frequenzeinstellung über die Klemme VIA

- \* Wenn Sie die Taste MODE zweimal drücken, kehrt das Display in den normalen Anzeigemodus zurück (Anzeige der Betriebsfrequenz).
- (1) Einstellung mit dem Tastenblock ( $F \cap G = F$ oder  $\overline{f}$ )

: Erhöht die Frequenz **fer Burgert die Frequenz** 

Beispiel für den Betrieb vom Bedienfeld aus (F  $\Pi \, \bar{G} = \bar{J}$ : zum Speichern Mittelteil eindrücken)

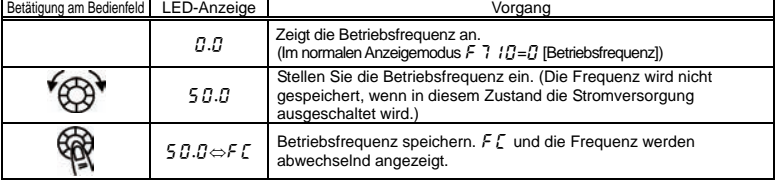

Beispiel für den Betrieb vom Bedienfeld aus ( $F \cap G = F$ : Einstellung wird auch bei abgeschalteter Stromversorgung gespeichert)

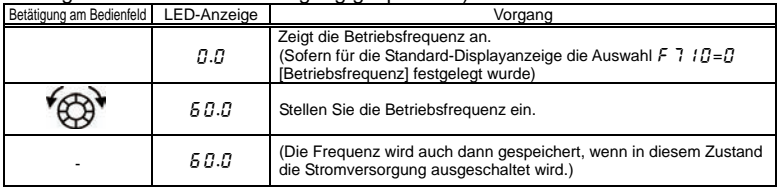

(2) Einstellen der Frequenz mit Hilfe externer Signale an der Klemmleiste (F  $\eta \eta = f$ , Poder $\eta$ )

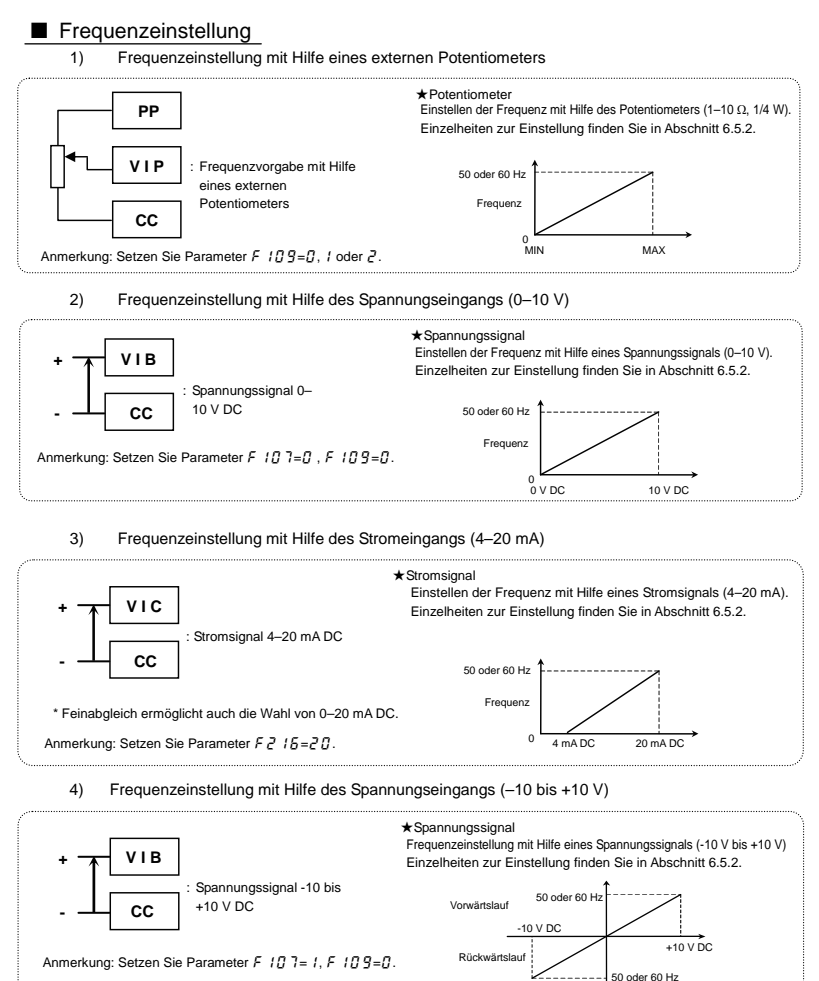

# 3.3 Bedienung des VF-MB1

Überblick über die Bedienung des Frequenzumrichters mit einfachen Beispielen

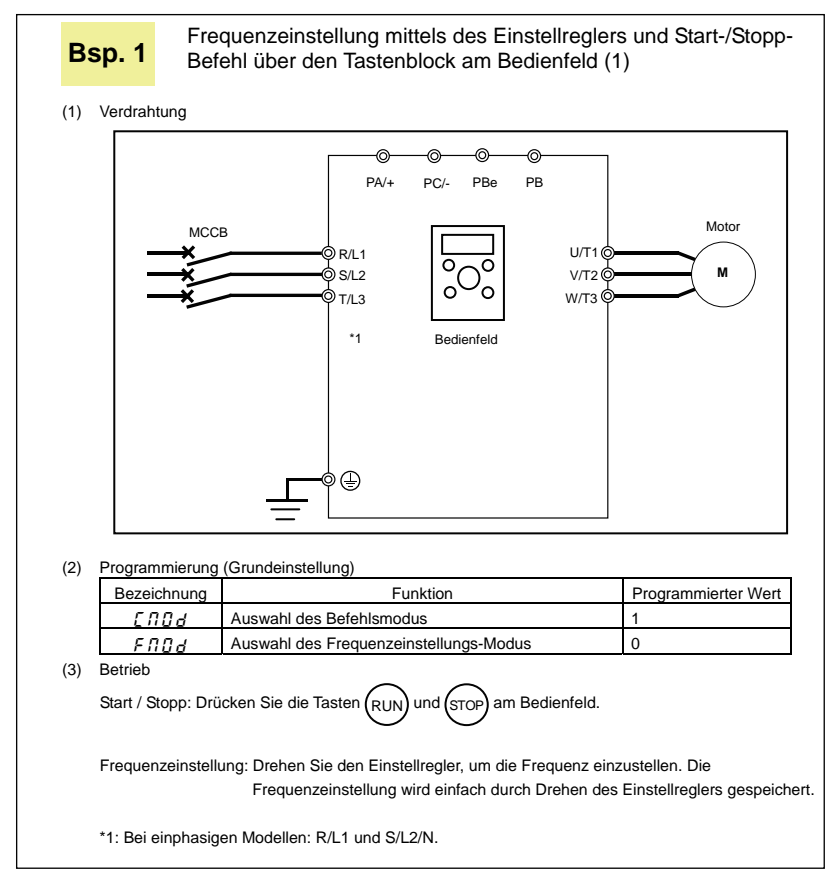

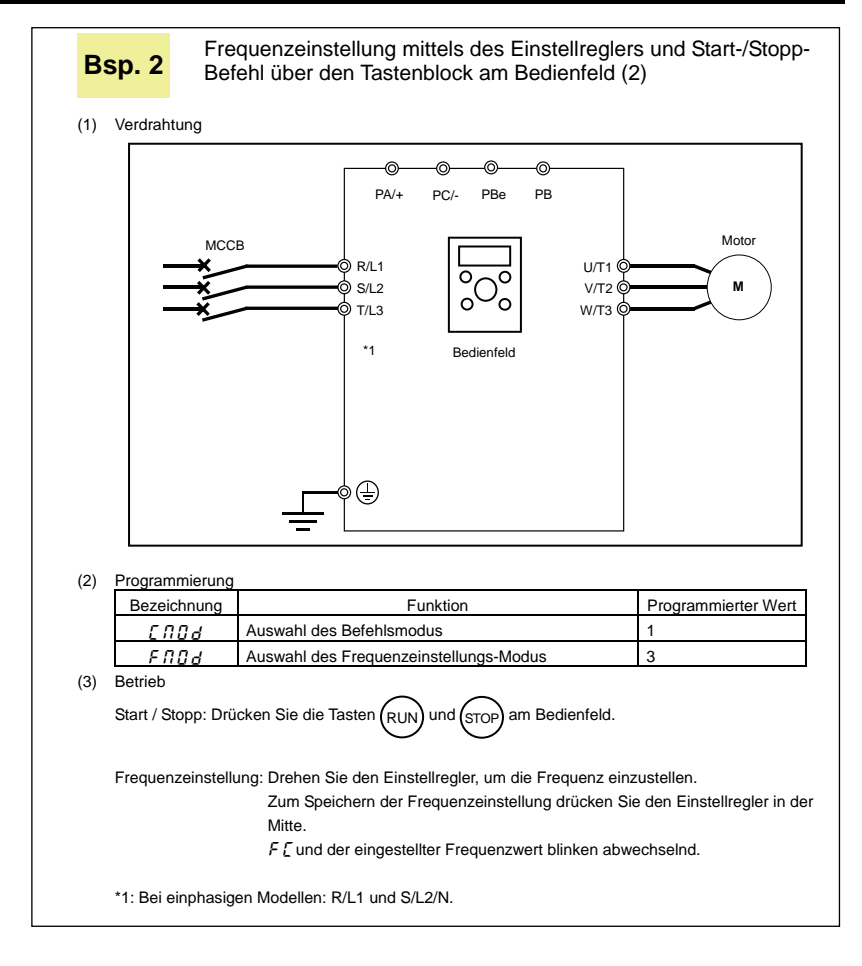

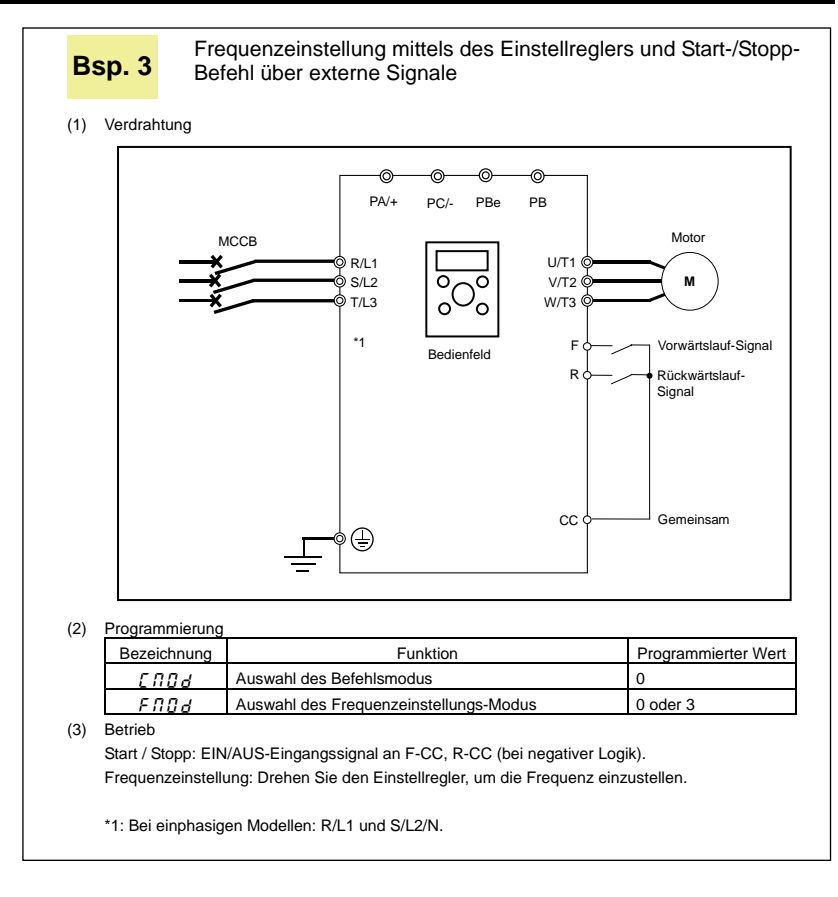

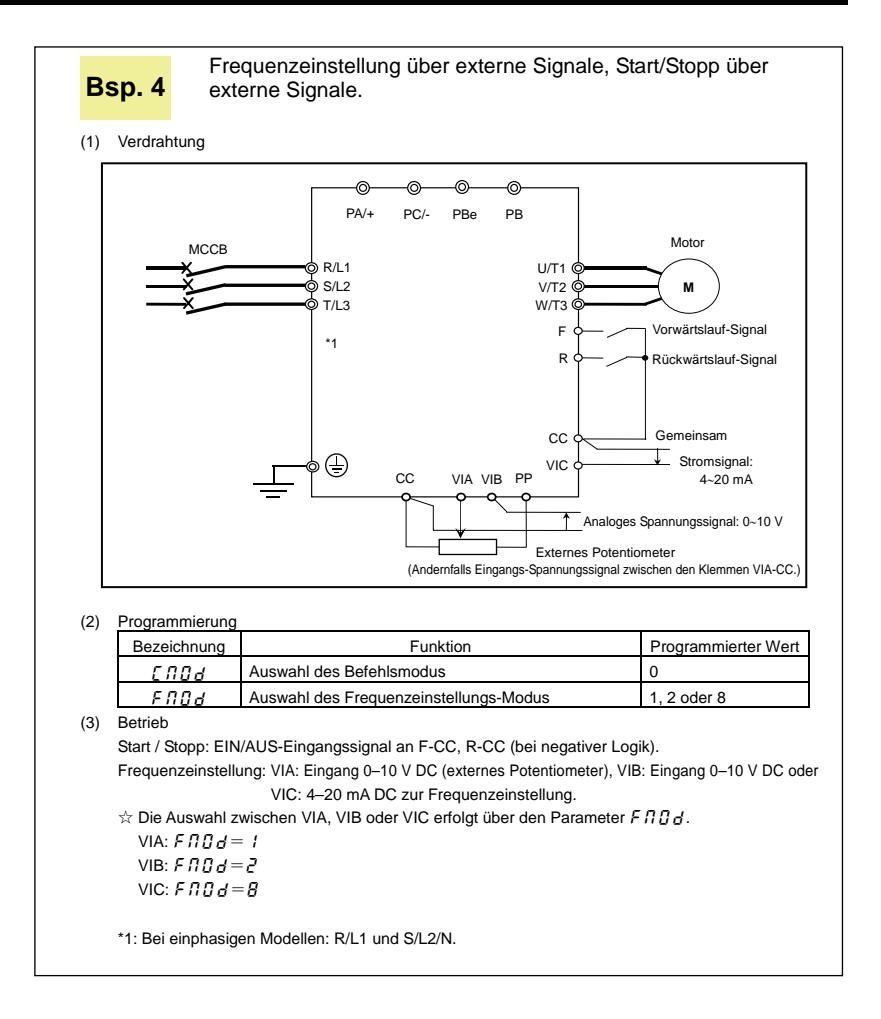

# 3.4 Einstellung und Abgleich der Messgröße

### F n 5L: Auswahl der Messgröße

-HO-: Abgleich der Messverstärkung

• Funktion

Als Ausgangssignal an der Klemme FM kann 0–1 mA DC, 0 (4)–20 mA DC, 0–10 V DC in Abhängigkeit von der Einstellung  $F5B$  / gewählt werden. Gleichen Sie die Skala mit  $FB$  ab. Verwenden Sie ein Amperemeter mit Skalenendwert 0–1 mA DC.

Der Parameter F  $5$   $9$   $2$  (Analogausgang-Bias) muss angepasst werden, wenn ein Ausgangssignal 4– 20 mA DC verwendet wird.

#### [Parametereinstellung]

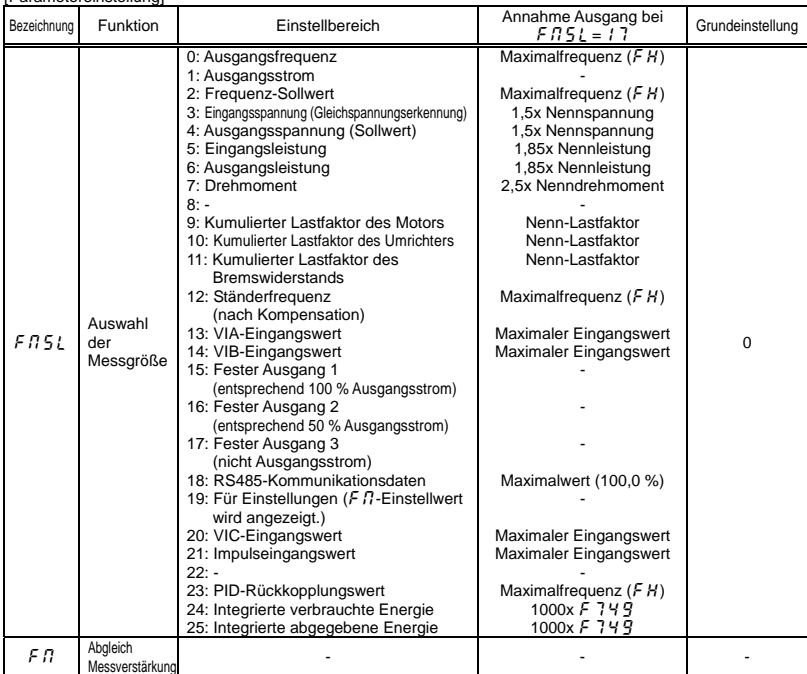

#### Auflösung

Bei allen FM-Klemmen maximal 1/1000.

Abgleichbeispiel für 4–20-mA-Ausgang (Einzelheiten finden Sie in Abschnitt 6.17.2).

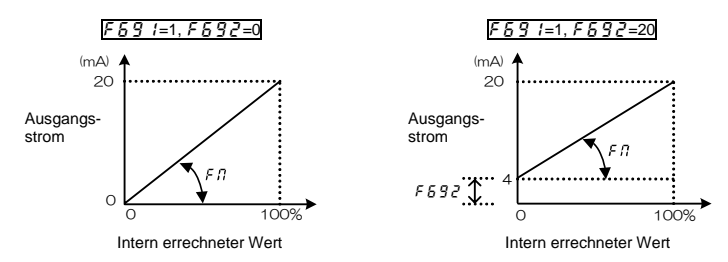

Anmerkung 1: Wenn die FM-Klemme als Stromausgang genutzt wird, stellen Sie sicher, dass der externe Lastwiderstand kleiner als 750 Ω ist.

An einem Spannungsausgang verwenden Sie einen externen Lastwiderstand von über 1 kΩ. Anmerkung 2:  $F \cap 5L = I_1$  ist die Motor-Antriebsfrequenz.

Skalenabgleich mit Parameter  $F \Pi$  (Abgleich der Messverstärkung) Schließen Sie das Messgerät an wie unten gezeigt.

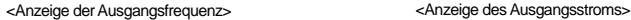

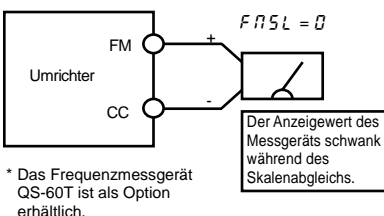

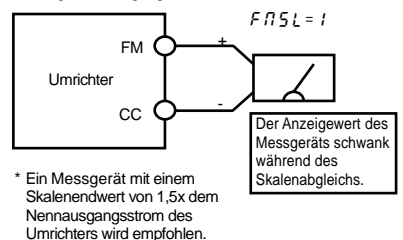

[Beispiel für den Abgleich der Frequenzmessfunktion an Klemme FM]

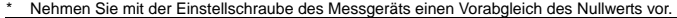

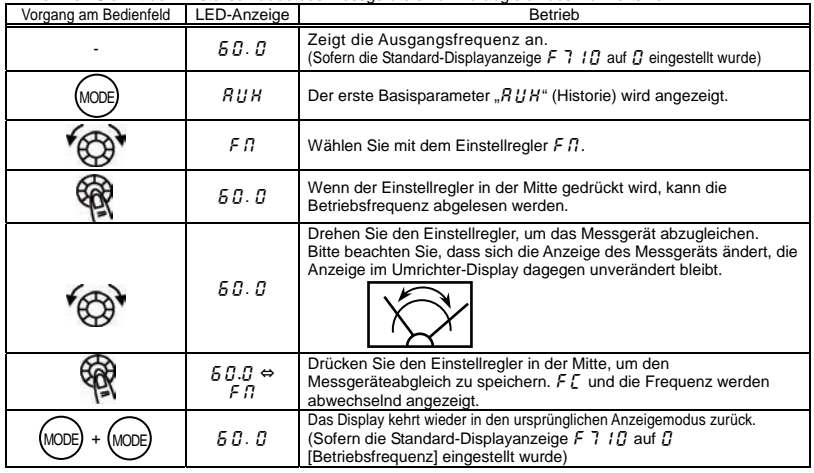

Abgleich der Messverstärkung im Stopp-Modus des Umrichters

• Abgleich des Ausgangsstroms ( $F \cap \{1\}$ = 1)

Falls beim Abgleich der Messverstärkung für den Ausgangsstrom große Schwankungen auftreten, die den Abgleich erschweren, kann die Einstellung im Stopp-Modus des Umrichters erfolgen.

Wenn  $F \cap G$  für den festen Ausgangswert 1 auf  $!5$  eingestellt wird (entsprechend einem Ausgangsstrom von 100 %), so wird ein Absolutwert-Signal ausgegeben (Nennstrom des Umrichters = 100 %). In diesem Zustand können Sie die Messverstärkung mit dem Parameter  $F \Pi$  (Meter Adjustment = Abgleich der Messverstärkung) abgleichen. Analog wird, wenn Sie F  $\Gamma$  5 L für den festen Ausgangswert 2 auf  $I_5$  einstellen (entsprechend einem Ausgangsstrom von 50 %), so wird an der Klemme FM ein Signal ausgegeben, das dem halben Nennstrom des Umrichters entspricht. Wenn der Abgleich der Messverstärkung abgeschlossen ist, stellen Sie F $B_1$ 5 L auf i (Ausgangsstrom) ein.

• Abgleich weiterer Messgrößen ( $F \, B \, 5L = B$ ,  $\bar{c}$  bis,  $I \, 4L$ , ,  $I \, B \, C \, B \, C \, I \, C \, A \, B$  bis  $\bar{c}$  5)

 $F \ddot{B} I = I$ ?: Wenn der feste Ausgangswert 3 ("nicht Ausgangsstrom") eingestellt ist, wird ein dem Wert der entsprechenden anderen Überwachungsfunktion entsprechendes Signal jeweils auf die folgenden Werte fest eingestellt und an der Klemme FM ausgegeben.

Die Standard-100-%-Werte für die einzelnen Messgrößen sind wie folgt:

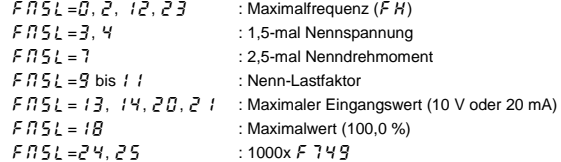

# 3.5 Einstellung des elektronischen Motorschutzes

- $\overline{RIII}$ : Auswahl des Überlastmerkmals
- $H I$ : Elektronischer Motorschutz 1
- $\overline{\Pi}$   $\overline{\Pi}$  : Art des elektronischen Motorschutzes
- $\overline{7}$  $\overline{3}$  : Elektronischer Motorschutz 2
- F 5 0 7 : Erkennungszeit für 150 % Motor-Überlast
- F  $5$   $\overline{3}$   $\overline{1}$  : Erkennungsmethode für Umrichter-Überlast
- F 5 3 2: Elektronischer Temperatur-Schutzspeicher

F 5 5 7 : Überlast-Alarmstufe

#### • Funktion

Dieser Parameter ermöglicht die Auswahl der geeigneten Merkmale des elektronischen Übertemperaturschutzes gemäß den spezifischen Nenndaten und Eigenschaften des Motors.

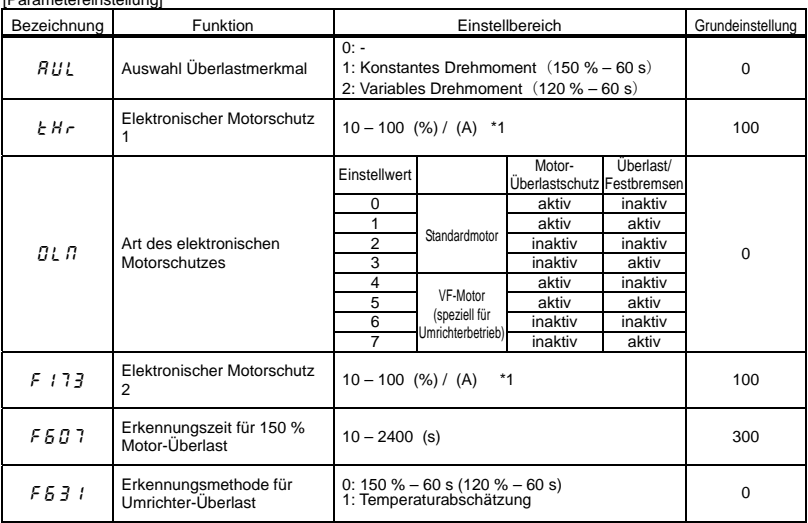

#### [Parametereinstellung]

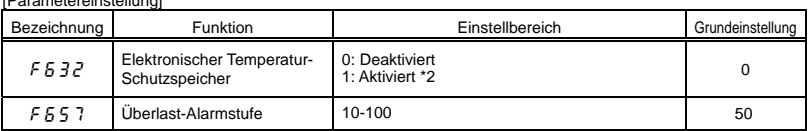

[Parametereinstellung]

\*1: Der Nennstrom des Umrichters ist 100 %. Wenn für F 7 $G$  / (Strom-/Spannungseinheiten) = 1 (A (Ampere)/V (Volt)) gewählt ist, kann er in A (Ampere) angegeben werden.

\*2:  $F\bar{5}$   $\bar{3}$   $\bar{c}$  = 1 : Der elektronische Schutzstatus (kumulierter Überlastwert) von Motor und Umrichter wird beim Ausschalten der Stromversorgung gespeichert. Nach dem Wiedereinschalten der Stromversorgung wird die Berechnung ausgehend von dem gespeicherten Wert fortgeführt.

## 1) Auswahl der Eigenschaften des elektronischen Motorschutzes  $\boxed{0.77}$  und Einstellen des elektronischen Motorschutzes Stufe 1  $E HF$ , 2 F 1 7 3

Mit der Auswahl der Eigenschaften des elektronischen Motorschutzes  $GL$  Wird die Auslösung bei Motorüberlast ( $GL_2$ ) und die Funktion für Überlastung durch Festbremsen aktiviert bzw. deaktiviert. Für die Auslösung bei Überlastung des Umrichters ( $GL(1)$ ) ist die Erkennung kontinuierlich aktiv; die Auslösung bei Überlastung des Motors ( $GL_2$ ) muss dagegen durch den Parameter  $GL_2$ , ausgewählt werden.

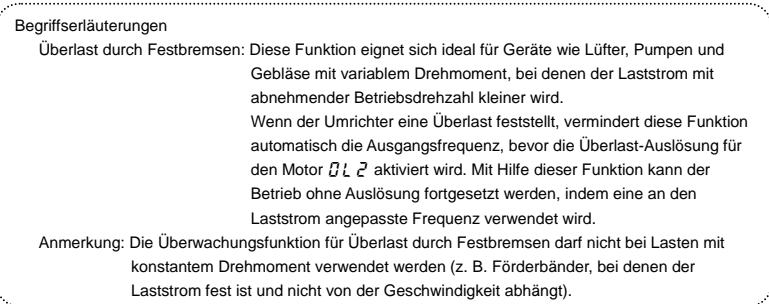

#### [Verwendung von Standardmotoren (die nicht speziell für den Einsatz mit Umrichtern vorgesehen sind)]

Wenn ein Motor in einem Frequenzbereich unterhalb seiner Nennfrequenz betrieben wird, vermindert sich dadurch die Kühlwirkung für den Motor. Daher setzt die Überlasterkennung bei Verwendung eines Standardmotors früher ein, um einer Überhitzung vorzubeugen.

h

Auswahl der Eigenschaften des elektronischen Motorschutzes  $\iint_R f$ 

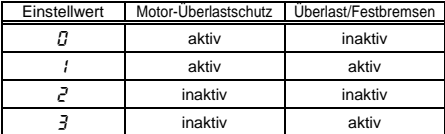

#### Einstellung des elektronischen Motorschutzes Stufe 1  $E H \cap (Wie F I \overline{73})$

Wenn die Belastbarkeit des verwendeten Motors kleiner ist als die Belastbarkeit des Umrichters oder der Nennstrom des Motors kleiner ist als der des Umrichters, muss der Motorschutz Stufe 1  $E H \rightarrow$ gemäß dem Nennstrom des Motors angepasst werden.

Bei Anzeige in Prozent wird 100 % = Nennausgangsstrom (A) des Umrichters angezeigt.

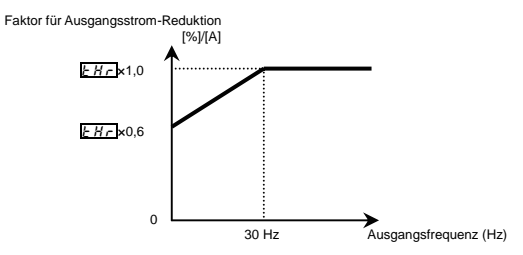

Anmerkung: Die Anfangsstufe des Motorschutzes ist auf 30 Hz fest eingestellt.

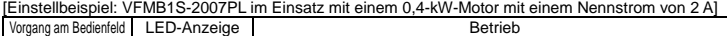

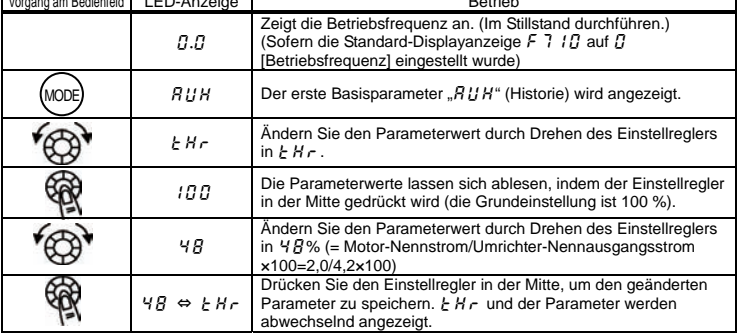

Anmerkung: Der Nennausgangsstrom des Umrichters sollte aus dem Nennstrom für Frequenzen unter 4 kHz berechnet werden, und zwar unabhängig von der Parametereinstellung für die PWM-Trägerfrequenz  $(F \nvert 300)$ .

[Verwendung eines VF-Motors (Spezialmotor für Umrichterbetrieb)]

Auswahl der Eigenschaften des elektronischen Motorschutzes  $\Omega L \Omega$ 

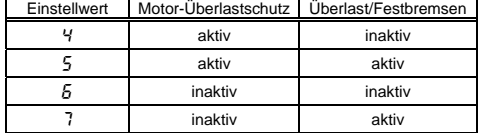

VF-Motoren (speziell für den Betrieb mit Umrichtern ausgelegte Motoren) können in niedrigeren Frequenzbereichen als Standardmotoren eingesetzt werden; ihre Kühleffizienz nimmt aber bei Frequenzen unter 6 Hz ab.

**E** Einstellung des elektronischen Motorschutzes Stufe 1  $\mathbb{E} H \cap$  (Wie  $\mathbb{F}$ Wenn die Belastbarkeit des Motors kleiner ist als die Belastbarkeit des Umrichters oder der Nennstrom

des Motors kleiner ist als der des Umrichters, muss der elektronische Motorschutz Stufe 1  $F$ H $\tau$  so angepasst werden, dass er dem Nennstrom des Motors entspricht.

\* Bei Anzeige in Prozent (%) entspricht 100 % dem Nennausgangsstrom des Umrichters (A).

Faktor für Ausgangsstrom-Reduktion [%]/[A]

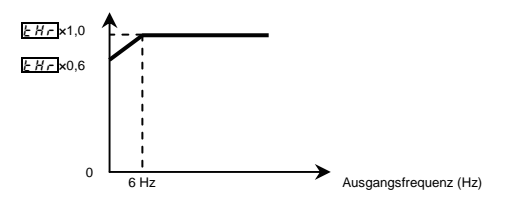

Anmerkung: Die Ausgangsstufe für die Motorüberlast-Reduktion ist auf 6 Hz fest eingestellt.

2) Erkennungszeit für 150 %Motor-Überlast F 5  $\eta$  7

Mit dem Parameter F 5 n 7 wird die Zeit eingestellt, die verstreicht, bevor der Motor bei einer Last von 150 % (Überlast-Auslösung  $GL_2$ ) abgeschaltet wird, und zwar innerhalb eines Bereichs von 10 bis 2400 Sekunden.

3) Merkmale für Überlastung des Umrichters  $F531$ 

Diese Funktion ist zum Schutz des Umrichters vorgesehen. Die Funktion kann nicht durch Parametereinstellungen deaktiviert werden.

Der Umrichter verfügt über zwei Überlast-Erkennungsfunktionen, zwischen denen mit dem Parameter H (Erkennungsmethode für Umrichter-Überlast) umgeschaltet werden kann).

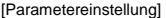

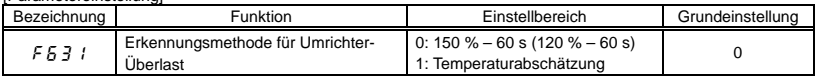

Falls häufig eine Auslösung infolge Überlastung des Umrichters ( $GL($ ) erfolgt, kann dieses Verhalten verbessert werden, indem der Grenzwert für Überlast durch Festbremsen  $F F T$  / nach unten korrigiert oder die Beschleunigungszeit  $H\Gamma\Gamma$  bzw. Verzögerungszeit  $dE\Gamma$  vergrößert wird.

#### $\blacksquare$  F  $5$   $\frac{3}{5}$   $\mid$  =  $\frac{7}{5}$  (150 % – 60 s),  $R U L = I$  (Konstantes Drehmoment)

Die Schutzfunktion ist unabhängig von der Umgebungstemperatur aktiv, wie aus der Kurve für 150 % – 60 Sek. Überlast in der folgenden Abbildung zu erkennen.

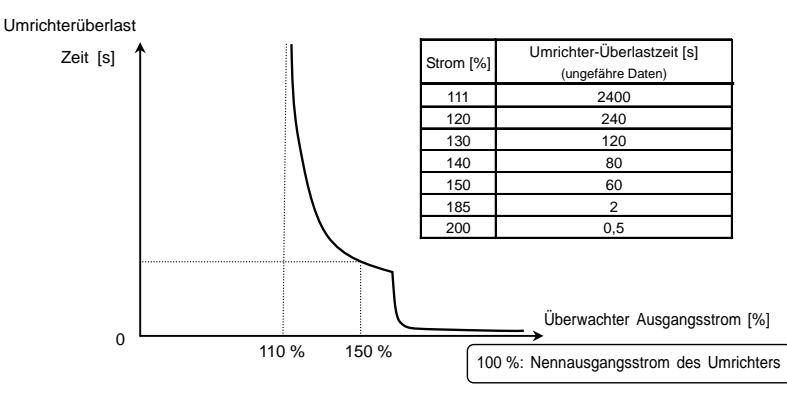

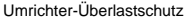

 $\blacksquare$  F  $5$   $\frac{3}{7}$   $!=$   $\frac{1}{7}$  (Temperatur-Abschätzung),  $R U = \frac{1}{7}$  (Konstantes Drehmoment)

Dieser Parameter bewirkt eine automatische Anpassung des Überlastschutzes anhand der prognostizierten Erhöhung der Umrichter-Innentemperatur (schraffierte Fläche in der folgenden Abbildung).

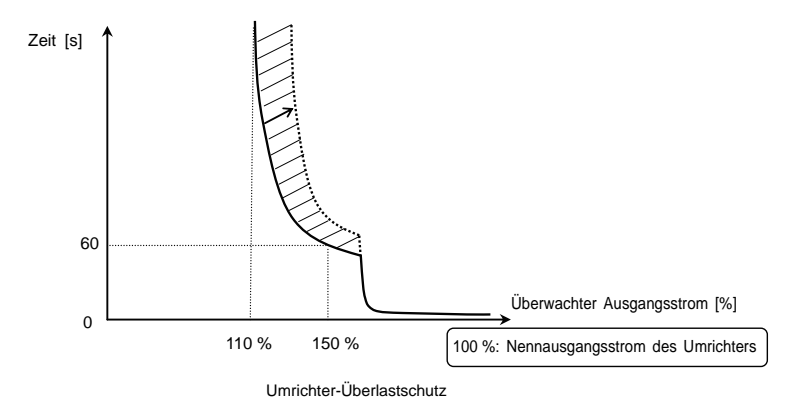

- Anmerkung 1: Wenn die Belastung des Umrichters 150 % seiner Nennlast überschreitet oder die Betriebsfrequenz kleiner als 0,1 Hz ist, kann sich der Umrichter in einer kürzeren Zeit abschalten  $(2L \tcdot \text{I} \cdot \text{O} \cdot \text{I} \cdot \text{O} \cdot \text{I} \cdot \text{I} \cdot \text{I})$ .
- Anmerkung 2: Der Umrichter ist werksseitig so eingestellt, dass er bei einer beginnenden Überlastung automatisch die Trägerfrequenz verringert, um einer Auslösung infolge Überlastung ( $GL$  / oder  $\mathcal{GL}$  / bis  $\mathcal{GL}$  ) vorzubeugen. Bei einer Verringerung der Trägerfrequenz nehmen die Störungen seitens des Motors zu; dies beeinträchtigt aber nicht die Leistungsfähigkeit des Umrichters. Wenn Sie die automatische Verringerung der Trägerfrequenz durch den Umrichter nicht wünschen, wählen Sie die Parametereinstellung  $\overline{F}$   $\overline{F}$   $I\overline{B}$  =  $\overline{G}$ .
- Anmerkung 3: Der Grenzwert für die Überlasterkennung kann in Abhängigkeit von Ausgangsfrequenz und Trägerfrequenz angepasst werden.

Anmerkung 4: Einzelheiten zur Einstellung  $H U L =2$  finden Sie in Abschnitt 3.5.5).

#### 4) Elektronischer Temperatur-Schutzspeicher  $F\overline{5}32$

Bei einer Abschaltung der Stromversorgung kann der Überlast-Fehlerspeicher zurückgesetzt werden oder erhalten bleiben.

Diese Parametereinstellung wirkt sowohl auf den Speicher für den elektronischen Motorschutz als auch für den elektronischen Speicher für den Umrichterschutz.

[Parametereinstellungen]

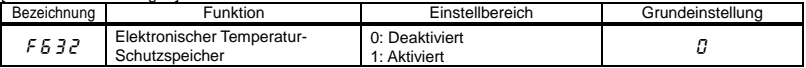

 $\forall$  F  $5$   $\exists$   $\exists$   $\in$  1 ist eine Funktion, die die Einhaltung der US-amerikanischen NEC-Standards gewährleisten soll.

*3* 

### 5) Auswahl Überlastmerkmal  $\overline{HUL}$

Als Merkmal für eine Überlastung des Umrichters kann 150 % – 60 s oder 120 % – 60 s gewählt werden.

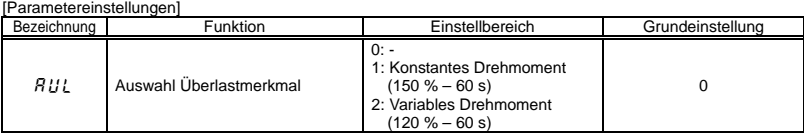

 $\hat{\varphi}$  Einzelheiten zur Einstellung  $HUL=1$  finden Sie in Abschnitt 3.5.3).

Anmerkung 1: Achten Sie bei der Einstellung  $RUL = Z$  darauf, die Eingangsdrossel (ACL) zwischen Stromversorgung und Umrichter anzuschließen.

 $\blacksquare$   $\lvert R \rvert \rvert \rvert = c^7$  (Variables Drehmoment),  $\lvert F \rvert \rvert = c^7$  (120 % – 60 s)

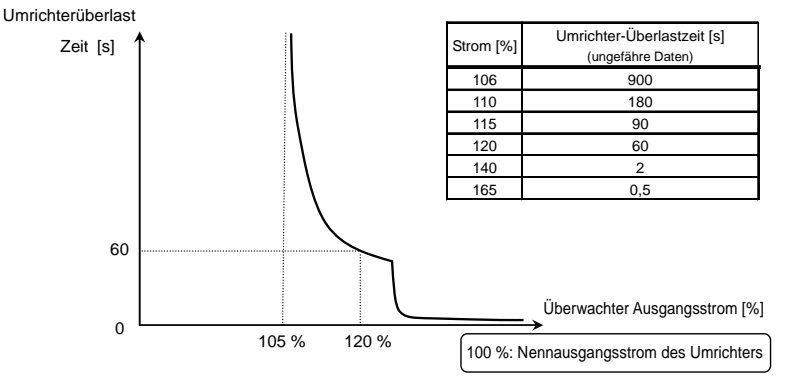

Art des Umrichter-Überlastschutzes

■  $RUL = Z$  (Variables Drehmoment),  $F5Z = I$  (Temperaturabschätzung)

Dieser Parameter bewirkt eine automatische Anpassung des Überlastschutzes anhand der prognostizierten Erhöhung der Umrichter-Innentemperatur (schraffierte Fläche in der folgenden Abbildung).

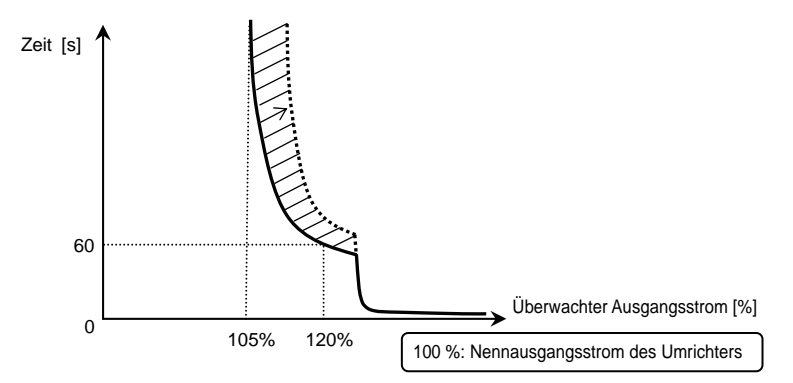

#### Umrichter-Überlastschutz

Anmerkung 1: Der Nennausgangsstrom des Umrichters wird geändert, indem  $H U L = 1$  oder  $Z$ eingestellt wird. Einzelheiten zu den einzelnen Nennausgangsströmen finden Sie auf Seite L-1.

Anmerkung 2: Nach dieser Einstellung wird der Parameter  $R U L$  beim Lesen als "0" angezeigt.

Anmerkung 3: Die aktuelle Einstellung für die Umrichter-Überlastmerkmale kann mit Hilfe des Statusmonitors überprüft werden. Siehe das Überwachungskriterium "Überlast- und Regionseinstellung" in Abschnitt 8.2.1.

### 6) Überlast-Alarmstufe  $F557$

Wenn die Überlaststufe des Motors den in F  $55$  7 eingestellten Prozentwert der Überlast-Auslösung (OL2) erreicht, blinkt bei einem Überlast-Alarmstatus die "Monitor"-Anzeige für die Ausgangsfrequenz und ein "L" in der linken Stelle des Displays. Ein Überlast-Alarmsignal kann ausgegeben werden.

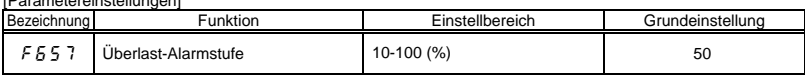

[Parametereinstellungen]

[Einstellbeispiel: Zuweisung des Überlast-Alarms an die OUT-Klemme.

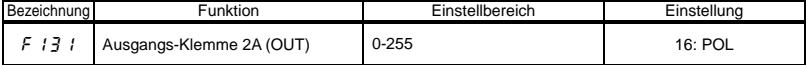

C-23

17 ist das Rückwärtslauf-Signal.
## 3.6 Betrieb mit Festdrehzahlen (15 Drehzahlstufen)

 $\sqrt{5 - 1}$  bis  $\sqrt{5 - 7}$ : Festfrequenz 1 bis 7

 $F$  $F$  $F$  $F$  $F$  $F$  $F$  $F$  $F$  $F$ : Festfrequenz 8 bis 15

#### **Funktion**

Bis zu 15 Drehzahlschritte können durch einfaches Umschalten eines externen Logiksignals gewählt werden. Diese Mehrfachfrequenzen können im Bereich zwischen der unteren Grenzfrequenz L L und der oberen Grenzfrequenz WN beliebig programmiert werden.

#### **[Einstellverfahren]**

#### 1) Start / Stopp

#### Der Start- und Stopp-Befehl wird über die Klemmleiste erteilt.

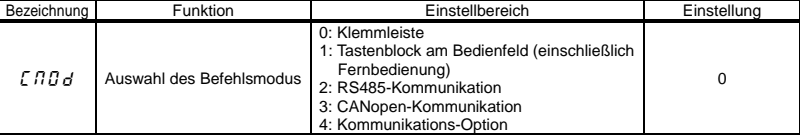

Anmerkung: Wenn zwischen Festdrehzahlbetrieb und anderen Drehzahlbefehlen (Analogsignal, Einstellregler,

Kommunikation usw.) gewechselt werden soll, wählen Sie den Frequenzeinstell-Modus mit F  $\eta \eta \to \Rightarrow$ Siehe Abschnitt 3) oder 5.5.

#### 2) Einstellung der Festfrequenzen

Stellen Sie die Drehzahl (Frequenz) für so viele Stufen wie nötig ein.

#### [Parametereinstellung]

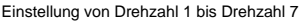

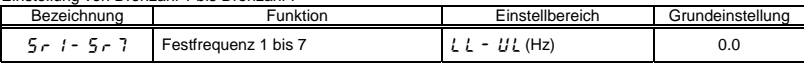

Einstellung von Drehzahl 8 bis Drehzahl 15

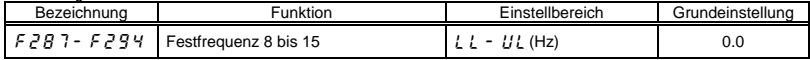

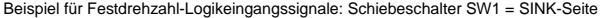

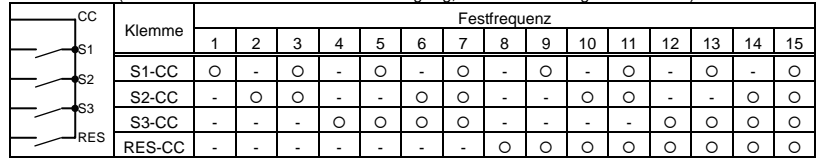

O: EIN: -: AUS (Andere als die Festdrehzahlbefehle sind gültig, wenn all diese Signale AUS sind)

☆ Die Funktionen der Klemmen sind wie folgt:

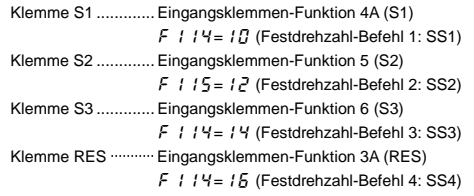

☆ In der Grundeinstellung ist SS4 nicht zugewiesen. SS4 kann RES mit der Eingangsklemmen-Funktionsauswahl zugewiesen werden.

[ Example of a connection diagram ] (with sink logic settings)

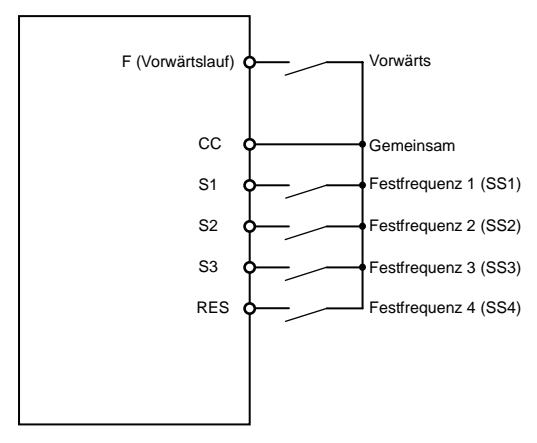

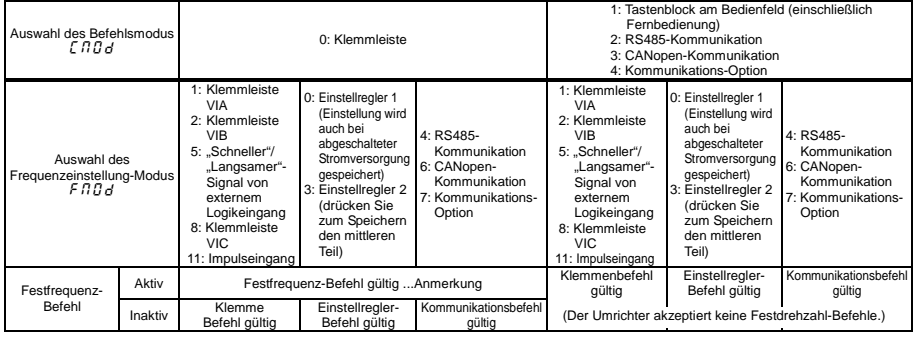

3) Verwendung anderer Drehzahlbefehle in Verbindung mit einem Festdrehzahl-Befehl

Anmerkung: Der Festdrehzahl-Befehl hat stets Priorität, wenn andere Drehzahlbefehle gleichzeitig erteilt werden.

Ein Beispiel für den Betrieb mit drei Drehzahlen, ausgehend von der Grundeinstellung, ist weiter unten dargestellt. (Frequenzeinstellungen sind erforderlich für  $5 - 1$  bis  $\overline{3}$ .

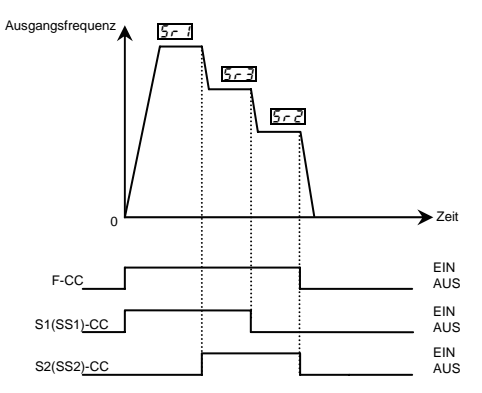

Beispiel für den Betrieb mit 3 Drehzahlen

# **4. Parameter einstellen**

# 4.1 Einstellung und Anzeige-Modi

Dieser Umrichter verfügt über die drei folgenden Anzeige-Modi:

### Standardebene **Der Standardmodus. Dieser Modus ist aktiviert, wenn der Umrichter eingeschaltet wird.**

Dieser Modus dient zur Kontrolle der Ausgangsfrequenz und zum Einstellen der Frequenzvorgabe. Hier werden Warn- und Fehlermeldungen während des Betriebs angezeigt.

・Anzeige der Ausgangsfrequenz usw.

- f710 Auswahl der Anfangsanzeige am Bedienfeld
- $(F720$  Auswahl der Anfangsanzeige an der Fernbedienung)
- f702 Freie Skalierung der Geräteanzeige
- ・Einstellung der Frequenzvorgaben.
- ・Warnmeldungen

Wenn ein unzulässiger Betriebszustand eintritt, blinken das Warnsignal und die Frequenz abwechselnd auf der LED-Anzeige.

: Wenn ein Strom fließt, der die Überstromschutzschwelle überschreitet.

- : Wenn eine Spannung erzeugt wird, die die Überspannungsschutzschwelle überschreitet.
- : Wenn die kumulierte Überlastung mindestens 50 % des Grenzwerts für eine

Überlastungs-Auslösung erreicht oder wenn die Zwischenkreistemperatur den Überlastungs-Grenzwert erreicht

: Wenn die Schwelle für den Überhitzungsschutz erreicht wird

### Programmier-Ebene **Der Modus zum Programmieren aller Parameters des Umrichters.**

⇒ Einzelheiten zum Einrichten der Parameter finden Sie im Abschnitt 4.2.

Es gibt zwei Modi zum Auslesen der Parameter. Einzelheiten zur Auswahl und zum Wechsel der Ebenen finden Sie in Abschnitt 4.2.

Vereinfachte Ebene: Es werden nur die sieben am häufigsten gebrauchten

Parameter angezeigt.

Die Parameter können nach Bedarf registriert werden.

(max. 32 Parameter)

Standard-Programmierebene: Es werden alle Basis- und erweiterten Parameter angezeigt.

☆ Mit der Taste EASY wird jeweils im Wechsel zwischen der vereinfachten und der Standard-Programmierebene umgeschaltet.

### **TOSHIBA**

### Monitor-Ebene **Der Modus zum Überwachen aller Umrichter-Betriebswerte.**

Überwachung von Frequenzen, Strom- und Spannungswerten und Klemmensignalen. ⇒Siehe Abschnitt 8.

Mit der Taste MODE kann der Umrichter der Reihe nach durch die einzelnen Ebenen geschaltet werden.

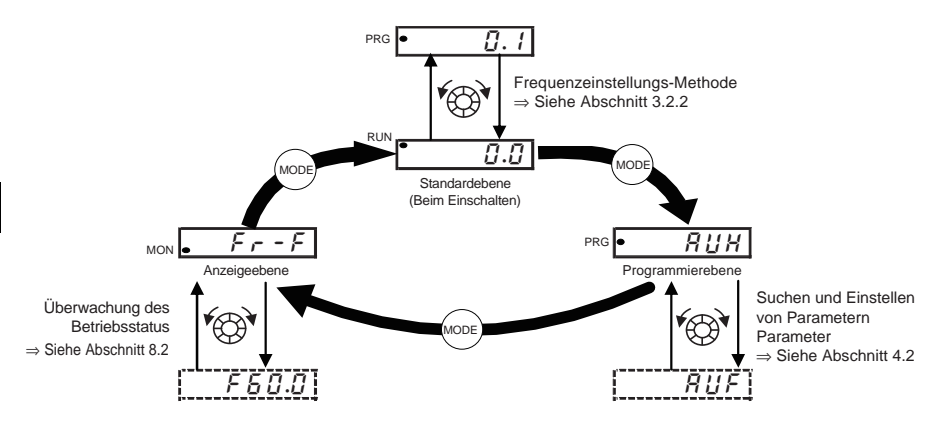

# 4.2 Programmieren der Parameter

Die Programmierebene ist wieder zweigeteilt: vereinfachte Ebene und Standard-Programmierebene. Welche Ebene beim Einschalten aktiv ist, kann bei P 5 E L festgelegt werden (Ebenenauswahl mit EASY-Taste), und die Ebene lässt sich dann mit der EASY-Taste umschalten. Beachten Sie jedoch, dass die Umschaltmethode abweicht, wenn nur die vereinfachte Ebene gewählt ist. Einzelheiten finden Sie in Abschnitt 4.5.

#### Funktionen des Einstellreglers und der Bedienfeldtasten:

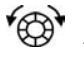

Einstellregler drehen Zum Auswählen von Optionen und zum Erhöhen/Vermindern von Werten. (Siehe Anmerkung.)

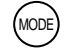

Zum Auswählen des Modus und zur Rückkehr zum vorigen Menü

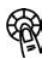

Einstellregler in der Mitte drücken Zum Ausführen von Vorgängen und zum Festlegen von Werten. (Siehe Anmerkung.)

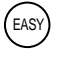

Zum Umschalten zwischen vereinfachter Ebene und Standard-Programmierebene. Mit jedem Tastendruck wird abwechselnd zwischen den beiden Unterebenen der Programmierebene umgeschaltet.

Vereinfachte Ebene | : Der Modus wechselt zur vereinfachten Ebene, wenn in der Programmierebene die EASY-Taste gedrückt wird, und in der Anzeige erscheint " $E$   $R$   $5$   $Y$ ". In der vereinfachten Ebene leuchtet die EASY-Lampe. Es werden nur die 7 am häufigsten gebrauchten Grundparameter angezeigt. (Grundeinstellung)

#### Vereinfachte Ebene

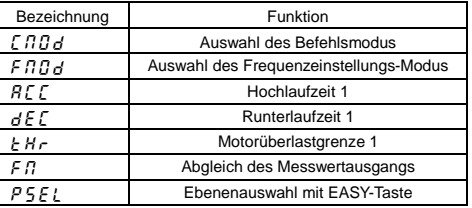

☆ In der vereinfachten Ebene leuchtet die EASY-Lampe.

- ☆ Wenn die EASY-Taste gedrückt wird, während der Einstellregler gedreht wird, werden die Werte weiter erhöht bzw. vermindert, ohne dass der Einstellregler gedrückt gehalten werden muss. Dies erleichtert die Einstellung hoher Werte.
- Anmerkung: Für die verfügbaren Parameter werden die Zahlenwerte von numerischen Parametern (REE usw.) im laufenden Betrieb übernommen, während der Einstellregler gedreht wird. Beachten Sie aber bitte, dass die Mitte des Einstellreglers gedrückt werden muss, damit die Werte auch beim Ausschalten der Stromversorgung gespeichert bleiben. Beachten Sie auch, dass die Werte von Parametern mit wählbaren Optionen (F n n d usw.) im laufenden Betrieb nicht beim einfachen Drehen des Einstellreglers übernommen werden: Um diese Parameter zu übernehmen, müssen Sie den Einstellregler in der Mitte drücken.

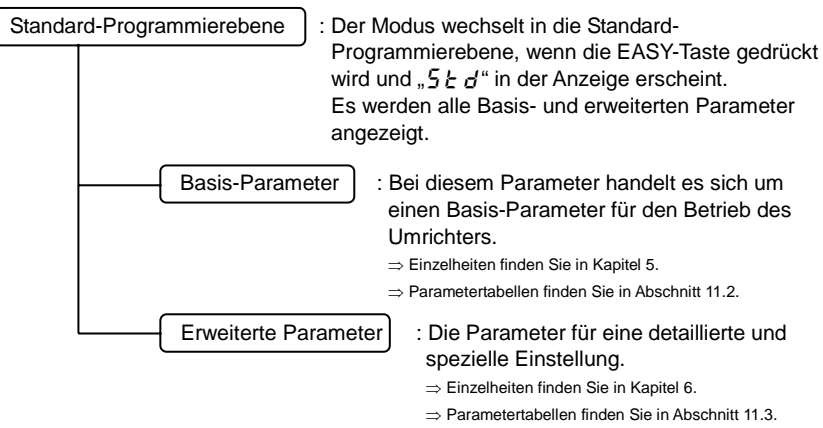

Anmerkung: In Abschnitt 11.8 sind die Parameter aufgeführt, die sich während des laufenden Betriebs nicht verändern lassen.

### 4.2.1 Einstellungen in der vereinfachten Programmierebene

Der Umrichter wechselt in diesen Modus, indem durch Drücken der MODE-Taste die vereinfachte Programmierebene gewählt wird.

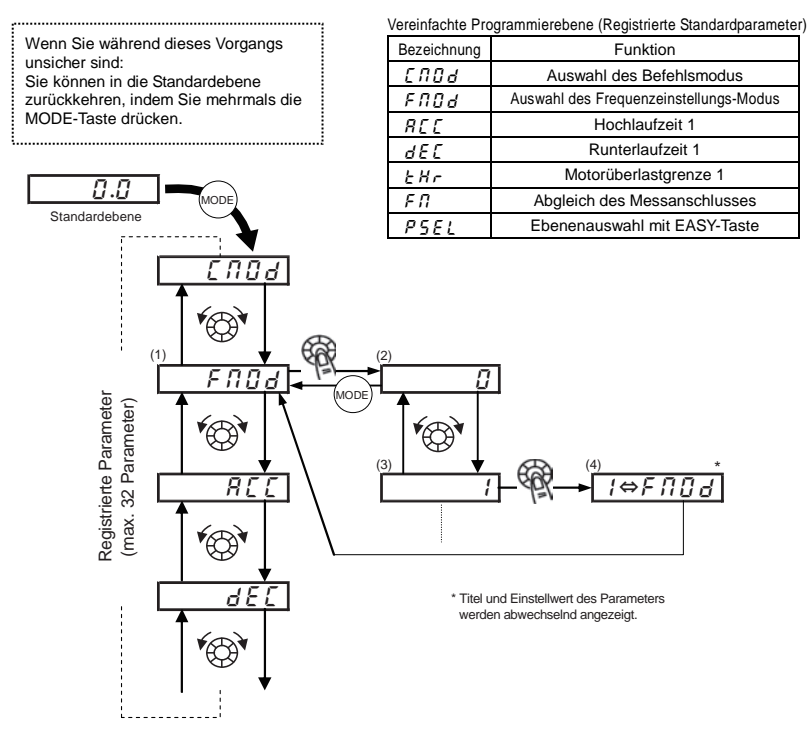

- Parametereinstellung in der vereinfachten Programmierebene
- (1) Den zu ändernden Parameter wählen. (Den Einstellregler drehen.)
- (2) Die aktuelle Einstellung des gewählten Parameters ablesen. (Den Einstellregler in der Mitte drücken.)
- (3) Den Parameterwert ändern. (Den Einstellregler drehen.)
- (4) Mit dieser Taste die Änderung speichern. (Den Einstellregler in der Mitte drücken.)
- $\forall$  Zum Wechseln in die Standard-Programmierebene drücken Sie in der Standardebene die EASY-Taste. "5  $E$  d" wird angezeigt, und die Ebene wird umgeschaltet.

Π

### 4.2.2 Einstellungen in der Standard-Programmierebene

Der Umrichter wechselt in diesen Modus, indem durch Drücken der MODE-Taste die Standard-Programmierebene gewählt wird.

zurückkennen, indem 3 Wenn Sie während dieses Vorgangs unsicher sind: Sie können in die Standardebene zurückkehren, indem Sie mehrmals die

en en de la posta de la posta de la posta de la posta de la posta de la posta de la posta de la posta de la po<br>La posta de la posta de la posta de la posta de la posta de la posta de la posta de la posta de la posta de la

- Programmieren von Basis-Parametern
- (1) Den zu ändernden Parameter wählen. (Den Einstellregler drehen.)
- (2) Die aktuelle Einstellung des gewählten Parameters ablesen. (Den Einstellregler in der Mitte drücken.)
- (3) Den Parameterwert ändern. (Den Einstellregler drehen.)
- (4) Mit dieser Taste die Änderung speichern. (Den Einstellregler in der Mitte drücken.)

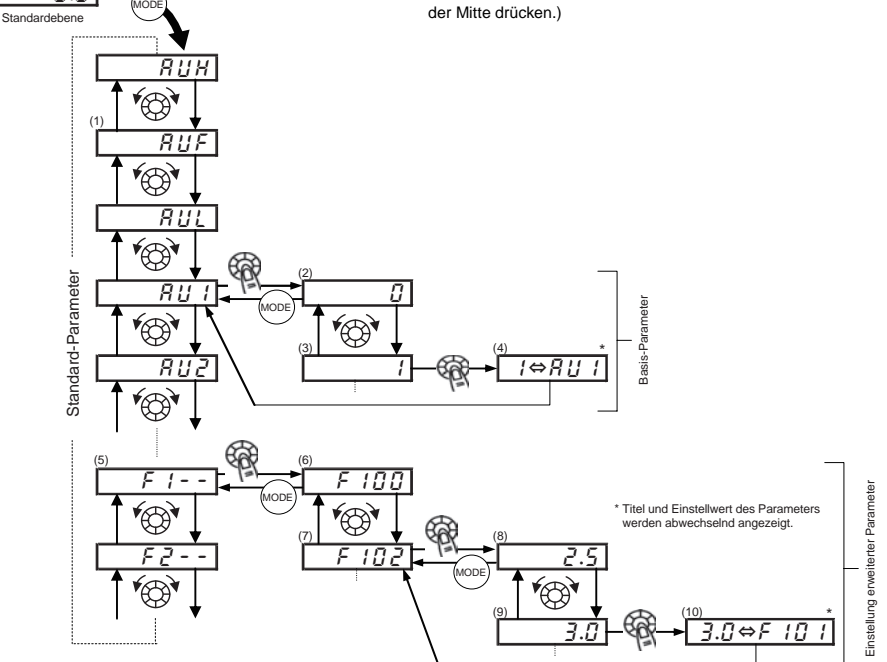

☆ Zum Wechseln in die vereinfachte Programmierebene drücken Sie in der Standardebene die EASY-Taste.  $E$   $\overline{B}$   $\overline{S}$   $\overline{S}$  wird angezeigt, und die Ebene wird umgeschaltet.

### OSHIBA

Programmierung der erweiterten Parameter

Jeder erweiterte Parameter besteht aus einem "F, R oder [" mit angehängter 3-stelliger Nummer. Beginnen Sie also, indem Sie zunächst den Kopfeintrag des gewünschten Parameters auswählen und anzeigen lassen: " $F$  / - - " bis " $F$  9 - -",  $H - - -$ ,  $T - - -$ ,  $T - - -$  ( $F - - -$ ): Parameter-Anfangsnummer ist 100,  $T - - -$ ): Parameter-Anfangsnummer ist A.)

(5) Markieren Sie den Titel des zu ändernden Parameters. (Den Einstellregler drehen.)

(6) Drücken Sie die Eingabetaste, um den markierten Parameter zu aktivieren. (Den Einstellregler in der Mitte drücken.)

(7) Markieren Sie den zu ändernden Parameter. (Den Einstellregler drehen.)

(8) Lesen Sie die aktuelle Einstellung des gewählten Parameters ab. (Den Einstellregler in der Mitte drücken.)

(9) Ändern Sie den Parameterwert. (Den Einstellregler drehen.)

(10) Speichern Sie mit dieser Taste die Änderung. (Den Einstellregler in der Mitte drücken.)

■ Einstellbereich und Anzeige von Parametern

- H 1: Es wurde versucht, einen Wert zuzuweisen, der höher ist als der programmierbare Bereich. (Beachten Sie, dass der Einstellwert für den aktuell markierten Parameter aufgrund von Änderungen anderer Parameter den oberen Grenzwert überschreiten kann.)
- L  $B$ : Es wurde versucht, einen Wert zuzuweisen, der niedriger ist als der programmierbare Bereich. (Beachten Sie, dass der Einstellwert für den aktuell markierten Parameter aufgrund von Änderungen anderer Parameter den unteren Grenzwert unterschreiten kann.)

Wenn die obige Alarmanzeige blinkt, können keine Werte eingestellt werden, die größer als  $H + bzw$ . kleiner oder gleich  $L \cdot G$  sind.

4.3 Nützliche Funktionen für die Suche nach einem Parameter und das Ändern einer Parametereinstellung

Dieser Abschnitt erläutert Funktionen, die bei der Suche nach einem Parameter und beim Ändern einer Parametereinstellung helfen. Dazu muss zunächst ein Parameter eingerichtet bzw. ausgewählt sein.

Suche im Parameter-Änderungsprotokoll (Historie-Funktion) **RUA** 

Diese Funktion sucht automatisch nach den letzten fünf Parametern, deren Einstellungen geändert wurden. Um

diese Funktion zu verwenden, wählen Sie den Parameter  $R U H$  aus. (Es werden alle Änderungen angezeigt, auch

wenn sie mit Standard-Grundeinstellungen übereinstimmen.)

⇒ Einzelheiten finden Sie in Abschnitt 5.1.

Zweckabhängige Parametereinstellung (Anleitfunktion) RU

Es können nur Parameter aufgerufen und eingestellt werden, die für einen bestimmten Zweck erforderlich sind.

Um diese Funktion zu verwenden, wählen Sie den Parameter  $B \cup F$  aus.

⇒ Einzelheiten finden Sie in Abschnitt 5.2.

### **OSHIBA**

Zurücksetzen der Parameter auf die Grundeinstellungen E YP

Verwenden Sie zum Zurücksetzen aller Parameter auf ihre Grundeinstellungen den Parameter  $E H$ P. Um diese Funktion zu verwenden, stellen Sie den Parameter  $E Y P = \frac{1}{2}$  oder  $i \frac{1}{2}$  ein.

⇒ Einzelheiten finden Sie in Abschnitt 4.3.2.

Abrufen gespeicherter Kundeneinstellungen E HP

Kundeneinstellungen können per Stapelverarbeitung gespeichert und abgerufen werden.

Diese Einstellungen können als kundenspezifische Grundeinstellungen verwendet werden.

Um diese Funktion zu verwenden, stellen Sie den Parameter  $F \cdot H = 7$  oder  $H$  ein.

⇒ Einzelheiten finden Sie in Abschnitt 4.3.2.

Suche nach geänderten Parametern  $\overline{G} \cap \overline{G}$ 

Es wird automatisch und gezielt nach Parametern mit Werten gesucht, die von ihrer Grundeinstellung abweichen.

Um diese Funktion zu verwenden, wählen Sie den Parameter  $\overline{u}$   $\overline{r}$   $\overline{u}$  aus.

⇒ Einzelheiten finden Sie in Abschnitt 4.3.1.

# 4.3.1 Geänderte Parameter suchen und zurücksetzen

### : Automatische Bearbeitungsfunktion

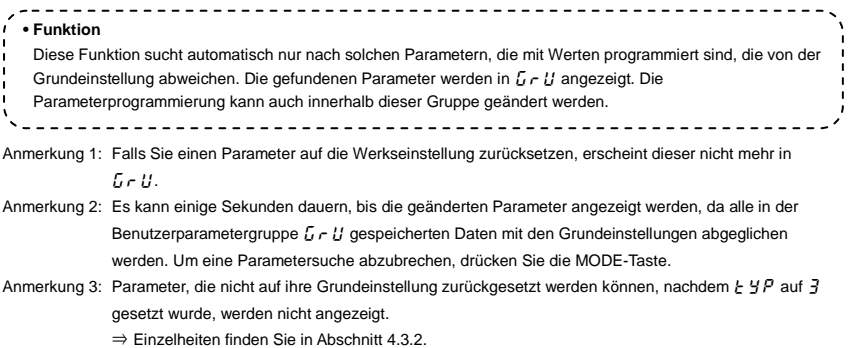

*4* 

#### Suchen, Korrigieren und Rücksetzen von veränderten Parametern

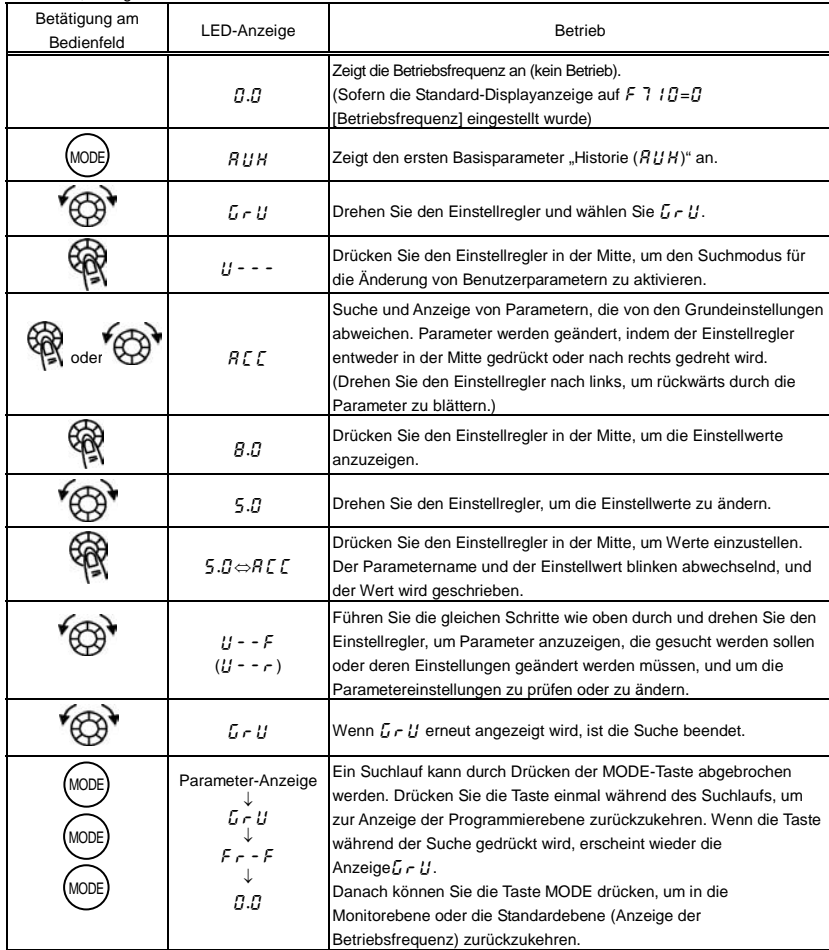

D-9

### 4.3.2 Rücksetzen auf die Grundeinstellungen

### $E$   $H$  : Grundeinstellung

[Parametereinstellung]

• Funktion

Es ist möglich, Parametergruppen auf ihre Grundeinstellungen zurückzusetzen, Betriebszeiten zu löschen und Parametereinstellungen zu speichern/abzurufen. 

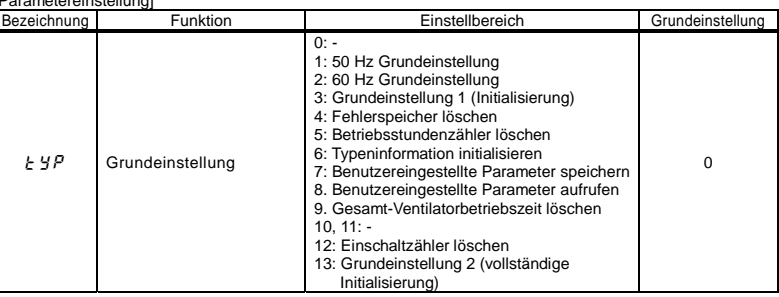

★ Diese Funktion wird beim Auslesen auf der rechten Seite als 0 angezeigt. Die vorige Einstellung wird angezeigt.

Beispiel:  $\overline{3}$   $\overline{0}$ 

★ と y P kann nicht eingestellt werden, während der Umrichter in Betrieb ist. Sie müssen den Umrichter vor der Programmierung immer erst stoppen.

### Programmierter Wert

Grundeinstellung 50 Hz  $(E \nsubseteq P = I)$ 

Durch Einstellung von  $E YP$  auf / werden die folgenden Parameter für die Verwendung der Basisfrequenz 50 Hz eingestellt.

(Die Einstellwerte für andere Parameter werden nicht verändert.)

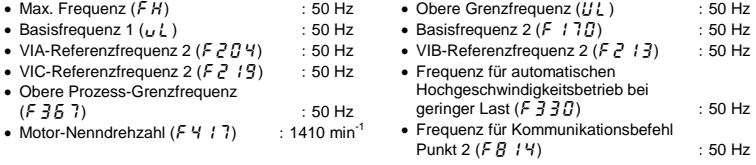

Grundeinstellung 60 Hz  $(E \nleq P = 2)$ 

Durch Einstellung von  $H H$  auf  $\bar{P}$  werden die folgenden Parameter für die Verwendung der Basisfrequenz 60 Hz eingestellt.

(Die Einstellwerte für andere Parameter werden nicht verändert.)

- Max. Frequenz  $(FH)$  : 60 Hz
- Basisfrequenz  $1 (U \cup L)$  : 60 Hz
- VIA-Referenzfrequenz 2 ( $F \in C$  4) : 60 Hz
- VIC-Referenzfrequenz  $2 (F 7 / 9)$  : 60 Hz
- Obere Prozess-Grenzfrequenz  $(F \nvert 36 \nvert 7)$  : 60 Hz
- Motor-Nenndrehzahl  $(F 4 17)$  : 1710 min<sup>-1</sup>
- Obere Grenzfrequenz  $(111)$  : 60 Hz • Basisfrequenz  $2 (F / 77)$  : 60 Hz • VIB-Referenzfrequenz  $2(F,7,1,3)$  : 60 Hz • Frequenz für automatischen Hochgeschwindigkeitsbetrieb bei geringer Last () :60 Hz • Frequenz für Kommunikationsbefehl Punkt  $2 (F R / 4)$  :60 Hz

Grundeinstellung 1 ( $H = 3$ )

Durch Einstellen von  $H P$  auf  $\bar{A}$  werden die Parameter auf ihre werksseitig programmierten Standardwerte zurückgesetzt.

☆ Wenn *3* eingestellt wird, erscheint nach der Konfigurierung der Einstellungen kurzzeitig  $\overline{\{r_1, l_2\}}$ und verschwindet danach wieder. Anschließend befindet sich der Umrichter in der Standardebene. In diesem Fall werden die Betriebsdaten vorheriger Störungen gelöscht.

Bitte berücksichtigen Sie, dass die folgenden Parameter auch dann nicht auf ihre Grundeinstellungen zurückgesetzt werden, wenn aus Gründen der Wartungsfreundlichkeit  $H H = \frac{1}{2}$  gesetzt wird. (Um alle Parameter zu initialisieren, stellen Sie  $H H^2 = H^2$ ein.)  $\cdot$  RUL : Auswahl Überlastmerkmal  $\cdot$  F 4 7  $\sim$  F 4 7  $\sim$  F  $\sim$  7  $\sim$  F  $\sim$  17  $\sim$  Bias/Verstärkung an Eingang VIA/VIB/VIC  $\cdot$  F  $.751$  : Auswahl Messwertausgang  $\cdot$  F  $559$  : Auswahl Logikausgang/Impulsausgang  $\cdot$  F  $\eta$  : Einstellung der Verstärkung am Messwertausgang  $\cdot$  F  $5B$  /: Auswahl des Analogausgangssignals  $\cdot$  5  $\epsilon$  : Kontrolle der Regionseinstellung  $\cdot$  F  $5.9$   $\pm$  : Invertierung des Analogausgangs  $\cdot$  F 10.7 : Auswahl der Analogeingangsklemme  $\cdot$  F  $\overline{5}$   $\overline{9}$   $\overline{7}$  : Bias des Analogausgangs

 $\cdot$  F 109 : Auswahl Analog-/Logikeingang  $\cdot$  F R R D : Freie Anmerkungen

\*: Einzelheiten zum Parameter [ xxx finden Sie im "Kommunikationshandbuch".

Löschen des Störungsprotokolls ( $E Y P = Y$ )

Durch Einstellen von  $E YP$  auf  $Y$  werden die letzten acht Störungsprotokolldaten initialisiert.

☆ Der Parameter wird nicht verändert.

Betriebsstundenzähler löschen  $(F \vee P = 5)$ 

Durch Einstellen von  $E Y P$  auf 5 wird der Betriebsstundenzähler auf den Anfangswert (null) zurückgesetzt.

Typeninformation initialisieren  $(F \vee P = \overline{h})$ 

Durch Einstellen von  $\frac{1}{2}$   $\frac{1}{2}$  auf  $\frac{1}{2}$  wird die Störung bei Auftreten eines  $\frac{1}{2}$   $\frac{1}{2}$   $\frac{1}{2}$  -Formatfehlers gelöscht. Falls allerdings  $F \nmid T$  angezeigt wird, setzen Sie sich bitte mit uns in Verbindung.

*4* 

Benutzereingestellte Parameter speichern ( $E Y P = ?$ )

Durch Einstellen von  $E YP$  auf 7 werden die aktuellen Einstellungen aller Parameter gespeichert.

Benutzereingestellte Parameter laden ( $E Y P = B$ )

Durch Einstellen von  $E YP$  auf  $B$  werden die Parametereinstellungen geladen (abgerufen), die durch Einstellen von  $E YP$  auf 7 gespeichert wurden.

 $\forall$  Durch Einstellen von  $E YP$  auf 7 oder  $B$  können Sie Parameter als eigene Standardparameter verwenden.

Gesamt-Ventilatorbetriebszeit löschen  $(F \vee P = q)$ 

Durch Einstellen von *I- 4P* auf *9* wird der Betriebsstundenzähler auf den Anfangswert (null) zurückgesetzt. Stellen Sie diesen Parameter ein, wenn Sie den Kühlventilator austauschen usw.

Einschaltzähler löschen  $(F \vee P = I \cdot P)$ 

Durch Einstellen von  $H^1P$  auf  $H^2$  wird der Einschaltzähler auf den Anfangswert (null) zurückgesetzt.

#### Grundeinstellung 2 ( $E \nmid \frac{1}{2}P = \frac{1}{2}$ )

Stellen Sie  $\mu$  4  $\mu$  auf  $\mu$  = ein, um alle Parameter auf ihre Grundeinstellungen zurückzusetzen. Wenn  $\beta$  eingestellt wird, erscheint nach der Konfigurierung der Einstellungen kurzzeitig  $\beta$   $\alpha$   $\beta$  und verschwindet danach wieder. Anschließend wird das Einrichtmenü  $5EE$  angezeigt. Nach der Überprüfung der Optionen des Einrichtmenüs nehmen Sie eine Auswahl im Einrichtungsmenü vor. In diesem Fall werden alle Parameter auf ihre Grundeinstellungen zurückgesetzt, und die Störungsprotokolldaten werden gelöscht. (Siehe Abschnitt 3.1.)

# 4.4 Auswahl der Regionseinstellungen kontrollieren

### **5EL**: Regionseinstellung kontrollieren

#### • Funktion

Die im Einrichtmenü ausgewählte Region kann kontrolliert werden.

Außerdem kann das Einrichtmenü aufgerufen werden, um eine andere Region einzustellen.

#### [Parametereinstellung]

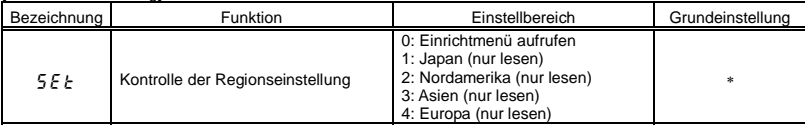

\* Die Standardeinstellwerte richten sich nach der Einstellung im Einrichtmenü. Es wird einer der Werte 1 bis 4 angezeigt.

#### Inhalt der Regionseinstellungen

Die beim Lesen des Parameters  $5\xi \xi$  angezeigte Zahl gibt an, welche der folgenden Regionen im Einrichtmenü gewählt wurde.

- $4: E U$  (Europa) ist im Einrichtmenü gewählt.
- $3: A5$  /  $A$  (Asien, Ozeanien) ist im Einrichtmenü gewählt.<
- $2: U 5R$  (Nordamerika) ist im Einrichtmenü gewählt.
- $\iota: \iota \circ P$  (Japan) ist im Einrichtmenü gewählt.

Das Einrichtmenü wird gestartet, indem  $5 \, \varepsilon - 7$  geschrieben wird. Einzelheiten finden Sie in Abschnitt 3.1.

Anmerkung: Die Werte / bis  $\frac{1}{2}$  für den Parameter  $\frac{1}{2}E_E$  sind Nur-Lese-Werte. Bitte beachten Sie, dass sie nicht geschrieben werden können.

### **OSHIBA**

# 4.5 Funktion der EASY-Taste

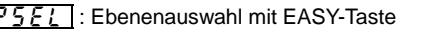

: Funktionsauswahl mit EASY-Taste

 $\overline{1}$  bis  $\overline{1}$   $\overline{1}$   $\overline{2}$   $\overline{2}$  : Vereinfachte Programmierebene für Parameter 1 bis 32

#### **• Funktion**

- Mit der EASY-Taste kann zwischen der Standard-Programmierebene und der vereinfachten Ebene umgeschaltet werden. Bis zu 32 beliebige Parameter können für die vereinfachte Programmierebene registriert werden. Die drei folgenden Funktionen können der EASY-Taste für den einfachen Aufruf mit nur einem Tastendruck zugewiesen werden.
- Umschaltung der Programmierebene
- Schnelltastenfunktion ------------
- Bedienfeld-/Fernbedienungsfunktion

#### [Parametereinstellung]

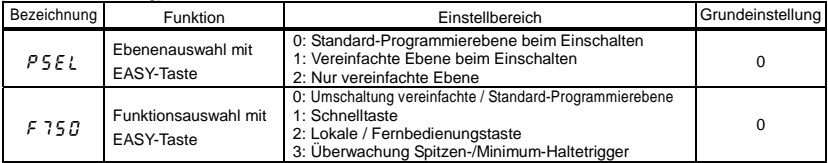

<u>. . . . . . . . . . . .</u>

#### ■ Umschaltung vereinfachte / Standard-Programmierebene ( $\bm{F}$  750=0)

Mit der EASY-Taste kann zwischen der Standard-Programmierebene und der vereinfachten Ebene umgeschaltet werden.

Die Parameter werden je nach gewählter Ebene auf unterschiedliche Weise ausgelesen und angezeigt.

#### **Vereinfachte Ebene**

Bietet die Möglichkeit, häufig geänderte Parameter ("Parameter der vereinfachten Ebene") vorzuregistrieren und nur diese registrierten Parameter auszulesen (maximal 32 Typen).

#### **Standard-Programmierebene**

Standardebene, in der alle Parameter ausgelesen werden.

[Auslesen von Parametern]

Schalten Sie mit der EASY-Taste zwischen der vereinfachten und der Standard-Programmierebene um und drücken Sie dann die MODE-Taste, um die Programmierebene aufzurufen.

Drehen Sie den Einstellregler, um die Frequenz auszulesen.

Der Zusammenhang zwischen dem Parameter und der gewählten Ebene ist unten dargestellt.

### **=**

**\*** Beim Einschalten der Stromversorgung befindet sich der Umrichter in der Standardebene. Drücken Sie die EASY-Taste, um in die vereinfachte Programmierebene zu wechseln.

### $PSEL + I$

**\*** Beim Einschalten der Stromversorgung befindet sich der Umrichter in der vereinfachten Programmierebene. Drücken Sie die EASY-Taste, um in die Standardebene zu wechseln.

### **PSEL=2**

**\*** Stets in der vereinfachten Ebene.

### **TOSHIBA**

[Auswahl der Parameter]

Wählen Sie die Parameter aus, die als Parameter 1 bis 32 für die vereinfachte Ebene vorgesehen sind (F 75 / bis  $F$  7 $B$   $\bar{C}$ ). Beachten Sie, dass die Parameter anhand ihrer Kommunikationsnummer anzugeben sind. Die Kommunikationsnummern finden Sie in der Parametertabelle.

In der vereinfachten Programmierebene werden nur die als Parameter 1 bis 32 registrierten Parameter in der Reihenfolge ihrer Registrierung angezeigt.

Die Werte der Grundeinstellungen sind in der folgenden Tabelle aufgeführt.

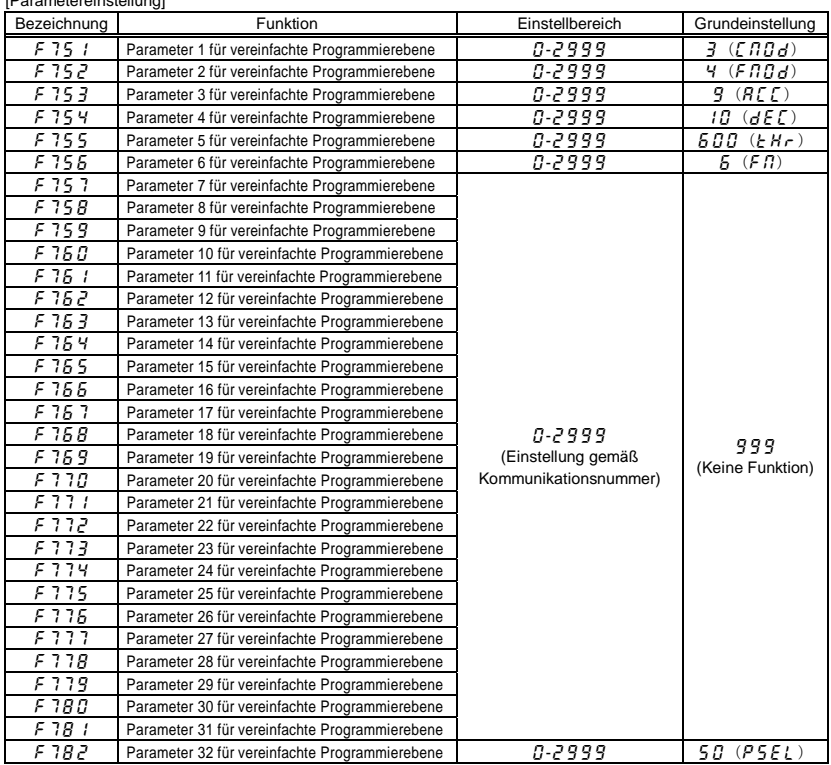

[Parametereinstellung]

Anmerkung: Wenn eine andere Nummer als die Kommunikationsnummer angegeben wird, so wird sie als  $999$ (keine Funktion zugewiesen) betrachtet.

#### Schnelltastenfunktion  $(F \ 750 = I)$

Mit dieser Funktion können Sie Parameter, deren Einstellungen häufig geändert werden müssen, in einer Schnelltastenliste registrieren, so dass Sie sie auf einfache Weise mit nur einer Betätigung auslesen können. Die Schnelltaste kann nur in der Frequenzmonitorebene verwendet werden.

#### [Verwendung]

Stellen Sie den Parameter  $F$  75  $g$  auf / ein, lesen Sie die Einstellung des Parameters aus, den Sie registrieren möchten, und halten Sie die EASY-Taste mindestens 2 Sekunden lang gedrückt. Damit ist die Registrierung des Parameters in einer Schnelltastenliste abgeschlossen.

Zum Auslesen des Parameters drücken Sie einfach die EASY-Taste.

#### ■ Bedienfeld-/Fernbedienungsfunktion ( $f$  75 $f$ =2)

Mit dieser Funktion können Sie auf einfache Weise zwischen den Gerätesteuerungen (Bedientafel und Klemmleiste) umschalten, die für Start-/Stoppbefehle sowie zur Frequenzeinstellung verwendet werden. Zum Umschalten zwischen den Gerätesteuerungen stellen Sie den Parameter F 75  $\beta$  auf  $\epsilon$  ein und wählen Sie dann die gewünschte Gerätesteuerung mit der EASY-Taste.

[Bei Verwendung der Klemmleiste] Wenn  $\int \prod U d = U$ , ist keine Umschaltung erforderlich.

[Bei Verwendung des Bedienfelds] Schalten Sie die EASY-Taste ein.

#### ■ Spitzenwert-Haltefunktion ( $f$  750=3)

Diese Funktion ermöglicht es Ihnen, Spitzenwert- und Minimalwert-Haltetrigger für die Parameter F 709,  $F955$ ,  $F958$ ,  $F970$  und  $F972$  mit Hilfe der EASY-Taste festzulegen. Die Messung der für  $F709$ ,  $F955$ ,  $F958$ ,  $F970$  und  $F972$  eingestellten Minimal- und Maximalwerte beginnt, sobald Sie nach der Einstellung der Parameter  $F \nvert 750$  bis  $\bar{J}$  die EASY-Taste drücken. Spitzen- und Minimum-Haltewert werden als Absolutwerte angezeigt.

# **5. Hauptparameter**

Vor der Inbetriebnahme des Umrichters müssen Sie zuerst die Basisparameter programmieren. Basisparametertabellen finden Sie in Abschnitt 11.2.

Einzelheiten zu diesem Thema finden Sie in Kapitel 5 der Betriebsanleitung E6581697 (ausführliche englische Anleitung).

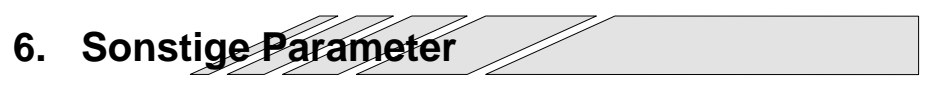

Erweiterte Parameter stehen für fortgeschrittene Bedienvorgänge, Feineinstellungen und sonstige Sonderzwecke zur Verfügung. Passen Sie die Parametereinstellungen nach Bedarf an. ⇒ Tabellen mit den erweiterten Parametern finden Sie in Abschnitt 11.3.

Einzelheiten zu diesem Thema finden Sie in Kapitel 6 der Betriebsanleitung E6581697 (ausführliche englische Anleitung).

*7* 

# **7. Bedienung über externe Signale**

Einzelheiten zu diesem Thema finden Sie in Kapitel 7 der Betriebsanleitung E6581697 (ausführliche englische Anleitung).

# **8. Überwachung des Betriebsstatus**

# 8.1 Ablaufschema der Monitorebene

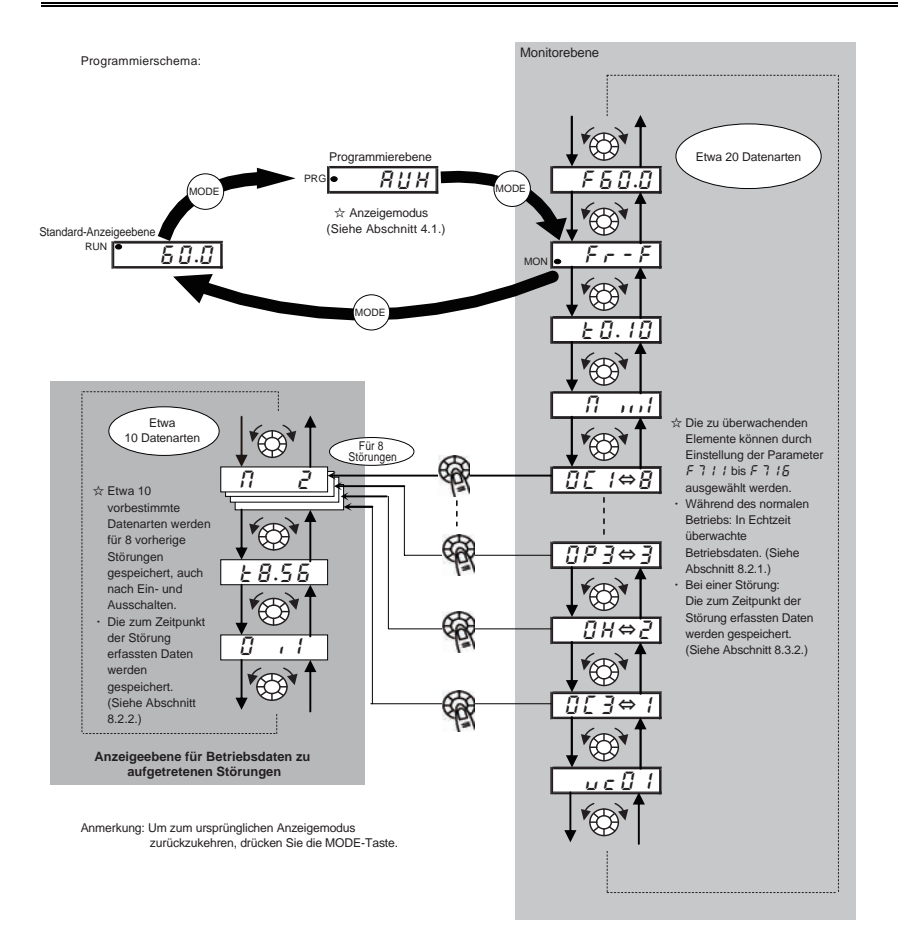

# 8.2 Monitorebene

# 8.2.1 Überwachung im normalen Betrieb

Während des normalen Betriebs können Sie den Betriebszustand des Umrichters überwachen.

Zur Anzeige der Betriebsdaten im normalem Betrieb:

Drücken Sie die MODE-Taste zweimal.

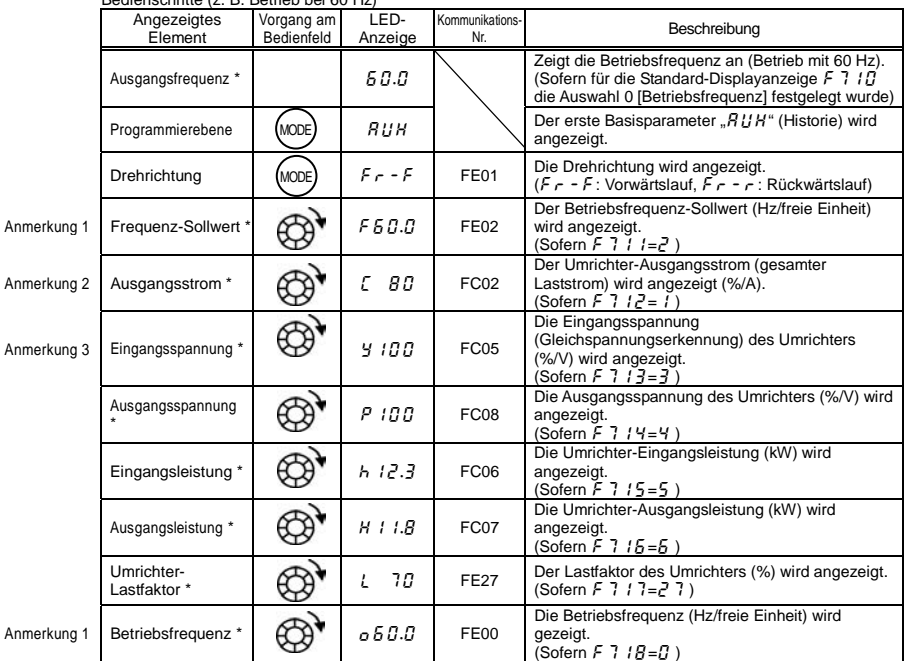

Bedienschritte (z. B. Betrieb bei 60 Hz)

\* Die zu überwachenden Elemente können durch Einstellung der Parameter F 7 /  $\bar{g}$  bis F 7 /  $\bar{g}$ , (F 7 2  $\bar{g}$ ) ausgewählt werden. Siehe Anmerkkung 12.

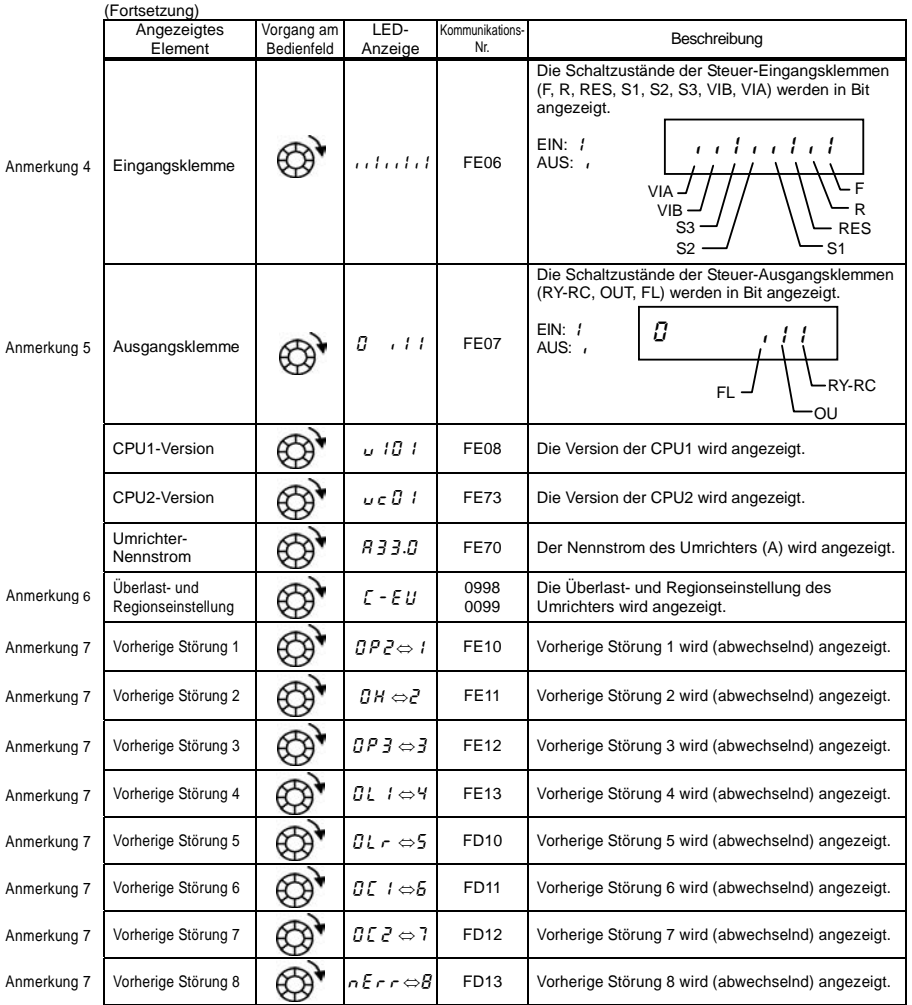

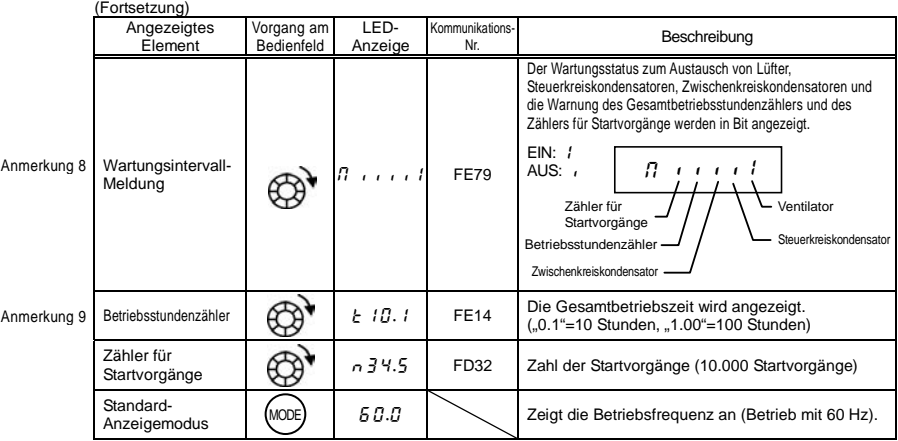

### 8.2.2 Anzeige gespeicherter Betriebsdaten vorheriger Störungen

Gespeicherte Betriebsdaten über vorherige Störungen können, wie in der nachfolgenden Tabelle dargestellt, angezeigt werden, indem der Einstellregler in der Mitte gedrückt wird, während in der Monitorebene einer der Fehlerspeicher (1 bis 8) angezeigt wird.

Anders als unter "Anzeige der Betriebsdaten beim Auftreten einer Störung" (Abschnitt 8.3.2) beschrieben, können die Betriebsdaten zu vorherigen Störungen auch nach dem Ausschalten oder Rücksetzen des Umrichters angezeigt werden.

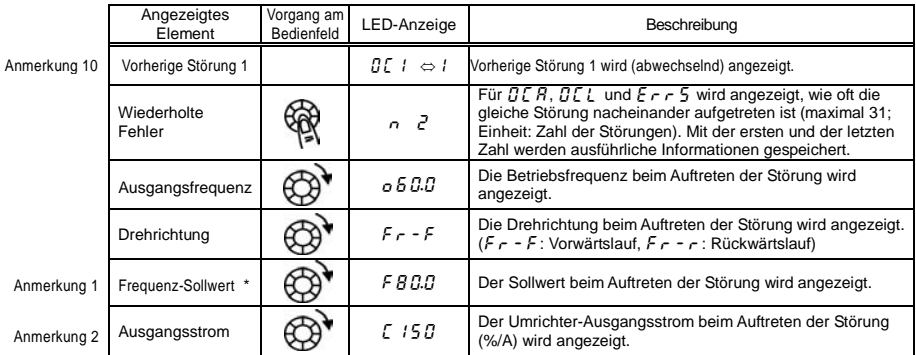

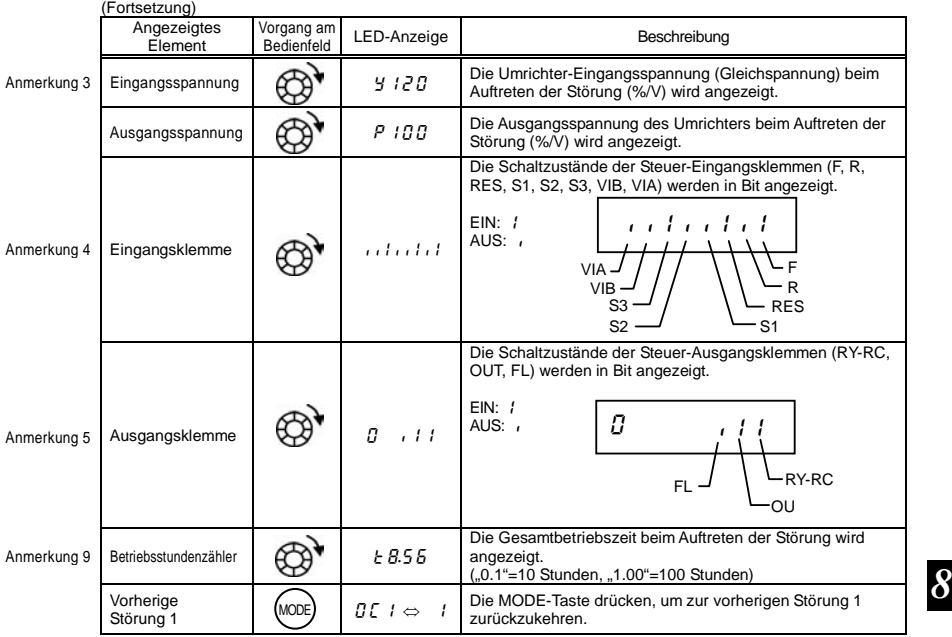

\* Der Überwachungswert einer Störung wird aufgrund der für die Erkennung erforderlichen Zeit nicht immer als Höchstwert gespeichert.

Anmerkungen finden Sie auf Seite H-8.

# 8.3 Anzeige der Betriebsdaten bei aktueller Störung

### 8.3.1 Anzeige der Fehlermeldungen

Bei einer Störung des Umrichters wird eine Fehlermeldung als Hinweis auf die mögliche Ursache angezeigt. Da die Daten zu den Störungen gespeichert werden, können die Betriebsdaten zu jeder Störung jederzeit in der Monitorebene abgefragt werden. Einzelheiten zur Anzeige der Fehlermeldungen finden Sie in Abschnitt 13.1.

☆ Der Überwachungswert einer Störung wird aufgrund der für die Erkennung erforderlichen Zeit nicht immer als Höchstwert gespeichert.

### 8.3.2 Anzeige der Betriebsdaten bei Auftreten einer Störung

Bei Auftreten einer Störung können sämtliche Betriebsdaten (wie im Abschnitt 8.2.1 "Überwachung im normalen Betrieb" beschrieben) angezeigt werden, wie in der nachfolgenden Tabelle dargestellt, sofern der Umrichter nicht ausgeschaltet oder rückgesetzt wurde. Informationen zur Anzeige der gespeicherten Betriebsdaten nach dem Ausschalten oder Rücksetzen des Umrichters finden Sie in Abschnitt 8.2.2 "Anzeige gespeicherter Betriebsdaten vorheriger Störungen".

#### Beispiel für die Anzeige der Betriebsdaten bei Auftreten einer Störung

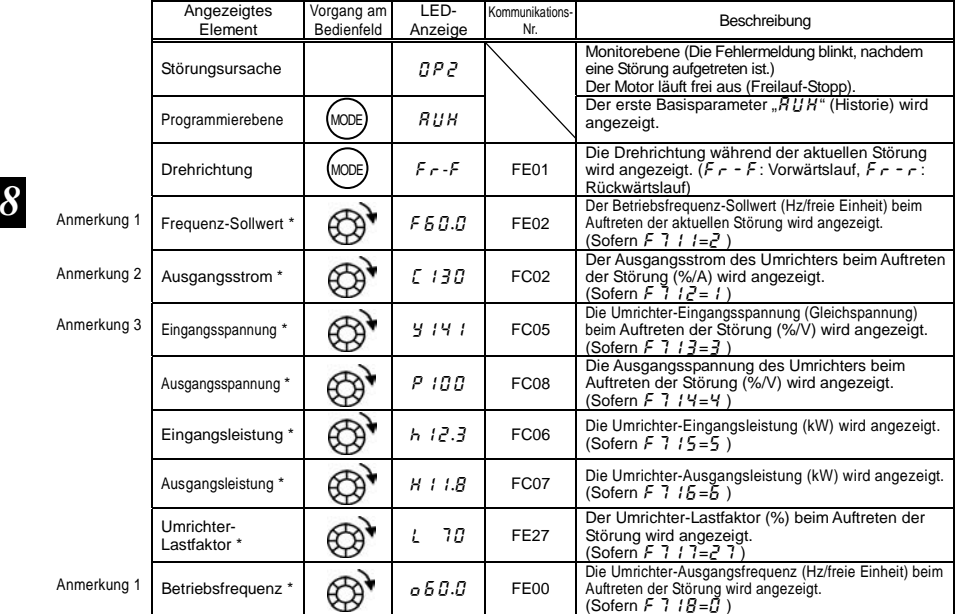

Anm

Die zu überwachenden Elemente können durch Einstellung der Parameter F 7  $B$  bis F 7  $B$  (F  $7B$ ) ausgewählt werden. Anmerkung 12

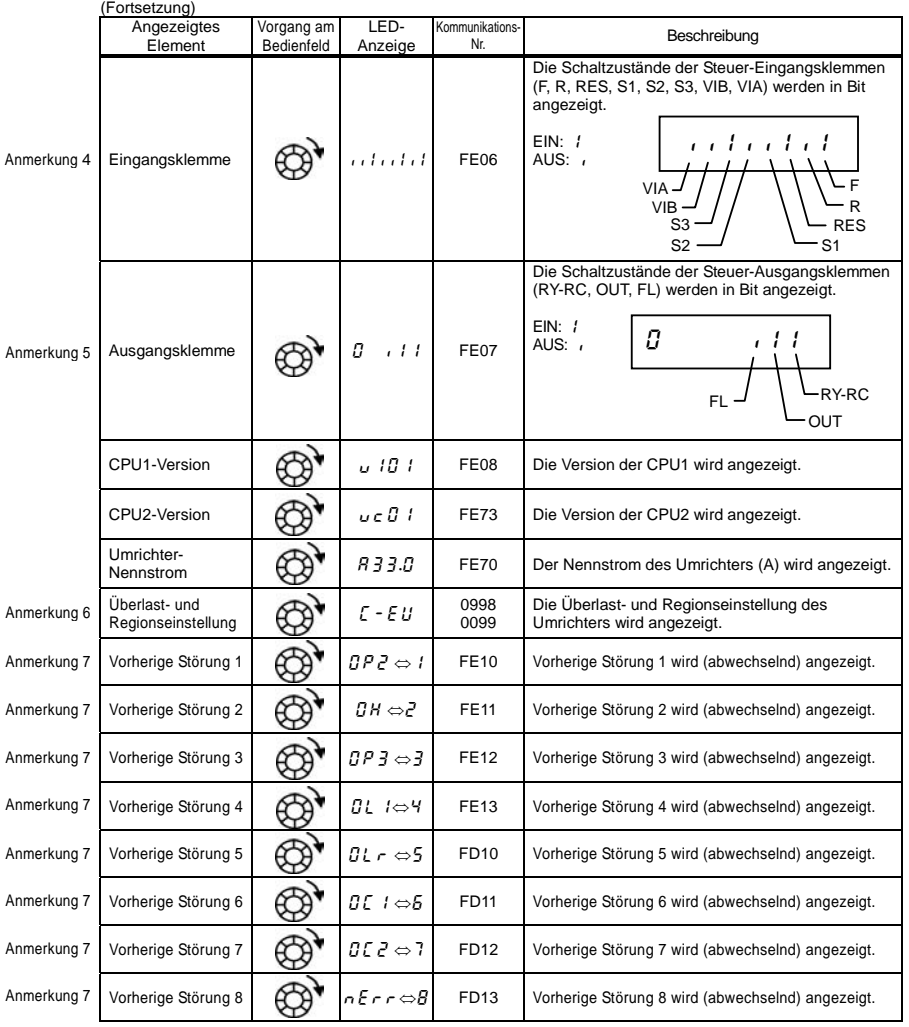

## **TOSHIBA**

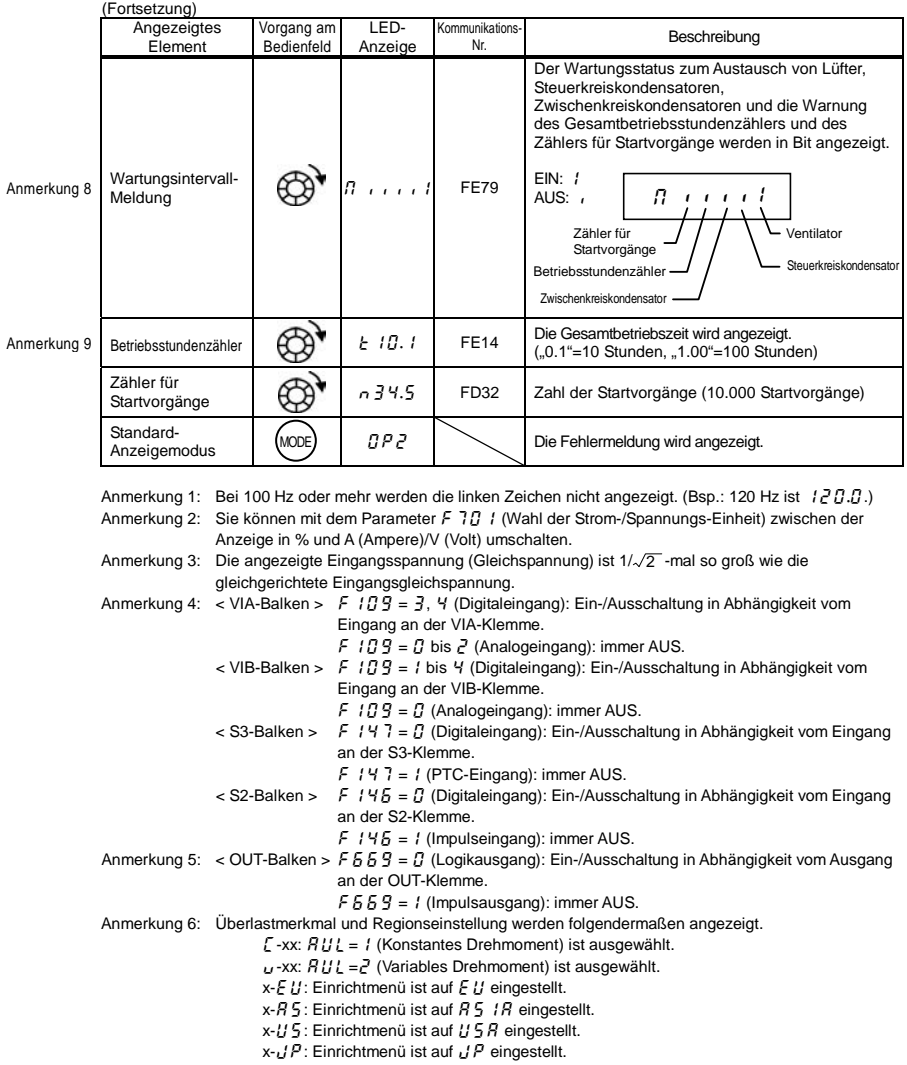

### OSHIBA

- Anmerkung 7: Aufzeichnungen vorheriger Störungen werden in der folgenden Reihenfolge angezeigt: 1 (letzte gespeicherte Störung) ⇔2⇔3⇔4⇔5⇔6⇔7⇔8 (älteste gespeicherte Störung). Wenn in der Vergangenheit keine Störung aufgetreten ist, erscheint die Meldung "n  $E \n\vdash r$ ". Gespeicherte Betriebsdaten zu vorherigen Störungen 1 bis 8 können angezeigt werden, indem der Einstellregler in der Mitte gedrückt wird, während einer der Fehlerspeicher (1 bis 8) angezeigt wird. Einzelheiten zu diesem Thema finden Sie in Abschnitt 8.2.2.
- Anmerkung 8: Wartungsintervall-Alarmmeldungen werden basierend auf den Werten der durch  $F\bar{F}$  7 Y angegebenen jährlichen Durchschnitts-Umgebungstemperatur, der Gesamtbetriebszeit des Umrichters und des Ausgangsstroms (Lastfaktor) berechnet. Betrachten Sie diesen Alarm nur als Hinweis, da er auf einer groben Abschätzung basiert.

Anmerkung 9: Die Gesamtbetriebszeit wird nur hochgezählt, wenn der Motor läuft.

Anmerkung 10: Wenn noch keine Störungsinformationen gespeichert sind, wird  $n \epsilon \tau$  angezeigt.

Anmerkung 11: Für die in der Anzeigeebene dargestellten Betriebsdaten sind die Referenzwerte der in Prozent angegebenen Betriebsdaten im Folgenden aufgeführt.

- Ausgangsstrom: Der am Ausgang gemessene Strom wird angezeigt. Die Einheit kann auf A (Ampere) umgestellt werden. • Eingangsspannung: Die angezeigte Spannung ist die Spannung, die durch Umrechnen der im Gleichstrom-Zwischenkreis gemessenen Spannung in eine Effektivwert-Wechselspannung erhalten wird. Der Referenzwert (100 %) ist 200 V (240-V-Klasse) bzw. 400 V (500-V-Klasse). Die Einheit kann auf V (Volt) umgeschaltet werden. • Ausgangsspannung: Die angezeigte Spannung ist die Soll-Ausgangsspannung. Der Referenzwert (100 %) ist 200 V. Die Einheit kann auf V (Volt) umgeschaltet werden.
- Lastfaktor des Umrichters: Je nach Einstellung der PWM-Trägerfrequenz ( $F\bar{3}B\bar{0}$ ) kann der zulässige Ausgangsstrom kleiner werden als der auf dem Typenschild angegebene Nenn-Ausgangsstrom. Der zulässige Ausgangsstrom zu einer gegebenen Zeit (nach einer Reduzierung) bildet den Referenzwert (100 %), und der Anteil des Laststroms vom zulässigen Ausgangsstrom wird als Prozentanteil angegeben. Der Lastfaktor wird auch zur Berechnung der Bedingungen für eine Überlastauslösung verwendet  $(TL - I)$ .
- Anmerkung 12: Die Statusüberwachung der durch \* markierten Elemente wird über die Einstellungen F 7 /  $\beta$  bis  $F \nvert 7$  i  $B$  und  $F \nvert 7$   $B$  angezeigt.

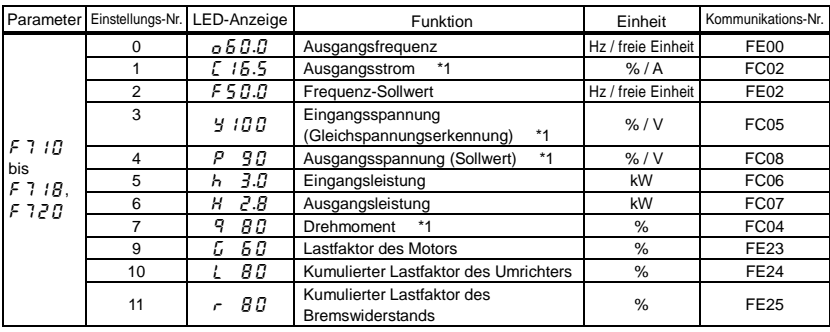

Das linke Zeichen ist jeweils der folgenden, nach den einzelnen Parameter-Einstellungsnummern geordneten Tabelle zu entnehmen.

*8*

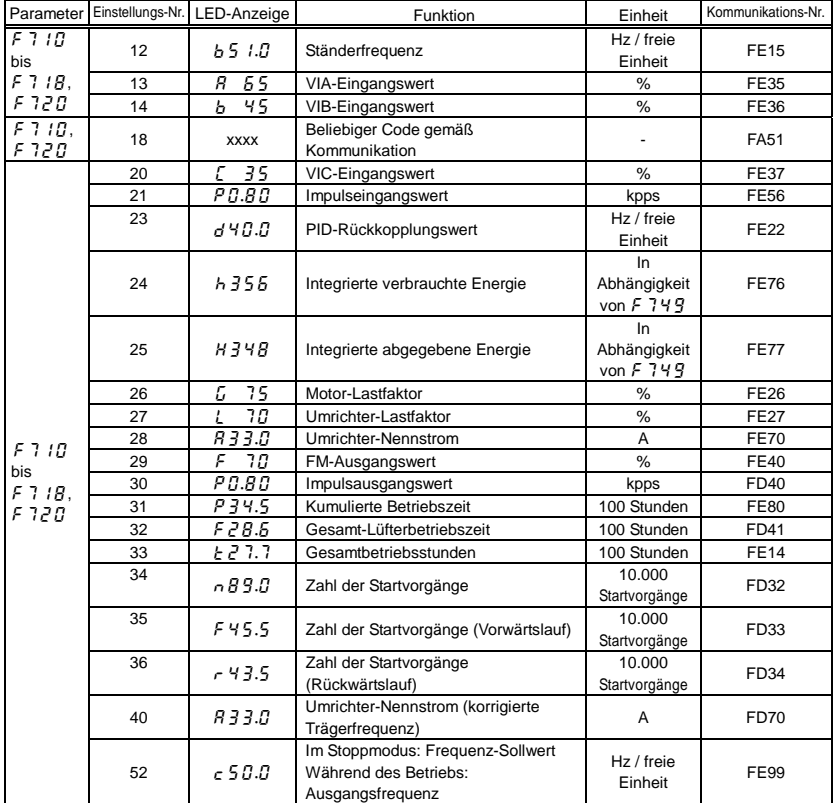

\*1: Diese Monitorwerte können durch die Einstellung F 745 gefiltert werden. Siehe Abschnitt 6.29.7.

*9*

# **9. Maßnahmen zur Sicherstellung der Normenkonformität**

# 9.1 CE-Kennzeichnung

In der Europäischen Union schreiben die im Jahr 1996 bzw. 1997 in Kraft getretene EMV-Richtlinie und Niederspannungsrichtlinie vor, dass jedes relevante Produkt zum Zeichen, dass es diese Richtlinien erfüllt, die CE-Kennzeichnung tragen muss. Umrichter sind keine Einzelgeräte; sie sind vielmehr für den Einbau in ein Steuerpult bestimmt und werden immer in Verbindung mit anderen Maschinen oder Systemen, von denen sie gesteuert werden, eingesetzt. Daher wurde bisher davon ausgegangen, dass sie selbst nicht der EMV-Richtlinie unterliegen. Die neue EMV-Richtlinie, die seit 2007 Gültigkeit hat, gilt jedoch auch für Komponenten. Aus diesem Grund und weil sie zudem der Niederspannungsrichtlinie unterliegen, müssen alle Gleichrichter mit der CE-Kennzeichnung versehen werden.

Die CE-Kennzeichnung muss an allen Maschinen und Systemen mit eingebauten Umrichtern angebracht werden, da diese Maschinen und Systeme den oben genannten Richtlinien unterliegen. Das Anbringen der CE-Kennzeichnung ist Sache des Herstellers der Endprodukte. "Endprodukte" können als solche auch einschlägigen Maschinenrichtlinien unterliegen. Das Anbringen der CE-Kennzeichnung ist Sache des Herstellers der Endprodukte. Zur Sicherstellung der Einhaltung der EMV-Richtlinie und der Niederspannungsrichtlinie durch Maschinen und Systeme mit eingebauten Umrichtern wird in diesem Abschnitt erläutert, wie die Umrichter zu installieren sind und welche Maßnahmen zur Einhaltung der EMV-Richtlinie durchzuführen sind.

Wir haben repräsentative Modelle nach dem Einbau (wie an anderer Stelle in diesem Handbuch beschrieben) auf Konformität mit der EMV-Richtlinie getestet. Es ist uns jedoch nicht möglich, alle Umrichter auf Konformität zu prüfen, da die Frage, ob die Konformität gegeben ist oder nicht, von der Einbau- und Anschlusssituation abhängt. Anders ausgedrückt richtet sich die Anwendung der EMV-Richtlinie nach der Kombination aus Steuerpult und eingebauten Umrichtern, der Wechselwirkung mit anderen eingebauten elektrischen Bauteilen, der Verkabelung, Anordnung usw. Überzeugen Sie sich daher bitte selbst davon, dass Ihre Maschine bzw. Ihr System die EMV-Richtlinie erfüllt.

### 9.1.1 EMV-Richtlinie

Die CE-Kennzeichnung muss an jedem Endprodukt angebracht werden, das einen oder mehrere Umrichter und Motoren enthält. Die Umrichter dieser Serie sind mit einem Funk-Entstörfilter ausgestattet und erfüllen die Anforderungen der EMV-Richtlinie, sofern die Verkabelung korrekt durchgeführt wurde.

 EMV-Richtlinie 2004/108/EG

Die EMV-Normen sind grob in zwei Kategorien unterteilt – die Normen für Störfestigkeit und für elektromagnetische Emissionen –, die jeweils nach der Betriebsumgebung der einzelnen Maschine weiter unterteilt sind. Da Umrichter für den Einsatz in industriellen Systemen in industriellen Umgebungen bestimmt sind, fallen sie in die EMV-Kategorien, die in der nachstehenden Tabelle 1 aufgeführt sind. Die für Maschinen und Systeme als Endprodukte vorgeschriebenen Prüfungen sind fast identisch mit den für Umrichter vorgeschriebenen Prüfungen.

| Kategorie      | Unterkategorie                                      | Produktnormen | Prüfnormen       |
|----------------|-----------------------------------------------------|---------------|------------------|
| Emissionen     | Abgestrahlte Störungen                              | IEC 61800-3   | CISPR11(EN55011) |
|                | Leitungsgebundene Störungen                         |               | CISPR11(EN55011) |
| Störfestigkeit | Statische Entladung                                 |               | IEC61000-4-2     |
|                | Hochfrequente elektromagnetische<br>Felder          |               | IEC61000-4-3     |
|                | Schnelle transiente elektrische<br>Störgrößen       |               | IEC61000-4-4     |
|                | Stoßspannungen                                      |               | IEC61000-4-5     |
|                | Durch hochfrequente Felder<br>induzierte Störgrößen |               | IEC61000-4-6     |
|                | Spannungseinbrüche/<br>Kurzzeitunterbrechungen      |               | IEC61000-4-11    |

Tabelle 1: EMV-Normen

## 9.1.2 Maßnahmen zur Einhaltung der EMV-Richtlinie

In diesem Abschnitt werden die Maßnahmen erläutert, die für die Einhaltung der EMV-Richtlinie durchzuführen sind.

(1) Dieser Umrichter ist mit einem EMV-Filter ausgestattet.

Tabelle 2: Kombinationen von Umrichtern und EMV-Filtern

Einphasig, 240-V-Klasse

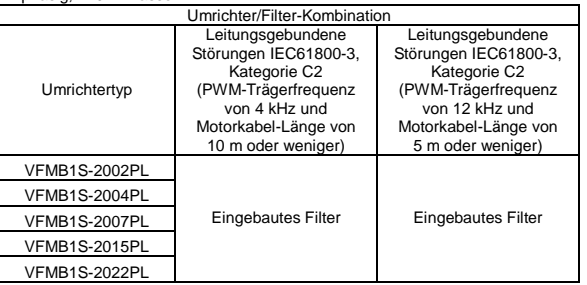

| Dreiphasig, 500-y-Niasse     |                                                                                                    |                                                                                                    |                                                                                                    |  |  |  |
|------------------------------|----------------------------------------------------------------------------------------------------|----------------------------------------------------------------------------------------------------|----------------------------------------------------------------------------------------------------|--|--|--|
| Umrichter/Filter-Kombination |                                                                                                    |                                                                                                    |                                                                                                    |  |  |  |
| Umrichtertyp                 | Leitungsgebundene<br>Störungen IEC61800-3,<br>Kategorie C2<br>(PWM-Trägerfrequenz<br>von 4 kHz und<br>Motorkabel-Länge von<br>10 m oder weniger) | Leitungsgebundene<br>Störungen IEC61800-3,<br>Kategorie C2<br>(PWM-Trägerfrequenz<br>von 12 kHz und<br>Motorkabel-Länge von<br>5 m oder weniger) | Leitungsgebundene<br>Störungen IEC61800-3,<br>Kategorie C3<br>(PWM-Trägerfrequenz<br>von 12 kHz und<br>Motorkabel-Länge von<br>25 m oder weniger) |  |  |  |
| <b>VFMB1-4004PL</b>          |                                                                                                    |                                                                                                    |                                                                                                    |  |  |  |
| <b>VFMB1-4007PL</b>          |                                                                                                    |                                                                                                    |                                                                                                    |  |  |  |
| <b>VFMB1-4015PL</b>          | Eingebautes Filter                                                                                                    | <b>Eingebautes Filter</b>                                                                                                    |                                                                                                    |  |  |  |
| <b>VFMB1-4022PL</b>          |                                                                                                    |                                                                                                    |                                                                                                    |  |  |  |
| <b>VFMB1-4037PL</b>          |                                                                                                    |                                                                                                    |                                                                                                    |  |  |  |
| <b>VFMB1-4055PL</b>          |                                                                                                    |                                                                                                    |                                                                                                    |  |  |  |
| <b>VFMB1-4075PL</b>          |                                                                                                    |                                                                                                    | <b>Eingebautes Filter</b>                                                                                                    |  |  |  |
| <b>VFMB1-4110PL</b>          |                                                                                                    |                                                                                                    |                                                                                                    |  |  |  |
| <b>VFMB1-4150PL</b>          |                                                                                                    |                                                                                                    |                                                                                                    |  |  |  |

Dreiphasig, 500-V-Klasse

- (2) Verwenden Sie abgeschirmte Stromkabel (z. B. Umrichter-Ausgangskabel) und abgeschirmte Steuerkabel. Verlegen Sie die Kabel und Leitungen so, dass die Kabellänge minimiert wird. Verlegen Sie die Strom- und Steuerkabel sowie die Eingangs- und Ausgangsstromkabel in einem gewissen Abstand zueinander. Führen Sie sie nicht parallel, fassen Sie sie nicht zu einem Kabelbündel zusammen, und führen Sie Kabelkreuzungen in einem 90°-Winkel durch.
- (3) Durch die Installation des Umrichters in einem abgeschlossenen Stahlschrank werden abgestrahlte Störungen wirksamer eingeschränkt. Verwenden Sie Kabel mit möglichst großem Querschnitt und möglichst kurzer Länge, erden Sie die Metallplatte und das Bedienfeld sicher, und verlegen Sie das Erdungskabel nicht zu nah an dem Stromkabel.
- (4) Führen Sie die Eingangs- und Ausgangskabel getrennt.
- (5) Zur Reduzierung der von den Kabeln ausgehenden abgestrahlten Störungen erden Sie alle abgeschirmten Kabel durch ein Störungsableitblech. Es ist sinnvoll, abgeschirmte Kabel in der Nähe des Umrichters und des Schranks (jeweils im Umkreis von 10 cm) zu erden. Abgestrahlte Störungen werden noch wirkungsvoller durch die Anbringung eines Ferritkerns an den abgeschirmten Kabeln reduziert.
- (6) Für eine weitere Reduzierung von abgestrahlten Störungen bringen Sie eine Nullphasenspule an der Umrichter-Ausgangsleitung und Ferritkerne an den Erdungskabeln der Metallplatte und des Schranks an.
[Verkabelungsbeispiel]

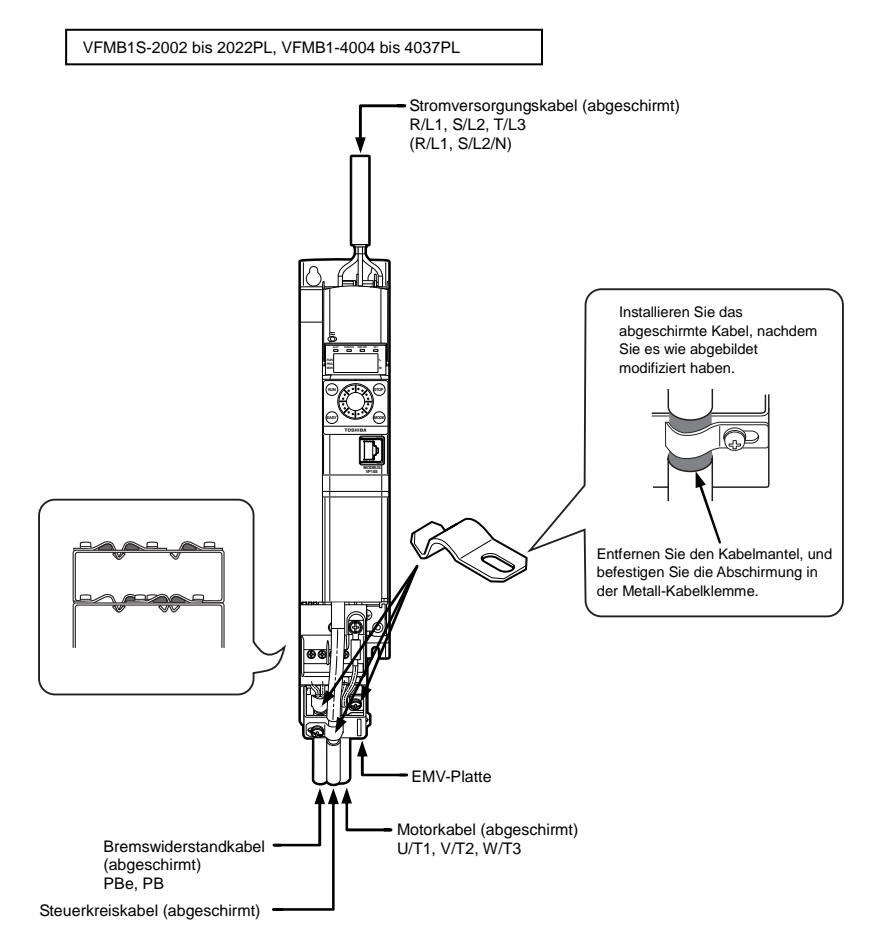

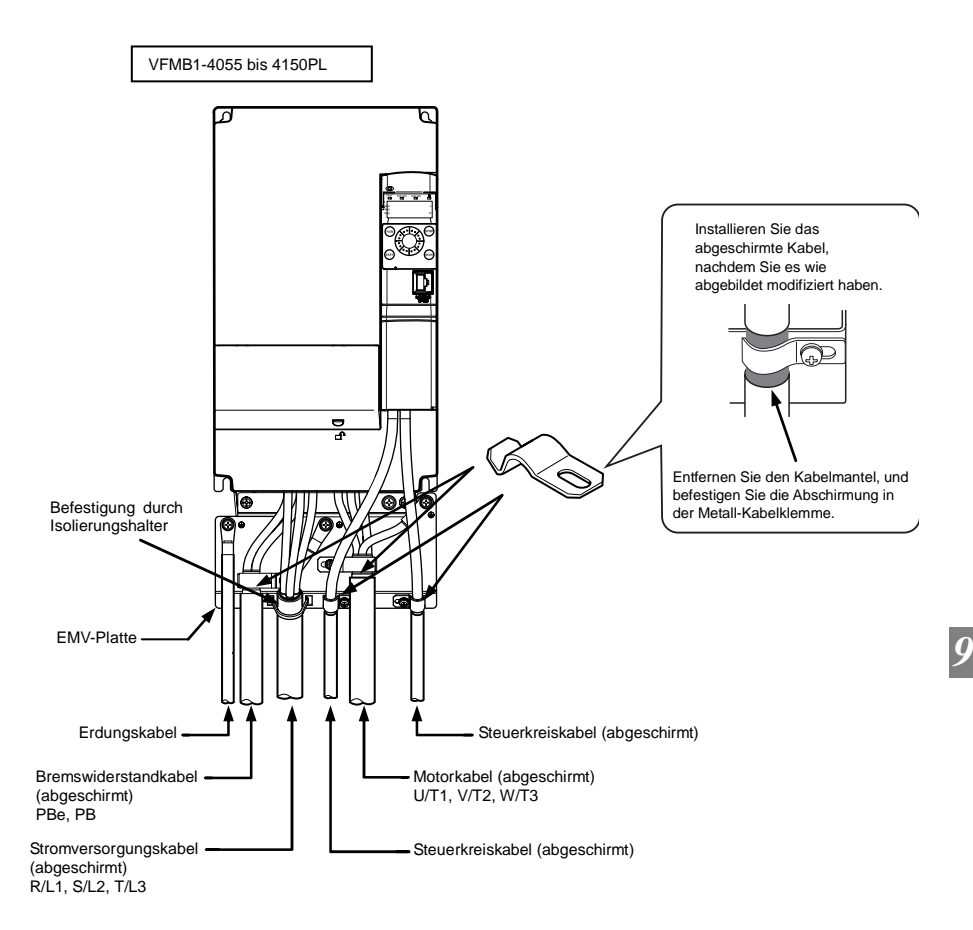

### 9.1.3 Niederspannungsrichtlinie

Die Niederspannungsrichtlinie soll zur Sicherheit von Maschinen und Systemen beitragen. Alle Toshiba-Umrichter sind gemäß der in der Niederspannungsrichtlinie genannten Norm EN 50178 mit der CE-Kennzeichnung versehen und können daher problemlos in Maschinen und Systeme eingebaut und in europäische Länder eingeführt werden.

Einschlägige Norm: IEC61800-5-1 Grad der Umweltbelastung: 2 Überspannungskategorie: 3

### 9.1.4 Maßnahmen zur Einhaltung der Niederspannungsrichtlinie

Beim Einbau des Umrichters in eine Maschine oder ein System müssen die folgenden Maßnahmen durchgeführt werden, damit der Umrichter die Anforderungen der Niederspannungsrichtlinie erfüllt.

- (1) Installieren Sie den Umrichter in einem Schrank, und erden Sie das Umrichtergehäuse.Achten Sie bei der Durchführung von Wartungsarbeiten besonders darauf, mit den Fingern nicht durch eine Kabeldurchführung hindurch elektrisch geladene Teile im Umrichter-Inneren zu berühren (dieses Risiko hängt von dem verwendeten Modell und der Leistung des Umrichters ab).
- (2) Schließen Sie ein Erdungskabel an die Erdungsklemme an der EMV-Platte an. Oder installieren Sie das (standardmäßig mitgelieferte) EMV-Blech und ein anderes mit der Erdungsklemme des EMV-Blechs verbundenes Kabel. Einzelheiten zu Querschnitten der Erdungskabel finden Sie in der Tabelle in Abschnitt 10.1.
- (3) Installieren Sie einen sicherungslosen Schutzschalter oder eine Sicherung an der Eingangsseite des Umrichters. (Siehe Abschnitt 10.1 und 9.2.3.)

### 9.2 UL-Standards und CSA-Normen

Dieser Umrichter, der die UL-Standards und die CSA-Normen auf Grundlage des auf dem Typenschild angegebenen Nennstroms erfüllt, trägt das UL/CSA-Zeichen auf dem Typenschild.

### 9.2.1 Installation

Ein UL-Zertifikat wurde unter der Voraussetzung gewährt, dass der Umrichter in einem Schrank installiert wird. Installieren Sie daher den Umrichter in einem Schrank, und ergreifen Sie gegebenenfalls Maßnahmen, um die Umgebungstemperatur (Schrankinnentemperatur) innerhalb des spezifizierten Temperaturbereichs zu halten. (Siehe Abschnitt 1.4.4.)

### 9.2.2 Anschluss

Schließen Sie UL-konforme Kabel (mit zulässiger Temperatur 75 °C oder mehr, ausschließlich Kupferleitungen) an die Zwischenkreisklemmen (R/L1, S/L2, S/L2/N, T/L3, U/T1, V/T2, W/T3, PB, PBe, PA/+, PC/-) an. Informationen für die USA: Der integrierte Halbleiter-Kurzschlussschutz bietet keinen Schutz für abzweigende Schaltungen. Der Abzweigschaltungsschutz muss gemäß dem National Electrical Code und eventuell geltenden zusätzlichen lokalen Vorschriften durchgeführt werden.

Informationen für Kanada: Der integrierte Halbleiter-Kurzschlussschutz bietet keinen Schutz für abzweigende Schaltungen.

*9*

Der Abzweigschaltungsschutz muss gemäß dem Canadian Electrical Code und eventuell geltenden zusätzlichen lokalen Vorschriften durchgeführt werden.

### 9.2.3 Peripheriegeräte

Verwenden Sie UL-konforme Sicherungen für den Anschluss an die Stromversorgung. Ein Kurzschlusstest wird unter der Bedingung der nachstehenden Netzkurzschlussströme durchgeführt. Diese Schaltleistungen und Sicherungsnennströme sind von den entsprechenden Motorleistungen abhängig.

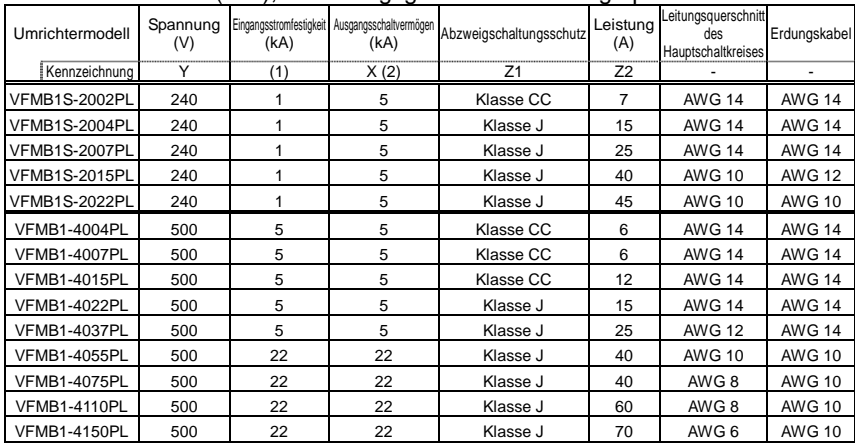

### Ausschaltstrom (AIC), Sicherungsgrößen und Leitungsquerschnitte

Geeignet für den Einsatz mit einer Schaltung mit einem Nenneingangsstrom von nicht mehr als \_\_\_X\_\_\_ kA eff. (symmetrisch) und maximal \_\_\_Y\_\_\_ Volt bei einem Schutz gemäß \_\_\_Z1\_\_\_ mit einer maximalen Stromfestigkeit von \_\_\_Z2\_\_\_.

(1) Die Eingangsstromfestigkeit ist der Wert, auf den das Produkt thermisch ausgelegt ist. Der Anschluss an eine Stromversorgung mit höheren als diesen Werten erfordert für die Einhaltung dieses Wertes eine zusätzliche Induktivität.

(2) Die Nenn-Ausgangsschaltleistung hängt von dem integrierten Halbleiter-Kurzschlussschutz ab. Dieser bietet keinen Schutz für abzweigende Schaltungen. Der Abzweigschaltungsschutz muss je nach der Art der Installation gemäß dem amerikanischen National Electrical Code und eventuell geltenden zusätzlichen lokalen Vorschriften durchgeführt werden.

### 9.2.4 Elektronischer Motorschutz

Wählen Sie die Eigenschaften des elektronischen Motorschutzes, die der Nennleistung und den Merkmalen des Motors entsprechen. (Siehe Abschnitt 3.5.)

Wenn mehrere Motoren mit einem Umrichter betrieben werden sollen, muss ein Thermorelais an jeden Motor angeschlossen werden.

### 9.3 Sicherheitsstandards

Einzelheiten zu diesem Thema finden Sie im Dokument E6581805 (VF-MB1 Anleitung zu den Sicherheitsfunktionen).

## 9.4 ATEX-Anwendungen

Einzelheiten zu diesem Thema finden Sie im Dokument E6581728 (ATEX-Anleitung).

# **10. Peripheriegeräte**

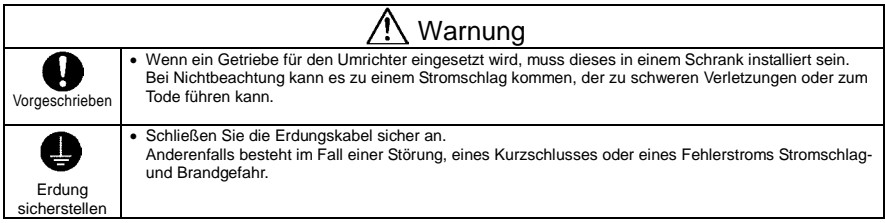

# 10.1 Auswahl des Verkabelungsmaterials und -zubehörs

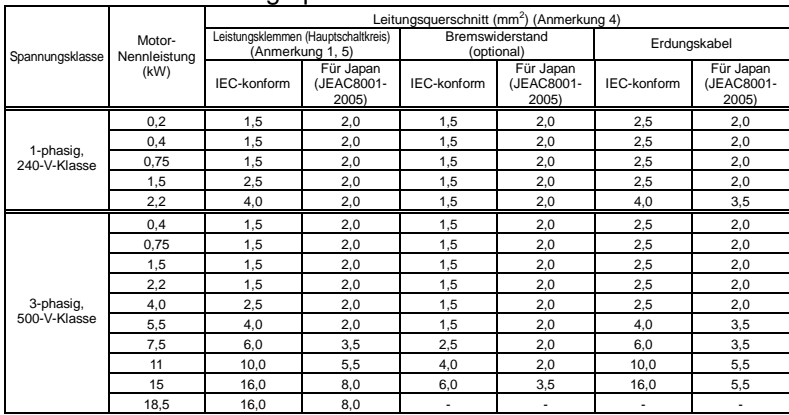

### ■ Auswahl des Leitungsquerschnitts

- Anmerkung 1: Querschnitte für Leitungen, die an die Eingangsklemmen R/L1, S/L2 und T/L3 (bei Einphasenmodellen: R/L1 und S/L2/N) und die Ausgangsklemmen U/T1, V/T2 und W/T3 angeschlossen sind, wenn die Länge der Leitung 30 m nicht überschreitet. Wenn der Umrichter UL-konform gemacht werden muss, verwenden Sie die in Kapitel 9 beschriebenen Kabel.
- Anmerkung 2: Verwenden Sie für den Steuerkreis abgeschirmte Leitungen mit einem Querschnitt von 0,75 mm<sup>2</sup> oder mehr.
- Anmerkung 3: Verwenden Sie für die Erdung eine Leitung mit einem Querschnitt wie oben angegeben oder mehr.
- Anmerkung 4: Die in der obigen Tabelle aufgeführten Leitungsquerschnitte gelten für HIV-Leitungen (abgeschirmte Kupferkabel mit einer Isolierung für eine maximal zulässige Temperatur von 75 °C) zur Verwendung bei einer maximalen Umgebungstemperatur von 50 °C.
- Anmerkung 5: Bei einer Einstellung von  $H \cup L = 2$  verwenden Sie für den Hauptschaltkreis unbedingt einen Leitungsquerschnitt für einen Motor mit einer um 1 höheren Nennleistungsstufe.

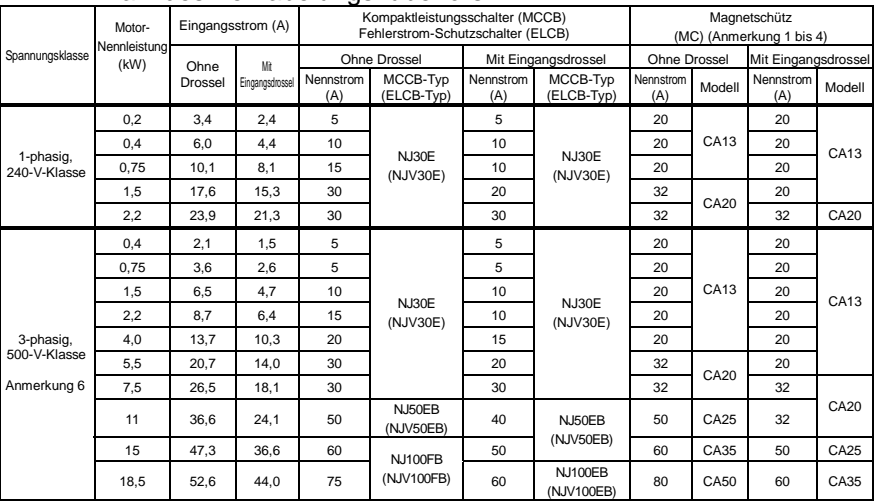

### Wahl des Verkabelungszubehörs

Der empfohlene Kompaktleistungsschalter (MCCB) muss zum Schutz des Verkabelungssystems an die Primärseite jedes Umrichters angeschlossen werden.

Anmerkung 1: Es werden von Toshiba Industrial Products Sales Corporation hergestellte Modelle dargestellt.

- Anmerkung 2: Versehen Sie die Erregerspule des Relais und das Magnetschütz unbedingt mit einem Überspannungsschutz.
- Anmerkung 3: Wenn Sie die Hilfskontakte 2a des Magnetschützes (MC) für den Steuerkreis verwenden, schalten Sie die Hilfskontakte 2a parallel, um die Zuverlässigkeit zu erhöhen.
- Anmerkung 4: Wenn ein Motor durch eine Netzstromversorgung unter Verwendung eines Schaltkreises zur Umschaltung zwischen Netzstromversorgung und dem Umrichter angetrieben wird, wählen Sie ein Magnetschütz, das für Drehstrom der dem Motornennstrom entsprechenden Klasse geeignet ist.
- Anmerkung 5: Wählen Sie einen MCCB mit einer für die Stromversorgung angemessenen Stromunterbrechungsleistung, da Kurzschlussströme in Abhängigkeit von der Netzkapazität und den Bedingungen des Verkabelungssystems stark variieren. Die MCCB, MC und ELCB in dieser Tabelle wurden in der Annahme ausgewählt, dass eine Stromversorgung mit normaler Kapazität verwendet wird.
- Anmerkung 6: Für den Arbeits- und Steuerkreis regeln Sie die Spannung von 200 V bis 240 V mit einem Abwärtstransformator für die 500-V-Klasse.
- Anmerkung 7: Bei einer Einstellung von  $R U L = Z$  wählen Sie unbedingt das Verkabelungszubehör für einen Motor mit einer um 1 höheren Nennleistungsstufe.
- Anmerkung 8: Informationen über die Auswirkungen von Kriechströmen finden Sie in Abschnitt 1.4.3.

### 10.2 Installation eines Magnetschützes

Wenn Sie den Umrichter einsetzen, ohne ein Magnetschütz (MC) im Primärkreis zu installieren, verwenden Sie einen MCCB (mit einer Stromunterbrechungsvorrichtung), um den Primärkreis zu öffnen, wenn die Schutzschaltung des Umrichters aktiviert wird.

Bei Verwendung eines optionalen Bremsmoduls installieren Sie ein Magnetschütz (MC) oder einen Kompaktleistungsschalter (MCCB) mit einer Stromunterbrechungsvorrichtung an der Stromversorgung des Umrichters, so dass der Hauptschaltkreis geöffnet wird, wenn das im Umrichter integrierte Störungserkennungsrelais (FL) oder das extern installierte Überlastrelais betätigt wird.

### Magnetschütz im Primärkreis

Um die Stromversorgung des Umrichters in den folgenden Fällen zu unterbrechen, installieren Sie ein Magnetschütz (primärseitig) zwischen dem Umrichter und der Stromversorgung.

- (1) Wenn das Motor-Überlastrelais ausgelöst wird
- (2) Wenn die im Umrichter integrierte Störungserkennung (FL) aktiviert wird
- (3) Bei einem Netzausfall (zur Verhinderung des automatischen Wiederanlaufs)
- (4) Wenn bei Verwendung eines Bremswiderstands und eines (optionalen) Bremsmoduls das Widerstands-Schutzrelais ausgelöst wird

Wenn der Umrichter ohne primärseitiges Magnetschütz (MC) verwendet wird, installieren Sie einen Kompaktleistungsschalter (MCCB) mit einer Spannungsauslösespule anstelle eines MC, und stellen Sie den Leistungsschalter so ein, dass er ausgelöst wird, wenn das oben genannte Schutzrelais aktiviert wird. Zur Erkennung eines Netzausfalls verwenden Sie ein Unterspannungsrelais oder eine ähnliche Vorrichtung.

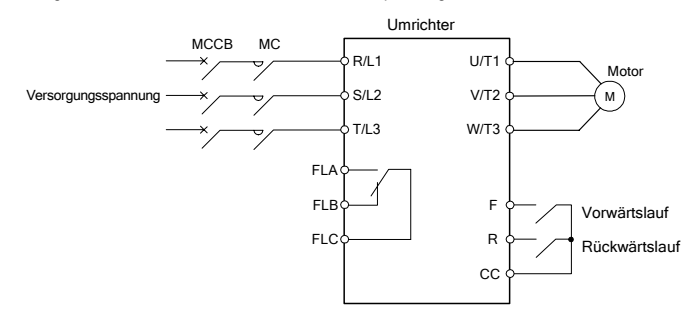

Beispiel für den Anschluss eines Magnetschützes im Primärkreis

#### Anmerkungen zur Verkabelung

• Bei häufigem Umschalten zwischen Start und Stopp verwenden Sie das primärseitige Magnetschütz nicht als Ein-/Ausschalter für den Umrichter.

Starten und stoppen Sie den Umrichter stattdessen mit den Klemmen F und CC (Vorwärtslauf) oder R und CC (Rückwärtslauf).

• Versehen Sie die Erregerspule und das Magnetschütz (MC) unbedingt mit einem Überspannungsschutz.

### Magnetschütz im Sekundärkreis

Ein Magnetschütz kann sekundärseitig installiert werden, um die gesteuerten Motoren umzuschalten oder eine Netzstromversorgung für die Lastgeräte zu aktivieren, wenn der Umrichter außer Betrieb ist. Anmerkungen zur Verkabelung

- Verriegeln Sie das sekundärseitige Magnetschütz unbedingt mit der Stromversorgung, um zu verhindern, dass Netzspannung an die Ausgangsklemmen des Umrichters angelegt wird.
- Wenn ein Magnetschütz (MC) zwischen dem Umrichter und dem Motor installiert ist, schalten Sie das Magnetschütz während des Betriebs nicht ein oder aus. Dies würde zu einem Stromstoß im Umrichter führen, der eine Fehlfunktion verursachen kann.

# 10.3 Installation eines Überlastrelais

- 1) Dieser Umrichter ist mit einem Überlastschutz durch elektronische Temperaturkontrolle ausgestattet. In den folgenden Fällen sollte jedoch ein Überlastrelais zwischen Umrichter und Motor installiert werden, das für die Einstellung der Stufe des elektronischen Motorschutzes ( $E H r$ ) geeignet und für den verwendeten Motor angemessen ist.
	- Wenn ein Motor mit einem Nennstrom verwendet wird, der nicht dem Nennstrom des entsprechenden Toshiba Allzweckmotors entspricht.
	- Wenn ein einzelner Motor mit einer kleineren Leistung als der des entsprechenden Standardmotors oder mehr als ein Motor gleichzeitig betrieben wird.
- 2) Wenn dieser Umrichter zum Betrieb eines Motors mit konstantem Drehmoment, wie z. B. des Toshiba VF-Motors, verwendet wird, passen Sie die Eigenschaften der elektronischen Schutzvorrichtung ( $GL$ ,  $\eta$ ) an die Verwendung eines VF-Motors an.
- 3) Es wird empfohlen, einen Motor mit in der Motorwicklung integriertem Thermorelais zu verwenden, um einen ausreichenden Schutz für den Motor zu bieten, insbesondere wenn dieser im Niedrigdrehzahlbereich läuft.

### 10.4 Optionale externe Geräte

Die folgenden externen Geräte sind für diese Umrichterserie optional erhältlich.

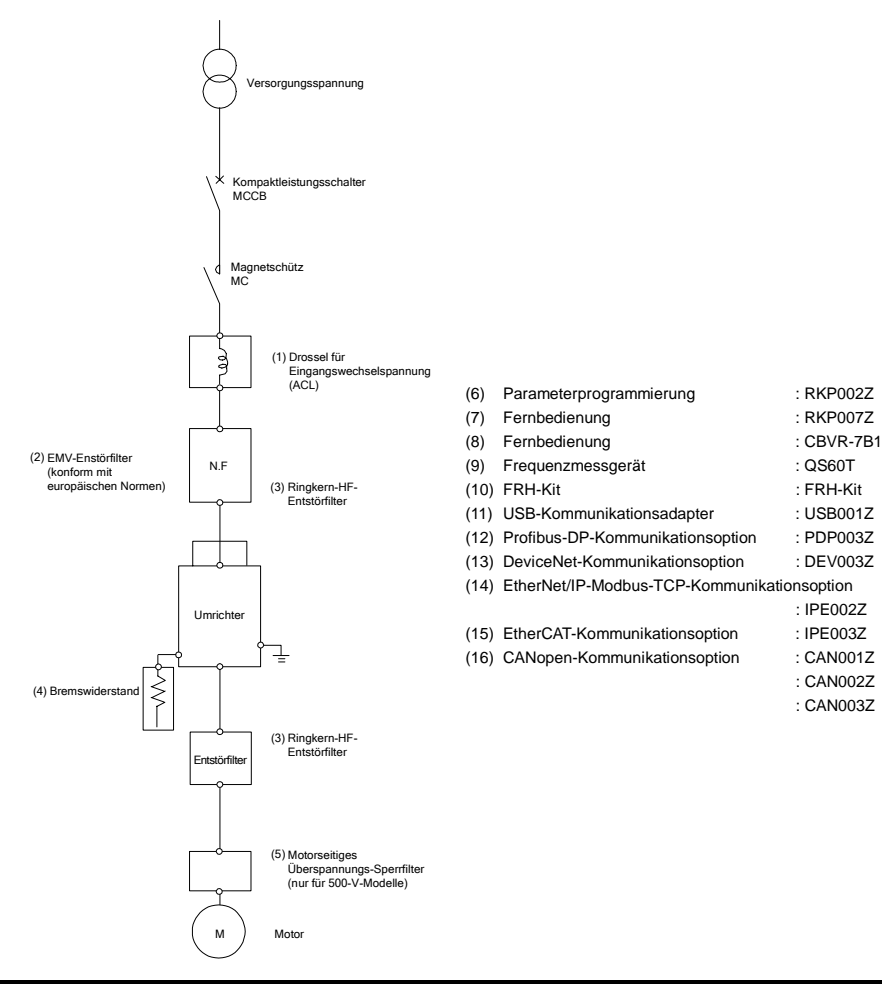

*10*

: IPE002Z

 : CAN002Z : CAN003Z

*10* 

#### Einbau der Kommunikationsoption

Schalten Sie die Stromversorgung vollständig aus, warten Sie mindestens 15 Minuten, und stellen Sie sicher, dass die Ladeleuchte des Umrichters nicht mehr leuchtet.

・Einbau ・Ausbau ① Entfernen Sie die Abdeckung für ① Drücken Sie die Lasche, um das optionale Module. optionale Modul zu entriegeln. ② Ziehen Sie das optionale Modul ② Setzen Sie das optionale Modul in den gleichzeitig heraus. Umrichter ein. ① ② Fixierung der Modulkabel am Umrichter ・Für Umrichterleistung: 4,0 kW oder weniger ・Für Umrichterleistung: 5,5 kW oder mehr Mit Kabelbinder o. ä. befestigen. ④

J-6

# **11. Liste der Parameter und Betriebsdaten**

# 11.1 Frequenzeinstellungs-Parameter

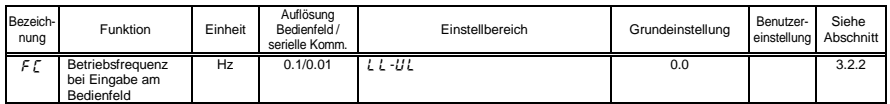

### 11.2 Basisparameter

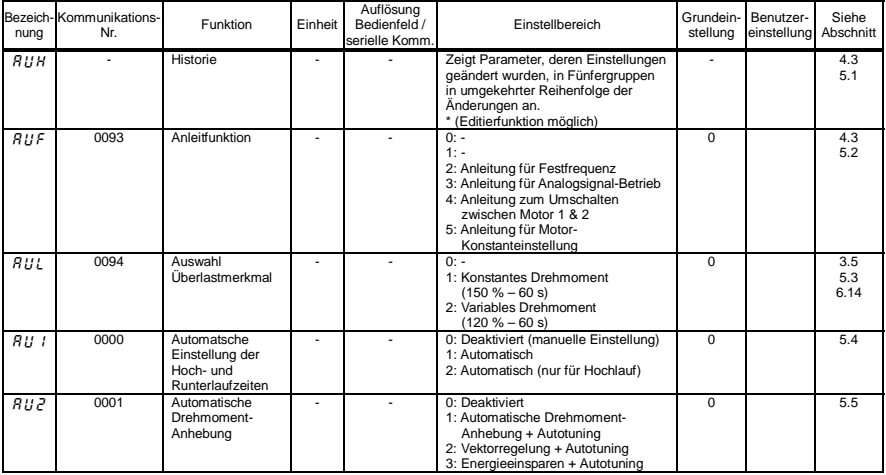

#### • Fünf Navigationsfunktionen

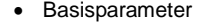

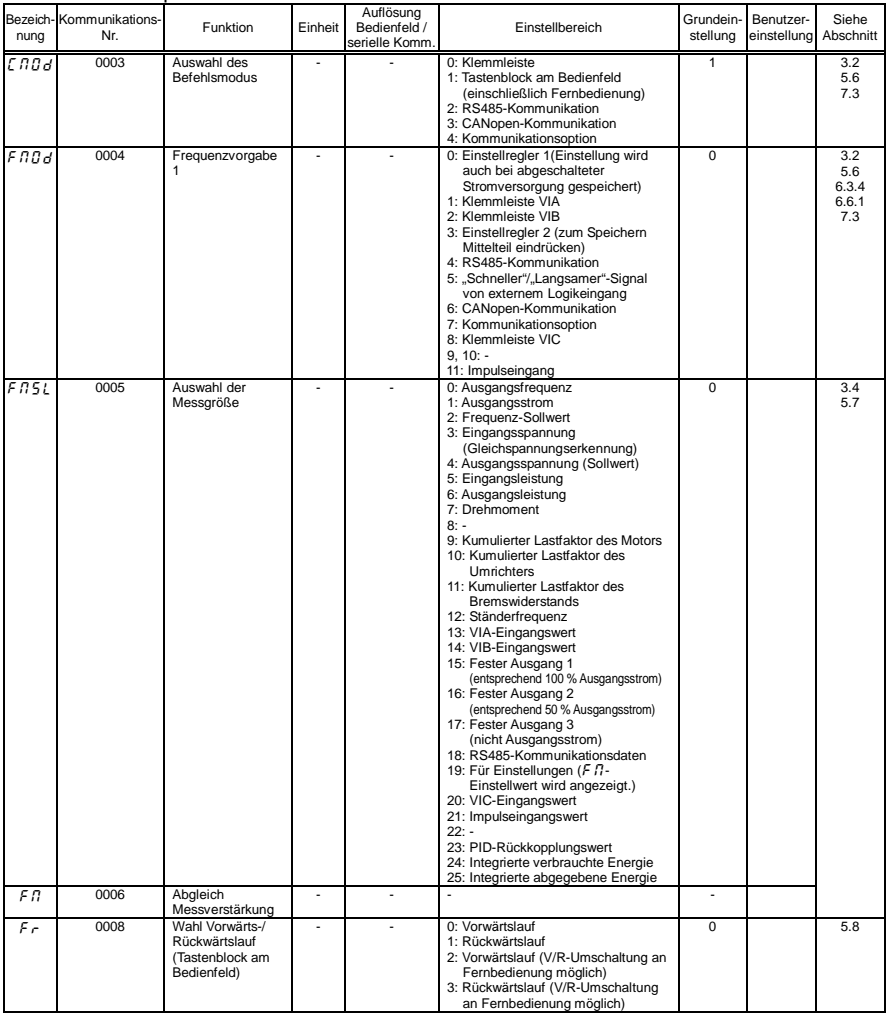

*11*

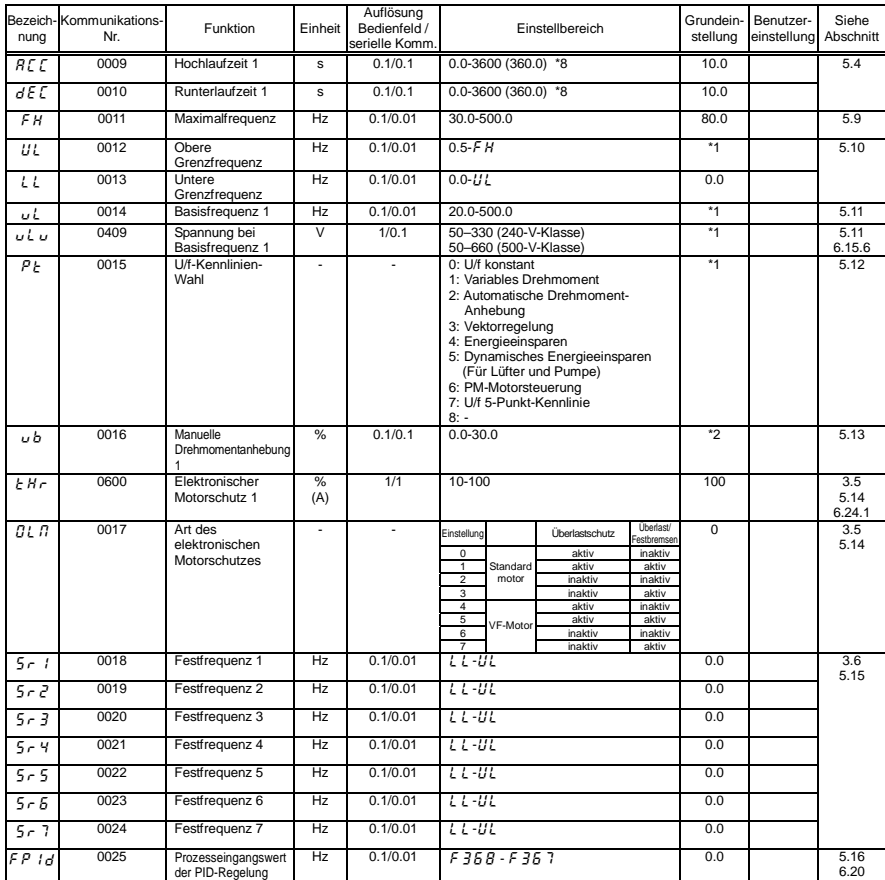

\*1: Die Grundeinstellwerte richten sich nach der Einstellung im Einrichtmenü. Siehe Abschnitt 11.5.

\*2: Die Grundeinstellwerte sind je nach Nennleistung unterschiedlich. Siehe Abschnitt 11.4.

\*8: Diese Parameter können auf eine Auflösung von 0,01 s eingestellt werden, indem F  $519$ = 1 gesetzt wird.

#### E6581698

### **TOSHIBA**

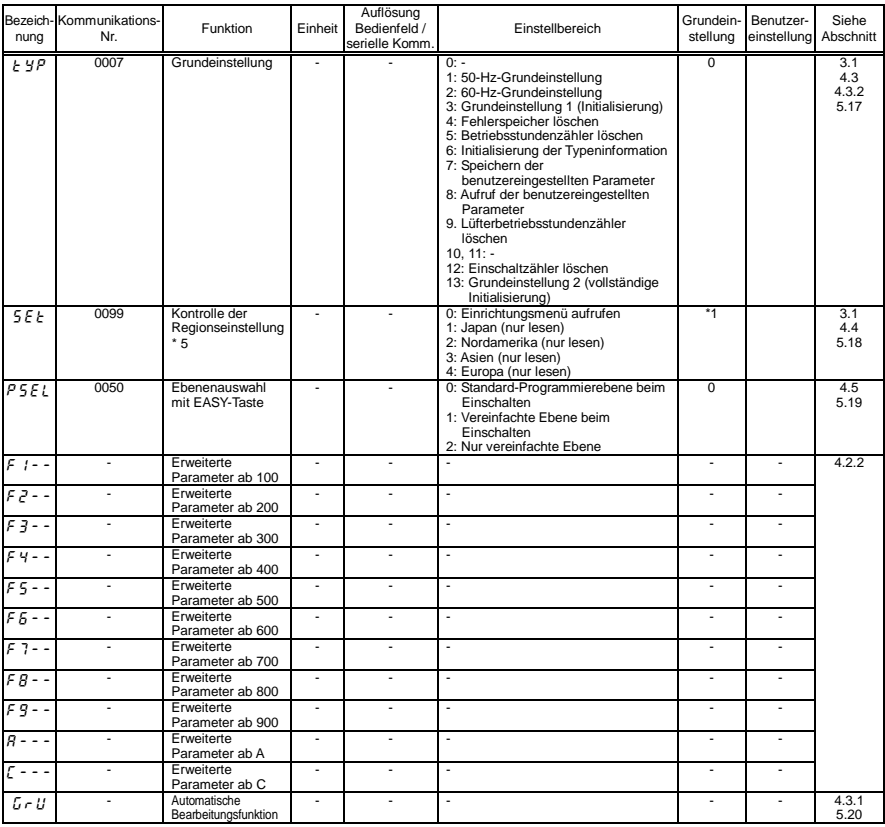

\*1: Die Grundeinstellwerte richten sich nach der Einstellung im Einrichtmenü. Siehe Abschnitt 11.5.

\*5: Zur Aktivierung des Einrichtmenüs auf "0" setzen. Informationen zu den im Einrichtmenü auswählbaren Einstellungen finden Sie in Abschnitt 11.5.

# 11.3 Erweiterte Parameter

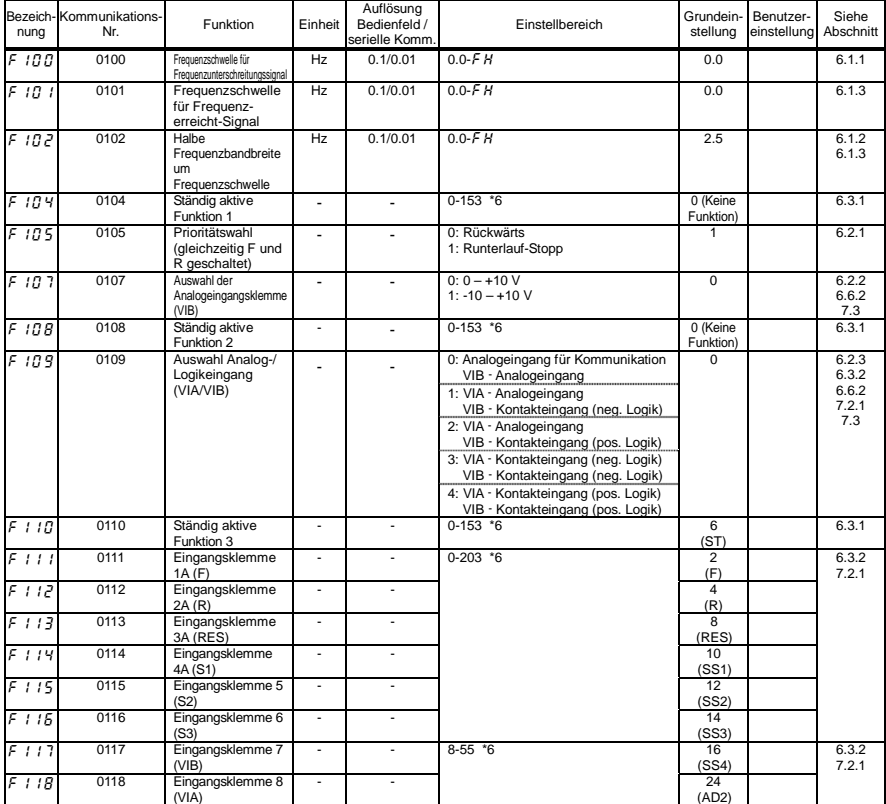

#### • Eingangs-/Ausgangsklemmenparameter 1

\*6: Einzelheiten zur Funktion der Eingangsklemmen finden Sie in Abschnitt 11.6.

*11*

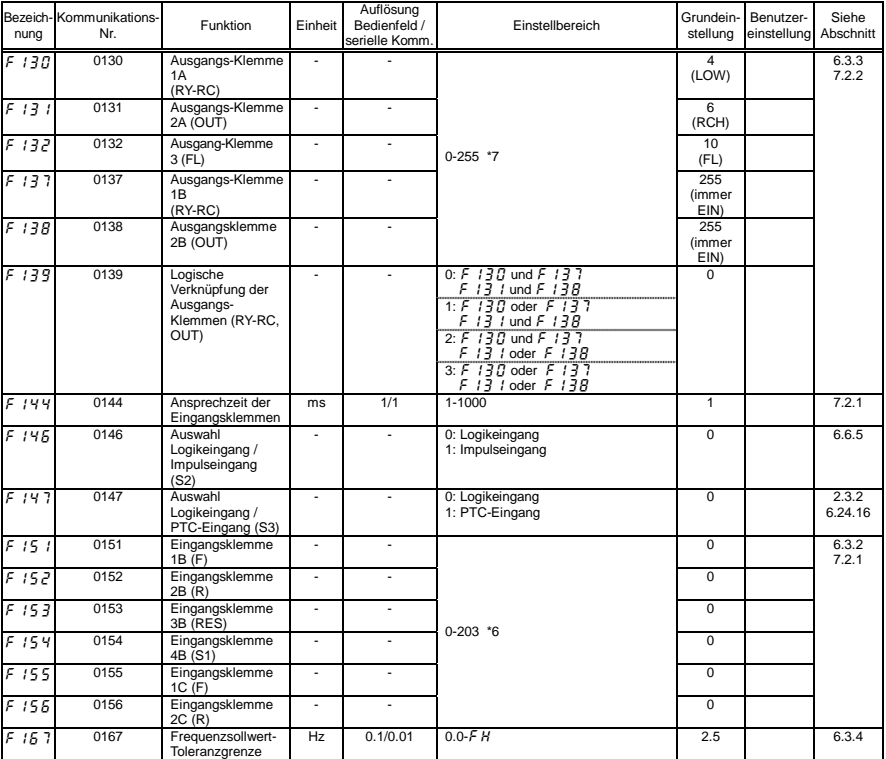

*11* 

\*6: Einzelheiten zur Funktion der Eingangsklemmen finden Sie in Abschnitt 11.6.

\*7: Einzelheiten zur Funktion der Ausgangsklemmen finden Sie in Abschnitt 11.7.

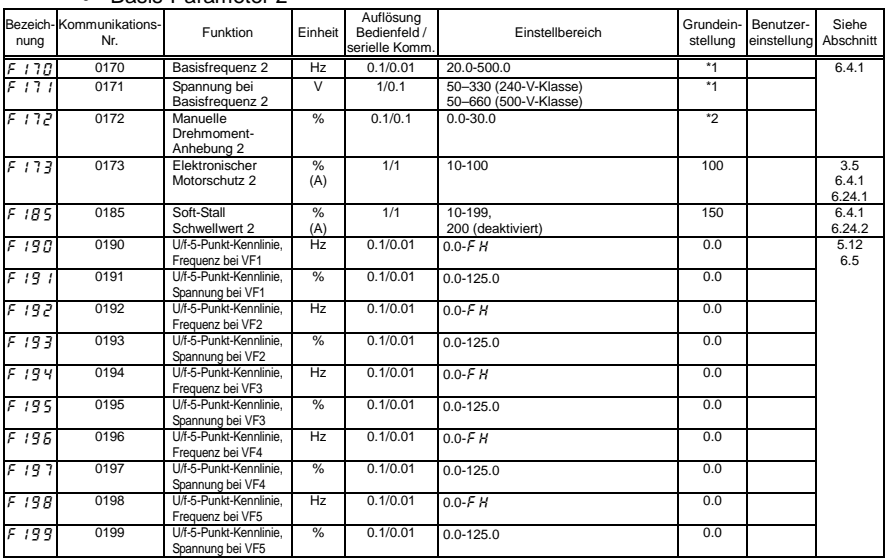

#### • Basis-Parameter 2

#### • Frequenz-Parameter

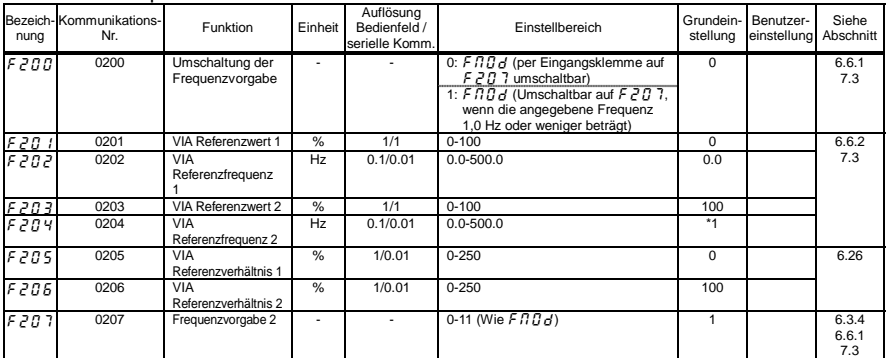

\*1: Die Grundeinstellwerte richten sich nach der Einstellung im Einrichtmenü. Siehe Abschnitt 11.5.

\*2: Die Grundeinstellwerte sind je nach Nennleistung unterschiedlich. Siehe Abschnitt 11.4.

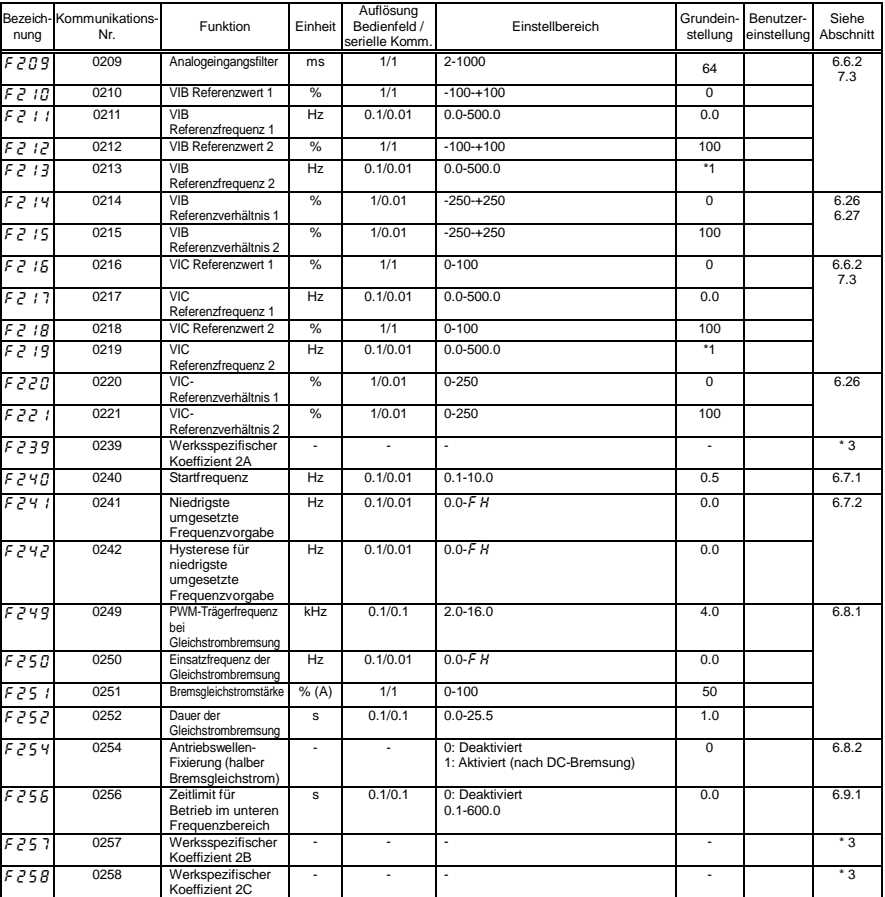

\*1: Die Grundeinstellwerte richten sich nach der Einstellung im Einrichtmenü. Siehe Abschnitt 11.5.

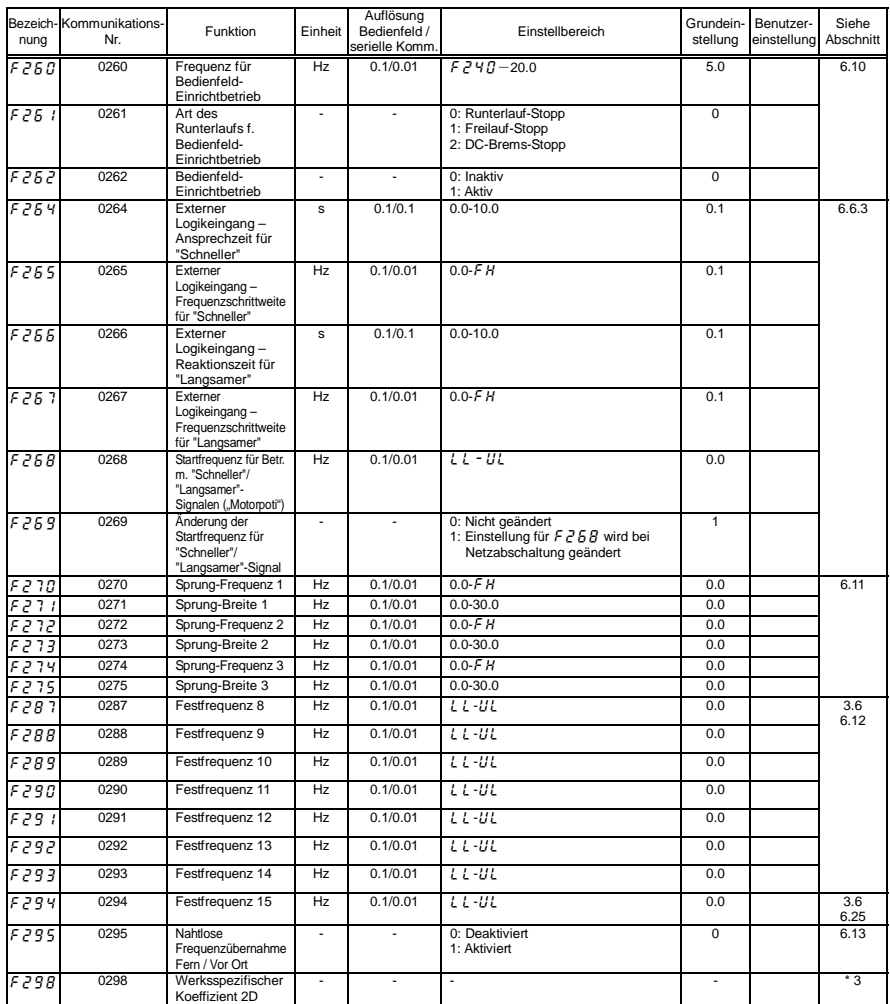

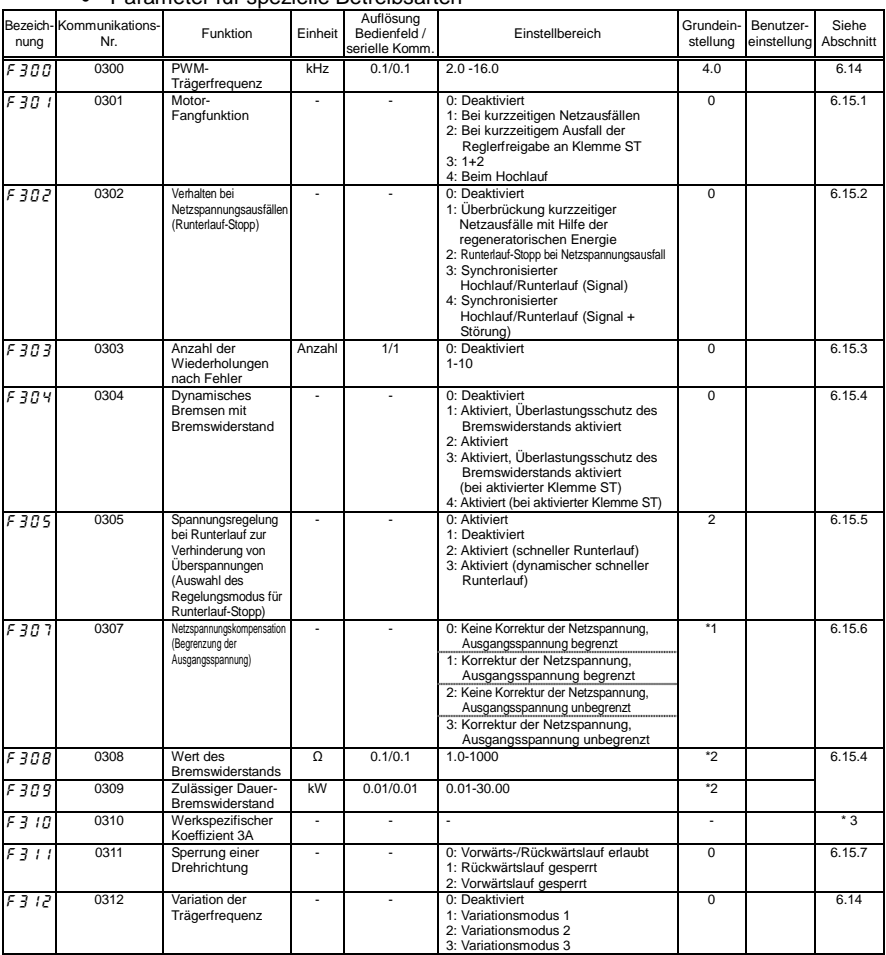

#### • Parameter für spezielle Betreibsarten

\*1: Die Grundeinstellwerte richten sich nach der Einstellung im Einrichtmenü. Siehe Abschnitt 11.5.

\*2: Die Grundeinstellwerte sind je nach Nennleistung unterschiedlich. Siehe Abschnitt 11.4.

*11*

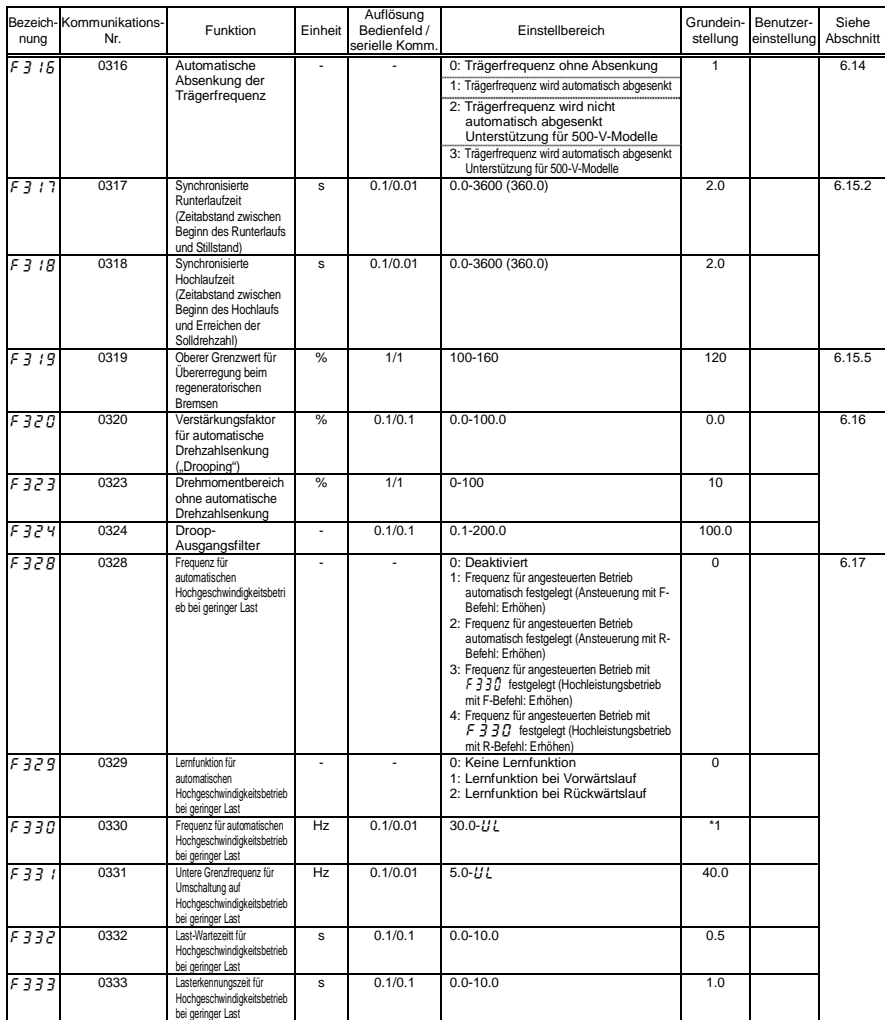

\*1: Die Grundeinstellwerte richten sich nach der Einstellung im Einrichtmenü. Siehe Abschnitt 11.5.

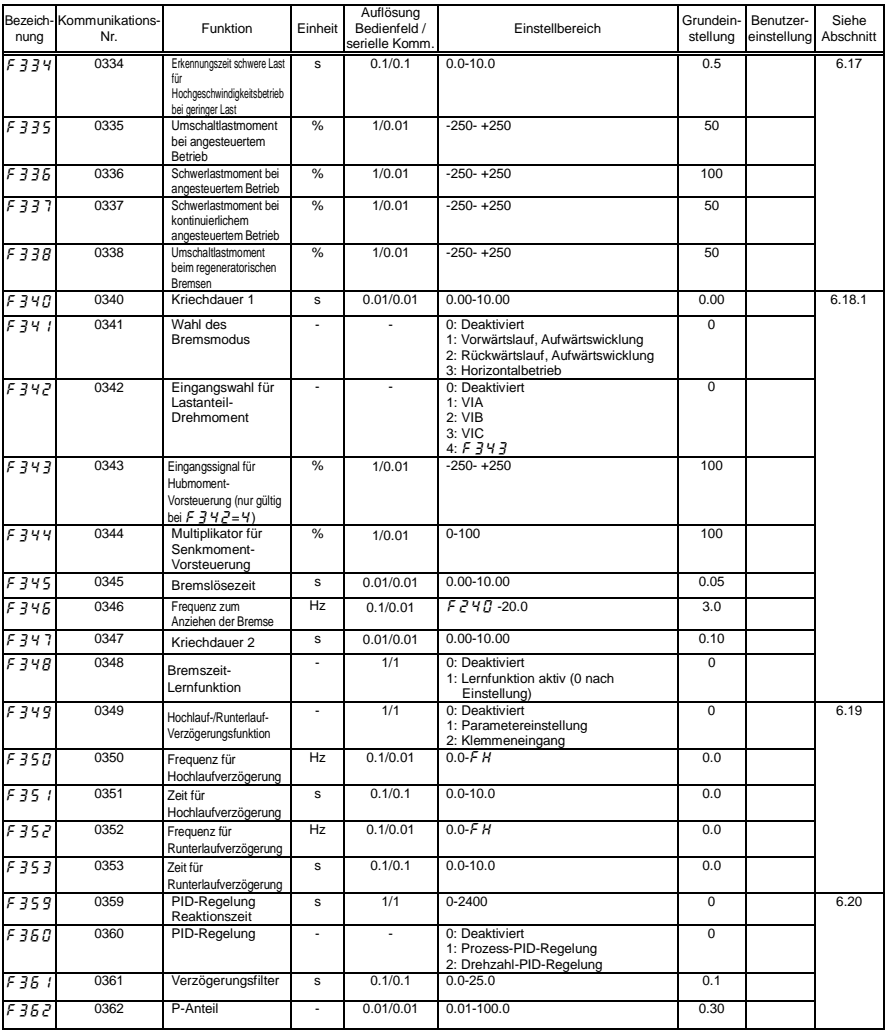

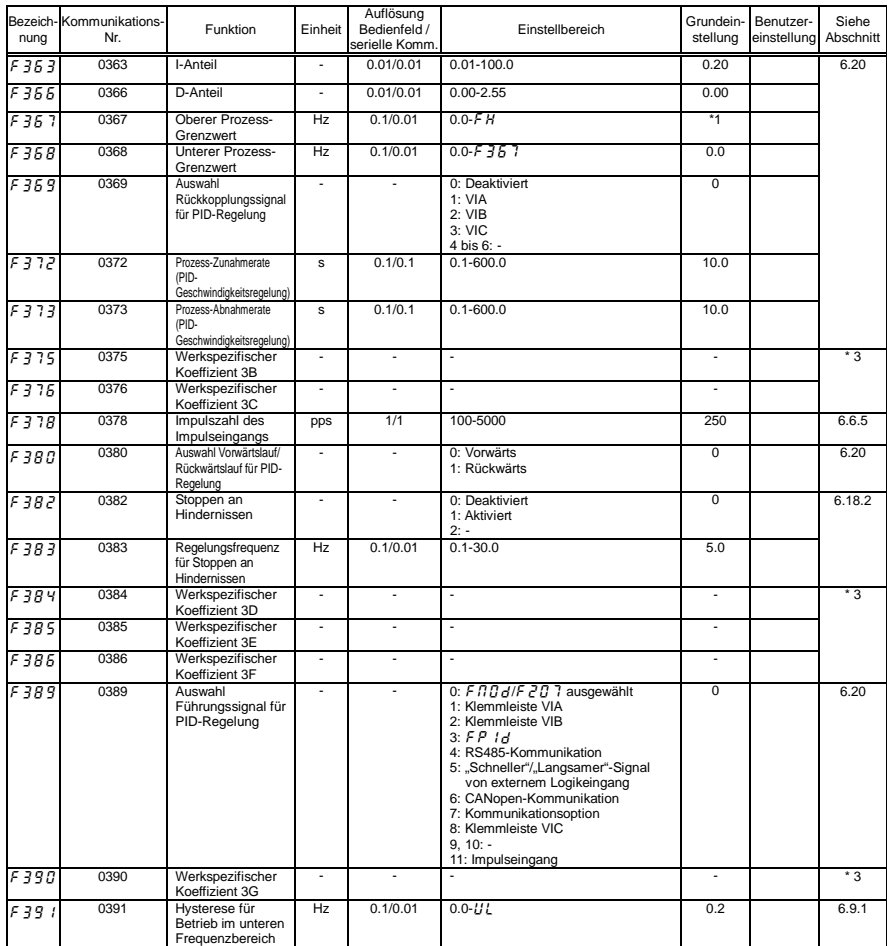

\*1: Die Grundeinstellwerte richten sich nach der Einstellung im Einrichtmenü. Siehe Abschnitt 11.5.

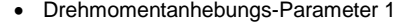

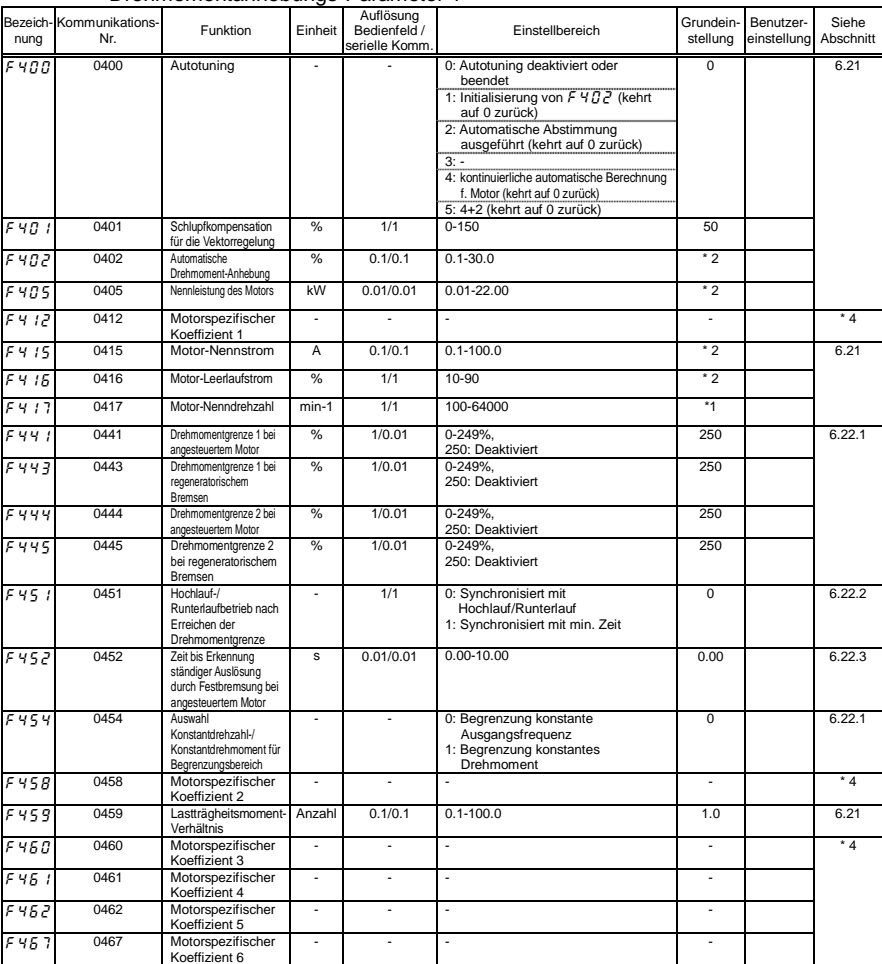

\*1: Die Grundeinstellwerte richten sich nach der Einstellung im Einrichtmenü. Siehe Abschnitt 11.5.

\*2: Die Grundeinstellwerte sind je nach Nennleistung unterschiedlich. Siehe Abschnitt 11.4.

#### • Eingangs-/Ausgangsklemmenparameter 2

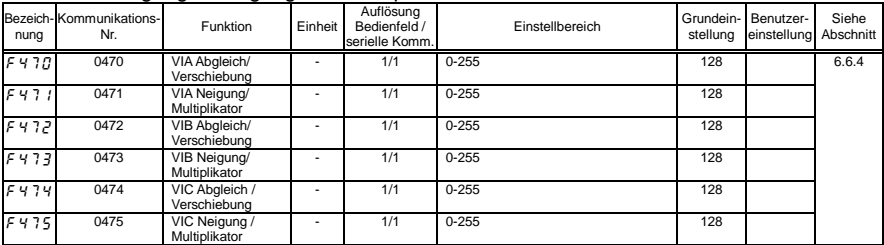

#### • Drehmomentanhebungs-Parameter 2

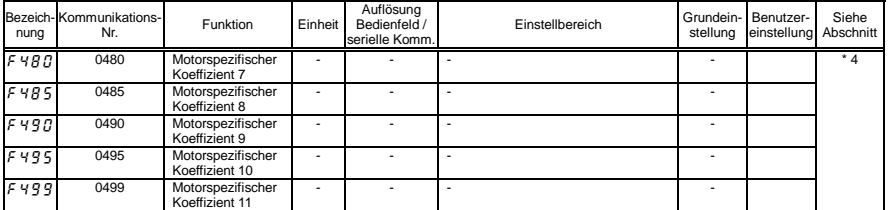

\*4: Die Parameter "motorspezifischer Koeffizient" sind Einrichtparameter des Herstellers. Der Wert dieser Parameter darf nicht verändert werden.

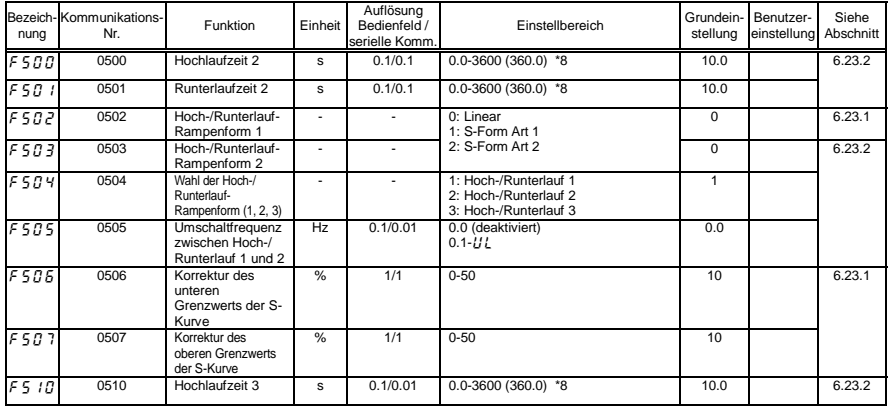

#### • Hochlauf-/Runterlaufzeit-Parameter

\*8: Diese Parameter können auf eine Auflösung von 0,01 s eingestellt werden, indem F  $5$   $19$  =  $1$  gesetzt wird.

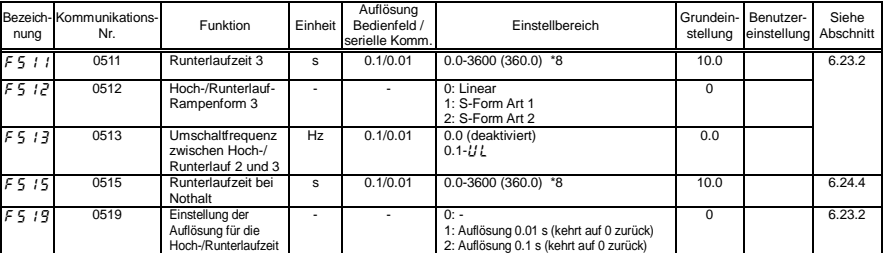

\*8: Diese Parameter können auf eine Auflösung von 0,01 s eingestellt werden, indem f519=1 gesetzt wird.

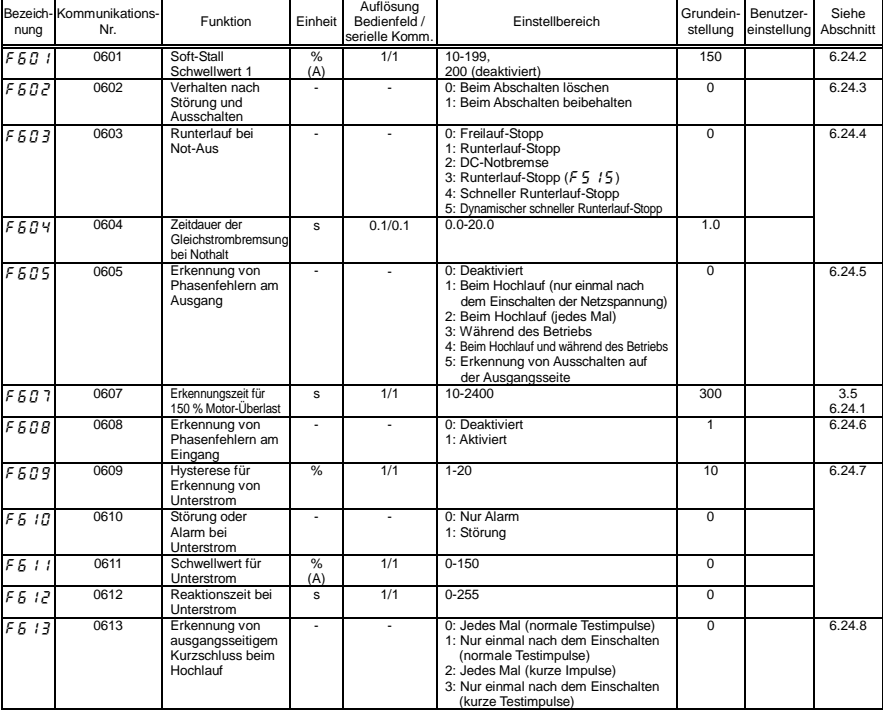

### • Schutz-Parameter

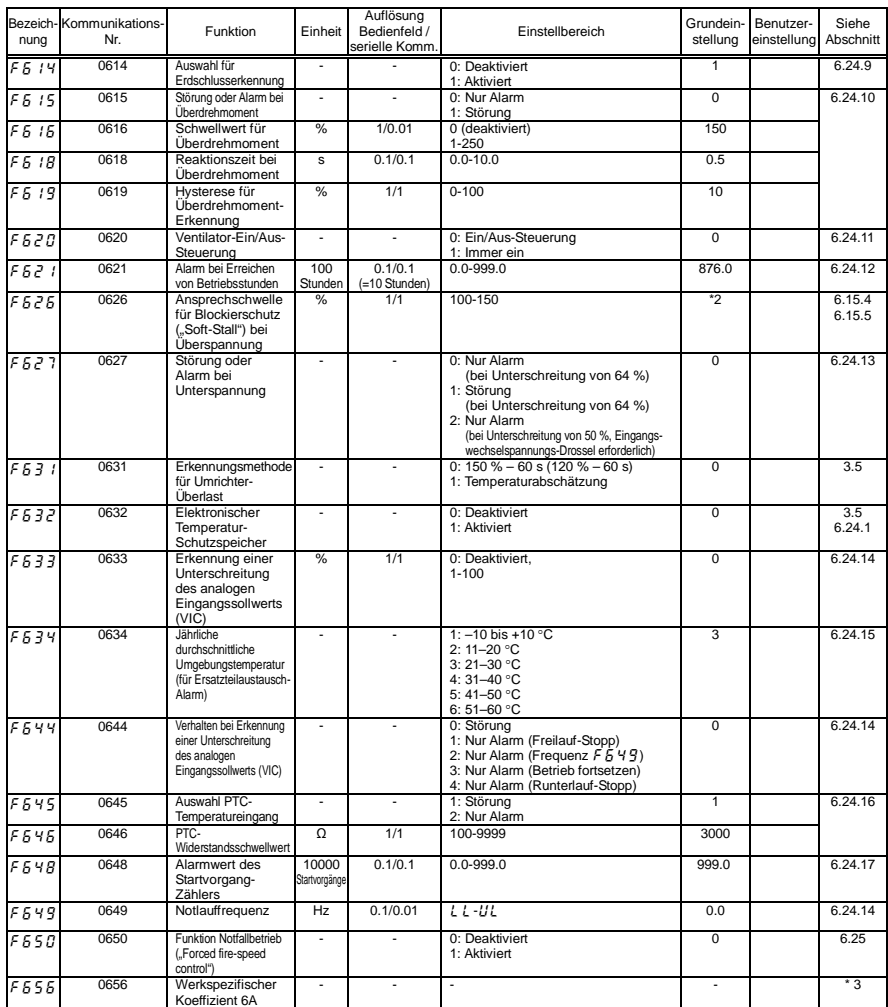

\*2: Die Grundeinstellwerte sind je nach Nennleistung unterschiedlich. Siehe Abschnitt 11.4.

\*3: Die Parameter "Werksspezifischer Koeffizient" sind Einrichtparameter des Herstellers. Der Wert dieser Parameter darf nicht verändert werden.

K-17

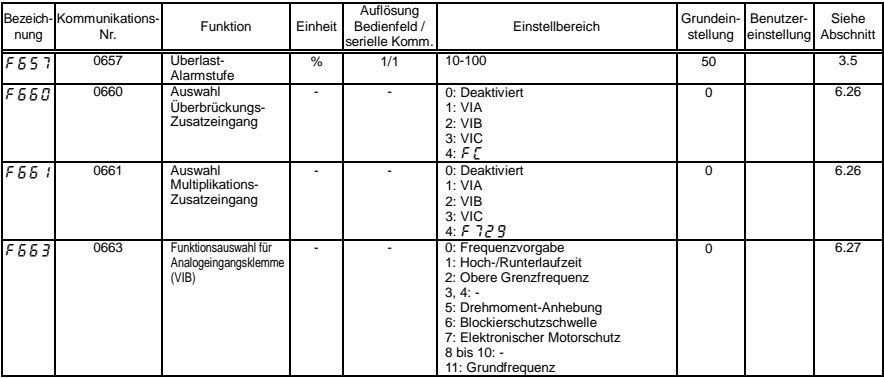

#### • Ausgangsparameter

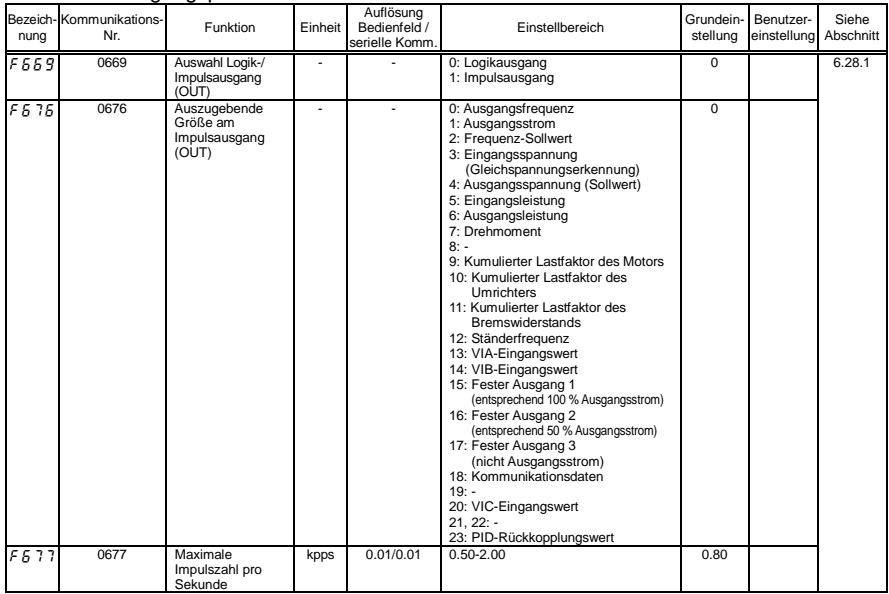

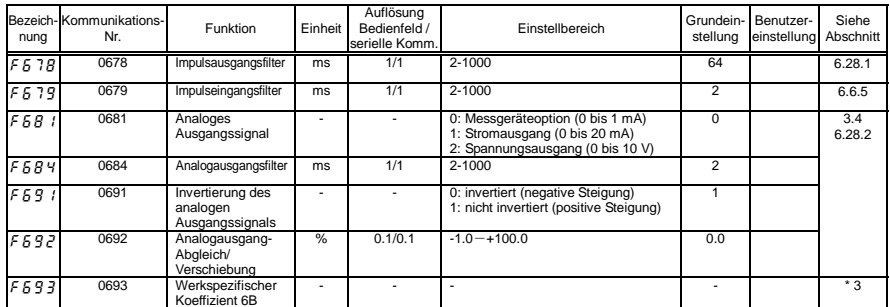

\*3: Die Parameter "Werksspezifischer Koeffizient" sind Einrichtparameter des Herstellers. Der Wert dieser Parameter darf nicht verändert werden.

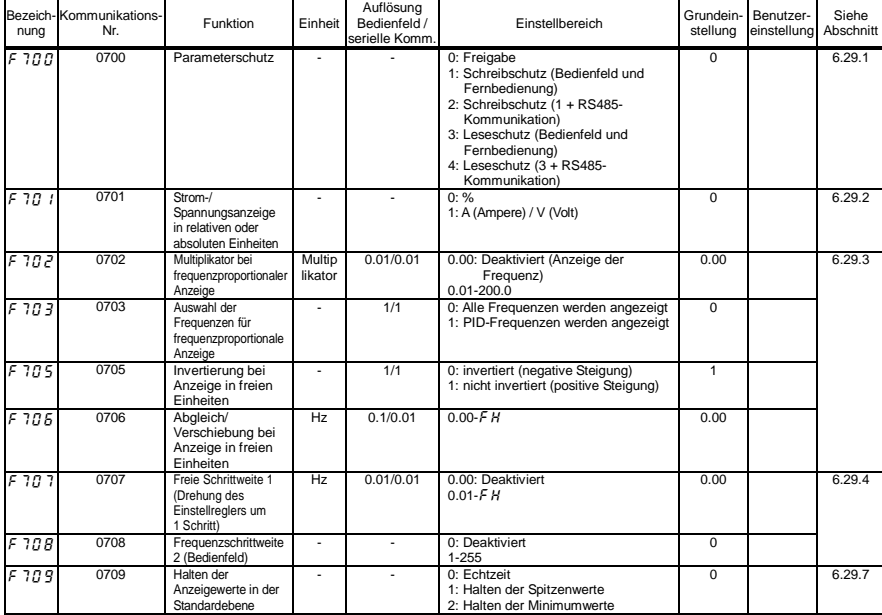

### • Bedienfeld-Parameter

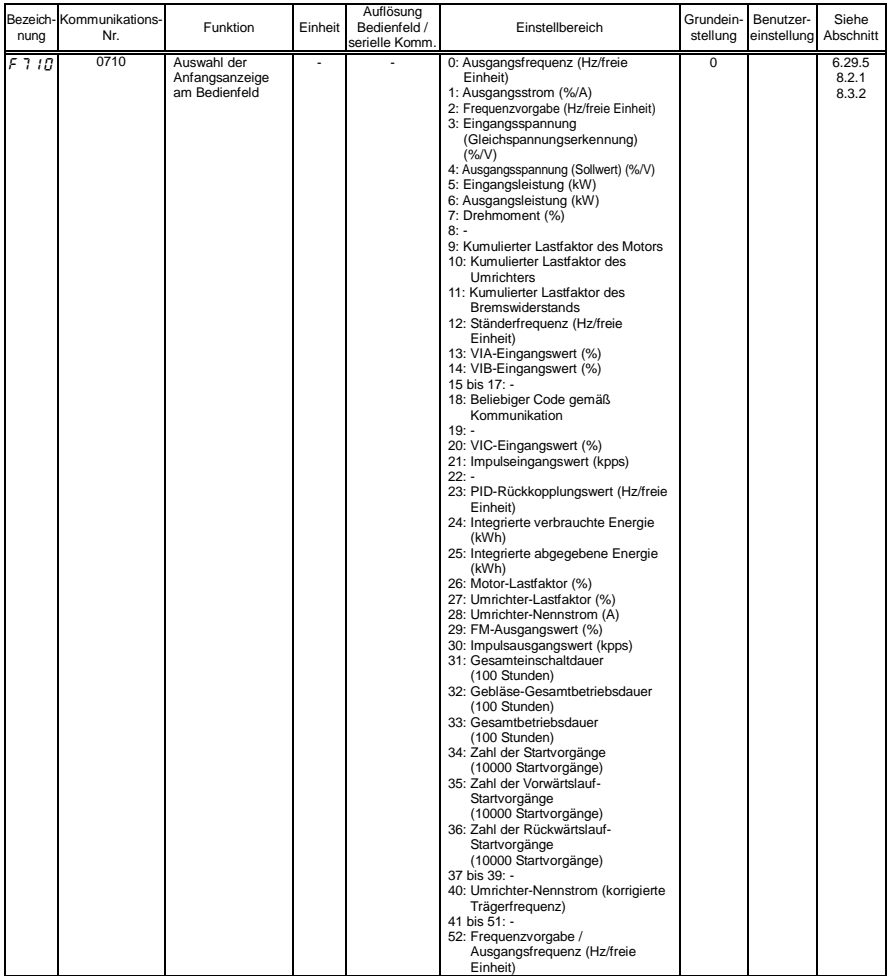

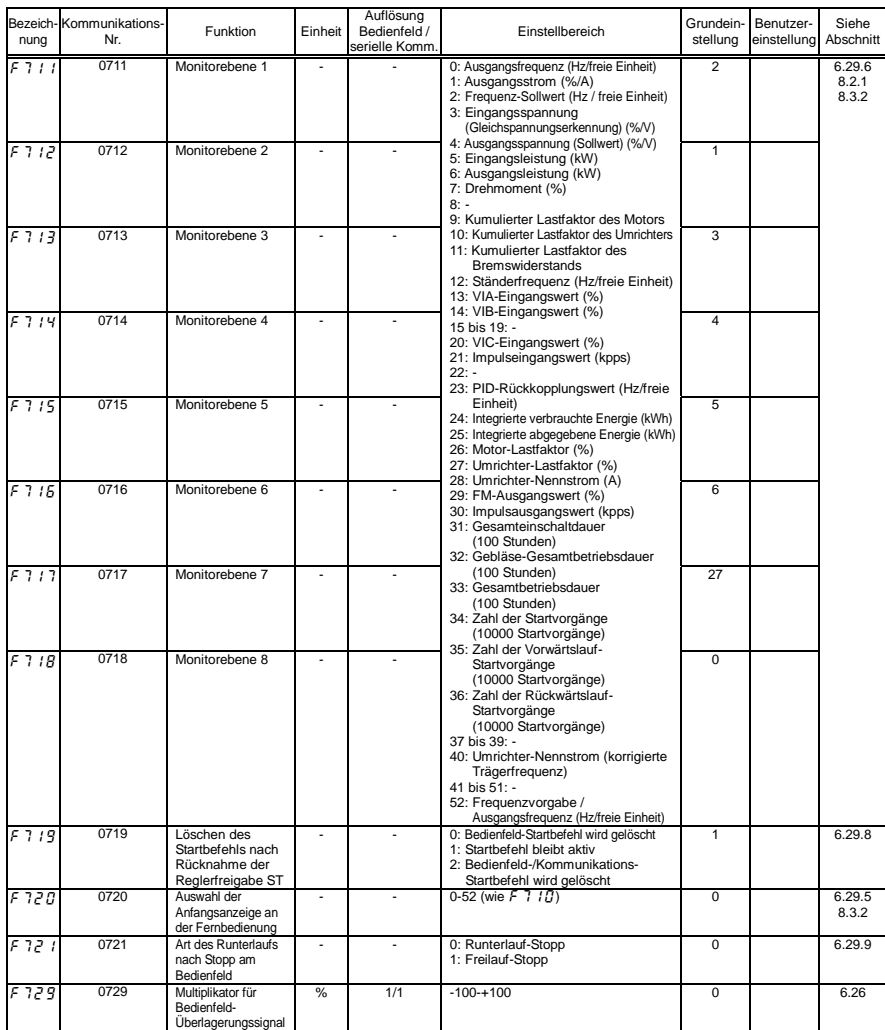

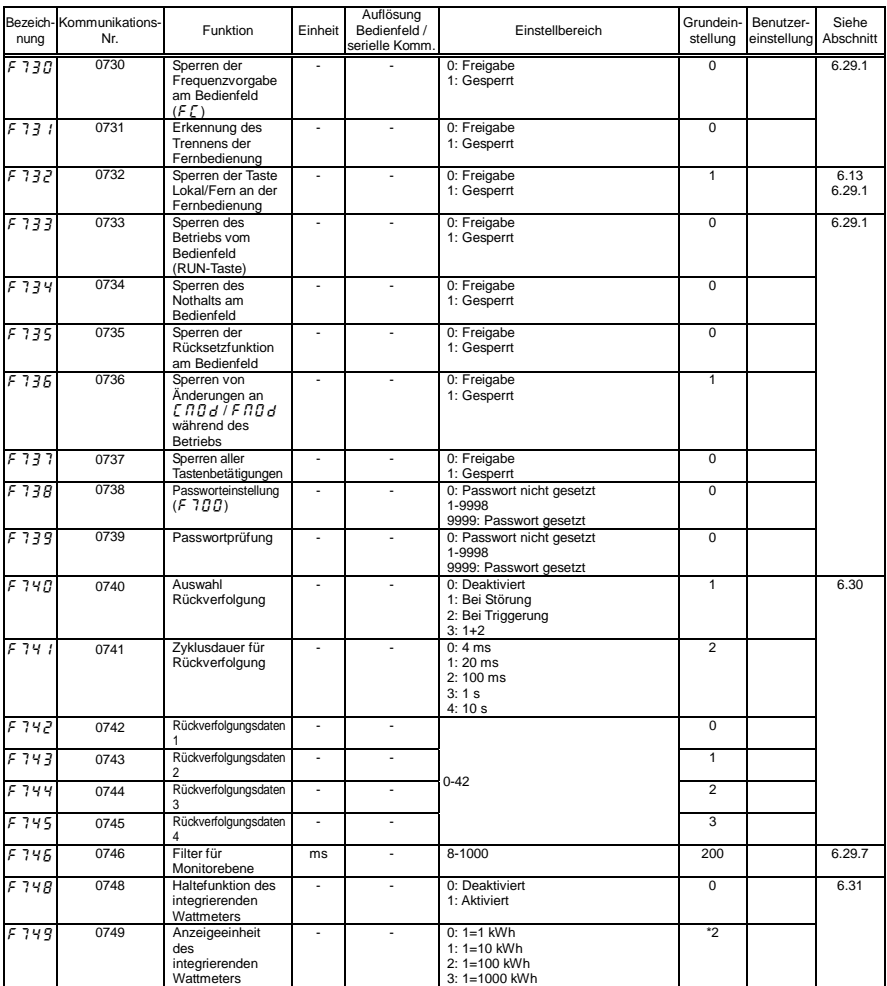

\*2: Die Grundeinstellwerte sind je nach Nennleistung unterschiedlich. Siehe Abschnitt 11.4.

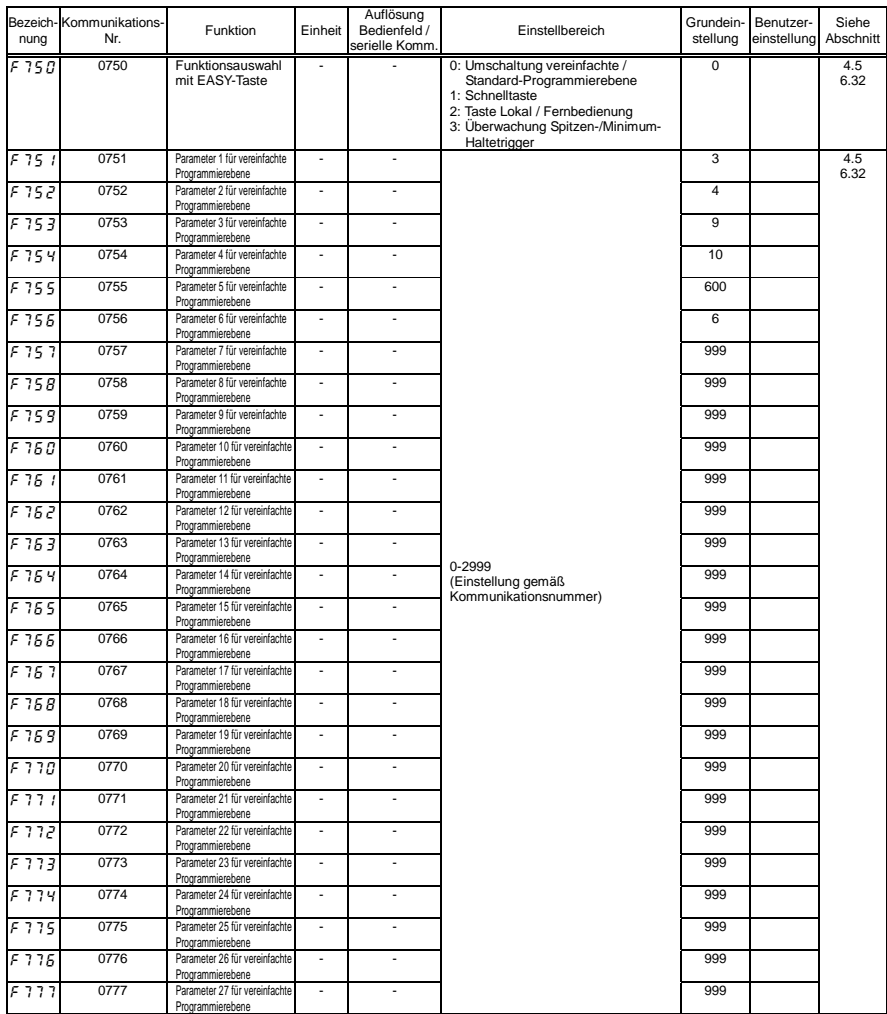

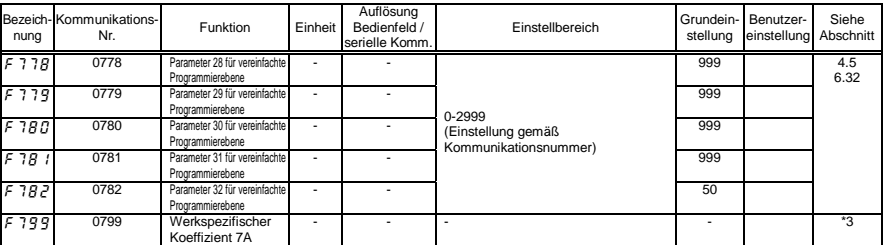

\*3: Die Parameter "Werksspezifischer Koeffizient" sind Einrichtparameter des Herstellers. Der Wert dieser Parameter darf nicht verändert werden.

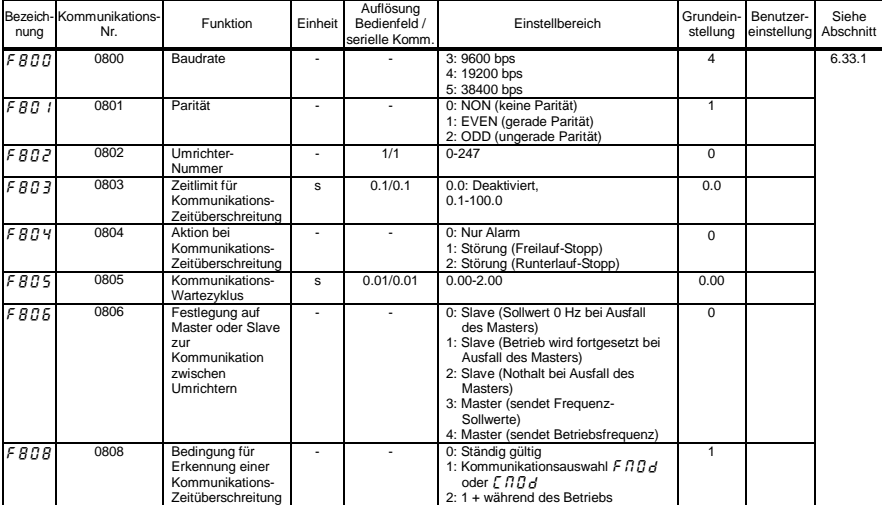

### • Kommunikationsparameter

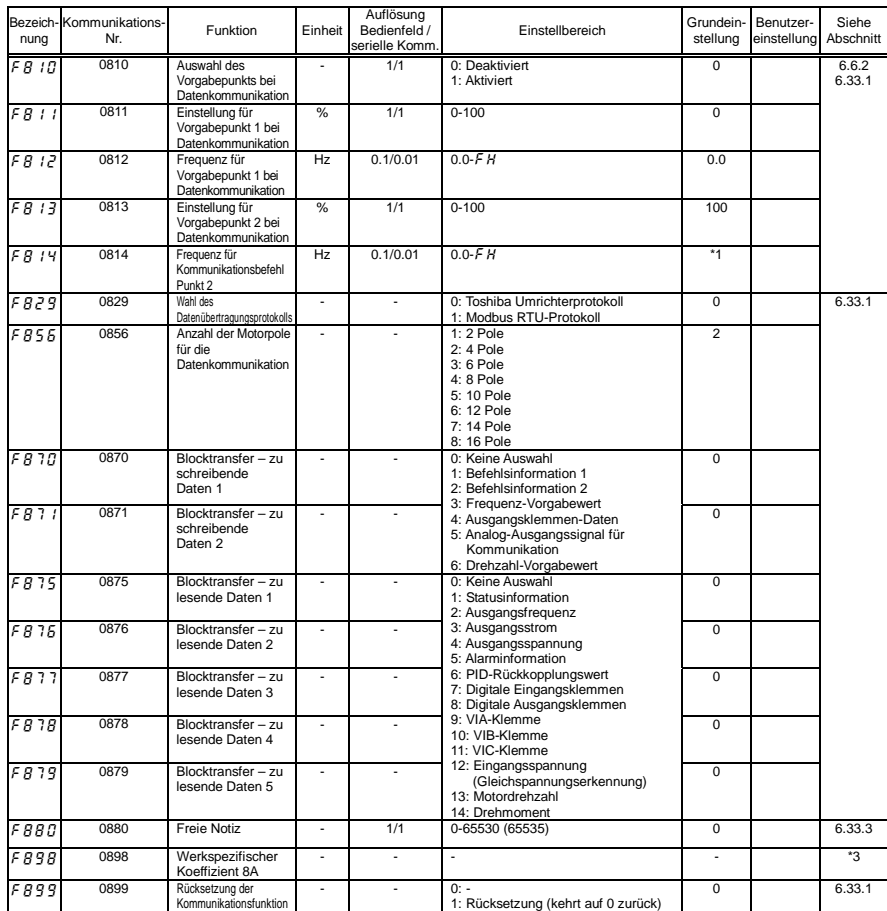

\*1: Die Grundeinstellwerte richten sich nach der Einstellung im Einrichtmenü. Siehe Abschnitt 11.5.
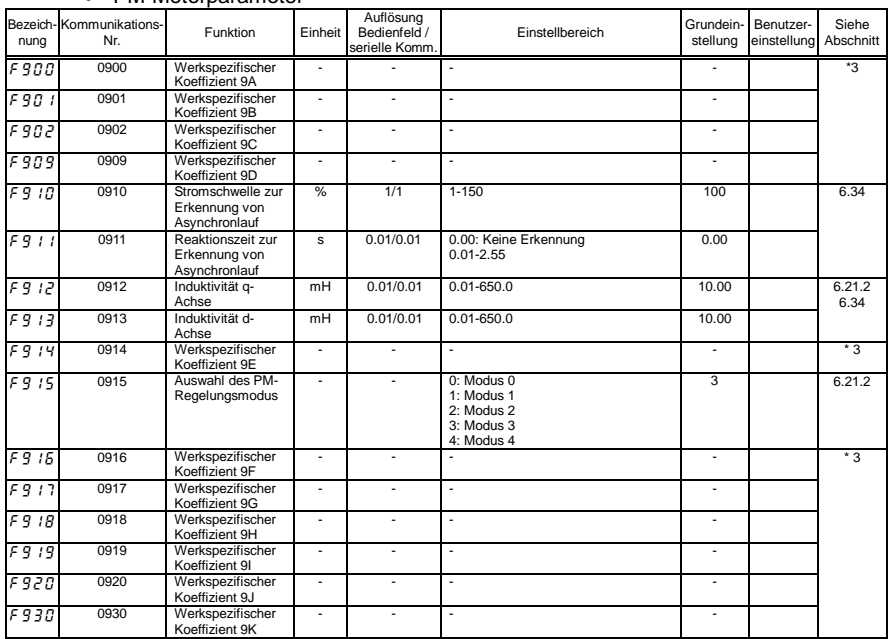

#### • PM-Motorparameter

\*3: Die Parameter "Werksspezifischer Koeffizient" sind Einrichtparameter des Herstellers. Der Wert dieser Parameter darf nicht verändert werden.

#### • Traversbetrieb-Parameter

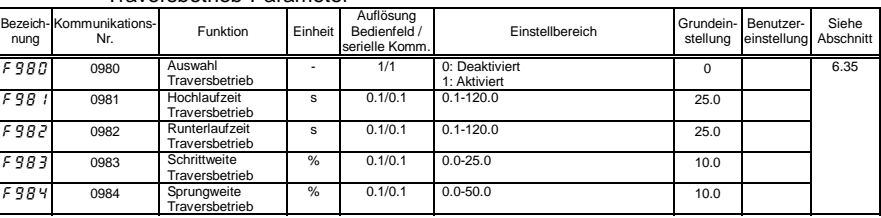

|                    |                                | Euginocquoriz i didiriotor                    |                |                                             |                                                                                                    |                       |                          |                    |
|--------------------|--------------------------------|-----------------------------------------------|----------------|---------------------------------------------|----------------------------------------------------------------------------------------------------|-----------------------|--------------------------|--------------------|
| nuna               | Bezeich-Kommunikations-<br>Nr. | Funktion                                      | Einheit        | Auflösung<br>Bedienfeld /<br>serielle Komm. | Einstellbereich                                                                                                    | Grundein-<br>stellung | Benutzer-<br>einstellung | Siehe<br>Abschnitt |
| 890O               | A900                           | Eingangsfunktion<br>Ziel <sup>11</sup>        |                |                                             | Funktionsnummer für Eingangsklemme<br>0: Keine Funktion<br>1: Klemme F<br>2: Klemme R<br>3: Klemme RES<br>4: Klemme S1<br>5: Klemme S2<br>6: Klemme S3<br>7: Klemme VIB<br>8: Klemme VIA<br>9 bis 20: -<br>21 bis 24: Virtuelle Eingangsklemme 1 bis 4<br>25 bis 32: Interne Klemme 1 bis 8<br>918 bis 934: Logiksequenz-<br>Funktionsnummer<br>1000 bis 1255: Ausgangs-Auswahlnummer<br>2000 bis 2099: FD00 bis FD99<br>3000 bis 3099: FE00 bis FE99                                                                                         | $\overline{0}$        |                          | 6.36               |
| 890 I              | A901                           | Eingangsfunktion<br>Befehl 12                 |                |                                             | 0: NOP (Keine Operation)<br>1: ST (verschieben)<br>2:STN<br>3: AND (logisches Produkt)<br>4: ANDN<br>5: OR (logische Summe)<br>6: ORN<br>7: EQ (gleich)<br>8: NE (nicht gleich)<br>9: GT (größer als)<br>10: GE (größer oder gleich)<br>11: LT (kleiner als)<br>12: LE (kleiner oder gleich)<br>13: ASUB (Betrag)<br>14: ON (Verzögerungs-Timer ein)<br>15: OFF (Verzögerungs-Timer aus)<br>16: COUNT 1 (Zähler 1)<br>17: COUNTR 2 (Zähler 2)<br>18: HOLD (Halten)<br>19: SET (Einstellen)<br>20: RESET (Zurücksetzen)<br>21: CLR<br>22: CLRN | $\overline{0}$        |                          |                    |
| <b>R902</b>        | A902                           | Eingangsfunktion<br>Ziel 12                   | Ξ              | τ                                           | 0-3099 (Wie $R900$ )                                                                                                    | $\overline{0}$        |                          |                    |
| <b>R903</b>        | A903                           | Eingangsfunktion<br>Befehl 13                 | ÷,             | $\overline{a}$                              | 0-22 (Wie $R901$ )                                                                                                    | $\overline{0}$        |                          |                    |
| <b>8904</b>        | A904                           | Eingangsfunktion<br>Ziel 13                   | ÷,             | ٠                                           | 0-3099 (Wie $R900$ )                                                                                                    | $\overline{0}$        |                          |                    |
| <b>R905</b>        | A905                           | Ausgangsfunktion-<br>zugewiesenes<br>Objekt 1 | $\overline{a}$ | $\overline{a}$                              | 0-3099 (Wie $R900$ )                                                                                                    | $\overline{0}$        |                          |                    |
| <i>R906</i>        | A906                           | Eingangsfunktion<br>Ziel 21                   | Ξ              | Τ                                           | 0-3099 (Wie $R900$ )                                                                                                    | $\overline{0}$        |                          |                    |
| 890 T              | A907                           | Eingangsfunktion<br>Befehl 22                 | ÷,             | ÷.                                          | $0-22$ (Wie $R901$ )                                                                                                    | $\overline{0}$        |                          |                    |
| <i><b>R908</b></i> | A908                           | Eingangsfunktion<br>Ziel <sub>22</sub>        | ÷,             | L.                                          | 0-3099 (Wie $R900$ )                                                                                                    | $\overline{0}$        |                          |                    |
| 8909               | A909                           | Eingangsfunktion<br>Befehl 23                 | Ξ              | ٠                                           | 0-22 (Wie $\overline{R}$ $\overline{S}$ $\overline{S}$ $\overline{I}$ )                                                                                                    | $\overline{0}$        |                          |                    |
| 89 IO              | A910                           | Eingangsfunktion<br>Ziel 23                   | $\overline{a}$ | $\overline{a}$                              | 0-3099 (Wie R 9 0 0)                                                                                                    | $\overline{0}$        |                          |                    |
| <b>8911</b>        | A911                           | Ausgangsfunktion-<br>zugewiesenes<br>Objekt 2 | $\overline{a}$ | L.                                          | 0-3099 (Wie R 9 0 0)                                                                                                    | $\mathbf 0$           |                          |                    |

• Logiksequenz-Parameter

*11*

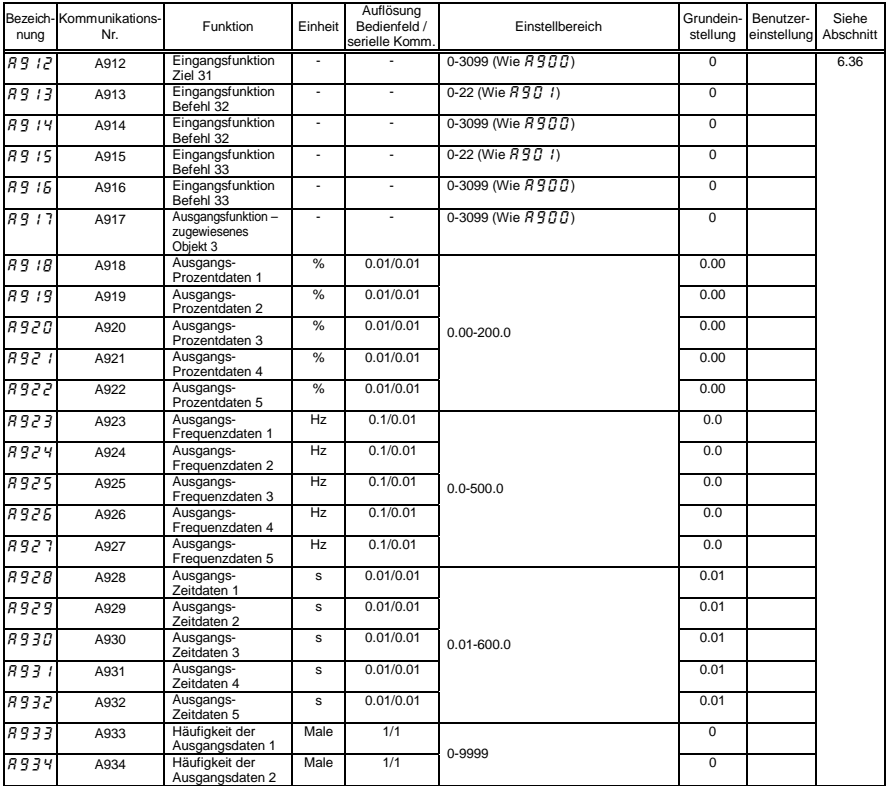

*11*

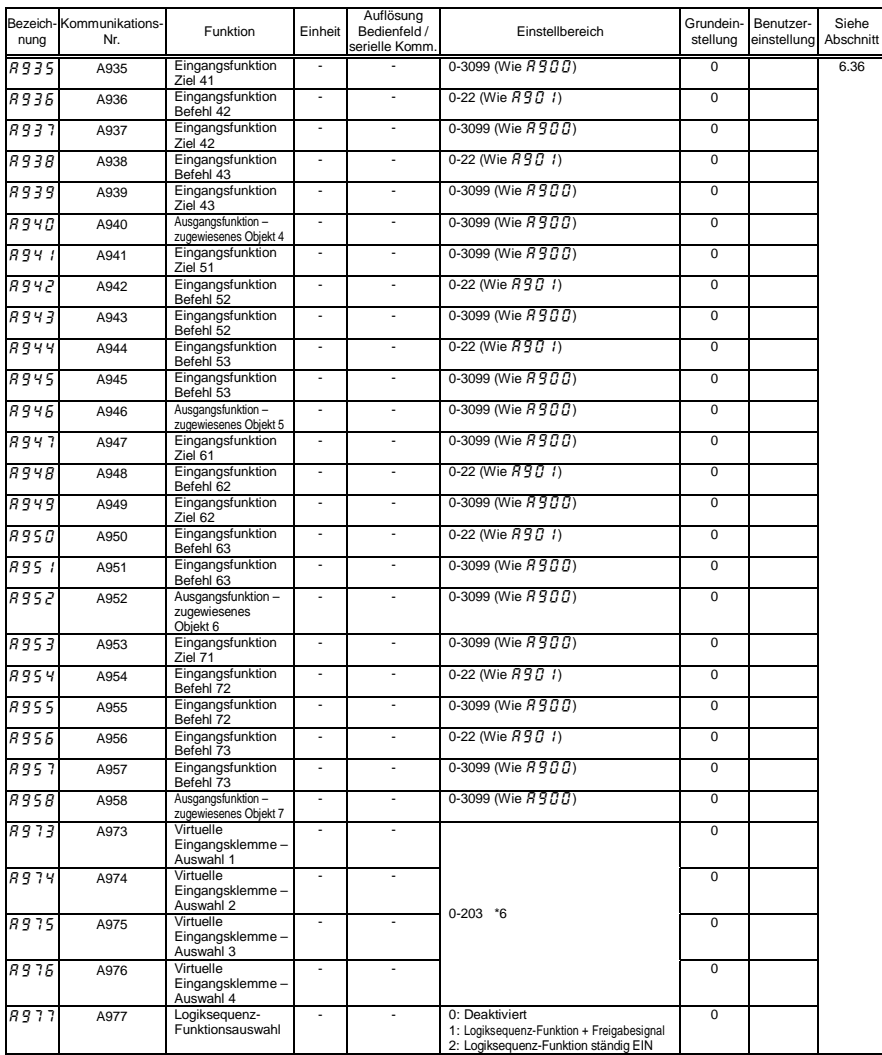

\*6: Einzelheiten zur Funktion der Eingangsklemmen finden Sie in Abschnitt 11.6.

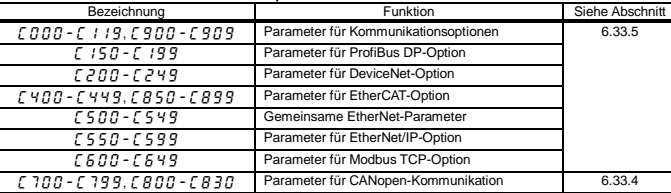

#### • Kommunikationsoptions-Parameter

Anmerkung: Ausführliche technische Angaben finden Sie in den einzelnen Betriebsanleitungen.

## 11.4 Werkseinstellungen der Umrichtermodelle

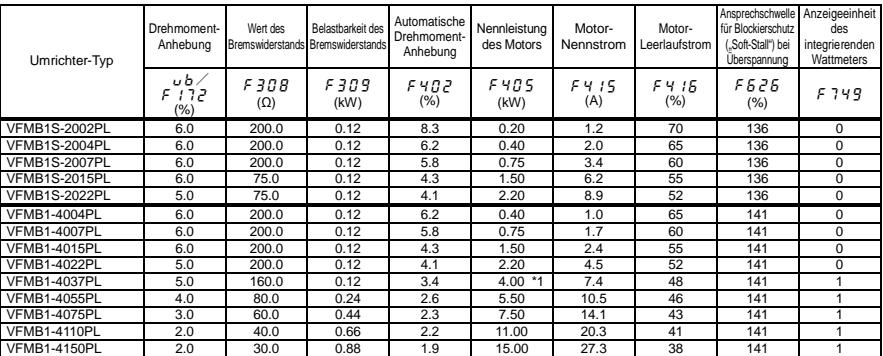

\*1: Bei der Regionseinstellung JP ist  $F \nmid T = \frac{1}{2}$  auf 3,7 (kW) gesetzt.

### 11.5 Werkseinstellungen über das Einrichtmenü

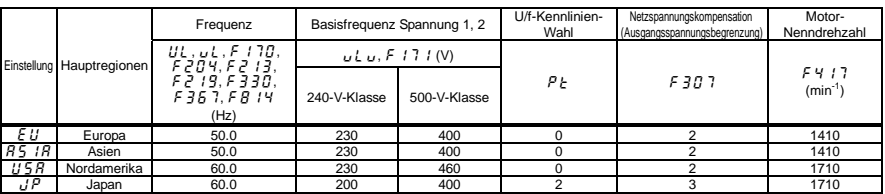

Anmerkung: Einzelheiten zum Einrichtmenü finden Sie in Abschnitt 3.1.

# 11.6 Eingangsklemmen-Funktionen

Die Funktionsnummern in der folgenden Tabelle können den Parametern F 104, F 108, F 110 bis F 118, F 15 1 bis  $F$  156 und  $B973$  bis  $B976$  zugewiesen werden.

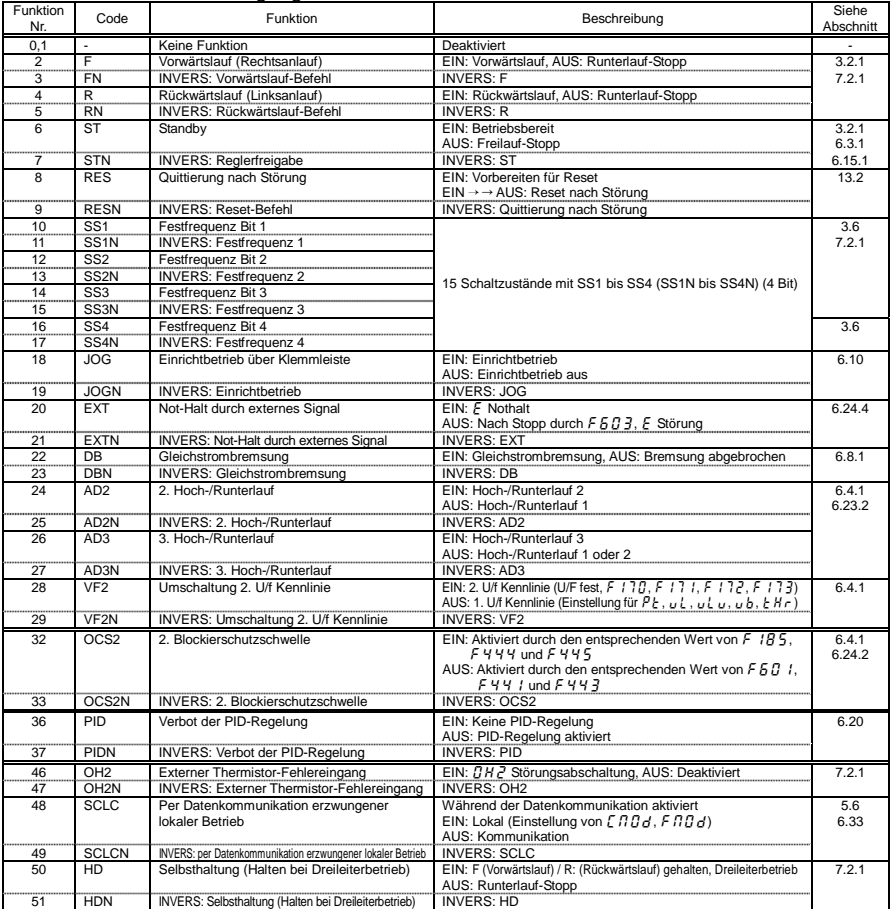

#### • Tabelle der Eingangsklemmen-Funktionen 1

| Funktion<br>Nr. | Code          | Funktion                                                                                  | .<br>Beschreibung                                                                                                    | Siehe<br>Abschnitt |
|-----------------|---------------|-------------------------------------------------------------------------------------------|----------------------------------------------------------------------------------------------------|--------------------|
| 52              | <b>IDC</b>    | I-/D-Anteil der PID-Regelung löschen                                                      | EIN: I-/D-Anteil löschen, OFF: Nicht löschen                                                                                                    | 6.20               |
| 53              | <b>IDCN</b>   | INVERS: I-/D-Anteil der PID-Regelung löschen                                              | <b>INVERS: IDC</b>                                                                                                    |                    |
| 54              | <b>DR</b>     | Umschaltung PID-Regelung                                                                  | EIN: Invertierte Eigenschaften der Auswahl für F 380<br>AUS: Eigenschaften der Auswahl für F 380                                                            |                    |
| 55              | <b>DRN</b>    | <b>INVERS: Umschaltung PID-Regelung</b>                                                   | <b>INVERS: DR</b>                                                                                                    |                    |
| 56              | <b>FORCE</b>  | Erzwungener Betrieb                                                                       | EIN: Erzwungener Betrieb, falls die angegebenen Störungen<br>aufgetreten sind (Frequenz F 294)<br>AUS: Normaler Betrieb                                     | 6.25               |
| 57              | <b>FORCEN</b> | <b>INVERS: Erzwungener Betrieb</b>                                                        | <b>INVERS: FORCE</b>                                                                                                    |                    |
| 58              | <b>FIRE</b>   | Betrieb mit Branddrehzahl                                                                 | EIN: Betrieb mit Branddrehzahl (Frequenz F 294)<br>AUS: Normaler Betrieb                                                                                    |                    |
| 59              | <b>FIREN</b>  | <b>INVERS: Betrieb mit Branddrehzahl</b>                                                  | <b>INVERS: FIRE</b>                                                                                                    |                    |
| 60              | <b>DWELL</b>  | Signal für Hochlauf-/Runterlauf-Verzögerung                                               | EIN: Hochlauf-/Runterlauf-Verzögerung<br>AUS: Normaler Betrieb                                                                                              | 6.19               |
| 61              | <b>DWELLN</b> | INVERS: Signal für Hochlauf-/Runterlauf-<br>Verzögerung                                   | <b>INVERS: DWELL</b>                                                                                                    |                    |
| 62              | <b>KEB</b>    | Signal für Synchronisierung bei Netzausfall                                               | EIN: Runterlauf mit Synchronisierung beiNetzausfall<br>AUS: Normaler Betrieb                                                                                | 6.15.2             |
| 63              | <b>KEBN</b>   | INVERS: Signal für Synchronisierung bei<br>Netzausfall                                    | <b>INVERS: KEB</b>                                                                                                    |                    |
| 64              | <b>MYF</b>    | Logiksequenz-Triggersignal                                                                | EIN: Trigger- (Ausführungsstart-) Signal der Logiksequenz- Funktion<br>AUS: Normaler Betrieb                                                                | 6.36               |
| 65              | <b>MYFN</b>   | <b>INVERS: Logiksequenz-Triggersignal</b>                                                 | <b>INVERS: MYF</b>                                                                                                    |                    |
|                 | 70, 71        | Werkspezifischer Koeffizient                                                              |                                                                                                    | $^*1$              |
| 74              | <b>CKWH</b>   | Integrierendes Wattmeter(kWh) - Anzeige<br>löschen                                        | EIN: Integrierendes Wattmeter(kWh) Monitor-Anzeige löschen<br><b>AUS: Deaktiviert</b>                                                                       | 6.31               |
| 75              | <b>CKWHN</b>  | <b>INVERS: Anzeige des integrierenden</b><br>Wattmeters löschen                           | <b>INVERS: CKWH</b>                                                                                                    |                    |
| 76              | TRACE         | Triggersignal für Rückverfolgung                                                          | EIN: Trigger- (Start-) Signal der Rückverfolgungsfunktion<br><b>AUS: Deaktiviert</b>                                                                        | 6.30               |
| 77              | <b>TRACEN</b> | INVERS: Trigger-Signal für Rückverfolgung                                                 | <b>INVERS: TRACE</b>                                                                                                    |                    |
| 78              | <b>HSLL</b>   | Sperrsignal für automatischen<br>Hochgeschwindigkeitsbetrieb bei geringer<br>Last         | EIN: Automatischer Hochgeschwindigkeitsbetrieb bei geringer Last gesperrt<br>AUS: Automatischer Hochgeschwindigkeitsbetrieb bei<br>geringer Last zugelassen | 6.17               |
| 79              | <b>HSLLN</b>  | INVERS: Sperrsignal für automatischen<br>Hochgeschwindigkeitsbetrieb bei geringer<br>Last | <b>INVERS: HSLL</b>                                                                                                    |                    |
| 80              | <b>HDRY</b>   | RY-RC-Klemmenausgang wird gehalten                                                        | EIN: Wenn einmal eingeschaltet, wird RY-RC gehalten.<br>AUS: Der Statuts von RY-RC ändert sich zustandsabhängig<br>in Echtzeit.                             | 7.2.2              |
| 81              | <b>HDRYN</b>  | INVERS: RY-RC-Klemmenausgang gehalten                                                     | <b>INVERS: HDRY</b>                                                                                                    |                    |
| 82              | <b>HDOUT</b>  | OUT-NO-Klemmenausgang gehalten                                                            | EIN: Wenn einmal eingeschaltet, wird OUT-NO gehalten.<br>AUS: Der Statuts von OUT-NO ändert sich<br>zustandsabhängig in Echtzeit.                           |                    |
| 83              | <b>HDOUTN</b> | INVERS: OUT-NO-Klemmenausgang gehalten                                                    | <b>INVERS: HDOUT</b>                                                                                                    |                    |
| 88              | UP            | Frequenz AUF                                                                              | EIN: Frequenz wird erhöht<br>AUS: Frequenzerhöhung wird abgebrochen                                                                                         | 6.6.3              |
| 89              | <b>UPN</b>    | <b>INVERS: Frequenz AUF</b>                                                               | <b>INVERS: UP</b>                                                                                                    |                    |
| 90              | <b>DWN</b>    | Frequency AB                                                                              | EIN: Frequenz wird vermindert<br>AUS: Frequenzverminderung wird abgebrochen                                                                                 |                    |
| 91              | <b>DWNN</b>   | <b>INVERS: Frequenz AB</b>                                                                | <b>INVERS: DWN</b>                                                                                                    |                    |
| 92              | <b>CLR</b>    | Frequenz AUF/AB löschen                                                                   | AUS → → EIN: Frequenz AUF/AB löschen                                                                                                    |                    |
| 93              | <b>CLRN</b>   | INVERS: Frequenz AUF/AB löschen                                                           | <b>INVERS: CLR</b>                                                                                                    |                    |
| 96              | <b>FRR</b>    | Freilauf-Stopp-Befehl                                                                     | EIN: Freilauf-Stopp<br>AUS: Freilauf-Stopp abgebrochen                                                                                                    | 3.2.1              |
| 97              | <b>FRRN</b>   | INVERS: Freilauf-Stopp-Befehl                                                             | <b>INVERS: FRR</b>                                                                                                    |                    |
| 98              | <b>FR</b>     | Wahl Vorwärts-/Rückwärtslauf                                                              | EIN: Vorwärtslauf-Befehl<br>AUS: Rückwärtslauf-Befehl                                                                                                    | 7.2.1              |
| 99              | <b>FRN</b>    | INVERS: Wahl Vorwärts-/Rückwärtslauf                                                      | <b>INVERS: FR</b>                                                                                                    |                    |

• Tabelle der Fingangsklemmen-Funktionen 2

\*1: Die Parameter "Werksspezifischer Koeffizient" sind Einrichtparameter des Herstellers. Der Wert dieser Parameter darf nicht verändert werden.

| Funktion<br>Nr. | Code              | rabono doi Enigangonionimon i annuonon<br>Funktion              | Beschreibung                                                                                                    | Siehe<br>Abschnitt |
|-----------------|-------------------|-----------------------------------------------------------------|----------------------------------------------------------------------------------------------------|--------------------|
| 100             | <b>RS</b>         | Start-/Stopp-Befehl                                             | <b>EIN: Start-Befehl</b>                                                                                                    | 7.2.1              |
|                 |                   |                                                                 | AUS: Stopp-Befehl                                                                                                    |                    |
| 101             | <b>RSN</b>        | INVERS: Start-/Stopp-Befehl                                     | <b>INVERS: RS</b>                                                                                                    |                    |
| 104             | <b>FCHG</b>       | Frequenz-Einstellmodus erzwungene<br>Umschaltung                | EIN: $F \, \geq \, G \, \supset \, (F \, \geq \, G \, G = G)$<br>AUS: $F\overline{H}H$                                                                                                    | 5.6                |
| 105             | <b>FCHGN</b>      | <b>INVERS: Frequenz-Einstellmodus</b><br>erzwungene Umschaltung | <b>INVERS: FCHG</b>                                                                                                    |                    |
| 106             | <b>FMTB</b>       | Frequenzeinstellungs-Modus Klemmleiste                          | EIN: Klemmleiste (VIA) aktiviert<br>AUS: Einstellung von F n D d                                                                                                    |                    |
| 107             | <b>FMTBN</b>      | <b>INVERS: Frequenzeinstellungs-Modus</b><br>Klemmleiste        | <b>INVERS: FMTB</b>                                                                                                    |                    |
| 108             | <b>CMTB</b>       | Befehlsmodus Klemmleiste                                        | EIN: Klemmleiste aktiv<br>AUS: Einstellung von [ n 0 d                                                                                                    |                    |
| 109             | <b>CMTBN</b>      | <b>INVERS: Befehlsmodus Klemmleiste</b>                         | <b>INVERS: CMTB</b>                                                                                                    |                    |
| 110             | <b>PWF</b>        | Parametrierfreigabe                                             | EIN: Parametrierung erlaubt<br>AUS: Einstellung von F 700                                                                                                    | 6.29.1             |
| 111             | <b>PWEN</b>       | <b>INVERS: Parametrierfreigabe</b>                              | <b>INVERS: PWE</b>                                                                                                    |                    |
| 120             | FSTP <sub>1</sub> | Schnellstopp-Befehl 1                                           | EIN: Befehl für dynamischen schnellen Runterlauf<br>AUS: Runterlauf mit Übererregung abgebrochen<br>(Anmerkung: Bei Abbruch des Runterlaufs mit Übererregung<br>wird der Betrieb fortgesetzt.) | 5.4.1              |
| 121             | FSTP1N            | INVERS: Schnellstopp-Befehl 1                                   | <b>INVERS: FSTP1</b>                                                                                                    |                    |
| 122             | FSTP <sub>2</sub> | Schnellstopp-Befehl 2                                           | EIN: Automatischer Runterlauf<br>AUS: Runterlauf mit Übererregung abgebrochen<br>(Anmerkung: Bei Abbruch des Runterlaufs mit Übererregung<br>wird der Betrieb fortgesetzt.)                    |                    |
| 123             | FSTP2N            | <b>INVERS: Schnellstopp-Befehl 2</b>                            | <b>INVERS: FSTP2</b>                                                                                                    |                    |
| 134             | <b>TVS</b>        | Travers-Freigabesignal                                          | EIN: Freigabesignal des Traversbetriebs<br>AUS: Normaler Betrieb                                                                                                    | 6.35               |
| 135             | <b>TVSN</b>       | <b>INVERS: Travers-Freigabesignal</b>                           | <b>INVERS: TVS</b>                                                                                                    |                    |
|                 | 136, 137          | Werkspezifischer Koeffizient                                    |                                                                                                    | *1                 |
| 140             | <b>SLOWF</b>      | Vorwärts-Runterlauf                                             | EIN: Vorwärtslauf-Betrieb mit Frequenz F 383<br><b>AUS: Normaler Betrieb</b>                                                                                                    | 6.18.2             |
| 141             | <b>SLOWFN</b>     | INVERS: Vorwärts-Runterlauf                                     | <b>INVERS: SLOWF</b>                                                                                                    |                    |
| 142             | <b>STOPF</b>      | Vorwärtslauf-Stopp                                              | EIN: Vorwärtslauf-Stopp<br><b>AUS: Normaler Betrieb</b>                                                                                                    |                    |
| 143             | <b>STOPFN</b>     | INVERS: Vorwärtslauf-Stopp                                      | <b>INVERS: STOPF</b>                                                                                                    |                    |
| 144             | <b>SLOWR</b>      | Rückwärts-Runterlauf                                            | EIN: Rückwärtslauf-Betrieb mit Frequenz F 383<br><b>AUS: Normaler Betrieb</b>                                                                                                    |                    |
| 145             | <b>SLOWRN</b>     | <b>INVERS: Rückwärts-Runterlauf</b>                             | <b>INVERS: SLOWR</b>                                                                                                    |                    |
| 146             | <b>STOPR</b>      | Rückwärtslauf- Stopp                                            | EIN: Rückwärtslauf-Stopp<br>AUS: Normaler Betrieb                                                                                                    |                    |
| 147             | <b>STOPRN</b>     | INVERS: Rückwärtslauf-Stopp                                     | <b>INVERS: STOPR</b>                                                                                                    |                    |
|                 | 148 bis 151       | Werkspezifischer Koeffizient                                    |                                                                                                    | *1                 |
| 200             | <b>PWP</b>        | Parametriersperre                                               | EIN: Parameterbearbeitung gesperrt<br>AUS: Einstellung von F 700                                                                                                    | 6.29.1             |
| 201             | <b>PWPN</b>       | <b>INVERS: Parametriersperre</b>                                | <b>INVERS: PWP</b>                                                                                                    |                    |
| 202             | <b>PRWP</b>       | Parameterlesesperre                                             | EIN: Lesen/Bearbeiten von Parametern gesperrt<br>AUS: Einstellung von F 700                                                                                                    |                    |
| 203             | <b>PRWPN</b>      | <b>INVERS: Parameterlesesperre</b>                              | <b>INVERS: RPWR</b>                                                                                                    |                    |

• Tabelle der Fingangsklemmen-Funktionen 3

\*1: Die Parameter "Werksspezifischer Koeffizient" sind Einrichtparameter des Herstellers. Der Wert dieser Parameter darf nicht verändert werden.

Anmerkung 1: In der obigen Tabelle nicht beschriebene Funktionsnummern sind mit "Keine Funktion" belegt.

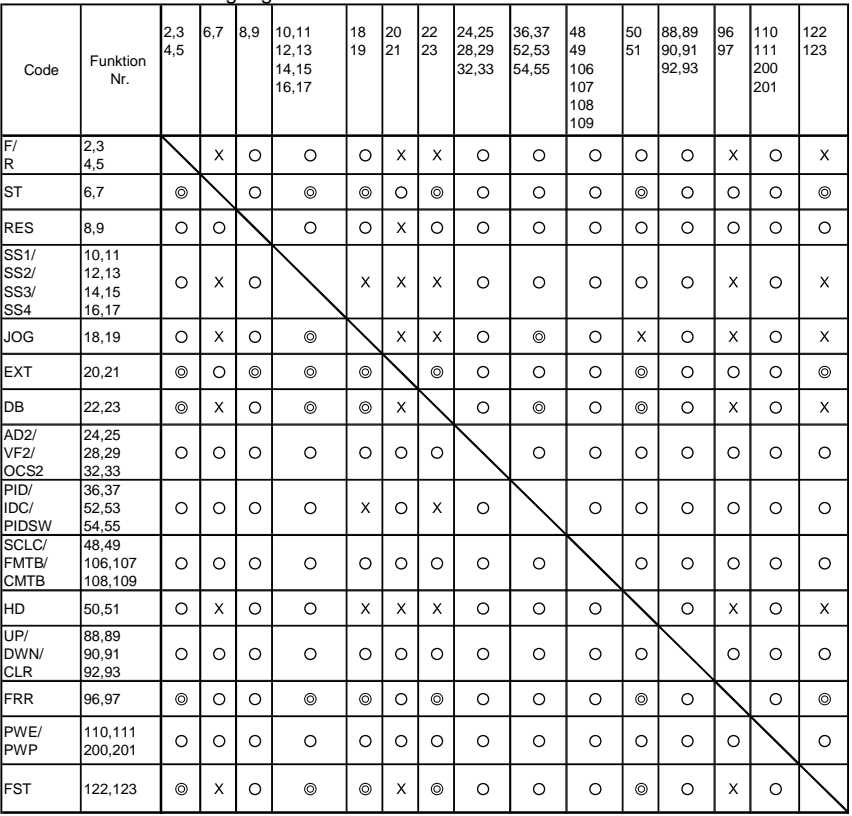

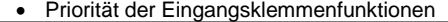

© Priorität O Aktiviert X Deaktiviert

# 11.7 Ausgangsklemmen-Funktionen

Die Funktionsnummern in der folgenden Tabelle können den Parametern F 130 bis F 138, F 157 und F 158 zugewiesen werden.

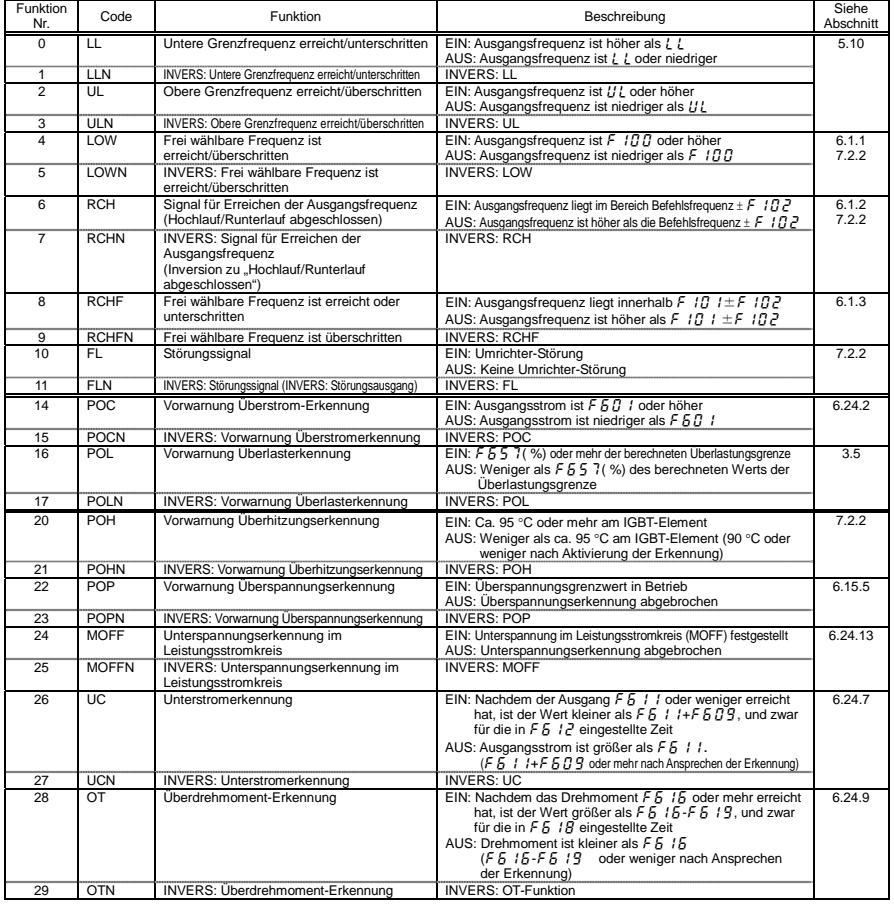

#### • Tabelle der Ausgangsklemmen-Funktionen 1

| Funktion<br>Nr. | Code             | Funktion                                                              | Beschreibung                                                                                                    | Siehe<br>Abschnitt |
|-----------------|------------------|-----------------------------------------------------------------------|----------------------------------------------------------------------------------------------------|--------------------|
| 30              | <b>POLR</b>      | Vorwarnung vor Überlastung des<br><b>Bremswiderstands</b>             | EIN: 50 % oder mehr des berechneten Werts der in F 309<br>festgelegten Überlastungsgrenze<br>AUS: Weniger als 50 % des berechneten Werts der in<br>F 309 festgelegten Überlastungsgrenze                          | 6.15.4             |
| 31              | <b>POLRN</b>     | <b>INVERS: Vorwarnung vor Überlastung des</b><br>Bremswiderstands     | <b>INVERS: POLR</b>                                                                                                    |                    |
| 40              | <b>RUN</b>       | Start / Stopp                                                         | EIN: Während die Betriebsfrequenz ausgegeben wird oder<br>eine Gleichstrombremsung erfolgt $(d\bar{b})$<br>AUS: Betrieb gestoppt                                                                                  | 7.2.2              |
| 41              | <b>RUNN</b>      | <b>INVERS: Start/Stopp</b>                                            | <b>INVERS: RUN</b>                                                                                                    |                    |
| 42              | <b>HFL</b>       | Schwere Störung                                                       | EIN: Bei Störung (QC R, QC L , QE , E , E E P 1, E E n ,<br>EPHO, Err2~5, OH2, UP I, EF2, UC,<br>E E YP. E P H 1)<br>AUS: Wenn die obigen Störungen nicht anstehen                                                |                    |
| 43              | <b>HFLN</b>      | <b>INVERS: schwere Störung</b>                                        | <b>INVERS: HFL</b>                                                                                                    |                    |
| 44              | LFL.             | Leichte Störung                                                       | EIN: Bei Störung ( $\overline{G}L$ / $\sim$ 3, $\overline{G}P$ / $\sim$ 3, $\overline{G}H$ , $\overline{G}L$ / $\sim$ 3,<br>0L r )<br>AUS: Wenn die obigen Störungen nicht anstehen                               |                    |
| 45              | LFLN             | <b>INVERS: leichte Störung</b>                                        | <b>INVERS: LFL</b>                                                                                                    |                    |
| 50              | <b>FAN</b>       | Ventilator EIN/AUS                                                    | EIN: Ventilator ist in Betrieb<br>AUS: Ventilator ist nicht in Betrieb                                                                                                    | 6.24.11            |
| 51              | <b>FANN</b>      | <b>INVERS: Ventilator EIN/AUS</b>                                     | <b>INVERS: FAN</b>                                                                                                    |                    |
| 52              | <b>JOG</b>       | Einrichtbetrieb                                                       | EIN: Im Einrichtbetrieb<br>AUS: In anderen Betriebsarten als im Einrichtbetrieb                                                                                                    | 6.10               |
| 53              | <b>JOGN</b>      | <b>INVERS: im Einrichtbetrieb</b>                                     | <b>INVERS: JOG</b>                                                                                                    |                    |
| 54              | <b>JBM</b>       | Betriebssteuerung über<br>Bedienfeld/Klemmleiste                      | EIN: Bei Steuerbefehl von der Klemmleiste<br>AUS: Bei anderen als den obigen Betriebsarten                                                                                                    | 5.6                |
| 55              | <b>JBMN</b>      | <b>INVERS: Steuerbefehl über</b><br>Bedienfeld/Klemmleiste            | <b>INVERS: JBM</b>                                                                                                    |                    |
| 56              | COT              | Warnung des Betriebsstundenzählers                                    | EIN: Aufgelaufene Betriebsstundenzahl ist $F F$ , $F$ / oder mehr<br>AUS: Aufgelaufene Betriebsstundenzahl ist weniger als F 5 2 /                                                                                | 6.24.12            |
| 57              | COTN             | INVERS: Warnung des Betriebsstundenzählers                            | <b>INVERS: COT</b>                                                                                                    |                    |
| 58              | COMOP            | Kommunikationsfehler der<br>Datenkommunikations-Option                | EIN: Bei der Datenkommunikations-Option tritt ein<br>Kommunikationsfehler auf<br>AUS: Gegenteiliger Fall                                                                                                    | 6.33               |
| 59              | <b>COMOPN</b>    | <b>INVERS: Kommunikationsfehler der</b><br>Datenkommunikations-Option | <b>INVERS: COMOP</b>                                                                                                    |                    |
| 60              | <b>FR</b>        | Vorwärts-/Rückwärtslauf                                               | EIN: Rückwärtslauf<br>AUS: Vorwärtslauf<br>(Der Status des Betriebsbefehlsignals wird ausgegeben,<br>während der Motor im Stillstand ist. Wenn kein Befehl<br>ansteht, bedeutet dies AUS.)                        | 7.2.2              |
| 61              | <b>FRN</b>       | INVERS: Vorwärts-/Rückwärtslauf                                       | <b>INVERS: FR</b>                                                                                                    |                    |
| 62              | RDY1             | Betriebsbereit 1                                                      | EIN: Betriebsbereit (einschließlich ST/RUN)<br>AUS: Gegenteiliger Fall                                                                                                    |                    |
| 63              | RDY1N            | <b>INVERS: Betriebsbereit 1</b>                                       | <b>INVERS: RDY1</b>                                                                                                    |                    |
| 64              | RDY <sub>2</sub> | Betriebsbereit 2                                                      | EIN: Betriebsbereit (ohne ST/RUN)<br>AUS: Gegenteiliger Fall                                                                                                    |                    |
| 65              | RDY2N            | <b>INVERS: Betriebsbereit 2</b>                                       | Invertierung der RDY2-Funktion                                                                                                    |                    |
| 68              | <b>BR</b>        | Bremse freigeben                                                      | EIN: Bremserregungssignal<br>AUS: Bremsfreigabesignal                                                                                                    | 6.18               |
| 69              | <b>BRN</b>       | <b>INVERS: Bremsfreigabe</b>                                          | <b>INVERS: BR</b>                                                                                                    |                    |
| 70              | PAL              | Allgemeine Vorwarnung                                                 | EIN: Eine der folgenden Funktionen ist EIN<br>ON POL, POHR, POT, MOFF, UC, OT, LL-Stopp, COT<br>und Runterlauf wegen kurzzeitigem Netzausfall.<br>Oder [, P, D r oder H gibt einen Alarm aus<br>AUS: Andere Fälle | 7.2.2              |
| $\overline{71}$ | <b>PALN</b>      | <b>INVERS: allgemeine Vorwarnung</b>                                  | <b>INVERS: PAL</b>                                                                                                    |                    |
| 78              | COME             | RS485-Kommunikationsfehler                                            | EIN: Kommunikationsfehler aufgetreten<br>AUS: Kommunikation funktioniert                                                                                                    | 6.33               |
| 79              | <b>COMEN</b>     | INVERS: RS485-Kommunikationsfehler                                    | <b>INVERS: COME</b>                                                                                                    |                    |

• Tabelle der Ausgangsklemmen-Funktionen 2

| Funktion<br>Nr. | Code              | Funktion                                                                | Beschreibung                                                                                                    | Siehe<br>Abschnitt |
|-----------------|-------------------|-------------------------------------------------------------------------|----------------------------------------------------------------------------------------------------|--------------------|
| 92              | DATA1             | Datenausgabespezifikation 1                                             | EIN: Bit 0 von FA50 ist EIN<br>AUS: Bit 0 von FA50 ist AUS                                                                                                    | 6.33               |
| 93              | DATA1N            | INVERS: Datenausgabespezifikation 1                                     | <b>INVERS: DATA1</b>                                                                                                    |                    |
| 94              | DATA <sub>2</sub> | Datenausgabespezifikation 2                                             | EIN: Bit 1 von FA50 ist EIN                                                                                                    |                    |
|                 |                   |                                                                         | AUS: Bit 1 von FA50 ist AUS                                                                                                    |                    |
| 95              | DATA2N            | <b>INVERS: Datenausgabespezifikation 2</b>                              | <b>INVERS: DATA2</b>                                                                                                    |                    |
| 106             | LLD               | Ausgang für kleine Last                                                 | EIN: Weniger als das Hochlast-Drehmoment ( $f \overline{3} \overline{3} \overline{5} \sim$<br>F 3 3 R)<br>AUS: Hochlast-Drehmoment (F 3 3 5 ~ F 3 3 8) oder mehr                                                                                                    | 6.17               |
| 107             | LLDN              | INVERS: Ausgang für leichte Last                                        | <b>INVERS: LLD</b>                                                                                                    |                    |
| 108             | HLD <sub></sub>   | Ausgang für schwere Last                                                | EIN: Hochlast-Drehmoment ( $F \n335 \sim F \n338$ ) oder mehr                                                                                                    |                    |
|                 |                   |                                                                         | AUS: Weniger als das Hochlast-Drehmoment (F 3 3 5 $\sim$<br>$F \overline{3} \overline{3} \overline{8}$                                                                                                    |                    |
| 109             | <b>HLDN</b>       | INVERS: Ausgang für schwere Last                                        | <b>INVERS: HLD</b>                                                                                                    |                    |
| 120             | <b>LLS</b>        | Stopp bei unterer Grenzfrequenz                                         | EIN: Bei der unteren Grenzfrequenz wird der Betrieb                                                                                                    | 6.9.1              |
|                 |                   |                                                                         | fortaesetzt                                                                                                    |                    |
|                 |                   |                                                                         | AUS: Gegenteiliger Fall                                                                                                    |                    |
| 121             | <b>LLSN</b>       | INVERS: Stopp bei Erreichen/Unterschreiten<br>der unteren Grenzfrequenz | <b>INVERS: LLS</b>                                                                                                    |                    |
| 122             | <b>KEB</b>        | Synchronisierter Betrieb bei Netzausfall                                | EIN: Synchronisierter Betrieb bei Netzausfall                                                                                                    | 6.15.2             |
|                 |                   |                                                                         | AUS: Gegenteiliger Fall                                                                                                    |                    |
| 123             | <b>KEBN</b>       | Invers: Synchronisierter Betrieb bei<br>Netzausfall                     | <b>INVERS: KEB</b>                                                                                                    |                    |
| 124             | <b>TVS</b>        | Traversbetrieb läuft                                                    | FIN: Traversbetrieb läuft<br>AUS: Gegenteiliger Fall                                                                                                    | 6.35               |
| 125             | <b>TVSN</b>       | INVERS: Traversbetrieb läuft                                            | <b>INVERS: TVS</b>                                                                                                    |                    |
| 126             | TVSD              | Travers-Runterlauf läuft                                                | EIN: Travers-Runterlauf läuft<br>AUS: Gegenteiliger Fall                                                                                                    |                    |
| 127             | <b>TVSDN</b>      | <b>INVERS: Travers-Runterlauf läuft</b>                                 | <b>INVERS: TVSD</b>                                                                                                    |                    |
| 128             | <b>LTA</b>        | Wartungsintervall-Meldung                                               | EIN: Bei einem Ventilator. Steuerplatinen-Kondensator oder<br>Zwischenkreiskondensator wird ein Teiletausch fällig<br>AUS: Bei keinem Ventilator, Steuerplatinen-Kondensator<br>oder Zwischenkreiskondensator wird ein Teiletausch<br>fällig                                                             | 6.24.15            |
| 129             | LTAN              | INVERS: Wartungsintervall-Meldung                                       | <b>INVERS: LTA</b>                                                                                                    |                    |
| 130             | <b>POT</b>        | Vorwarnung Überdrehmoment-Erkennung                                     | EIN: Drehmomentstrom ist 70 % des bei F 5 15<br>eingestellten Werts oder mehr<br>AUS: Drehmomentstrom ist weniger als F & 16 x 70 %-<br>F 5 19                                                                                                    | 6.24.9             |
| 131             | <b>POTN</b>       | <b>INVERS: Vorwarnung Überdrehmoment-</b><br>Erkennung                  | <b>INVERS: POT</b>                                                                                                    |                    |
| 132             | <b>FMOD</b>       | Frequenzvorgabe 1/2                                                     | EIN: Auswahl von Frequenzvorgabe 2 ( $F$ $\geq$ $($ $T$ $\geq$ $)$ $\geq$ $\geq$ $\geq$ $\geq$ $\geq$ $\geq$ $\geq$ $\geq$ $\geq$ $\geq$ $\geq$ $\geq$ $\geq$ $\geq$ $\geq$ $\geq$ $\geq$ $\geq$ $\geq$ $\geq$ $\geq$ $\geq$ $\geq$ $\geq$ $\geq$ $\geq$<br>AUS: Auswahl von Frequenzvorgabe 1 (F n g d) | 5.6                |
| 133             | <b>FMODN</b>      | <b>INVERS: Frequenzvorgabe 1/2</b>                                      | <b>INVERS: FMOD</b>                                                                                                    |                    |
| 136             | FLC               | Auswahl Bedienfeld/Fernbedienung                                        | EIN: Betriebssignal oder Bedienfeld<br>AUS: Gegenteiliger Fall                                                                                                    | 5.6                |
| 137             | <b>FLCN</b>       | <b>INVERS: Auswahl</b><br>Bedienfeld/Fernbedienung                      | <b>INVERS: FLC</b>                                                                                                    |                    |
| 138             | <b>FORCE</b>      | Erzwungener Dauerbetrieb läuft                                          | EIN: Erzwungener Dauerbetrieb läuft<br>AUS: Gegenteiliger Fall                                                                                                    | 6.25               |
| 139             | <b>FORCEN</b>     | INVERS: Erzwungener Dauerbetrieb läuft                                  | <b>INVERS: FORCE</b>                                                                                                    |                    |
| 140             | <b>FIRE</b>       | Betrieb mit vorgegebener Frequenz läuft                                 | EIN: Betrieb mit vorgegebener Frequenz läuft<br>AUS: Gegenteiliger Fall                                                                                                    |                    |
| 141             | <b>FIREN</b>      | INVERS: Betrieb mit vorgegebener<br>Frequenz läuft                      | <b>INVERS: FIRE</b>                                                                                                    |                    |

• Tabelle der Ausgangsklemmen-Funktionen 3

| Funktion |                   | <u>188010 8017 18098119011011111011 1 8111111011011</u>     |                                                                                                    | Siehe     |
|----------|-------------------|-------------------------------------------------------------|----------------------------------------------------------------------------------------------------|-----------|
| Nr.      | Code              | Funktion                                                    | Beschreibung                                                                                                    | Abschnitt |
| 144      | PIDF              | Übereinstimmung von Frequenzvorgaben                        | EIN: Die von F 389 und F 369 stimmen um                                                                                | 6.3.4     |
|          |                   |                                                             | $\pm$ F 15 7überein.<br>AUS: Gegenteiliger Fall                                                                        | 6.20      |
| 145      | <b>PIDEN</b>      | <b>INVERS: Übereinstimmung von</b>                          | <b>INVERS: PIDE</b>                                                                                                    |           |
|          |                   | Frequenzvorgaben                                            |                                                                                                    |           |
| 146      | <b>FLR</b>        | Störungssignal (auch während                                | EIN: Während Umrichter auf Störung steht oder                                                                          | 6.15.3    |
|          |                   | Wiederanlaufversuch ausgegeben)                             | Wiederanlaufversuch unternimmt                                                                                         |           |
|          |                   |                                                             | AUS: Während Umrichter nicht auf Störung steht und keinen<br>Wiederanlaufversuch unternimmt                            |           |
| 147      | <b>FLRN</b>       | INVERS: Störungssignal (auch während                        | <b>INVERS: FLR</b>                                                                                                    |           |
|          |                   | Wiederanlaufversuch ausgegeben)                             |                                                                                                    |           |
| 150      | <b>PTCA</b>       | Alarmsignal für PTC-Eingang                                 | EIN: PTC-Temperatureingangswert entspricht $F 5 45$ oder                                                               | 6.24.16   |
|          |                   |                                                             | mehr                                                                                                    |           |
| 151      | <b>PTCAN</b>      | INVERS: Alarmsignal für PTC-Eingang                         | AUS: PTC-Temperatureingangswert ist niedriger als F 5 4 5<br><b>INVERS: PTCA</b>                                       |           |
| 152      | <b>STO</b>        | Sichere Drehmomentabschaltung                               | EIN: Signalausgang für sichere Drehmomentabschaltung                                                                   | 9.3       |
|          |                   |                                                             | AUS: Gegenteiliger Fall                                                                                                |           |
| 153      | <b>STON</b>       | <b>INVERS: Signalausgang für sichere</b>                    | <b>INVERS: STO</b>                                                                                                    |           |
|          |                   | Drehmomentabschaltung                                       |                                                                                                    |           |
| 154      | <b>DISK</b>       | Unterbrechung Analogeingangssignal                          | EIN: Eingangswert an Klemme VIB ist $F 5 3 3$ oder niedriger<br>AUS: Eingangswert von Klemme VIB ist höher als F 5 3 3 | 6.24.14   |
| 155      | <b>DISKN</b>      | <b>INVERS: Unterbrechung</b>                                | <b>INVERS: DISK</b>                                                                                                    |           |
|          |                   | Analogeingangssignal                                        |                                                                                                    |           |
| 156      | LI1               | Zustand von Klemme F                                        | EIN: Klemme F ist im EIN-Zustand                                                                                       | 7.2.2     |
|          |                   |                                                             | AUS: Klemme F ist im AUS-Zustand                                                                                       |           |
| 157      | LI <sub>1</sub> N | <b>INVERS: Zustand von Klemme F</b><br>Zustand von Klemme R | <b>INVERS: LI1</b>                                                                                                    |           |
| 158      | LI2               |                                                             | EIN: Klemme R ist im EIN-Zustand<br>AUS: Klemme R ist im AUS-Zustand                                                   |           |
| 159      | LI <sub>2N</sub>  | INVERS: Zustand von Klemme R                                | <b>INVERS: LI2</b>                                                                                                    |           |
| 160      | LTAF              | Austauschintervall-Meldung für                              | EIN: Kühlventilator erreicht die Teileaustauschzeit                                                                    | 6.24.15   |
|          |                   | Kühlventilator                                              | AUS: Kühlventilator erreicht noch nicht die                                                                            |           |
|          | <b>LTAFN</b>      | <b>INVERS: Austauschintervall-Meldung für</b>               | Teileaustauschzeit<br><b>INVERS: LTAF</b>                                                                              |           |
| 161      |                   | Kühlventilator                                              |                                                                                                    |           |
| 162      | <b>NSA</b>        | Alarmwert des Startvorgang-Zählers                          | EIN: Anzahl der Startvorgänge ist F 5 4 8 oder höher                                                                   | 6.24.17   |
|          |                   |                                                             | AUS: Anzahl der Startvorgänge ist niedriger als F & 4 B                                                                |           |
| 163      | <b>NSAN</b>       | <b>INVERS: Alarmwert des Startvorgang-</b>                  | <b>INVERS: NSA</b>                                                                                                    |           |
|          |                   | Zählers                                                     |                                                                                                    |           |
| 166      | DACC.             | Hochlaufbetrieb läuft                                       | EIN: Hochlaufbetrieb läuft<br>AUS: Gegenteiliger Fall                                                                  | 7.2.2     |
| 167      | <b>DACCN</b>      | INVERS: Hochlaufbetrieb läuft                               | <b>INVERS: DACC</b>                                                                                                    |           |
| 168      | <b>DDEC</b>       | Runterlaufbetrieb läuft                                     | EIN: Runterlaufbetrieb läuft                                                                                           |           |
|          |                   |                                                             | AUS: Gegenteiliger Fall                                                                                                |           |
| 169      | <b>DDECN</b>      | INVERS: Runterlaufbetrieb läuft                             | <b>INVERS: DDEC</b>                                                                                                    |           |
| 170      | DRUN              | Konstantdrehzahlbetrieb läuft                               | EIN: Konstantdrehzahlbetrieb läuft<br>AUS: Gegenteiliger Fall                                                          |           |
| 171      | <b>DRUNN</b>      | INVERS: Konstantdrehzahlbetrieb läuft                       | <b>INVERS: DRUN</b>                                                                                                    |           |
| 172      | DDC.              | Gleichstrombremsung läuft                                   | EIN: Gleichstrombremsung läuft                                                                                         | 6.8.1     |
|          |                   |                                                             | AUS: Gegenteiliger Fall                                                                                                |           |
| 173      | <b>DDCN</b>       | INVERS: Gleichstrombremsung läuft                           | <b>INVERS: DDC</b>                                                                                                    |           |
|          | 174 bis 179       | Werkspezifischer Koeffizient                                | $\overline{a}$                                                                                                    | $*1$      |

• Tabelle der Ausgangsklemmen-Funktionen 4

\*1: Die Parameter "Werksspezifischer Koeffizient" sind Einrichtparameter des Herstellers. Der Wert dieser Parameter darf nicht verändert werden.

| Funktion |                    | $-0.000$                                       | .                                                                                              | Siehe     |
|----------|--------------------|------------------------------------------------|------------------------------------------------------------------------------------------------|-----------|
| Nr.      | Code               | Funktion                                       | Beschreibung                                                                                   | Abschnitt |
| 222      | LSFO <sub>1</sub>  | Logiksequenz-Funktionsausgang 1                | EIN: Logiksequenz-Funktionsausgang 1 ist EIN                                                   | 6.36      |
|          |                    |                                                | AUS: Logiksequenz-Funktionsausgang 1 ist AUS                                                   |           |
| 223      | LSFO1N             | INVERS: Logiksequenz-Funktionsausgang 1        | <b>INVERS: LSFO1</b>                                                                           |           |
| 224      | LSFO <sub>2</sub>  | Logiksequenz-Funktionsausgang 2                | EIN: Logiksequenz-Funktionsausgang 2 ist EIN                                                   |           |
|          |                    |                                                | AUS: Logiksequenz-Funktionsausgang 2 ist AUS                                                   |           |
| 225      | LSFO <sub>2N</sub> | INVERS: Logiksequenz-Funktionsausgang 2        | <b>INVERS: LSFO2</b>                                                                           |           |
| 226      | LSFO <sub>3</sub>  | Logiksequenz-Funktionsausgang 3                | EIN: Logiksequenz-Funktionsausgang 3 ist EIN                                                   |           |
|          |                    |                                                | AUS: Logiksequenz-Funktionsausgang 3 ist AUS                                                   |           |
| 227      | LSFO3N             | INVERS: Logiksequenz-Funktionsausgang 3        | <b>INVERS: LSFO3</b>                                                                           |           |
| 228      | LSFO <sub>4</sub>  | Logiksequenz-Funktionsausgang 4                | EIN: Logiksequenz-Funktionsausgang 4 ist EIN<br>AUS: Logiksequenz-Funktionsausgang 4 ist AUS   |           |
| 229      | LSFO4N             | INVERS: Logiksequenz-Funktionsausgang 4        | <b>INVERS: LSFO4</b>                                                                           |           |
| 230      | LSFO <sub>5</sub>  | Logiksequenz-Funktionsausgang 5                | EIN: Logiksequenz-Funktionsausgang 5 ist EIN                                                   |           |
|          |                    |                                                | AUS: Logiksequenz-Funktionsausgang 5 ist AUS                                                   |           |
| 231      | LSFO5N             | INVERS: Logiksequenz-Funktionsausgang 5        | <b>INVERS: LSFO5</b>                                                                           |           |
| 232      | LSFO <sub>6</sub>  | Logiksequenz-Funktionsausgang 6                | EIN: Logiksequenz-Funktionsausgang 6 ist EIN                                                   |           |
|          |                    |                                                | AUS: Logiksequenz-Funktionsausgang 6 ist AUS                                                   |           |
| 233      | LSFO6N             | <b>INVERS: Logiksequenz-Funktionsausgang 6</b> | <b>INVERS: LSFO6</b>                                                                           |           |
| 234      | LSFO7              | Logiksequenz-Funktionsausgang 7                | EIN: Logikseguenz-Funktionsausgang 7 ist EIN                                                   |           |
|          |                    |                                                | AUS: Logiksequenz-Funktionsausgang 7 ist AUS                                                   |           |
| 235      | LSFO7N             | <b>INVERS: Logiksequenz-Funktionsausgang 7</b> | <b>INVERS: LSFO7</b>                                                                           |           |
| 236      | LSFO <sub>8</sub>  | Logiksequenz-Funktionsausgang 8                | EIN: Logiksequenz-Funktionsausgang 8 ist EIN                                                   |           |
|          |                    |                                                | AUS: Logiksequenz-Funktionsausgang 8 ist AUS                                                   |           |
| 237      | LSFO8N             | INVERS: Logiksequenz-Funktionsausgang 8        | <b>INVERS: LSFO8</b>                                                                           |           |
| 238      | LSFO <sub>9</sub>  | Logiksequenz-Funktionsausgang 9                | EIN: Logiksequenz-Funktionsausgang 9 ist EIN                                                   |           |
|          |                    |                                                | AUS: Logiksequenz-Funktionsausgang 9 ist AUS                                                   |           |
| 239      | LSFO9N             | INVERS: Logiksequenz-Funktionsausgang 9        | <b>INVERS: LSFO9</b>                                                                           |           |
| 240      | LSFO <sub>10</sub> | Logiksequenz-Funktionsausgang 10               | EIN: Logiksequenz-Funktionsausgang 10 ist EIN<br>AUS: Logiksequenz-Funktionsausgang 10 ist AUS |           |
| 241      | LSFO10N            | INVERS: Logiksequenz-Funktionsausgang 10       | <b>INVERS: LSFO10</b>                                                                          |           |
| 242      | LSFO <sub>11</sub> | Logiksequenz-Funktionsausgang 11               | EIN: Logiksequenz-Funktionsausgang 11 ist EIN                                                  |           |
|          |                    |                                                | AUS: Logiksequenz-Funktionsausgang 11 ist AUS                                                  |           |
| 243      | LSFO11N            | INVERS: Logiksequenz-Funktionsausgang 11       | <b>INVERS: LSFO11</b>                                                                          |           |
| 244      | LSFO <sub>12</sub> | Logiksequenz-Funktionsausgang 12               | EIN: Logiksequenz-Funktionsausgang 12 ist EIN                                                  |           |
|          |                    |                                                | AUS: Logiksequenz-Funktionsausgang 12 ist AUS                                                  |           |
| 245      | LSFO12N            | INVERS: Logiksequenz-Funktionsausgang 12       | <b>INVERS: LSFO12</b>                                                                          |           |
| 246      | LSFO <sub>13</sub> | Logiksequenz-Funktionsausgang 13               | EIN: Logiksequenz-Funktionsausgang 13 ist EIN                                                  |           |
|          |                    |                                                | AUS: Logiksequenz-Funktionsausgang 13 ist AUS                                                  |           |
| 247      | LSFO13N            | INVERS: Logiksequenz-Funktionsausgang 13       | <b>INVERS: LSFO13</b>                                                                          |           |
| 248      | LSFO <sub>14</sub> | Logiksequenz-Funktionsausgang 14               | EIN: Logiksequenz-Funktionsausgang 14 ist EIN                                                  |           |
| 249      | LSFO14N            | INVERS: Logiksequenz-Funktionsausgang 14       | AUS: Logiksequenz-Funktionsausgang 14 ist AUS<br><b>INVERS: LSFO14</b>                         |           |
| 250      | LSFO <sub>15</sub> | Logikseguenz-Funktionsausgang 15               | EIN: Logiksequenz-Funktionsausgang 15 ist EIN                                                  |           |
|          |                    |                                                | AUS: Logiksequenz-Funktionsausgang 15 ist AUS                                                  |           |
| 251      | LSFO15N            | INVERS: Logiksequenz-Funktionsausgang 15       | <b>INVERS: LSFO15</b>                                                                          |           |
| 252      | LSFO <sub>16</sub> | Logiksequenz-Funktionsausgang 16               | EIN: Logiksequenz-Funktionsausgang 16 ist EIN                                                  |           |
|          |                    |                                                | AUS: Logiksequenz-Funktionsausgang 16 ist AUS                                                  |           |
| 253      | LSFO16N            | INVERS: Logiksequenz-Funktionsausgang 16       | <b>INVERS: LSFO16</b>                                                                          |           |
| 254      | <b>AOFF</b>        | Immer AUS                                      | Immer AUS                                                                                      | 7.2.2     |
| 255      | <b>AON</b>         | Immer EIN                                      | Immer EIN                                                                                      |           |

 $\bullet$  Tabelle der Ausgangsklemmen-Funktionen 5

Anmerkung 1: In der obigen Tabelle nicht aufgeführte Funktionsnummern sind mit "Keine Funktion" belegt: Das

Ausgangssignal ist bei geraden Nummern immer "AUS", bei ungeraden Nummern immer "EIN".

 $\int$ 

#### 11.8 Im laufenden Betrieb nicht änderbare Parameter

Aus Sicherheitsgründen können die folgenden Parameter bei laufendem Umrichter nicht geändert werden. Ändern Sie diese Parameter, wenn sich der Umrichter im Stillstand befindet.

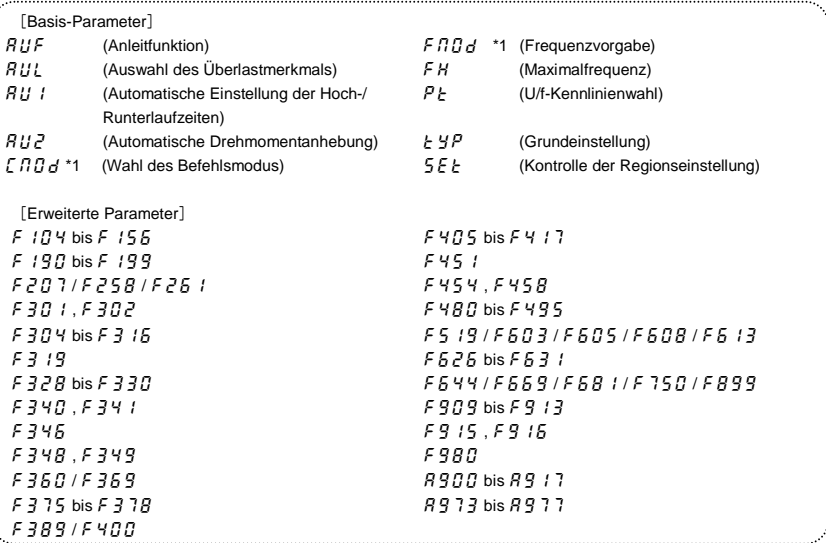

\*1:  $\mathcal{L} \cap \mathcal{L}$  and  $\mathcal{L} \cap \mathcal{L}$  and  $\mathcal{L}$  and we are shown as laufenden Betriebs geändert werden, indem  $\mathcal{L} \cap \mathcal{L}$  af gesetzt wird.

Anmerkung: Einzelheiten zum Parameter Cxxx finden Sie im "Kommunikationshandbuch".

# **12. Technische**

## 12.1 Modelle und ihre Standardspezifikationen

#### ■ Standardspezifikationen

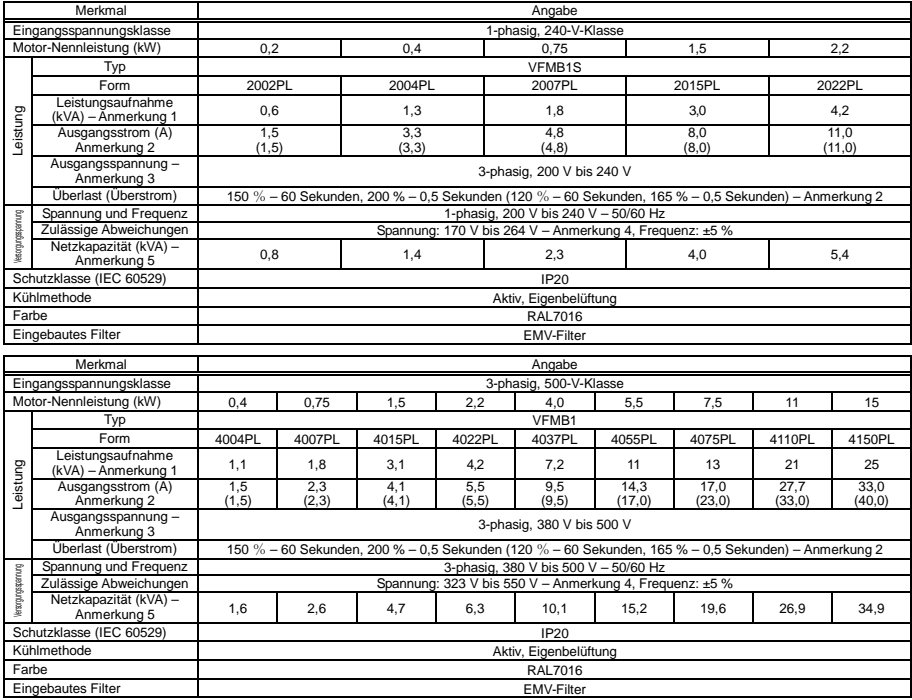

Anmerkung 1: Die Leistungsaufnahme wird bei 220 V für die 240-V-Modelle und bei 440 V für die 500-V-Modelle berechnet.

Anmerkung 2: Dieser Wert gilt, wenn der Umrichter-Parameter Auswahl Überlastmerkmal ( $H U L$ ) auf Konstantes Drehmoment gesetzt ist. Der Wert in Klammern gilt für die Einstellung Variables Drehmoment. Der Ausgangsstrom muss in Abhängigkeit von der PWM-Trägerfrequenz, der Umgebungstemperatur und der Versorgungsspannung reduziert werden. (Siehe Abschnitt 6.14.)

Anmerkung 3: Die maximale Ausgangsspannung ist gleich der Eingangsspannung.

Anmerkung 4: 180 V bis 264 V für die 240-V-Modelle und 342 V bis 550 V für die 500-V-Modelle, bei ununterbrochener Verwendung des Umrichters (100 % Last).

Anmerkung 5: Die erforderliche Netzkapazität ist von der netzseitigen Umrichterimpedanz (einschließlich der Impedanz von Eingangsdrossel und Kabeln) abhängig.

#### Allgemeine technische Daten

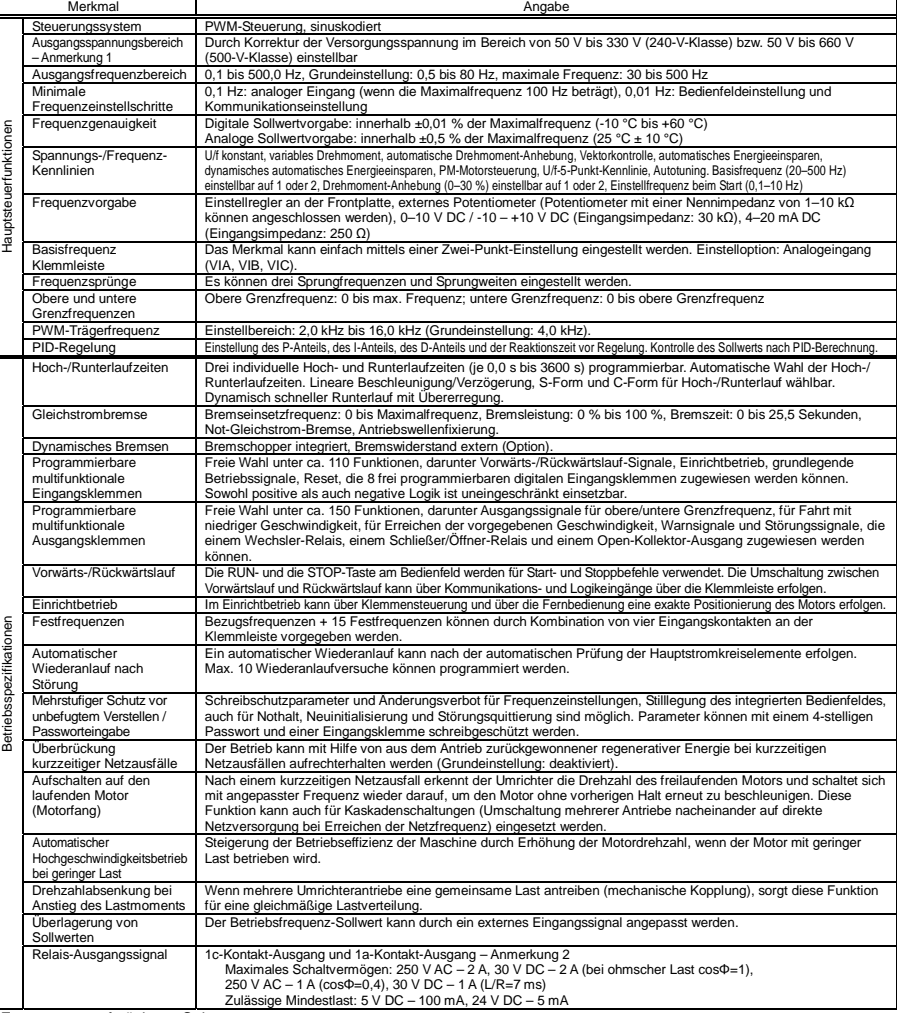

<Fortsetzung>

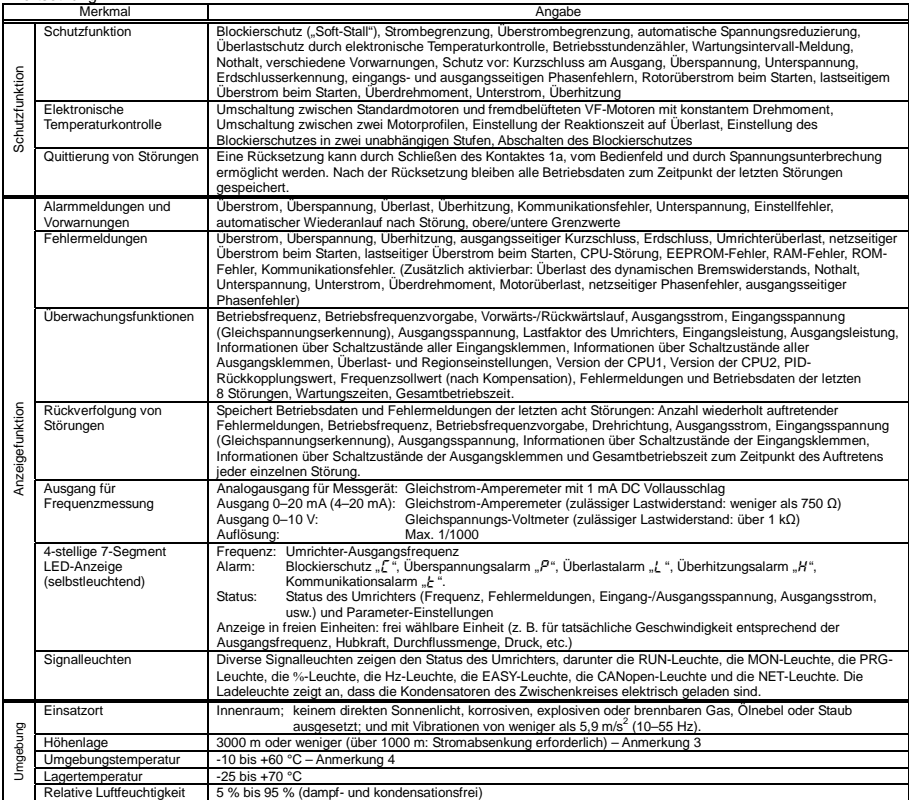

Anmerkung 1: Die maximale Ausgangsspannung ist gleich der Eingangsspannung.

Anmerkung 2: Durch externe Einwirkungen wie Vibrationen, Stöße usw. kann es zum Kontaktprellen (kurzzeitige EIN/AUS-Betätigung des Kontakts) kommen. Daher bitte das Filter auf mindestens 10 ms einstellen oder einen Timer verwenden, wenn die Klemme direkt mit dem Eingang der programmierbaren Steuerung verbunden wird. Bitte zum Anschluss der programmierbaren Steuerung nach Möglichkeit die OUT-Klemme verwenden.

Anmerkung 3: Für jede zusätzliche Höhe von 100 m über 1000 m muss der Strom um 1 % gesenkt werden. Zum Beispiel bei 2000 m auf 90 % und bei 3000 m auf 80 %.

Anmerkung 4: Über 50 °C: Verwenden Sie den Umrichter mit reduziertem Ausgangsstrom.

. Installation nebeneinander (ohne seitlichen Abstand zwischen den Umrichtern): Verwenden Sie den Umrichter mit reduziertem Ausgangsstrom.

(Einzelheiten finden Sie in Abschnitt 6.14.)

# 12.2 Außenabmessungen und Gewicht

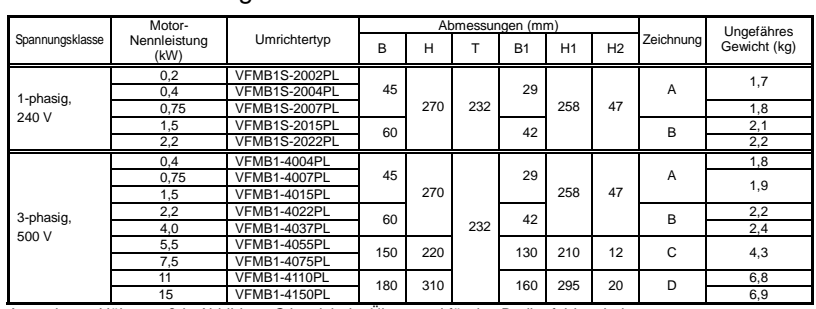

W

#### ■ Außenabmessungen und Gewicht

Anmerkung: Höhenmaß in Abbildung C ist nicht im Überstand für das Bedienfeld enthalten.

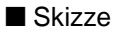

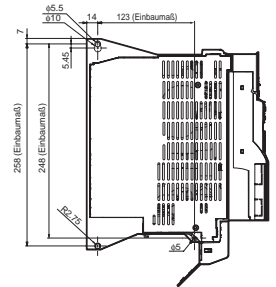

[Installation in liegender Position]

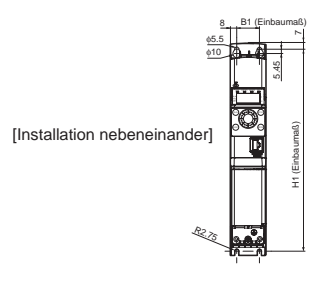

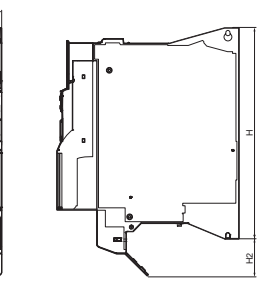

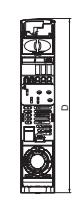

Abb. A

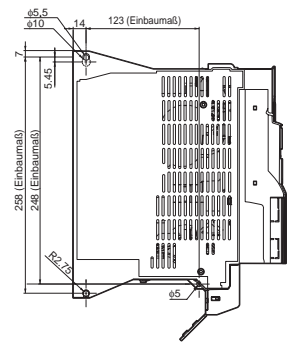

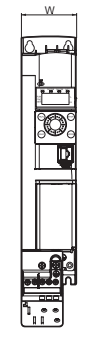

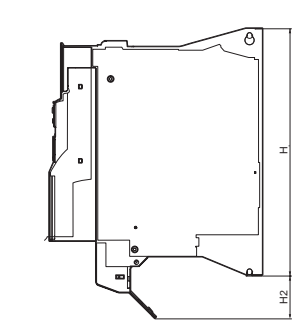

[Installation in liegender Position]

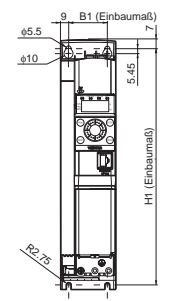

[Installation nebeneinander]

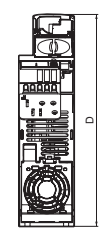

Abb. B

*12* 

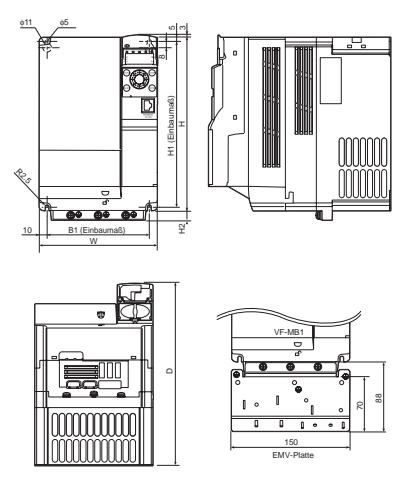

Abb. C

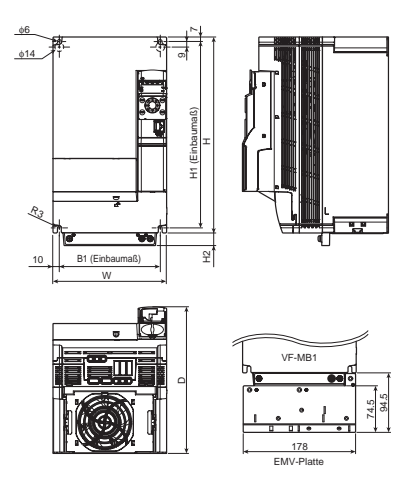

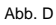

# **13. Maßnahmen vor Kontaktierung des Reparaturdienstes - Informationen über Störungen und Abhilfemaßnahmen**

#### 13.1 Störungsursachen/-meldungen und Abhilfemaßnahmen

Wenn ein Problem auftritt, führen Sie eine Diagnose anhand der nachstehenden Tabelle aus. Wenn die Diagnose ergibt, dass Teile ausgetauscht werden müssen, oder wenn das Problem nicht mit den in der Tabelle beschriebenen Abhilfemaßnahmen behoben werden kann, wenden Sie sich an Ihren Toshiba-Händler.

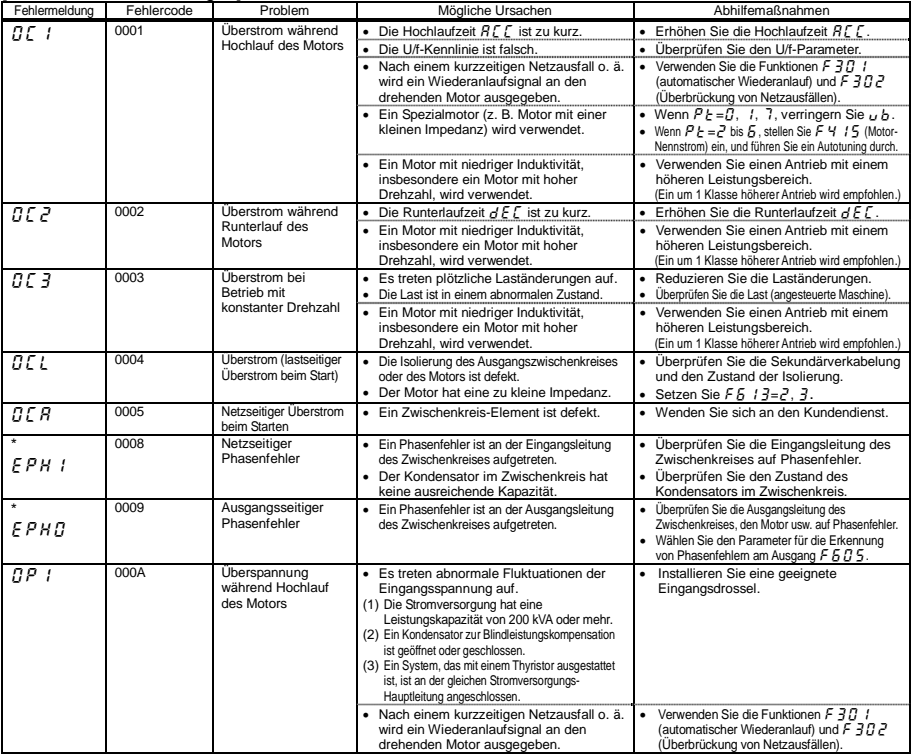

[Informationen zu Störungen]

\* Störungen mit dieser Kennzeichnung können mittels Parametern auf aktiv oder inaktiv gestellt werden.

(Fortsetzung auf nächster Seite)

*13*

#### (Fortsetzung)

*13* 

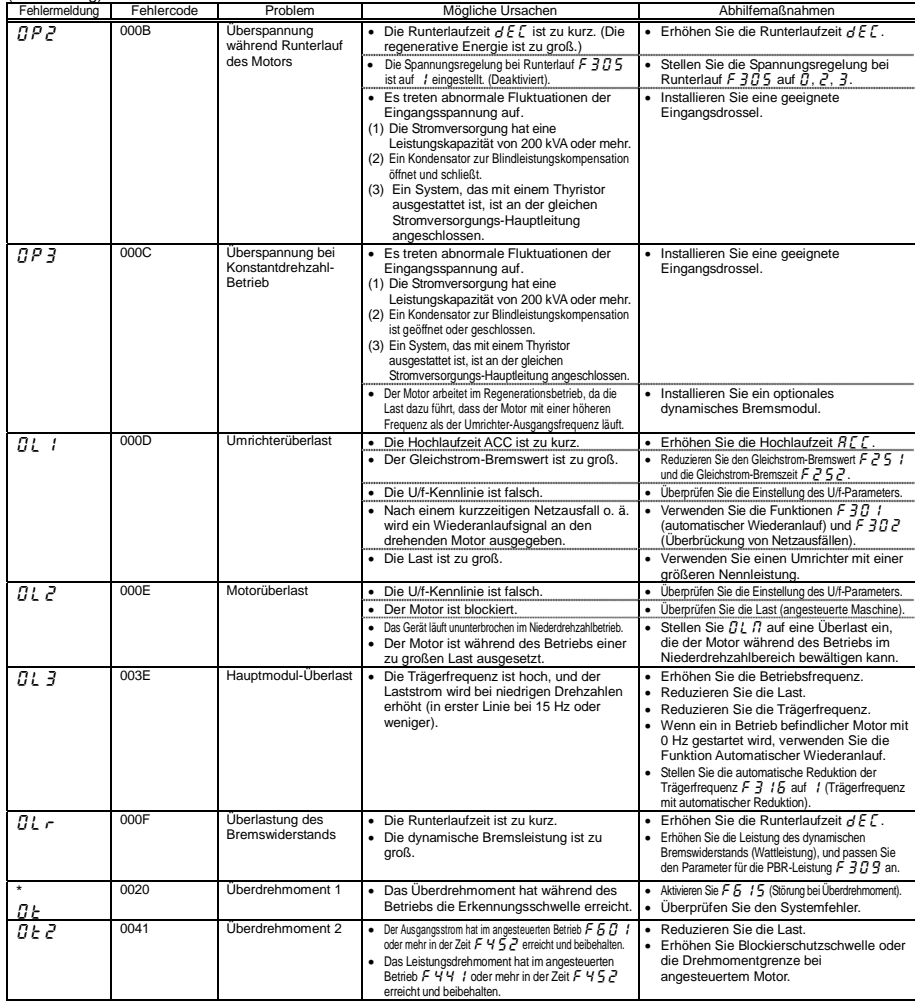

\* Störungen mit dieser Kennzeichnung können mittels Parametern auf aktiv oder inaktiv gestellt werden.

(Fortsetzung auf nächster Seite)

M-2

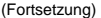

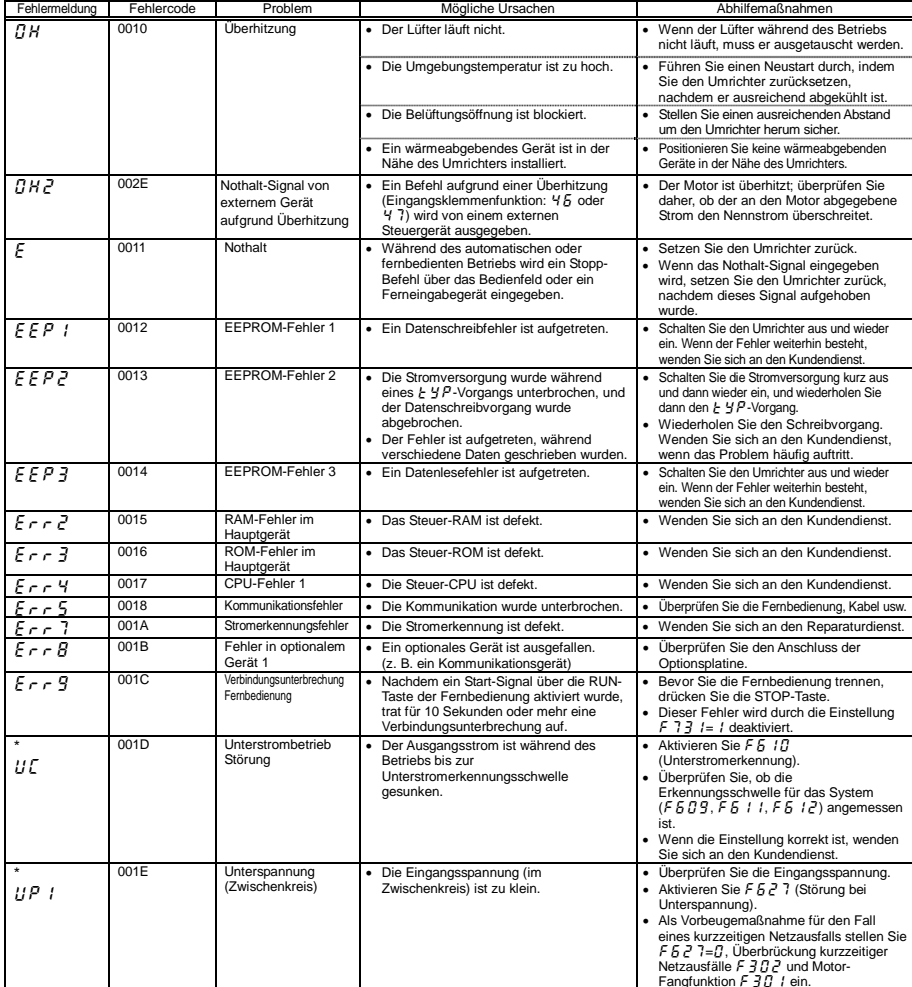

Fangfunktion F 30 1 ein.<br>\* Störungen mit dieser Kennzeichnung können mittels Parametern auf aktiv oder inaktiv gestellt werden.

(Fortsetzung auf nächster Seite)

*13*

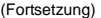

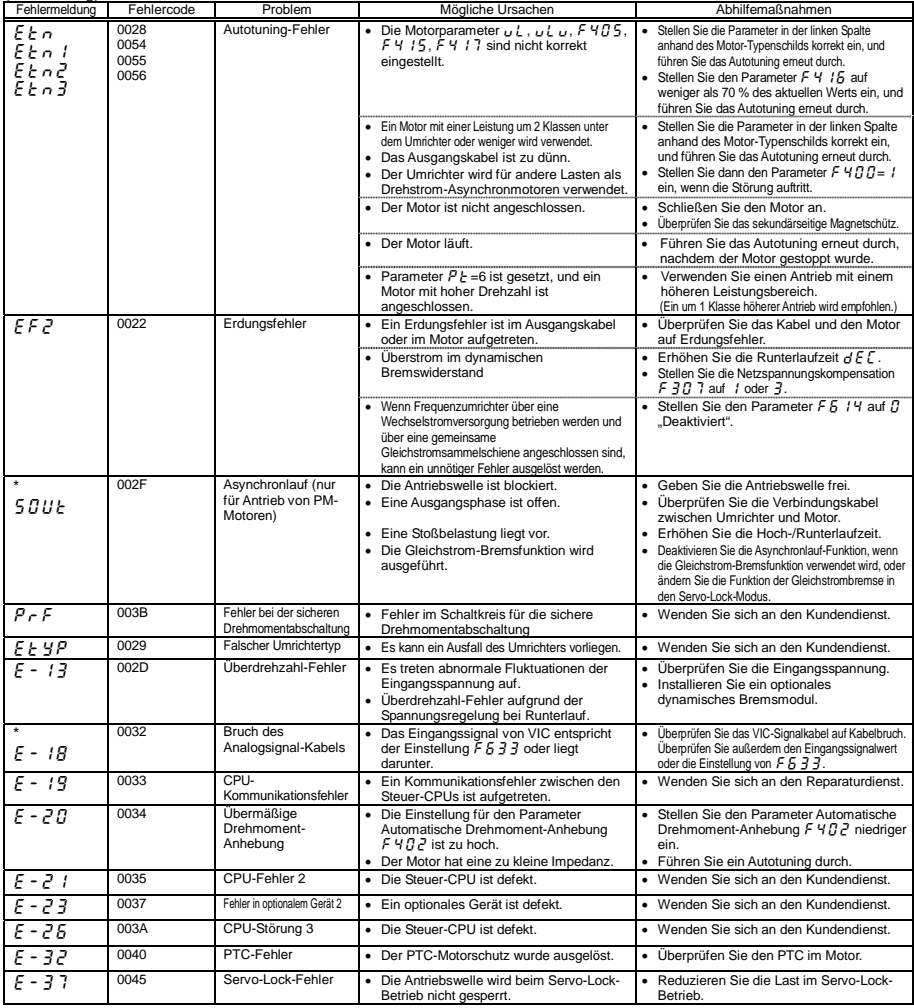

\* Störungen mit dieser Kennzeichnung können mittels Parametern auf aktiv oder inaktiv gestellt werden.

(Fortsetzung auf nächster Seite)

(Fortsetzung)

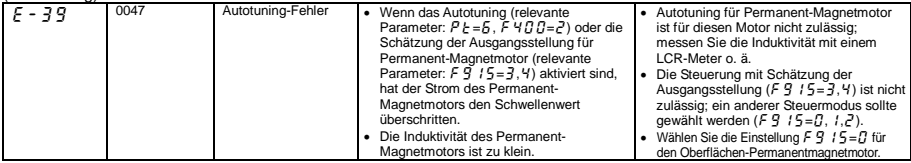

[Informationen zu Alarmmeldungen] Die in der nachstehenden Tabelle aufgeführten Meldungen werden als

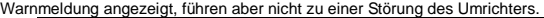

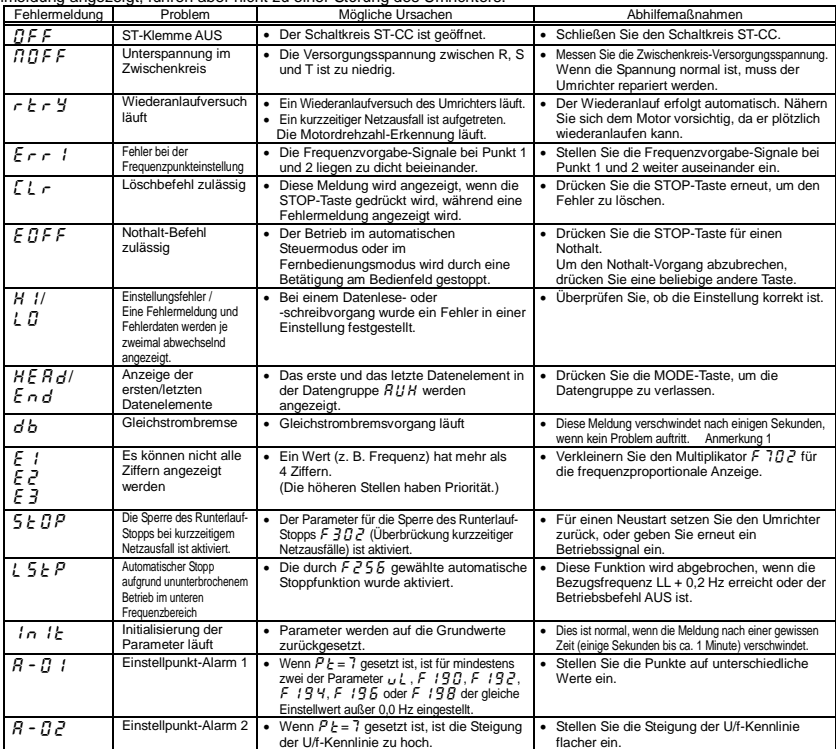

Anmerkung 1: Wenn die Gleichstrombrems-Funktion (DB) durch die Eingangsfunktion 22 oder 23 zugewiesen wurde, ist dies normal, wenn "d b" verschwindet, wenn der Schaltkreis zwischen der Klemme und CC geöffnet wird. (Fortsetzung auf nächster Seite) *13*

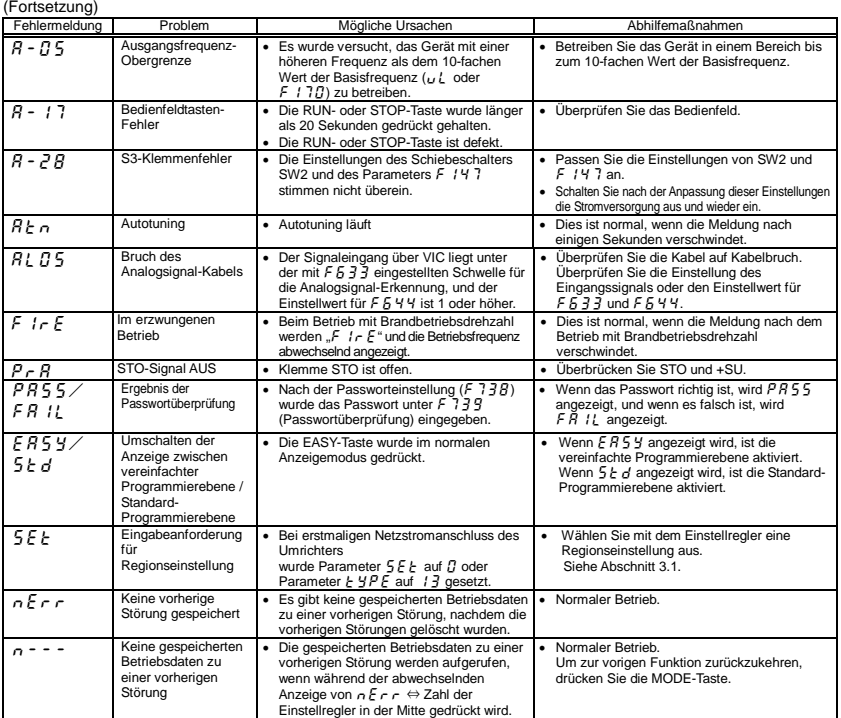

Anmerkung 2: Die Alarmmeldung  $5EE$  blinkt, und der Parameter  $5EE$  leuchtet.

#### [Vorwarnungsanzeige]

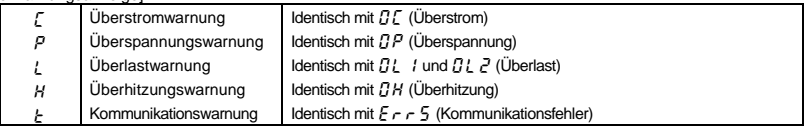

Wenn zwei oder mehr Probleme gleichzeitig auftreten, blinkt eine der folgenden Warnmeldungen.

 $LP, PL, CPL$ 

Die Alarmmeldungen  $\zeta$ ,  $P$ ,  $\zeta$ ,  $H$ ,  $E$  werden von links nach rechts in dieser Reihenfolge blinkend angezeigt.

#### 13.2 Rücksetzen des Umrichters nach einer Störung

Setzen Sie den Umrichter nach einer Abschaltung aufgrund einer Fehlfunktion oder eines Fehlers nicht zurück, ohne zuvor die Ursache zu beseitigen. Wenn der Umrichter zurückgesetzt wird, bevor die Ursache beseitigt wurde, kann es erneut zu einer Störung kommen.

Der Umrichter kann durch eines der folgenden Verfahren nach einer Störung zurückgesetzt werden:

- (1) Abschalten der Stromversorgung (nicht wieder einschalten, bevor die LED erloschen ist.) Anmerkung: Einzelheiten hierzu finden Sie im Abschnitt über das Verhalten nach Störung und Abschaltung  $F5B2$ .
- (2) Über ein externes Signal (Überbrückung von RES und CC an der Steuerklemmleiste → offen): Die Rücksetzungsfunktion muss der Eingangsklemmleiste zugewiesen sein. (Funktion Nr. 8, 9)
- (3) Über eine Betätigung des Tastenblocks am Bedienfeld
- (4) Durch Eingabe eines Störungslöschsignals über die Kommunikation (Einzelheiten hierzu finden Sie in der Kommunikationsanleitung (E6581657).)

Zur Rücksetzung des Umrichters über den Tastenblock des Bedienfelds führen Sie die folgenden Schritte durch:

- Drücken Sie die STOP-Taste, und stellen Sie sicher, dass  $\int_{a}^{b} L \cdot r$  angezeigt wird.
- 2. Durch ein erneutes Drücken der STOP-Taste wird der Umrichter zurückgesetzt, wenn die Ursache der Störung bereits beseitigt wurde.
- Wenn eine Überlastfunktion  $\left[\frac{n}{L}\right]$ : Umrichterüberlast,  $\left[\frac{n}{L}\right]$ : Motorüberlast,  $\left[\frac{n}{L}\right]$ . Bremswiderstand-Überlast] aktiv ist, kann der Umrichter nicht durch Eingabe eines Rücksetzungssignals von einem externen Gerät oder über das Bedienfeld zurückgesetzt werden, bevor die virtuelle Abkühlzeit abgelaufen ist.

Virtuelle Abkühlzeit ...  $B L / L$  : ca. 30 Sekunden nach Auftreten einer Störung  $BL$   $\overline{c}$  : ca. 120 Sekunden nach Auftreten einer Störung  $BLr$ : ca. 20Sekunden nach Auftreten einer Störung

- $\forall$  Bei einer Störung aufgrund einer Überhitzung ( $\bm{B}$ H) überprüft der Umrichter die Innentemperatur. Warten Sie, bis die Temperatur im Umrichter ausreichend zurückgegangen ist, bevor Sie den Umrichter zurücksetzen.
- ☆ Der Umrichter kann nicht zurückgesetzt werden, während das Nothalt-Signal von der Klemme eingegeben wird.
- Der Umrichter kann nicht zurückgesetzt werden, während die Vorwarnung aktiv ist.

#### [Vorsicht]

Durch Aus- und wieder Einschalten des Umrichters wird dieser sofort zurückgesetzt. Sie können dieses Rücksetzungsverfahren verwenden, wenn der Umrichter ohne Verzögerung zurückgesetzt werden muss. Beachten Sie jedoch, dass das System oder der Motor durch diese Vorgehensweise beschädigt werden können, wenn sie wiederholt durchgeführt wird.

#### 13.3 Wenn der Motor nicht läuft, obwohl keine Störungsmeldung angezeigt wird ...

Wenn der Motor nicht läuft, obwohl keine Störungsmeldung angezeigt wird, ermitteln Sie die Ursache, indem Sie die folgenden Schritte durchführen.

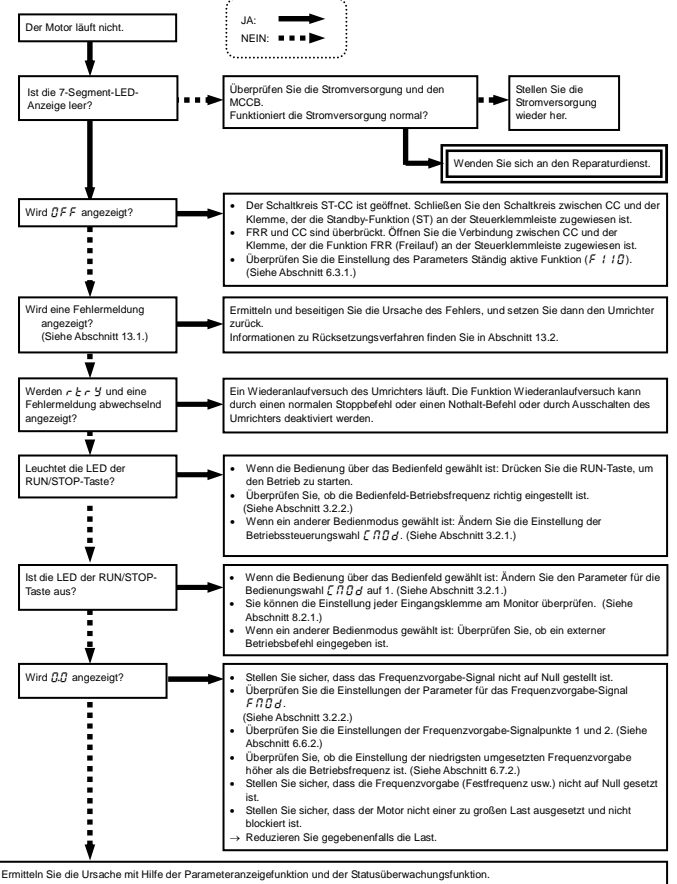

Informationen über die Parameteranzeigefunktion finden Sie in Kapitel 11 und über die Statusüberwachungsfunktion in Kapitel 8.

## 13.4 Ermittlung der Ursachen sonstiger Probleme

Die nachstehende Tabelle enthält eine Übersicht über weitere Probleme sowie mögliche Ursachen und Abhilfemaßnahmen.

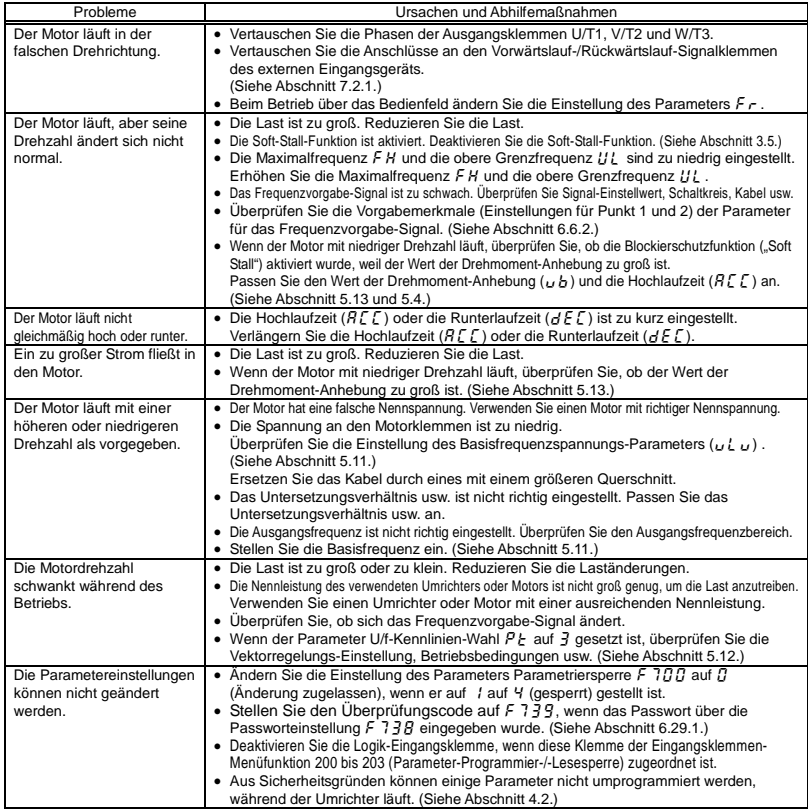

#### Vorgehensweise bei Problemen im Zusammenhang mit Parametereinstellungen

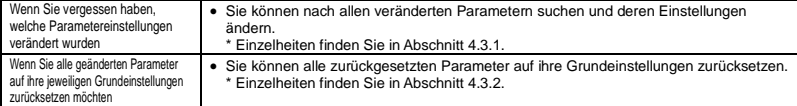

# **14. Inspektion und Instandhaltung**

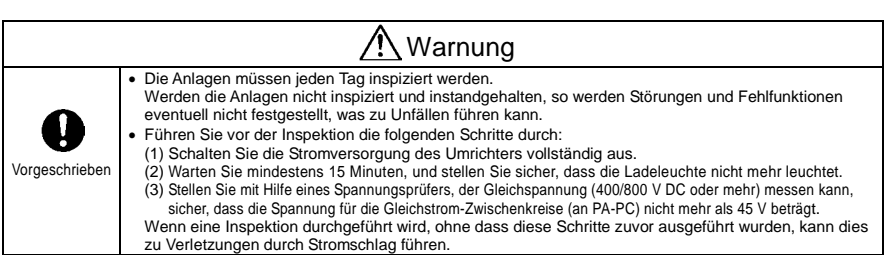

Inspizieren Sie den Umrichter regelmäßig, um zu verhindern, dass er aufgrund der Verwendungsbedingungen (z. B. Temperatur, Luftfeuchtigkeit, Staub und Vibrationen) oder der Alterung der Komponenten ausfällt.

# 14.1 Regelmäßige Inspektion

Da elektronische Bauteile wärmeempfindlich sind, installieren Sie den Umrichter an einem kühlen, gut belüfteten und straubfreien Ort. Dies ist wichtig, um eine lange Nutzungsdauer sicherzustellen.

Das Ziel der regelmäßigen Inspektionen besteht darin, die richtigen Verwendungsbedingungen

aufrechtzuerhalten und durch den Vergleich der aktuellen Betriebsdaten mit den aufgezeichneten Betriebsdaten eventuell vorhandene Anzeichen für Störungen und Fehlfunktionen festzustellen.

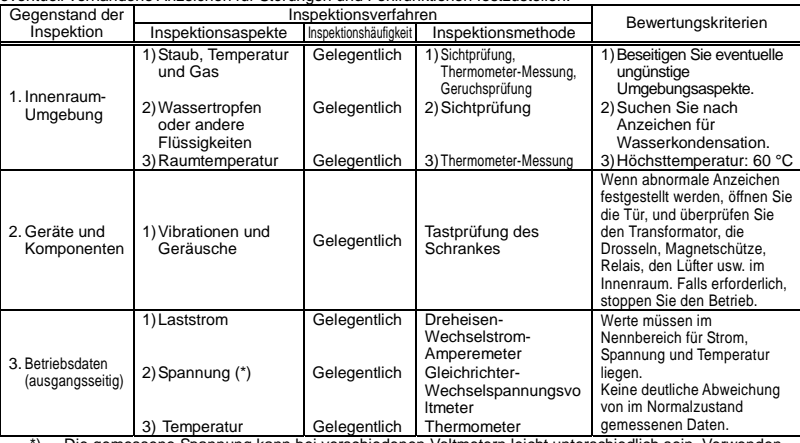

\*) Die gemessene Spannung kann bei verschiedenen Voltmetern leicht unterschiedlich sein. Verwenden Sie für die Spannungsmessung stets den gleichen Spannungsprüfer bzw. das gleiche Voltmeter.

#### ■ Zu beachtende Anzeichen

- 1. Ungewöhnliche Anzeichen in der Installationsumgebung
- 2. Ungewöhnliche Anzeichen im Kühlsystem
- 3. Ungewöhnliche Vibrationen oder Geräusche
- 4. Überhitzung oder Verfärbungen
- 5. Ungewöhnliche Gerüche
- 6. Ungewöhnliche Motorvibrationen, -geräusche oder -überhitzung
- 7. Anhaftende oder angesammelte Fremdstoffe (leitende Stoffe)

#### Vorsichtsmaßnahmen bei der Reinigung

Zum Reinigen des Umrichters wischen Sie die Oberfläche mit einem weichen Tuch ab, um Verschmutzungen zu entfernen; versuchen Sie nicht, Verschmutzungen oder Flecken von anderen Teilen des Umrichters zu entfernen. Hartnäckige Flecken wischen Sie vorsichtig mit einem mit neutralem Reiniger oder Reinigungsalkohol benetzten Tuch ab.

Verwenden Sie niemals die in der nachstehenden Tabelle aufgeführten chemischen Stoffe, da dies zu einer Beschädigung oder Beschichtungsablösung von Kunststoffteilen (z. B. Abdeckungen oder anderen Kunststoffkomponenten) des Umrichters führen kann.

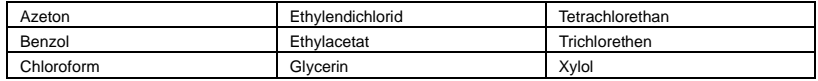

# 14.2 Regelmäßige Inspektion

Führen Sie regelmäßige Inspektionen im Abstand von 3 oder 6 Monaten durch (je nach Betriebsbedingungen).

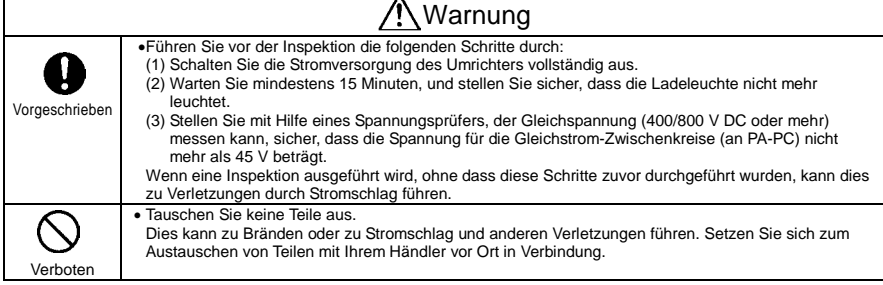

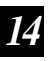

#### **Inspektionsarbeiten**

- 1. Stellen Sie sicher, dass alle Schraubklemmen sicher festgeschraubt sind. Ziehen Sie lockere Schrauben mit einem Schraubendreher fest.
- 2. Stellen Sie sicher, dass alle abgedichteten Klemmen sicher befestigt sind. Stellen Sie per Sichtprüfung sicher, dass es keine Anzeichen für eine Überhitzung an den Klemmen gibt.
- 3. Überprüfen Sie alle Kabel und Leitungen per Sichtprüfung auf Beschädigung.
- 4. Entfernen Sie Verschmutzungen und Staub mit einem Staubsauger. Reinigen Sie dabei die Belüftungsöffnungen und die Platinen. Diese sind stets sauber zu halten, um durch Verschmutzungen oder Staub verursachte Unfälle zu vermeiden.
- 5. Wenn der Umrichter längere Zeit von der Stromversorgung getrennt ist, geht die Leistung des Hochkapazitäts-Elektrolytkondensators zurück. Wenn der Umrichter für längere Zeit nicht verwendet wird, schalten Sie die Stromversorgung alle zwei Jahre für mindestens fünf Stunden ein, um die Leistungsfähigkeit des Hochkapazitäts-Elektrolytkondensators zu erhalten. Überprüfen Sie außerdem die Funktion des Umrichters. Es empfiehlt sich, den Umrichter nicht direkt mit Netzspannung zu versorgen, sondern die Versorgungsspannung mit Hilfe eines Transformators o. ä. allmählich zu steigern.
- 6. Falls erforderlich, führen Sie eine Isolationsprüfung ausschließlich für die Zwischenkreis-Klemmleiste mit einem 500-V-Isolationstester durch. Führen Sie niemals eine Isolationsprüfung an Steuerklemmen durch – weder an Klemmen an der Platine noch an den Steuerklemmen. Bei der Prüfung der Isolationsleistung des Motors trennen Sie diesen zuvor vom Umrichter, indem Sie die Kabel von den Umrichter-Ausgangsklemmen U/T1, V/T2 und W/T3 abtrennen. Wenn Sie eine Isolationsprüfung an anderen Peripherieschaltkreisen als dem Motorschaltkreis durchführen, trennen Sie alle Kabel vom Umrichter ab, so dass während der Prüfung keine Spannung am Umrichter anliegt.

(Anmerkung) Trennen Sie vor der Durchführung einer Isolationsprüfung stets alle Kabel von der Zwischenkreis-Klemmleiste ab, und testen Sie den Umrichter getrennt von anderen Geräten.

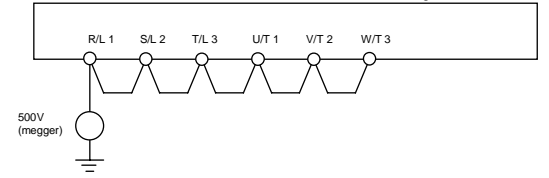

- 7. Unterziehen Sie den Umrichter niemals einer Druckprüfung. Durch eine Druckprüfung können Komponenten des Umrichters beschädigt werden.
- 8. Spannungs- und Temperaturprüfung

Empfohlenes Voltmeter : Eingangsseite: Dreheisen-Voltmeter ( )

Ausgangsseite: Gleichrichter-Voltmeter (-

 Die Ermittlung von Defekten wird erleichtert, wenn Sie stets die Umgebungstemperatur vor, während und nach dem Betrieb messen und aufzeichnen.

#### ■ Auswechseln von Verschleißteilen

Der Umrichter enthält eine große Zahl elektronischer Komponenten, einschließlich Halbleiterbauelementen. Die folgenden Komponenten altern mit der Zeit aufgrund ihrer Zusammensetzung oder ihrer physikalischen Eigenschaften. Die Verwendung gealterter oder in ihrem Zustand verschlechterter Teile führt zu einer Leistungsbeeinträchtigung oder zu einem Ausfall des Umrichters. Zur Vermeidung solcher Probleme sollte der Umrichter regelmäßig überprüft werden.

- Anmerkung: Die Nutzungsdauer einer Komponenten hängt generell von der Umgebungstemperatur und den Verwendungsbedingungen ab. Die nachfolgend aufgeführten Nutzungsdauer-Werte gelten für Komponenten, die unter normalen Umgebungsbedingungen verwendet werden.
- 1) Lüfter

Der Lüfter zur Kühlung wärmeabgebender Komponenten hat eine Nutzungsdauer von etwa zehn Jahren. Der Lüfter muss auch ausgetauscht werden, wenn er Geräusche oder abnormale Vibrationen erzeugt.

2) Glättungskondensator

Die Leistung des Aluminium-Elektrolytglättungskondensators im Gleichstromabschnitt des Zwischenkreises nimmt aufgrund von Wellenströmen usw. ab. Bei normalen Betriebsbedingungen muss der Kondensator nach etwa zehn Jahren ausgetauscht werden. Da der Glättungskondensator auf einer Platine installiert ist, muss er zusammen mit der Platine ausgetauscht werden. <Kriterien für Sichtprüfung>

- Kein Flüssigkeitsaustritt
- Sicherheitsventil in eingedrückter Stellung
- Messung der elektrostatischen Kapazität und des Isolationswiderstands

Anmerkung: Für eine grobe Feststellung der Zeit bis zum Austausch von Komponenten ist die

Wartungsintervall-Funktion hilfreich.

 Um die Kundensicherheit zu gewährleisten, sollten Sie niemals selbst Komponenten austauschen. (Es ist auch möglich, die Wartungsintervall-Warnmeldung zu überwachen und ein Signal ausgeben zu lassen.)

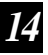

#### ■ Standard-Austauschintervalle wichtiger Komponenten

Die nachstehende Tabelle führt Richtwerte für Komponentenaustausch-Intervalle auf, die unter der Annahme geschätzt wurden, dass der Umrichter in einer normalen Umgebung unter normalen Betriebsbedingungen (Umgebungstemperatur, Belüftungsbedingungen und Betriebsdauer) verwendet wird. Das Austauschintervall der einzelnen Teile bedeutet nicht seine Nutzungsdauer, sondern die Zahl der Jahre, in denen die Ausfallrate nicht deutlich ansteigt. Verwenden Sie auch die Wartungsintervall-Funktion.

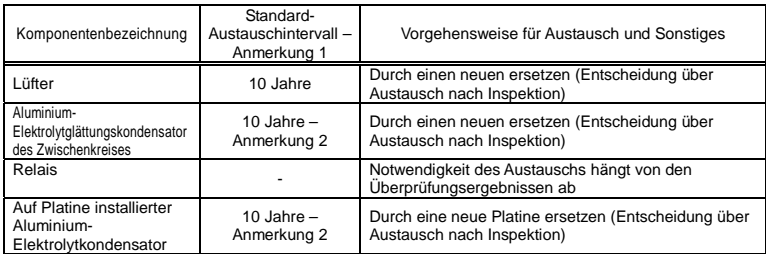

Anmerkung 1: Das Austauschintervall ist unter der Annahme berechnet, dass die durchschnittliche Umgebungstemperatur über ein Jahr 40 °C beträgt. Die Umgebung muss frei von korrosiven Gasen, Ölnebel und Staub sein.

Anmerkung 2: Die Zahlen gelten für einen Umrichter mit einem Ausgangsstrom von 80 % des Umrichter-Nennstroms. Anmerkung 3: Die Nutzungsdauer von Komponenten ist je nach Betriebsumgebung stark unterschiedlich.

#### 14.3 Kontakt mit dem Kundendienst

Informationen zum Toshiba Kundendienst-Netzwerk finden Sie auf dem hinteren Buchumschlag dieser Betriebsanleitung. Wenn ein Defekt auftritt, kontaktieren Sie die zuständige Toshiba Kundendienst-Abteilung bitte über Ihren Toshiba-Händler. Wenn Sie sich an den Kundendienst wenden, teilen Sie uns bitte neben den Einzelheiten zur Störung auch die Informationen auf dem Leistungsschild auf der rechten Platte des Umrichters sowie Informationen über eventuell vorhandene optionale Geräte usw. mit.

## 14.4 Lagerung des Umrichters

Wenn der Umrichter vorübergehend oder für längere Zeit gelagert werden soll, beachten Sie die folgenden Vorsichtshinweise.

- 1. Lagern Sie den Umrichter an einem gut belüfteten Ort, an dem er nicht Wärme, Feuchtigkeit, Staub und Metallpulver ausgesetzt ist.
- 2. Wenn der Umrichter längere Zeit von der Stromversorgung getrennt ist, geht die Leistung des Hochkapazitäts-Elektrolytkondensators zurück. Wenn der Umrichter für längere Zeit nicht verwendet wird, schalten Sie die Stromversorgung alle zwei Jahre für mindestens fünf Stunden ein, um die Leistungsfähigkeit des Hochkapazitäts-Elektrolytkondensators zu erhalten. Überprüfen Sie außerdem die Funktion des Umrichters. Es empfiehlt sich, den Umrichter nicht direkt mit Netzspannung zu versorgen, sondern die Versorgungsspannung mit Hilfe eines Transformators o. ä. allmählich zu steigern.

# **15. Gewährleist**

Defekte Komponenten des Umrichters werden kostenlos repariert und angepasst, sofern die folgenden Voraussetzungen erfüllt sind:

- 1. Diese Gewährleistung bezieht sich ausschließlich auf das Umrichter-Hauptgerät.
- 2. Alle Komponenten, die bei normaler Verwendung innerhalb von zwölf Monaten nach Lieferdatum beschädigt werden oder ausfallen, werden kostenlos repariert.
- 3. Die Reparaturkosten für die folgenden Arten von Ausfällen oder Beschädigungen sind auch innerhalb der Gewährleistungsfrist vom Kunden zu tragen.
	- Ausfälle oder Beschädigungen, die aufgrund einer unsachgemäßen oder falschen Verwendung oder Bedienung oder einer nicht autorisierten Reparatur oder Modifikation des Umrichters entstehen
	- Ausfälle oder Beschädigungen, die durch ein Herunterfallen des Umrichters oder durch einen Unfall während des Transports nach Erwerb des Umrichters entstehen
	- Ausfälle oder Beschädigungen, die durch Feuer, Salzwasser, salzhaltige Luft, korrosive Gase, nicht den Spezifikationen entsprechende Spannungsversorgung, Erdbeben, Stürme, Überflutungen, Blitzeinschlag oder sonstige Naturkatastrophen entstehen
	- Ausfälle oder Beschädigungen, die durch die Verwendung des Umrichters für andere Zwecke oder Anwendungen als die beabsichtigten entstehen
- 4. Sämtliche Unkosten, die Toshiba im Rahmen des Vor-Ort-Kundendiensts entstehen, werden dem Kunden in Rechnung gestellt, sofern nicht zuvor ein Wartungsvertrag zwischen dem Kunden und Toshiba abgeschlossen wurde; in diesem Fall hat der Wartungsvertrag Priorität vor dieser Gewährleistung.
## **16. Entsorgung des Umrichters**

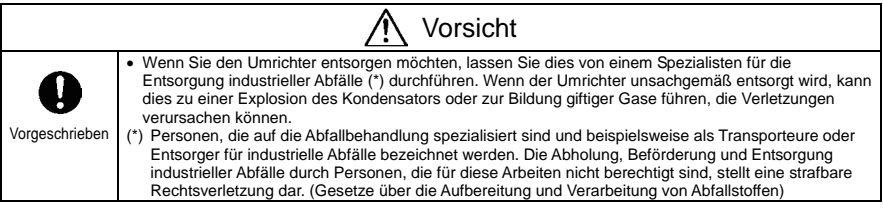

Führen Sie aus Sicherheitsgründen die Entsorgung eines nicht mehr verwendeten Umrichters nicht selbst durch, sondern beauftragen Sie einen Entsorger für industrielle Abfälle mit dieser Aufgabe.

Eine unsachgemäße Entsorgung des Umrichters kann zu einer Explosion des Kondensators und zur Bildung giftiger Gase führen, die Verletzungen verursachen können.

**Technische Änderungen vorbehalten**

**Informationen: Tel.: +49 (0)2241 / 4807-0 Internet: www.esco-antriebstechnik.de**

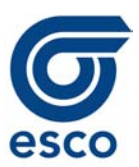

esco antriebstechnik gmbh Biberweg 10 53842 Troisdorf - Germany Tel. +49(0)2241/4807-0 Fax +49(0)2241/4807-10 E-Mail: info@esco-antriebstechnik.de Internet: www.esco-antriebstechnik.de